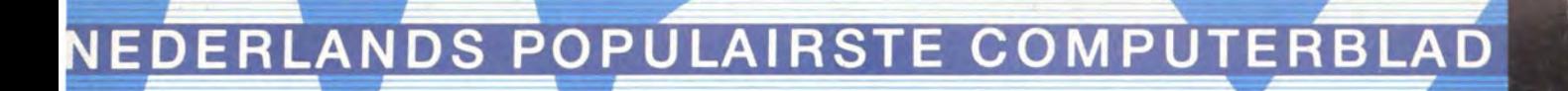

Doe-blad voor MSX-gebruikers

1e jaargang nr. 4

**605 aires** 

 $(R)$ 

# COMPUTER MAGA Win een sony Diskdrive

827 M

Software besprekingen

20 To

**Kaereltje de Cargadoor** 

23 PAG

Spelbesprekingen

Programma's ikken

SONT

**Canon T-22A MSX-printer** 

**ECC-diskdrives** 

Tests:

ewoo Ouick-Dis

**MT-Viditel** 

# **PHILIPS**

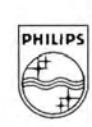

# **ALS JE DE BESTE KLEUREN T.V.** *MAAIT. MAAKJE OOK DE BESTE KLEURENMONITOR!*

Heldere, strakke beelden in stralende, contrastrijke kleuren. Dat eist uvan een Philips kleuren LV. En dat mag u ook verlangen van een Philips kleurenmonitor! Philips weet als geen ander wat beeldweergave betekent. Daarom stelde Philips bij de kleurenmonitor ook de hoogste eisen aan b.V. instelmogelijkheden, de kwaliteit van het stilstaand beeld, duidelijkheid en scherpte. Daardoor is een Philips kleurenmonitor een Personal Monitor, die uit uw computer haalt wat er inzit! Naast de vijf monochromemonitoren zijn er nu vier nieuwe Philips kleurenmonitoren v.a. f1.095,--Vraag uw dealer om een demonstratie, of vul de bon in voor meer informatie.

*EEN PH/l/PS PERSONAl MON/TOR DU/DEl/J/(ER /<AN 'T N/H.* 

> Ik wil graag het fijne weten van Philips Personal Monitore. Stuur mij dus de brochure.

BON

Technische specificatie Philips Personal Monitor type CM 8533:<br>- 37 cm/90° in-line, QS, HiBri beeldbuis met een niet reflecterend beeldscherm – Hoge resolutie, horizontaal 600 beeldpunten, verticaal 285 beeldpunten. - Geschikt voor 25 regels van 80 karakters breedte. - Video bandbreedte >12 MHz. - Audioversterker met 1 watt uitgangsvermogen. - Draaipotentiometers voor geluidssterkte, helderheid, contrast, kleurverzadiging, horizontale centrering en beeldscherpte instelling. - Instelpotentiometers voor de verticale<br>centrering, horizontale en verticale beeldgrootte. - Omschakelbaar naar Plaats monochroom (groen). - Uitklapbare monitorsteun. - Aansluitingen voor. video in (CINCH), audio in (CINCH), RGB in lineair (SCART), RGB in TTL (DIN).<br>- Hoogte 32, breedte 35, diepte 39 cm.

**PHILIDS** 

In ongefrankeerde envelop zenden aan Philips Nederland, Afd. Consumentenbelangen, Antwoordnr. 500, 5600 VB Eindhoven

Naam-

Adres:

Postcode:

# **... COMPUTER** ~ **MAGAXINE**  1

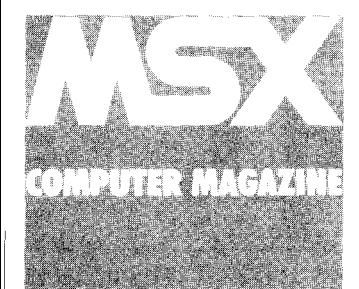

**MSX COMPUTER MAGAZINE**  is een uitgave van MBI Publications bv Amsterdam

**Hoofdredakteur**<br>Ronald Blankenstein

**Programma redakteur**  Wammes Witkop

**Bladmanager**<br>Emanuel Damsteeg

**Madewerkers** 

Wichert van Engelen Jeroen Engelberts Frans Wolfkamp Hans Niepoth Harry van Horen Hans Goddijn (keyboards) **Ad Versney** Eva Schulte-Nordholt M.B. Immerzeel Loes Neve<br>Wessel Akkermans

**Korrespondenten** Hans Kroeze (Hong Kong) Gert Berg (Japan) G. Berton latamore (Amerika)

Redaktie Postbus 1392 1000 SJ Amsterdam Tel. 020 - 681081' Telex 16015 MBI NL Fax: 020 - 681081 tst. 28

Berichten bestemd voor de redaktie via terminal tel. 020 - 681081. 300 Baud, 8 bits, No parity

**Programma-service**<br>On Screen Publications<br>Postbus 5142 1007 AC Amsterdam Tel. 020 - 852635

**Advartantlea**  Emanuel Damsteeg Tel. 020 - 681081 1st. 27 Na 18.00 uur 02990 - 33395

**Abonnementen<br>Postbus 1392<br>1000 BJ Amsterdam<br>Tel. 02990 - 33395** 

**Vormgeving:** Cock Arensman

**Fotografia:** René Brom

**Losse verkoop**<br>Beta Press/van Ditmar<br>Burg. Krollaan 14<br>5126 PT Gilze

**Verschijning** 

MSX Computer Magazlne verschijnt elke 2 maanden.

Losse nummers f *5,95.*  Abonnementsprijs voor 12 nummers f *57.50.* 

oktober/november 1985

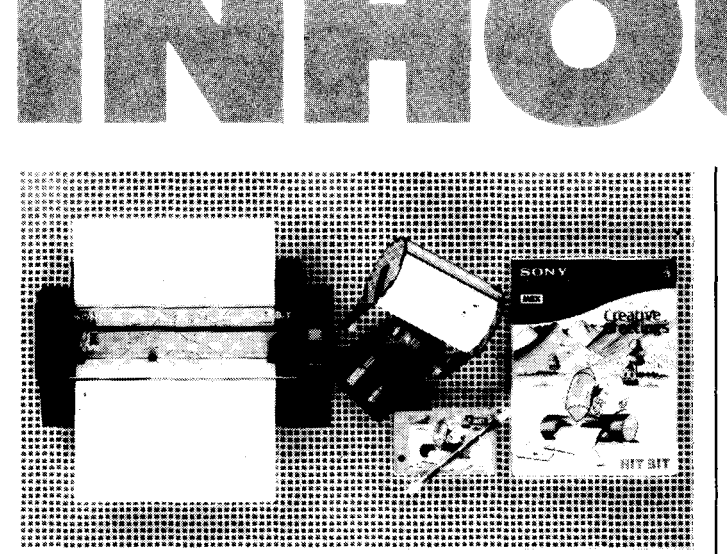

# **Test: Sony Piotter/Printer**

pag. 28-30

Als printer geen snelle jongen, deze plotter/printer, die Sony reeds geruime tijd in het assortiment heeft, wel een apparaat met ongekende grafische mogelijkheden.

Dankzij het 'Creative Greetings' -pakket dat tegenwoordig wordt bijgeleverd zijn de mogelijkheden nog aanzienlijk uitgebreid.

# **Test: AVT MSX-Computer**

pag. 22-23

Sinds kort importeert AVT, onder eigen naam, een MSX-computer van Koreaanse bodem. De redaktie raakte direkt onder de indruk van deze 'snelle' MSX-computer. Een prettig toetsenbord, een snelle aanslag en een prettige prijs; drie ingrediënten waardoor succes is verzekerd!

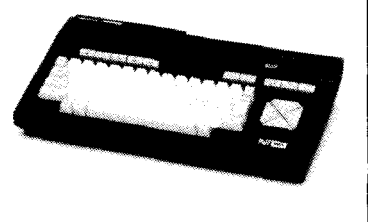

4- 5 Tweede ronde programmeerwedstrijd **Invoor Controle Programma 3** 8-9 12-15 Het laatste nieuws uit Berlijn 16-18 ECC drives 20-21 Computer in het onderwijs  $22 - 23$ **Test: AVT MSX-Computer** Test: Sony plotter printer<br>Test: Quick Disk PDQ-280  $28 - 30$ 32-33 Listing: Remspace Killer<br>Listing: MSX-Pen  $34 - 38$ 40-42 48-50 **Listing: Escape** 51 **Listing: Kerkklok** 52-53 **Listing: Lockin-Man** 54-57 **Listing: VSTEKE** 58-60 **Listing: Kladblok Kort on Krachtig A3-A4 Test: Canon T-22E MSX-printer** 65-69 MT-Viditel 61 S A Lezers helpen lezers イラド 77-78 **Software tests** 80-81 Spelbesprekingen 82-83 Vrouwen en computers W

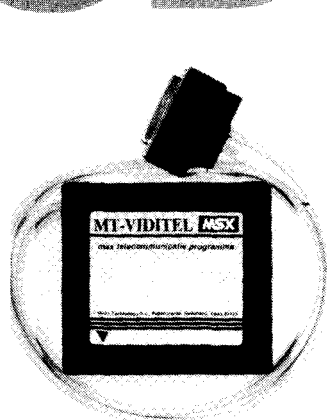

## **Test: MT -Viditel**

pag. 68-71

Het door Micro Technology ontwikkelde Viditel-programma is, zoals bij MT gebruikelijk, ondergebracht in een cartridge.

Het pakket draait op de redaktie inmiddels al geruime tijd mee voor professionele toepassingen.

Enthousiasme alom. Het programma voorziet in een maximaal aantal mogelijkheden en verandert een gewone MSX-computer in een echte Viditel-terminal.

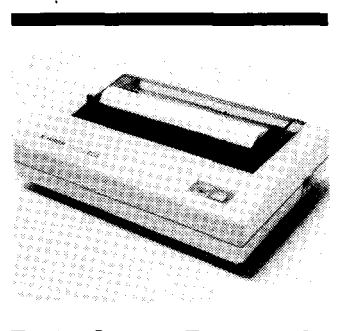

# **Test: Canon T-22E MSX Printer pag. 65-69**

Enige maanden draaide de nieuwe Canon MSX-printer geruisloos mee in een testrondje op de redaktie. Het feit dat de printer nagenoeg geruisloos z'n werk doet is een van de sterke punten van deze termische printer. Ook qua mogelijkheden scoort de Canon niet onverdienstelijk. Een goede aanwinst in MSX-Iand!

# **Test: Quick-Oisk POQ-280**

pag. 32-33

Voor wie een cassetterecorder te langzaam vindt en een diskdrive te duur is, is de quick-disk een prima opslagmedium.

Voor de tweede maal in MSX Computer Magazine een test van dit nieuwe fenomeen. Opnieuw liep de redaktie warm voor de hoge snelheid en de lage prijs.

# •<br>17 ony frist even l ugen op.

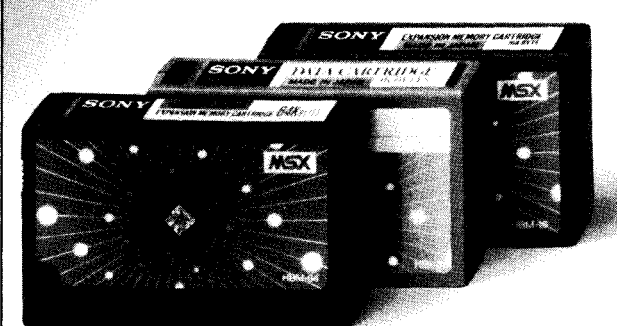

HBM-16 (16K) / HBM-64 (64K) geheugenuitbreiding. HBI-55 (4K) data cartridge.

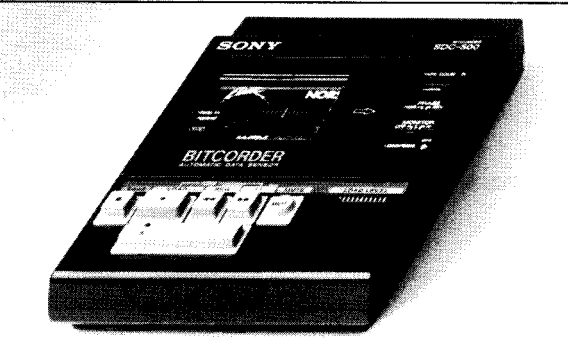

SDC-500, datarecorder. Voor opslag van gegevens op audio/computercassettes. Start/stop door computer, met 'n speciale lichtnetvoeding (extra).

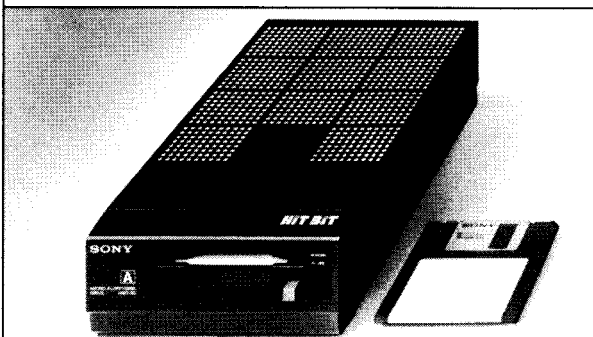

HBD-50, floppydisk drive. Zeer compact en hoge betrouwbaarheid. Voor opslag van max. 360 Kbyte op 3,5 inch kleine schijf!

Voor wie het nog niet wist of misschien allang weer vergeten was: Sony heeft werkelijk alles voor uw MSX computer. In één lijn, perfect op elkaar afgestemd en natuurlijk van de onovertroffen Sony kwaliteit.

De gratis brochure, met onder andere de zeer ruime keuze aan MSX software, kunt u aanvragen bij: Brandsteder Electronics BV. Postbus 1, 1170 AA Badhoevedorp. **SONY HIT BIT** 

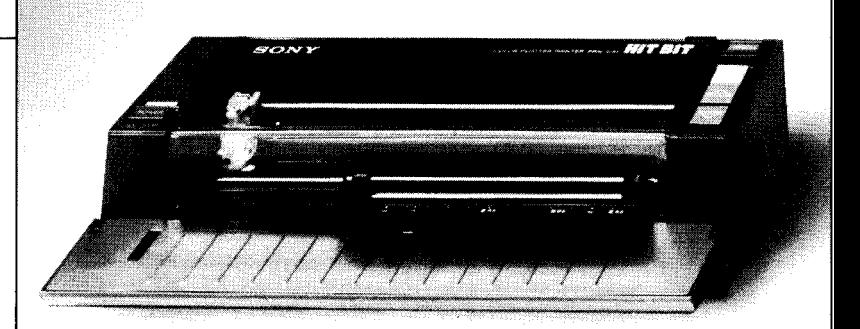

PRN-C41, 4 kleuren plotter/printer. Voor alle soorten normaal papier. Voor formaten tot A4, A5 en B5, dus ook eigen briefpapier.

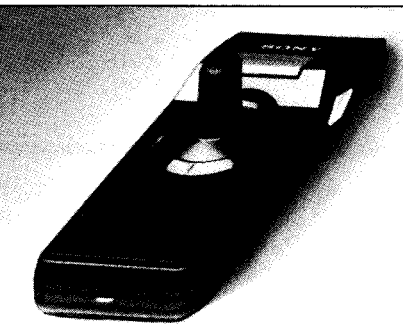

JS-75 Joystick.Geensnoerendie in de war raken. Werkt tot op een afstand van 7 meter. Twee joysticks werken op een ontvanger.

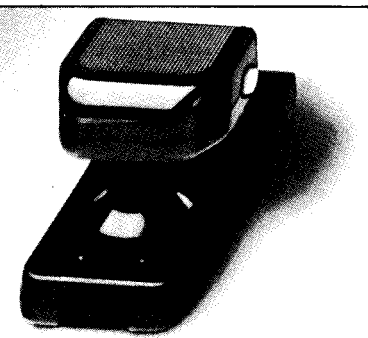

}S-55. Omschakelbare joystick. Voor links- en rechtshandigen. "Schiet" -knoppen zowel links als rechts. Speciale functietoets.

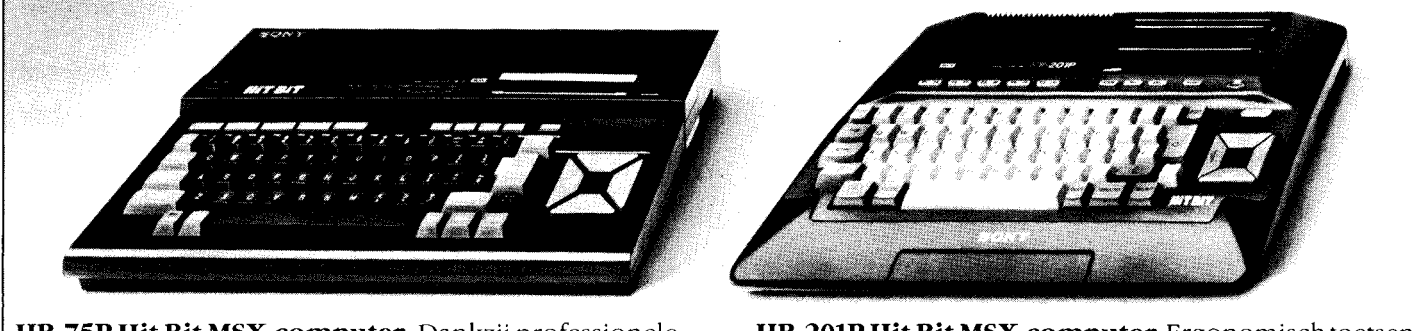

RGB-uitgang, aansluiting op monitor mogelijk voor voor het fraaiste kleurenbeeld.<br>
NGB-uitgang, aansluiting op monitor mogelijk voor voor elke TV of monitor.

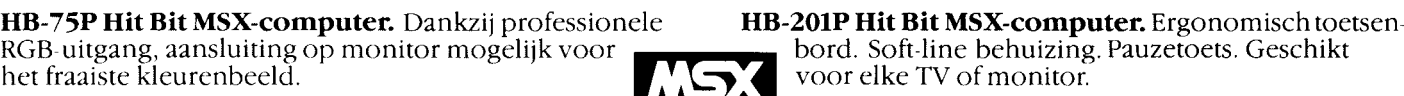

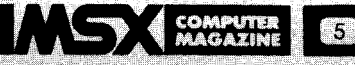

# **Vande redaktie**

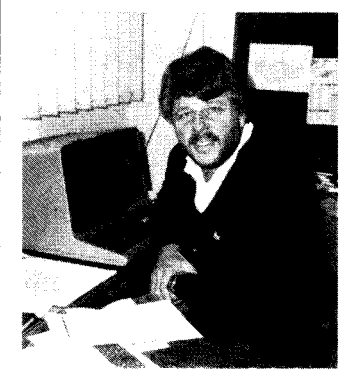

**RONALD BLANKENSTEIN** 

# **FOTO**

Met regelmaat krijg ik kritiek op de foto naast dit stukje. Gelukkig gaat die kritiek niet uit naar mijn hoofd, want daar valt weinig aan te veranderen, maar wel naar de redaktie terminal, waarop ik grijnzend leun.

Oe foto moet weg ofop z'n minst vervangen worden dooreen met een MSX-computer. Dat doe ik echter niet!

En dat is niet alleen omdat mijn vrouw toch al beweert dat ik met m'n Tandytje een soort buitenechtelijke relatie heb. Een beetje gelijk heeft ze overigens wel.

Gezamenlijk (mijn TRS-BO en ik) voeren we al jaren de strijd tegen de deadlines. Bij nacht en ontij staat hij/zij mij terzijde en ik schep ergenoegen in het beestje geheel mijn wil op te leggen. Toegegeven, ik ben zo'n homecomputerfreak van het eerste uur die met een rokende soldeerbout er bevrediging in schepte om een basiscomputer op te fokken tot een (bijna) echte computer. Inmiddels zwerven er over de uitgeverij een aantal machines met verschillende diskdrives, hogere kloksnelheid en nog veel meer toeters en bellen.

Oe hele techniek binnen de uitgeverij hangt zelfs aan deze trouwe beestjes. Geen letterin MSX Computer Magazine wordt nog op konventionele wijze gezet. Alles komt tot stand via datakommunikatie, en dat op machines, waarvan de overige redaktieleden beweren dat ze stammen uit het stenen (computer)tijdperk.

Overigens is het best aardig om hierbij even te memoreren dat de TRS-BO familie gebruik maakt van dezelfde onovertroffen ZBOA processor die ook wordt toegepast op de huidige generatie MSX-computers.

Vanwaar deze nostalgie? Heeft de redaktie geen oog voor het glimmende MSX-tijdperk? Zeker, maar mijn foto blijft naast deze column, totdat ik een fatsoenlijke MSX-tekstverwerker onder mijn MSX-toetsen heb, en met een fatsoenlijke tekstverwerker bedoel ik er een die geschikt is om in de praktijk mee te werken. Dus geen programma met omslachtige routines, nee, gewoon een tekstverwerker waarmee je kunt lezen en schrijven.

Gelukkig zijn er positieve ontwikkelingen. Kommunikatie lijkt een van de sterke punten voor MSX-computers te worden.

Zelf draai ik inmiddels enige maanden professioneel met een pakketje van MT-Viditel (nee, niet desexmoppenpagina 'sf) en de Teletron 1200 van DCS. Met beide pakketten verandert de MSX-computerin een echte viditelcomputer. Het uitwisselen van berichten via Vidibus is slechts een van de mogelijkheden; het laden van goedkope telesoftware is wellicht de toekomst.

Intussen blijf ik wachten op die echte tekstverwerker, die de mogelijkheden van een MSX computer aanzienlijk zal vergroten.

Tot zolang blijft mijn foto naast dit stukje!

Het ziet er echter naar uit dat deze in dit nummer wel eens de laatste keer zou kunnen zijn. Laatst was ik even in de gelegenheid te snuffelen aan de tekstverwerker van MT. Als ze waarmaken (en ik ben niet anders gewend) wat ze van plan zijn, ben ik bang dat onze programma-redakteur opnieuw een pakje tissues nodig zal hebben om tranen van geluk te bedwingen, sterker nog, ik ben vast en zeker de eerste die deze tekstverwerker in gebruik zal nemen. Mijn oude liefde zal dan echt naar een ander baasje uit moeten kijken.

Mocht u overigens het gevoel hebben dat er weinig gebeurd is tijdens de natte moeson, die wij volgens de kalender 'zomer' plegen te noemen, dan heeft u het mis. Alle ogen waren van de zomer gericht op Berlijn, de tweejaarlijkse smaakmaker op het gebied van home-elektronika.

Natuurlijk waren de MSX-merken erook en de belangstelling was in Duitsland overweldigend. Op een MSX-symposium, zondagmorgen vroeg (I) verzamelden zich maar liefst zo'n 150 persmensen om aan te horen wat de mannen van Microsoft te vertellen hadden. Wie na afloop nog niet overtuigd was dat MSX 'ie-dàt' is, heeft daar ongetwijfeld zitten slapen. Natuurlijk was er veel belangstelling voor MSX-2. Een aantal merken konden het toch niet laten reeds prototypen te tonen. Oe mogelijkheden zijn verbluffend, maar alom wordt niet eerder de introduktie van MSX-2 verwacht dan midden volgend jaar.

Intussen is ook de MSX-werkgroep Nederland sinds een paar weken een feit. Ca. 60 man gaf gehoor aan de uitnodiging van de initiatiefnemers (RAM, Sony, Spectravideo en AVT) om te komen tot een MSX-werkgroep. Er zijn zelfs al spijkers met koppen geslagen. Bijvoorbeeld een gezamenlijke MSX-hoek op de Personal Computer Showen HCC-dagen. Helaas blijkt dat niet alle MSX-betrokkenen een samenwerking toejuichen. Het collegablad schitterde bijvoorbeeld door afwezigheid, wonderlijk, vooral omdat dit blad alweer een (gezamenlijke) MSX-dag op het programma heeft staan. Nog wonderlijker is dat Philips verzuimde acte de précense te geven. Vreemd, vooral omdat een Philips-woordvoerder een week eerder op het symposium in Berlijn duidelijk maakte dat Philips het MSX-systeem nu en in de toekomst blijvend zal ondersteunen.

# **Uitslag tweede ronde programmeerwedstrijd**

**Na de eerste ronde had de jury er al een heel karwei aan om de prijswinnaars aan te**  wiizen. Er waren in de eerste ronde weliswaar niet zoveel programma's ingezonden, **maar de kwaliteit was over het algemeen uitstekend.** 

**De jurering van de tweede ronde bleek nog veel meer werk. De gemiddelde kwaliteit was nog steeds even goed, maar het aantal inzendingen was voor de tweede ronde aanzienlijk groter. Alles bij elkaar hebben we een kleine 100 inzendingen ontvangen voor we de wedstrijdperiode moesten sluiten!** 

**We moesten op een bepaald moment de inzendperiode wel afsluiten, het beoordelen van zoveel programma's kost immers veel tijd. Alle programma's die voor 22 augustus binnen waren zijn in deze beoordeling meegenomen, alle overige inzendingen gaan**  door naar de derde ronde, die we in overleg met de sponsor van de prijzenpot *(Sony)* **Brandsteder Electronics, hebben ingelast. Opnieuw zijn er dankzij Sony 6 Walkmans en een Sony HBD-SO diskdrive te winnen.** 

**Dit keer is echter wel een stringente sluitingsdatum en daar zullen we echt de hand aan moeten houden. Nogmaals, om alle deelnemers een eerlijke kans te geven heeft de jury heel wat tijd nodig.** 

I

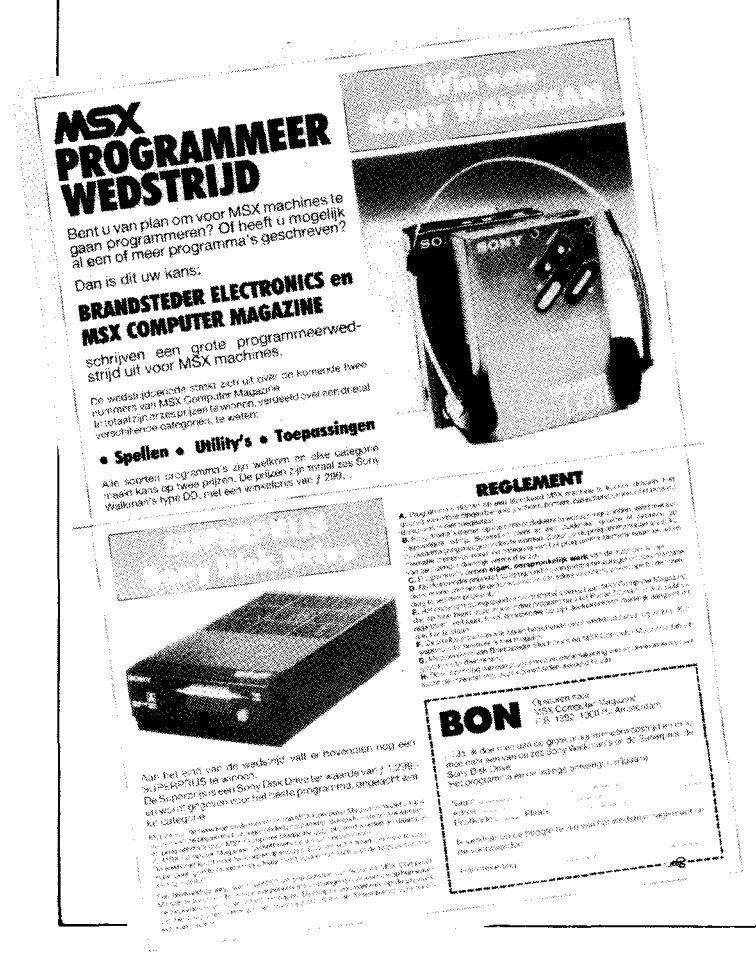

**ihs"jt \$'** !'

Een ander probleem is natuurlijk wat we nu met al die programma's gaan doen. We hebben beloofd ze allemaal voor zover de kwaliteit goed genoeg is - op de een of andere manier te publiceren. Want dat was onze bedoeling met de grote programmeerwedstrijd; veel programma's voor MSX computers onder de mensen brengen. Daar is iedereen mee gebaat.

Hoe we dat, gezien het overdonderende aantal, gaan aanpakken is nog niet helemaal duidelijk. Natuurlijk publiceren we er zoveel mogelijk in MSX Computer Magazine, maar zelfs als we het blad helemaal met listings zouden volproppen hebben we nu al materiaal voor meerdere nummers liggen. Op de MCM-cassettes kunnen we ook wel het een en ander kwijt, bijvoorbeeld programma's die te lang zijn om als listing te publiceren. Maar ook daar zijn grenzen aan. Vandaar dat we zoeken naar andere kanalen om de wed-

strijdprogramma's te ver-

spreiden. Er zijn een aantal mogelijkheden waarover we op dit moment, samen met anderen die op MSX gebied aktief zijn, nadenken. Beloven kunnen we nog niets, maar we hopen binnen niet al te lange tijd, samen met die anderen, een groot aantal van de wedstrijd-programma's te gaan verspreiden. We houden u in ieder geval op de hoogte!

Wat betreft de vorige ronde moet ons nog iets van het hart. Een van de prijswinnaars heeft zich blijkbaar 'vergist'. Het programma  $F(x)$ , dat op de MCM-2 cassette verschenen is, bleek ook al in het collega-blad MSX Info gepubliceerd te zijn. En daar was voor betaald, het copyright was dus feitelijk aan MSX Info verkocht.

Deels onze eigen fout natuurlijk, we hadden het andere blad beter moeten lezen zodat we F(x) hadden herkend. Maar uit de wedstrijdvoorwaardes blijkt toch ook heel duidelijk dat het copyright van ingezonden programma's

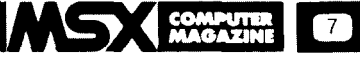

aan MCM vervalt. Als iemand dus een programma instuurt waarvan het copyright al aan een ander verkocht is, is dat een wettelijke overtreding.

Gelukkig zijn er geen echte problemen met onze collega ontstaan, maar de nieuwe inzending van deze 'winnaar' hebben we uit voorzorg toch maar terzijde gelegd. Voornamelijk omdat er in de begeleidende brief met geen woord gerept werd over deze 'vergissing', terwijl de MSX Info redaktie er toch kontakt met hem over had opgenomen.

Zoals gezegd, veel, heel veel inzendingen dit keer. Daarbij viel op dat bepaalde categorieën van programma's vaak voorkwamen. Zo waren er veel tekenprogramma's en veel sprite-editors. En, het spreekt vanzelf, heel erg veel spelleties. Bij die spelleties viel de kwaliteit soms toch wat tegen. Een mooi beeldontwerp is een ding, maar als dan blijkt dat het ruimtescheepje dwars door de verkeerstoren kan vliegen, dan valt zo'n spel wel af. Dergelijke slordigheden kwamen toch vaak voor. Dat moet beter kunnen!

# **CATEGORIE: SPELLEN**

Erwaren ook veel goede spellen. Twee Sony Walkman's zijn daarmee in de wacht gesleept door Robert Carsouw, met het platformspel Escape en R. Besseling met Lockin' Man, een doolhofspel. Het was echter moeilijk kiezen, er waren meer erg goede spellen. Het tekstadventure van M. Schaper bijvoorbeeld gooide hoge ogen. We zullen het dan ook opnemen op de nieuwe MCM cassette. Of, om nog maar wat namen uit I de hoed te trekken, Hopper, van Patrick Schriel en Kasteel van H. Kappert. Allemaal<br>uitstekende spelprogram spelprogram ma's, die we op de een of andere manier zullen gaan verspreiden. Horror, van S. Gommans, is weer een ander geval. Deze inzender beloofde dat zijn aktiespel pas de eerste aflevering was van een aaneengesloten reeks. We zetten Horror dan ook vast maar op de C-3 cassette en wachten op het vervolg.

# **CATEGORIE: UTILITY'S**

**In** de categorie utility's was het ook lastig kiezen. Een programma stak echter met kop en schouders boven de rest uit, Kladblok van Claude Girard, onze enige vrouwelijke deelneemster. Dit is tegelijkertijd een programmeurshulpje, een uitbreiding van de edit-mogelijkheden en eigenlijk nog veel meer. Er zijn, naar verhouding, niet veel vrouwen aktief in computerland. Waar dat nu precies aan ligt weten wij ook niet, maar we denken dat meer dan 90 procent van de computerhobbyisten mannen zijn.

Vandaar ook dat we blij verrast zijn als we een vrouw tegenkomen die zich wel in computers interesseert. Natuurlijk maakt het bij de beoordeling niet uit of een wedstrijdinzending nu van een man of een vrouw afkomstig is, kwaliteit is kwaliteit. Maar als er een prima programma zoals Kladblok uit de bus komt rolIen dat nu eens door een lezeres geschreven is, dan vermelden we dat toch met een beetje nadruk.

De tweede Walkman in deze groep ging naar J. Damen, voor zijn programma Graph4. Hoewel het een nogal specialistisch programma is, wat alleen voor bezitters van een plotter te gebruiken valt, was de jury er zeer van onder de indruk. Graph4 maakt het mogelijk om een plotter echt te gebruiken als werkinstrument, er kunnen op een simpele manier de meest gekompliceerde tekeningen mee ontworpen worden. Dit gebeurt door zo'n tekening in allerlei onderdelen te ontleden, die dan per stuk in een soort kommando-regels worden ingevoerd. De editor maakt het mogelijk om zo 'n serie opdrachten desgewenst te wijzigen en ook aan opslag van een definitie op disk of cassette is gedacht.

Door die onderdelen van eèn tekening weer te kombineren in een opdracht van een hoger niveau kan dan heel snel een technische tekening gerealiseerd worden. Vooral voor het technische werk geldt dat allerlei elementen steeds weer opnieuw terugkomen.

AI met al een hele prestatie, waarvan ook de programmeertechniek opvallend goed was. Jammer genoeg hebben we echter door ruimtegebrek moeten besluiten Graph4 pas in een volgend nummer te publiceren.

# **CATEGORIE: TOEPASSINGEN**

Bij de toepassingen voerden de tekenprogramma's de boventoon. Beide prijzen zijn dan ook naar een dergelijk programma gegaan, die echter onderling heel sterk verschillen.

Vsteke, van D. van Voorst, is een schoolvoorbeeld van een goed uitgewerkt tekenprogramma. Bijna alle MSX-Basic tekenmogelijkheden zijn met deze inzending simpel op het scherm te verwezenlijken, waarbij een eventuele fout weer snel uitgewist kan worden. De mogelijkheid om zowel een raster, een kleurenkaart als een overzicht van de beschikbare tekenkommando's op het scherm te hebben houdt in dat Vsteke erg gebruikersvriendelijk is.

Maar het feit dat een kant en klare tekening bovendien als Basic-programma kan worden weggeschreven gaf de doorslag voor de jury. Dat betekent namelijk dat Vsteke gebruikt kan worden om voor andere programma's logo's etcetera te ontwerpen.

De tweede winnaar, 3D-DES, is een heel ander soort tekenprogramma. De programmeur, H. van Leeuwen, heeft een soort Computer Aided Design programma gemaakt waarmee het mogelijk is om drie-dimensionale figuren te ontwerpen en daarna uit alIerlei hoeken te 'bekijken'. Een fraai staaltje van programmeertechniek dat we echter, wegens ruimtegebrek, pas later kunnen opnemen.

# **SUPERPRIJSWINNAAR**

De superprijs, de Sony HBD-50 diskdrive, gaat naar R. van Eist, die een tekstverwerker inzond. Dit programma, MSXPEN, maakt op een handige manier gebruik van een kombinatie van Basic en machinetaal. We zullen hier niet al te ver ingaan op wat MSXPEN allemaal te bieden heeft, elders in het blad vindt u de listing met alle uitleg. De jury was er in ieder geval heel

erg tevreden mee, MSXPEN is niet alleen bruikbaar als speelgoed maar kan ook voor het echte werk gebruikt worden. Natuurlijk zijn de mogelijkheden niet zo uitgebreid als die van een Aackotext2. Maar er liggen wel goedkopere programma's in de winkels, zo in de prijsklasse rond de vijftig gulden, die het in kwaliteit moeten afleggen tegen MSXPEN.

# **OVERIGE INZENDINGEN**

Jammer genoeg hebben we lang niet genoeg ruimte om al die andere, prachtige programma's in de schijnwerper te zetten. Want er was nog veel meer. Muziekstukken, leerprogramma's, spelletjes, noem maar op. Bijvoorbeeld Morse, van R. Breetveld dat we zeker nog eens zullen publiceren. Of Typles, van E. Olislagers, dat weliswaar net buiten de prijzen viel maar wat we vast en zeker nog opnemen.

Mocht u uw eigen inzending gemist hebben in deze opsomming, trek het u dan niet aan. Met zoveel inzendingen is het niet mogelijk om alle goede programma's te noemen.

En voor wie wilt, er kan nog ingezonden worden!

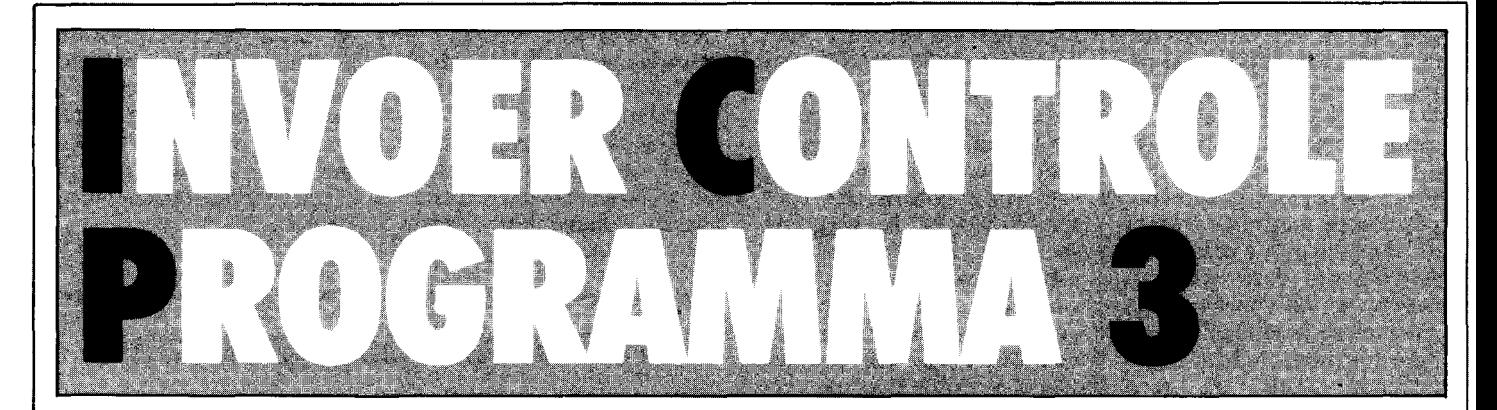

**Zelfs de meest zorgvuldig geproduceerde en gedrukte listings sluiten niet uit dat er toch een fout kan worden gemaakt bij het intikken. Verwisselde cijfers of verkeerde leestekens leiden in het beste geval tot een foutmelding. Erger nog is het als een programma slechts schijnbaar goed, althans zonder fouten die de computer zelf kan bespeuren, werkt. Om u te helpen dit soort problemen te voorkomen publiceert MSX Computer Magazine bij alle listings een controlegetal oftewel checksum per programmaregel. Achter iedere (logische) programmaregei staat een checksum, een waarde tussen de 0 en de 255. Om deze te vergelijken met uw zelf ingetikte programma is er het Invoer Controle Programma versie 3, kortweg ICP/3.** 

*ICP/3* berekent voor iedere programmaregel een checksurn, zodra u op de *enter* of *return* drukt. Deze checksum verschijnt dan linksonder op uw beeldscherm, op de positie waar anders de bij de Fl behorende tekst -COLOR- staat. Deze waarde moet overeenkomen met het getal dat in de listing bij de betreffende regel is afgedrukt, als dit niet het geval

(#−

is heeft u een foutje gemaakt bij het intikken.

EBRUIKSAANWIJZIN

In dat geval kunt u de betreffende regel meteen verbeteren met behulp van de normale edit-mogelijkheden van uw MSX computer. U hoeft de regel dus niet opnieuw in te tikken, *ICP/3* kijkt altijd naar de hele logische programmaregeI zoals die op het scherm staat, niet alleen naar wat er echt ingetikt was.

# **WAAROM ICP3?**

Dit is alweer de derde versie van het Invoer Controle Programma dat we publiceren. Maar gelukkig zijn *ICP/2*  en *ICP/3* volledig aan elkaar gelijk, althans wat de controlegetallen betreft. Met *ICP/3* kunt u zonder problemen in eerdere nummers verschenen programma's (behalve die uit nummer 1, ICP/1 werkte anders) intikken.

*ICP/3* is echter veel gemakkelijker in het gebruik, vooral voor cassetterecorder-gebruikers betekent *ICP/3* een hele vooruitgang. Bovendien is de listing een stuk korter, dus minder intikwerk.

Al met al vonden wij dat de nadelen van alweer een nieuw ICP ruimschoots opwegen tegen de voordelen van deze nieuwe versie. Zelfs al heeft u *ICP/2* al tot volle tevredenheid in gebruik, dan zouden wij u willen aanraden om toch op *ICP/3* over te stappen. Het intikken van deze korte listing weegt ruimschoots op tegen de voordelen die *ICP/3* te bieden heeft.

**tr· 'rtw·'· re** 

Daardoor kunt u ook al eerder ingetikte programma-regels makkelijk controleren. Gewoon door de regel eerst te listen, daarna de cursor weer omhoog te brengen tot deze zich ergens in de te checken programmaregel bevindt en op return of enter drukken. De MSX computer neemt dan aan dat de regel opnieuw ingevoerd moet worden, waarbij *ICP/3* keurig de checksum berekent en toont.

*ICP/3* maakt van huis uit onderscheid tussen hoofd- en kleine letters en dat kan soms problemen opleveren. Bij het intikken van een programma zult u meestal de Basic woorden in kleine letters intikken, maar bij het listen van een regel verschij nen ze in hoofdlet ters. *ICP/3* gaat er van uit dat Basic woorden met hoofdletters geschreven moeten worden, net zoals ze in de listings staan. Als u dus een regel heeft ingetikt met de Basic termen in kleine letters en dan op return of enter drukt, dan zult u een verkeerde checksum te zien krijgen. Gelukkig is dit echter simpel te omzeilen, door voor u met intikken begint de 'Capsloek' in te drukken, waarna

alle letters als hoofdletter op het scherm verschijnen. Alleen als er ergens kleine letters in een programma voorkomen moet u dan de Capsloek even uitschakelen.

Wat natuurlijk ook kan is de regel intikken, op return drukken, dan de zojuist ingevoerde regel opnieuw listen met LIST., de cursor weer in die regel plaatsen en nogmaals op return drukken. De tweede keer kijkt *ICP/3* naar de geliste regel en daar heeft uw MSX keurig alle Basic woorden in hoofdletters vertaald.

Voor REM-regels (die ook met het ' teken aangegeven kunnen worden) wordt de checksum op nul gesteld, zodat deze regels desgewenst weggelaten kunnen worden.

Na het runnen van *ICP/3* kunt u zonder meer beginnen met het intikken van uw programma. Het Basic laadprogramma is dan verdwenen, er rest slechts een stukje machinetaal hoog in het geheugen. Meestal kunt u dit zonder problemen laten zitten als u het ingetikte programma gaat uittesten, even met Fl *ICP/3*  uitschakelen zodat u weer de normale tekst te zien krijgt is genoeg. Overigens kunt u *ICP/3* weer aamzetten door: USR(O),waarna de checksurns weer verschijnen.

Maar in sommige gevallen, zoals bij een Basic-programma dat veel geheugen nodig heeft of bij een programma dat zelf machinetaal gebruikt, is het toch verstandiger om *ICP/3* helemaal uit de computer te verwijderen, door deze even aan- en uit te zetten.

Met MSX Computer Magazine is het Invoer Controle Programma/3 het laatste programma dat u zonder hulp hoeft in te tikken.

# **BELANGRIJK**

Test een zojuist ingetikt programma nooit meteen uit. Save het eerst, voordat u RUN intikt. Sommige programma's zouden, als er fouten in schuilen, de computer op slot kunnen zetten. De enige mogelijkheid om dan weer controle over de machine te krijgen een reset, of de machine uit en aanzetten. In beide gevallen bent u uw programma kwijt, waaraan u een hele tijd had gespendeerd om in te tikken.

Tijdens het intikken is het eveneens verstandig om (zeker als het om langere listings gaat) zo nu en dan een kopie te maken op cassette of disk. Spanningspieken in het lichtnet kunnen er ook oorzaak van zijn dat uw computer zijn programma 'vergeet'. Of er struikelt iemand over het netsnoer, waardoor de stekker uit het stopkontakt getrokken wordt.

**Beter tien** maal onnodig **saven, dan eenmaal te weinig** 

# **HOE DE LISTINGS**  IN TE TIKKEN

MSX Computer Magazine publiceert alleen programma's die door de redaktie uitgebreid getest zijn op hun deugdelijkheid. Om te voorkomen dat er bij het zetten alsnog fouten insluipen worden de listings van de computer print-out fotografisch gereproduceerd.

Deze listings zijn van een speciaal formaat, dat ontworpen is om fouten tijdens het intikken zoveel mogelijk te voorkomen.

In programma's is meestal iedere letter, ieder cijfer en elk leesteken van belang. De kleinste vergissing bij het intikken kan desastreuze gevolgen hebben.

Om verwarring tussen de hoofdletter '0' en het cijfer '0' te vermijden is de nul altijd doorgestreept.

De regels bevatten exact 37 tekens. Programmaregels die langer zijn worden na het 37ste teken automatisch afgebroken, net zoals dit op het beeldscherm van uw MSX computer gebeurt.

De getallen die in een aparte kolom rechts naast de eigenlijke listing staan moet u niet intikken, dit zijn de controlegetallen die samen met het Invoer Controle Programma<sup>23</sup> u het mogelijk maken om een listing in één keer foutloos in te tikken.

I

1 $\beta$  ' MSX Computer Magazine checker/3  $\beta$ <br>2 $\beta$  '  $29$  ,  $1$   $9$ 30 ' copyright MBI Publications B.V. ' 1985  $g$ 411 '\*\*\*\*\*\*\*\*\*\*\*\*\*\*\*\*\*\*\*\*\*\*\*\*\*\*\*\*\*\*\*\*\* J 5~ , PAS TOP OF BASIC MEMORY AAN \*\*\*\* , 6 $\beta$  CLEAR 2 $\beta$ , (PEEK(&HFC4A)+256\*PEEK(&HFC4B))-2 $\beta$ 7  $HFC4B)$ ) – 207 7Ø B=PEEK(&HFC4A)+256\*PEEK(&HFC4B): D  $EFUSR$  $J=$ B+77 17 80<sup>'</sup> STEL SCHERM IN \*\*\*\*\*\*\*\*\*\*\*\*\*\*\*\* , 9 9 $\overline{q}$  SCREEN  $\overline{q}$ : WIDTH 37: COLOR 15,4,4 142<br>1 $\overline{q}$  'GEEF INSTRUCTIE OP SCHERM \*\*\*\*\*  $q$ 199 ' GEEF INSTRUCTIE OP SCHERM \*\*\*\*\* 110 LOCATE 8,0: PRINT "MSX COMPUTER M AGAZINE" 15 120 LOCATE 5,2: PRINT "INVOER CONTROL E PROGRAMMA/3" 171 130 LOCATE  $\beta$ , 5: PRINT "Dit programma maakt het mogelijk om de listings ui t dit blad foutloos in te voeren." 242 140 PRINT "Bij het intikken van progr amma-regelsveschijnt nadat u op <sup>1</sup>RETU<br>RN' of 'ENTER' gedrukt heeft een 'ENTER' gedrukt heeft een getal linksop de onderste regel." [101 150 PRINT "Dit getal moet gelijk zijn aan de bijde listing afgedrukte chec ksumwaarde.Als dit niet zo is, dan is fout gemaakt bij het intik ken." 33 160 PRINT "Let op, BASIC woorden moet<br>en met hoofdletters geschreven wo en met hoofdletters geschreven worden!" rden!" 88<br>179 ' INSTALLEER MACHINECODE \*\*\*\*\*\*\*\* | 88 170 ' INSTALLEER MACHINECODE \*\*\*\*\*\*\*\* | 0<br>180 FOR R=0 TO 206<br>190 READ A\$ 8 2 $\mu$  IF LEFT\$(A\$,1)<>"\*" THEN POKE B+R , VAL("&H"+A\$): GOTO 24 $\mu$  $21%$  IF  $A$=$ "\*\*" THEN READ A\$: AB=B+VAL ("&H"+A\$): POKE B+R,AB-(INT(AB/256)\*2 56): R=R+1: POKE B+R, INT(AB/256): GOT O 24Ø O 24 $\beta$  if A\$="\*1" THEN READ A\$: AB=B+VAL ("&H"+A\$): POKE B+R,AB-(INT(AB/256)\*2 56): GOTO 240 1994 23 $\mu$  IF A\$="\*2" THEN POKE B+R, INT(AB/2 56): GOTO 249 (66)  $24$  $\beta$  NEXT R 250 ' ZET CHECKSUMROUTINE AAN \*\*\*\*\*\*\* | g  $26\%$  A=USR $\emptyset$ ( $\emptyset$ ) 27 270 PRINT: PRINT "Begint u maar met i ntikken" 223 280 NEW 55 290 ' MACHINECODE \*\*\*\*\*\*\*\*\*\*\*\*\*\*\*\*\*\*\* July 300 DATA 21,5E,F5,7E,23,FE,20,20,FA,7 E, 23, FE, 20, 28, FA, FE, 27, 28, D, FE, 52, 20, D,7E,FE,45,CØ,23,7E,FE,4D,CØ,E1,C3,\*\*  $,9F,FE,72,CB,7E$  53 310 DATA FE, 65, CO, 23, 7E, FE, 6D, 28, EF, C 9,36,27,1,6,g,21,\*\*,47,11,7F,F8,ED,Bg ,3E,C9,32,DB,FD,C3,\*\*,CB,63,6F,6C,6F, 72, 20, 1, 6, 0 320 DATA 21,7F,F8,11,\*\*,47,ED,BØ,21,7 F,F8,36,27,21,83,F8,36,27,23,36,D,21, DB,FD,36,C3,23,36,\*1,71,23,36,\*2,C9,1  $E, \emptyset, CD, **, \emptyset\emptyset, 21, 5E$  254 330 DATA F5, 6, 1, 7E, 4F, FE, 27, 28, B1, 18, 1,4E, 3E, Ø, B9, 28, 16, C5, 16, 7, CB, 39, 3Ø, 1 ,80,15,28,4,CB,20,18,F4,83,5F,C1,4,23 , 18, E4, 6B  $\frac{1}{39}$ 34Ø DATA 11,8Ø,F8,26,Ø,1,64,Ø,CD,\*\*,B  $9,1,A,G,CD,**,B9,1,1,G,CD,**,B9,18,12$ ,37,3F,3E, Ø,ED, 42, FA, \*\*, C5, 3C, 18, F8, C  $6,30,12$ <br>350 DATA 13,9,C9,CD,C9,0,C9 350 DATA 13, 9, C9, CD, C9, Ø, C9

**COMPUnll MAGAZINE** 

# **U leunt natuurlijk**  ook F 1295, voor een **MSX computer betalen...**

 $\sim$ 

# **ALS U TE WEINIG VINDT.**

*ti* **ti" ,t "** 

De meeste MSX computers zijn zo rond de duizend gulden geprijsd. Met uitschieters naar boven. En naar beneden. Getuige deze nieuwe AVT-MSX. Een paradepaardje uit Korea voor nog geen 700,-. Hard op weg om het succes van de AVT FC-200 te evenaren.

#### Wat krijgt u voor uw 'goeie geld'?

Een volwaardige MSX personal computer met alle mogelijkheden vandien. Zoals 32K ROM geheugen en 80K RAM, 8 octaven muziek en 3 geluidskanalen. In totaal 73 toetsen, waaronder 10 functietoetsen, heeft u ter beschikking om het optimale uit uw nieuwe AVT-MSX te halen. Dat de AVT-MSX bepaald niet eenkennig is, bewijst het surplus aan beschikbare software en de vele aansluitmogelijkheden, o.a. voor 2 joysticks, printer, datarecorder, beeldscherm, etc. Vanzelfsprekend kunt u uw MSX ook aansluiten op uw eigen kleuren-tv.

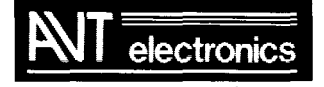

# **specialist in MSX en randapparatuur.**

AVT Electronics S.v., Postbus 61411, 2506 AK Den Haag, Regentesselaan 123, 2562 CW Den Haag, Tel. 070-465800

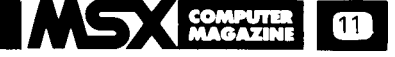

# **alis**   $\overline{\mathbf{P}}$ **example**<br>or die

Een van de vragen die ons het meest gesteld wordt is: Wat is nou eigenlijk MSX?

Natuurlijk weet u, als trouwe lezer van MSX Computer Magazine er al alles van, maar omdat er met elke nieuwe uitgave ook nieuwe lezers bijkomen zullen wij deze vraag voorlopig blijven beantwoorden.

Om dat te kunnen doen moeten we eerst iets meer weten van de geschiedenis van de homecomputer. Toen rond 1977 de eerste microcomputers op de markt verschenen bleek dat geen van gebruikelijke programmeertalen op deze micro's te gebruiken was. De geheugenruimte was immers te klein voor talen als Cobol, Fortran of Pascal. Er moest dus een andere oplossing gezocht worden. Die werd gevonden in de vorm van Basic. Nu was Basic (Beginners All-purpose Symbolic Instruction Code) door de ontwerpers nooit bedoeld om als een echte werktaal te worden ingezet, Basic is slechts oorspronkelijk bedoeld als leermiddel. Vandaar ook dat de oorspronkelijke Basic allerlei commando's miste die voor echt werk onontbeerlijk zijn. Allerlei fabrikanten van grote computers hadden deze mogelijkheden wel ingebouwd in hun Basic varianten, maar ieder op zijn eigen manier.

Basic bleek voldoende om op die eerste microcomputers te kunnen draaien en een Amerikaans bedrijf, Microsoft, produceerde de eerste Basic interpreter, het programma dat het mogelijk maakt om in Basic te werken. Nu is men er niet met die Basic-vertolker alleen, een computer heeft ook een operating system nodig. Dat is een soort van raamwerkprogramma, waarbinnen bijvoorbeeld Basic zijn werk kan doen. Ook op dit gebied heeft Microsoft zijn sporen verdiend,

**In** de loop van de jaren ontstond er een ware wildgroei aan Basic-dialecten en operating systemen. Iedere fabrikant bedacht zijn eigen oplossingen, die vaak zelfs voor ieder computertype van een bepaalde fabrikant verschillend waren. Ook allerlei nieuwe mogelijkheden zoals kleur en geluid werden op vele manieren geimplementeerd.

Het eind van het liedje was dat een beetje programma voor ieder type computer apart geschreven moest worden, zo groot waren de onderlinge verschillen geworden.

Uiterst onhandig, en onefficient. Bovendien voor de computergebruiker een verschrikking, want voor ieder type moeten er aparte boeken, programma's en tijdschriften worden uitgegeven, wat de prijs alleen maar opdrijft.

Vooral de Japanse fabrikanten van microcomputers zagen in dat het zo niet langer kon. Standaardisatie is de enige manier om een systeem wereldwijd aan de man te kunnen brengen. De Japanse industrie koos voor MSX-BASIC (MicroSoft eXtended basic), een Basic-variant die zeer krachtig en gebruikersvriendelijk is.

MSX is nu door vele elektronika-giganten overal te wereld (ook Philips!) geaccepteerd als de nieuwe homecomputer standaard. Iedere MSX computer gebruikt hetzelfde operatingsystem en dezelfde Basic interpreter, waardoor programma's die op een Sony-Hit-Bit geschreven zijn zonder probleem op een Philips-computer kunnen worden gebruikt. De voordelen zijn duidelijk, zowel voor fabrikanten als voor consumenten. Doordat MSX zo'n grote basis heeft kunnen programma's en randapparaten in veel grotere aantallen geproduceerd worden, en zullen de prijzen van deze artikelen lager liggen dan bij al die andere homecomputers.

Sterker nog, juist door die grote basis is het interressant om allerlei extra's uit te brengen die bij andere computers in veel te kleine aantallen verkocht zouden worden.

Bovendien is MSX-Basic een van de beste, zo niet de beste Basicdieeris. MSX-Basicbevat allerlei kommando's voor geluid, grafiek en kleur. Bij andere computers is dat vaak veel omslachtiger opgelost, waardoor dergelijke mogelijkheden slechts voorbehouden blijven aan full-time programmeurs.

Dan is het operating system van de MSX standaard het zogenaamde BIOS, dat nauw verwant is aan het tot voor kort zeer populaire CP/M. Dit CP/M was de hit op de zakelijke markt, tot men daar de (snellere) 16en 32 bits processoren ging gebruiken, waar overigens de operating systems ook sterk op het MSX-BIOS lijken. Doordat BIOS en CP/M zo verwant zijn, was het relatief simpel om CPIM ook voor MSX computers te schrijven. Dat is intussen gebeurd, en daardoor is er een ware schat aan goede, zakelijke programma's voor MSX computers beschikbaar. Tekstverwerkers, databases, noem maar op.

De technische specifikaties, althans het minimum wat een computer aan boord moet hebben om het MSX logo te mogen voeren, zijn als volgt:

- CPU (de microprocessor): Z80A
- Minimaal Geheugen: ROM32K, RAM 8K + 16K
- Beeldscherm: Tekst 32 kolommen x 24 regels, Grafisch 256 x 192 punten • Kleuren: 16
- Cassette: FSK formaat, 1200/2400 baud
- Geluid: 8 octaven, 3 stemmen
- Toetsenbord: alfanume riek, Japans, grafisch of alfa numeriek, Europees, Grafisch
- Floppy Diskdrives: Hardware niet voorgeschreven.

Diskformaat moet MS-DOS compatibel zijn • Printer: 8 bits parallel

- ROM cartridge en I/O bus: Software-cartridge en uitbreiding BUS slots
- Joysticks: 1 of 2, met twee vuurknoppen
- Chinese tekenset: afhankelijk van de producent

Bovendien moeten er minimaal een video- en een audio aansluiting zijn, en een cartridge slot.

Deze informatie komt overigens uit een handboek dat de MSX standaard beschrijft. Een dik handboek, 340 pagina's, dat zelfs nog alles behalve compleet is. Men is zeker niet over een nacht ijs gegaan bij het vaststellen van de MSX standaard.

Bij MSX zijn de maximale mogelijkheden niet vastgelegd. Een fabrikant mag een machine bouwen met wel 15 MSX slots, als hij dat wil. Of met een ingebouwde sythesizer, naast de (voorgeschreven) standaard audio chip. En om nog maar eens een dwarsstraat te noemen, een Video Disc interface, waarmee volstrekt nieuwe zaken onder bereik komen.

MSX is een minimum standaard, maar het maximum is vrijwel onbeperkt. Toch kunnen al die verschillende machines in principe met elkaars programma's werken, doordat ze aan de standaard voldoen.

De enige kritiek op het MSXsysteem is de toegepaste Z80A CPU is een 8 bits processor. Een overigens zeer<br>betrouwbare microprocesbetrouwbare sor, maar in feite een processor van een oudere generatie.

Het is echter vrijwel zeker dat er ook 16 bits MSX-computers zullen komen. Een 16 bits processor is veel sneller dan de huidige generatie. De 16 bits MSX computers zijn compatibel met de huidige generatie. Dat geeft de zekerheid dat bestaande programma's ook op de 16 bits MSXcomputer zullen werken. MSX biedt dus zekerheid voor de toekomst. Wij gaan ervan uit dat die tweede MSX-generatie er zal komen, binnen twee jaar. De eerste prototypes zijn al gesignaleerd.

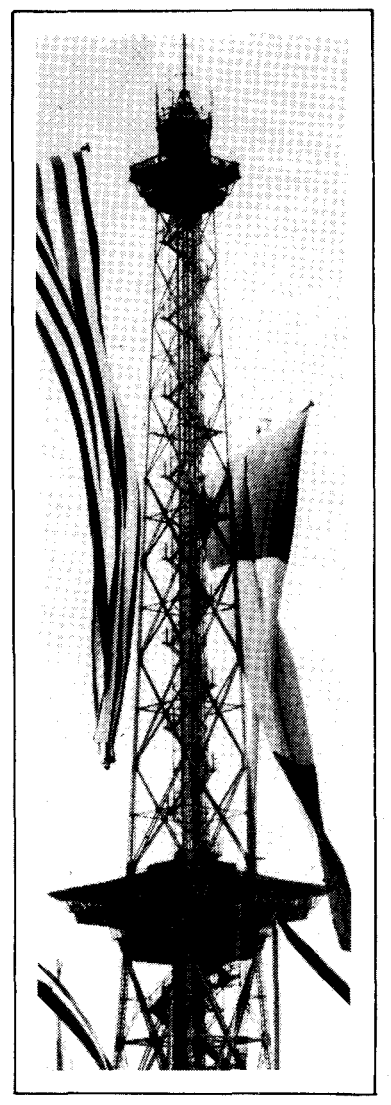

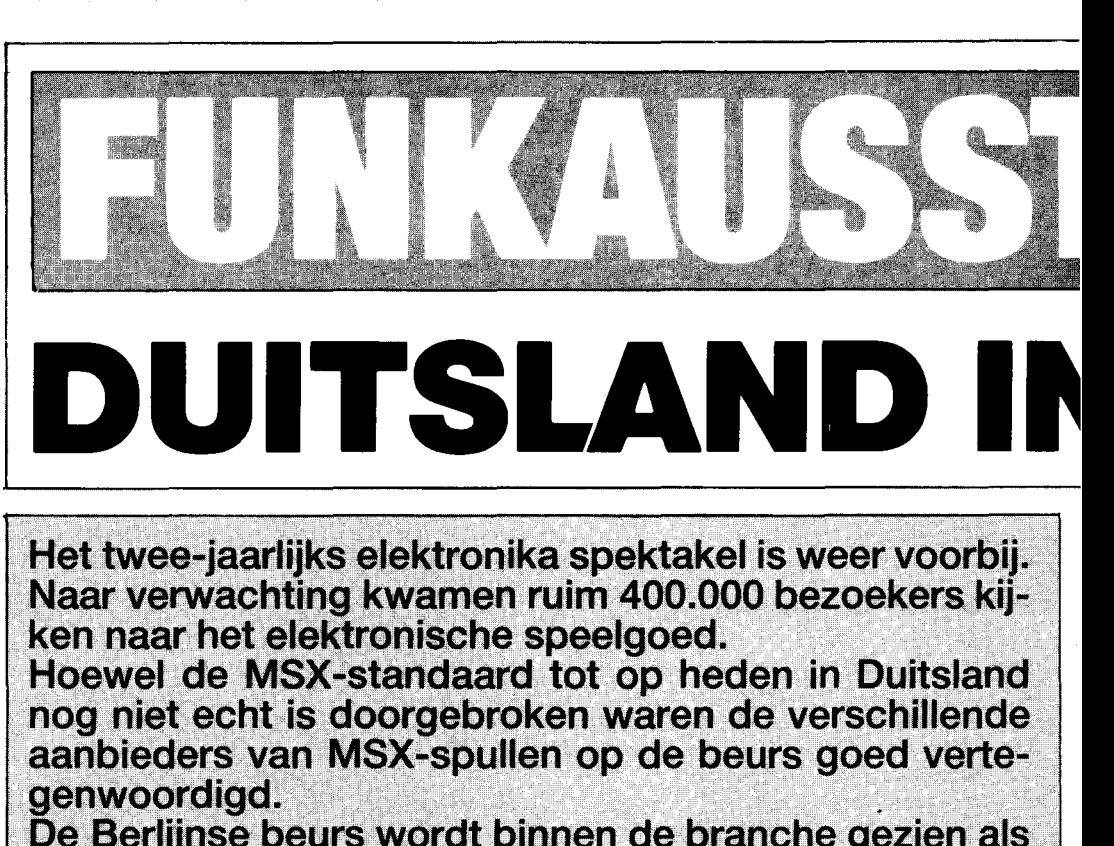

De Berlijnse beurs wordt binnen de branche gezien als<br>een van de belangrijkste mijlpalen op MSX-gebied.

Het was er dan ook op of eronder voor de MSX-importeurs. Als Commodore met z'n 128 op de beurs zou staan zou dat de positie van MSX verzwakken, maar Commodore liet verstek gaan, hetgeen weer extra aandacht opleverde voor MSX.

Commodore had in eerste instantie maar liefst een hele hal afgehuurd op de Funkausstellung, maar cancelde ter elfder ure - zonder opgave van reden - de besproken vierkante meters.

Algemeen is het bekend dat dit komt doordat men nog steeds moeilijkheden heeft met de produktie van de reeds lang aangekondigde Commodore 128.

Daarnaast is het geen geheim dat de grote Duitse inkooporganisaties hun najaarsbestellingen ditmaal hadden opgehouden tot de Funkausstellung. In principe zou men Commodore inkopen, maar nu de nieuwe machine zo goed als zeker niet voor het einde van dit jaar leverbaar word gaat men MSX verkopen. De Duitse markt ligt dus open!

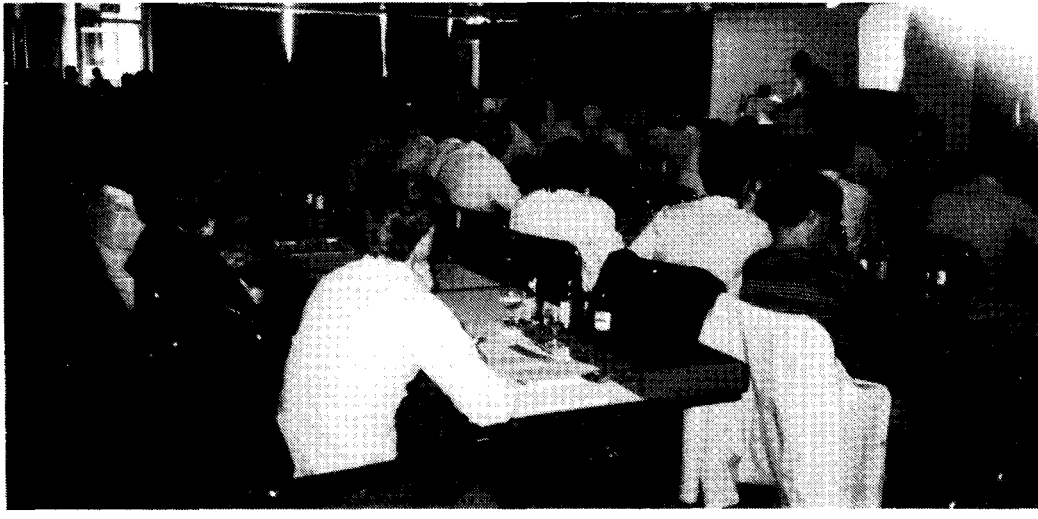

• i **t."9** ft.t' **trt arts** ~ , \* ,.

*Massale opkomst van de pers voor de introduktie van MSX.* 

Dat de belangstelling voor MSX ook in Duitsland bijzonder leeft werd onderschreven door de pers die (tegen het principe in) in grote getale op de vroege zondagmorgen kwam luisteren naar wat de grote MSX-bazen te vertellen hadden.

Ze waren er allemaal; Bill Gates, de geestelijk vader van MSX en de grote (kleine) man achter Microsoft. Kay Nishi, vice president van Microsoft en de drijvende motor, om per privé-vliegtuig waar ook terwereld, de MSXstandaard te promoten.

Andere sprekers waren Masao Morita van Sony (hoeveel Morita 's lopen er bij Sony rond?) Uit Nederland was er Frank Lech, de Philips-man uit Eindhoven en Guurt A. Kok, van Aackosoft uit Leiden.

Uit Duitsland sprak Tim Co-Ie, de man achter het MSX-Arbeitsgcmeinschaft uit Fcll-

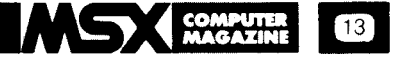

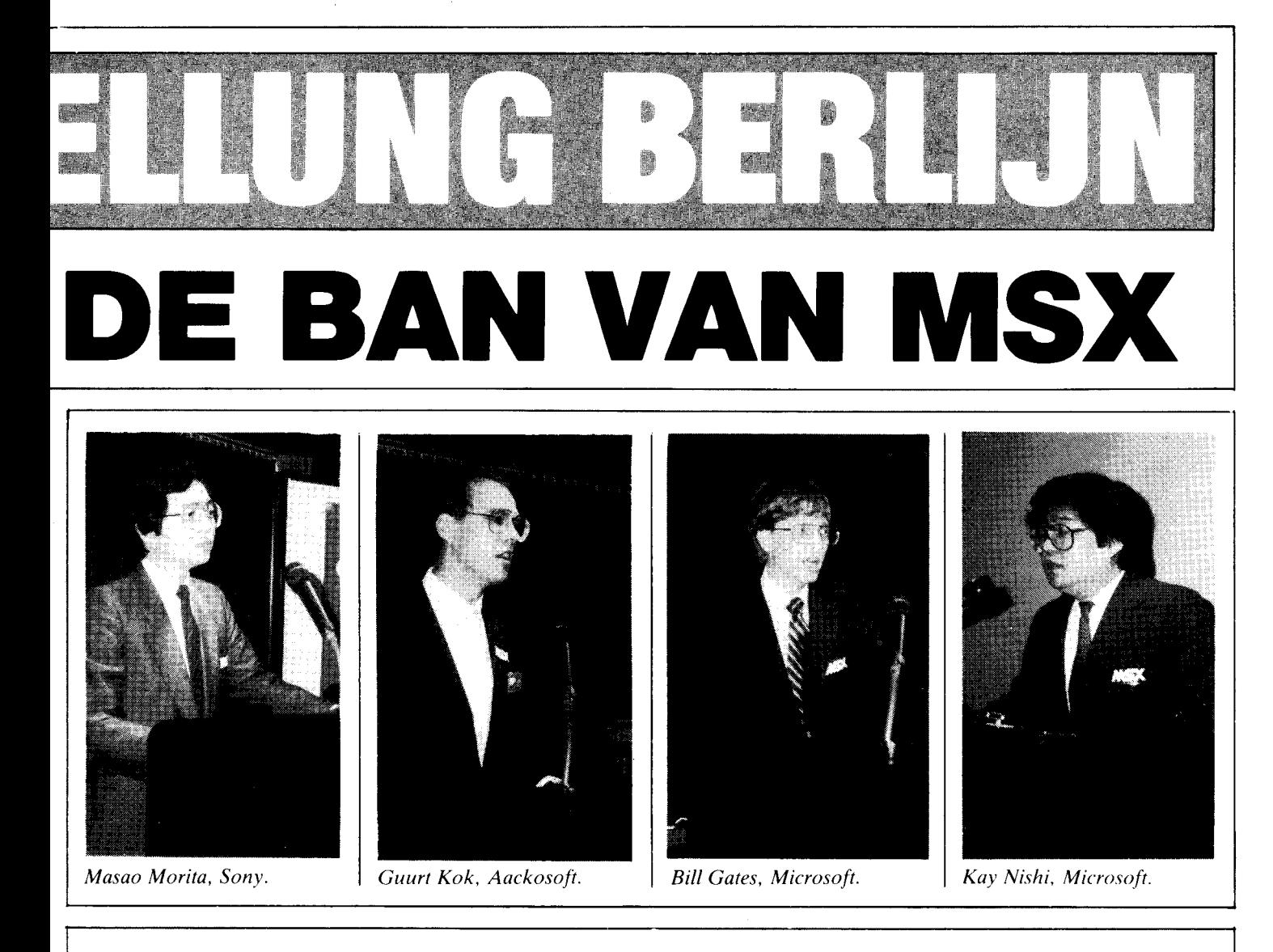

bach en Andreas Muller-Hermann van RVS Datentechnik uit München.

Gezamenlijk waren alle sprekers het eens over de mogelijkheden en kansen die de MSX-standaard voor de consument biedt.

Bill Gates: 'Het systeem staat en valt met de software die voorhanden is. Hetzelfde hebben we gezien op de markt voor PC's. Wil je daar nu in meedoen, dan wordt comptabiliteit met hoofdlet tcrs geschreven. Wij weten er alles van, jaren lang heeft Microsoft verschillende Basicdialecten geschreven, allemaal voor computermerken die het nct wel of net nict hcbben gehaald. In dat opzicht is de MSX-standaard ideaal.

Dat de consument dat ook ziet wordt bewezen door de verkoopcijfers. Er zijn de afgelopen twee jaar in de hele wereld meer MSX-computers verkocht dan welk ander merk dan ook. Zelfs in de VS dringt MSX-door. Ca. 30.000 MSX-computers zijn daar inmiddels verkocht, maar ze worden in hoofdzaak gebruikt door componisten om muziek te maken.

Met name de laatste zes maanden is er een ware golf ontstaan in nieuw software. Vooral op het gebied van disk-Basic.

Wij geloven in de toekomst voor MSX. MSX-2 komt er aan en biedt gigantische mogelijkheden. DeCD-Rom,en het aansturen van interactieve beeldplatenspelers behoort tot de mogelijkheden.

De consument kan van een ding zeker zijn. Comptabiliteit blijft gegarandeerd'. Ook Kay Nishi onderstreepte nog eens de noodzaak van comptabiliteit. Een ander krachtig verkoopargument is het feit dat men goedkoop kan beginnen en het systeem steeds verder kan uitbouwen met randapparatuur van welk merk dan ook.

Over MSX-2 zei Nishi: 'Dankzij de nieuwste technieken zijn wij er in geslaagd om MSX-2 te ontwerpen. De MSX-2 machines beschikken over een door Yamaha ontwikkelde superchip. Inplaats van 35 tot 40 chips kan de hele techniek worden ondergebracht in ca. 7 superchips. Bij Microsoft noemen we dit de MSX-Engine. Daarnaast ontwikkelden wij een nieuwe MSX-system chip en een digitale 7-bits audio-chip. MSX blijft daar door konkurrerend, wordt kleiner en is het meest sophisticated computersysteem te wereld. Vergeet overigens niet dat de MSX-microprocessor op veel meer punten wordt ingezet dan de meesten vermoeden. De degelijkheid is bewezen. De Japanners weten dat, want naar verwachting hebben we alleen al in Japan dit jaar I miljoen MSX-computers staan.

De belangrijkste uitspraak op het goed bezochte symposium kwam van Philips-man Frank Lech. 'Philips ziet MSX als de *driving-engine*  voor haar New-media systems. Men bedoelt daarmee de ontwikkelingen op het gebied van de CD-Rom en de interaktieve aansturing van laserdisk-spelers.

Philips zal MSX nu en in de toekomst zwaar ondersteunen'.

En dat is een uitspraak die voor de MSX-branehe zeker niet onderschat mag worden.

Als een gigant een dergelijke standaard ondersteunt is dat een veilig gevoel voor de consument die het na alle debacles de laatste jaren toch al niet meer weet.

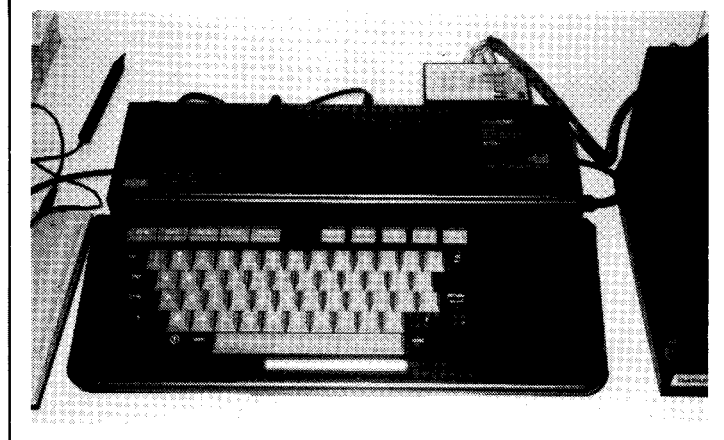

*Prototype Philips MSX-2* 

#### **Philips**

De uitspraak van Lech werd onderschreven door een bezoek aan het Philips-paviljoen. Buiten het bereik van de bezoekers toonde Philips de laatste ontwikkelingen op MSX-gebied. Het aansturen van een computergestuurde beeldplatenspeler is al een feit. Oneindige mogelijkheden liggen daarmee in het verschiet. Maar liefst 54.000 beelden kunnen bliksemsnel worden opgeroepen. Wie weet verstuurt Wehkamp in de toekomst z'n kleurige catalogus op beeldplaat.

Philips toonde ook een MSXcomputer in kombinatie met de CD-Rom. Een CD-speler fungeert hier als diskdrive,

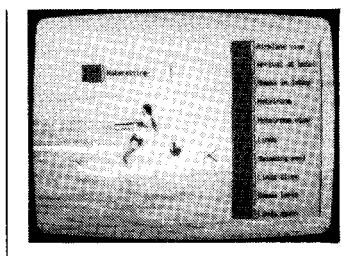

*Demonstratie van de mogelijkheden met MSX-2 computerbeelden en bewegende beelden.* 

den om grote hoeveelheden snel toegankelijk te maken. Ook een prototype van een MSX-2 machine was bij Philips te zien, werkend.

Een demonstratie van superimpose (beeld in beeld) was meer dan overtuigend. Ook hier kijken gigantische (edukatieve) mogelijkheden om

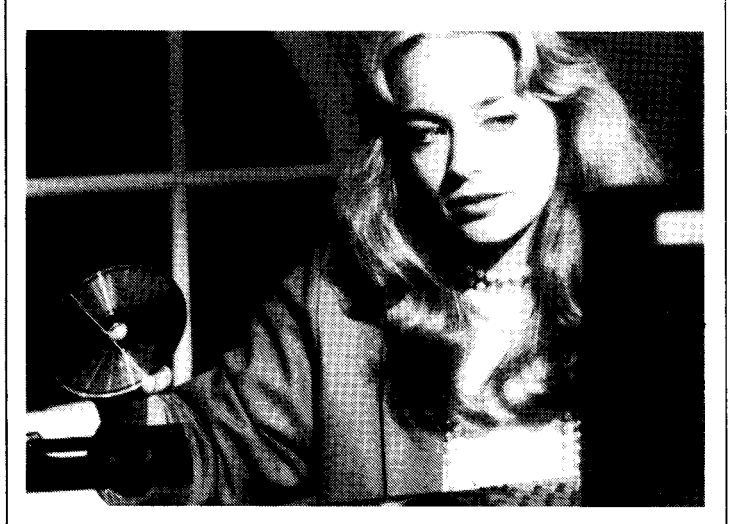

*150.000 pagina's A4 op een CD-ROM.* 

met dit verschil dat van de CD uiteraard alleen maar gelezen kan worden. De informatie hoeveelheid die een CD kan bevatten is echter vrijwel onbegrensd. Elk plaatje kan maar liefst 150.000 pagina's A4 bevatten. Wat een mogelijkhede hoek in kombinatie met de laservision.

Geen toekomstmuziek, maar werkelijkheid is bij Philips de introduktie van een nieuwe 3 1/2 inch diskdrive en een nieuwe snellere matrix-dot printer.

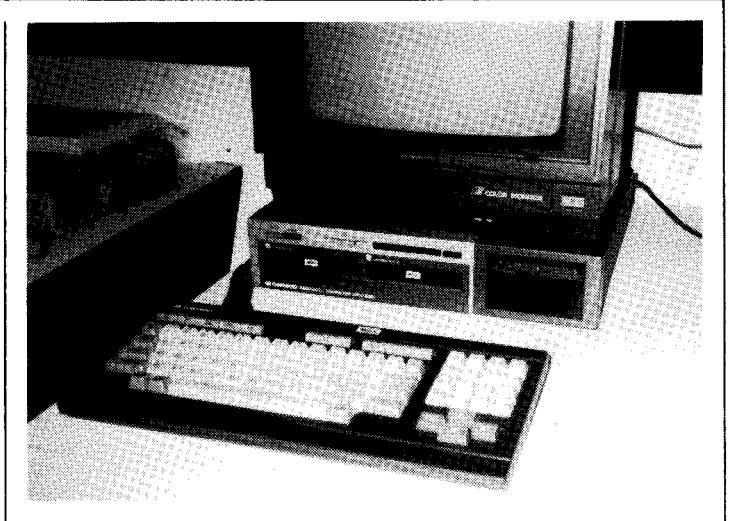

*Prototype van Daewoo MSX-2 met daarachter een houten mock-up van een dubbele diskdrive.* 

#### **Daewoo**

Ook bij Daewoo toonde men een prototype van MSX-2, kompleet met een dubbele diskdrive, maar niet werkend, sterker nog, de computer bleek een houten mock-up te zijn. Datzelfde gold voor de dubbele 5 1/4 inch diskdrive die we ook signaleerden bij Goldstar. Nog niet te koop, maar het komt er wel aan.

# **Spectravideo**

Spectra video oogstte veel belangstelling met haar MSX- ting-system. De machine beschikt over 32K ROM en 80K RAM en is voorzien van een ingebouwde 3 1/2 inch diskdrive. Ingebouwd is voorts een 80 kolommen kaart en kan daardoor professionele programma's draaien onder CP/M. Bovendien kan de machine ook 40 of 80 kolommen draaien onder MSX-DOS. De X'Press heeft standaard de MSX I/O poorten, aangevuld met een RS232 interface. Daarnaast is er een aansluiting voor een tweede diskdrive met een kapaciteit van  $720K$ .

De SV 738 X'Press wordt kompleet geleverd inklusief

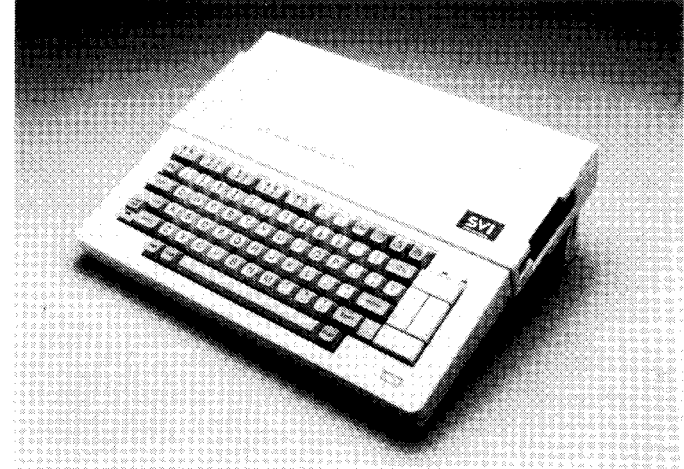

*Spectra video X' Press met ingebouwde* 3,5" *drive.* 

X'Press. Het nieuws was door de aktieve Nederlandse verkooporganisatie al wat vooruit gesneld, maar om het te zien werken is weer iets anders. De Spectravideo X'Press is voorzien van het krachtige CP/M 2.2 opera-

draagtas, MSX-DOS, CP/M 2.2 en een utility programma waarmee BondweIl software gedraaid kan worden. Ook dat is inklusief. De Wordstar tekstverwerker, Mail merge en Calcstar horen tot het indrukwekkende pakket.

**COMPUTIIl MAGAZINE** 

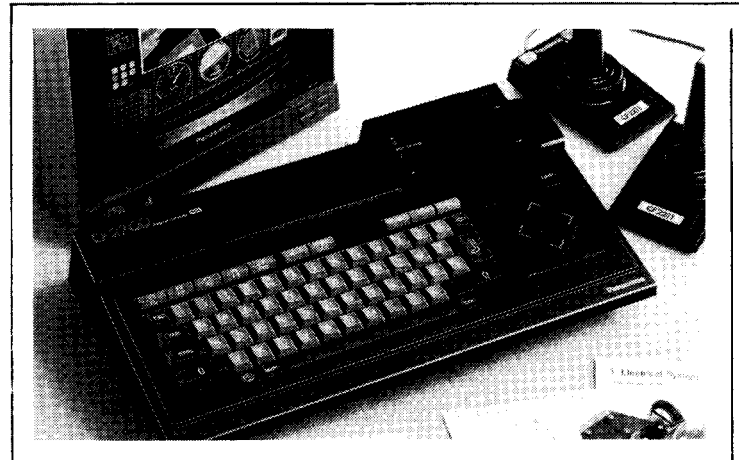

*CF-2700 van Panosonic. Binnenkort ook in Nederland te koop?* 

### **Panasonic**

Panasonic is in Duitsland op de markt met de CF-2700, een fraai ogende 64K MSX-computer (waar blijft Nederland) en de KX-08P, een kleuren plotter printer.

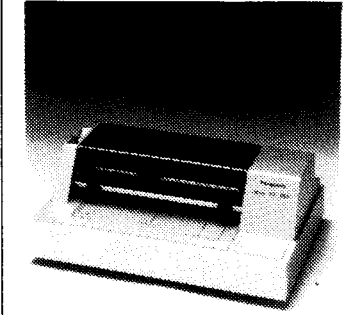

*Panasonic kleuren plotter.* 

### **Mitsubishi**

Mitsubishi toonde in Berlijn de ML-G 1, ook een 64K machine, die echter opvalt door het (professionele) nummerieke eiland. In Nederland wordt de ML-G1 geleverd door Mitsubishi Nederland, maar de weg naar de computerwinkel heeft het apparaat kennelijk nog niet gevonden.

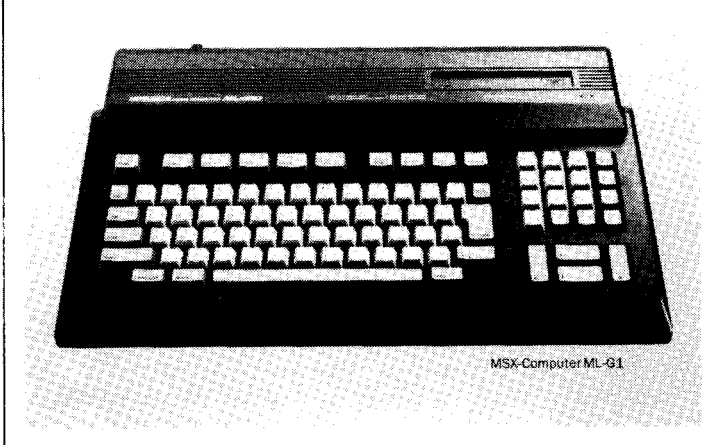

*Mitsubishi ML-61.* 

#### Sanyo/Toshiba

De Japanners pakten ook in Berlijn redelijk uit. Toshiba, een merk dat het op de Engelse markt prima doet, toonde ook een prototype van een MSX-2 machine. Wonderlijk dat dit merk nog niet in Nederland te koop is.

Sanyo toonde het gebruikelijke assortiment. Geen MSX-2, geen noviteiten. In Nederland wordt de Sanyo wel verkocht, maar men schijnt nogal wat last te hebben van parrallel-import.

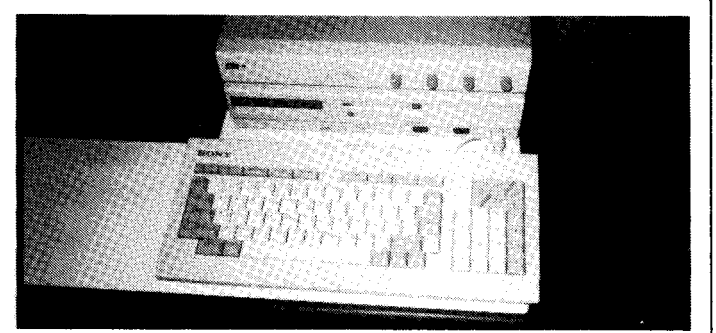

*Prototype Sony MSX-2.* 

#### **Sony**

Als gewoonlijk pakte Sony weer breed uit met de hele Hit-bit lijn, monitors en alle andere aanverwante accessoires.

Uiteraard ging de meeste aandacht naar MSX-2 dat verborgen voor het publiek ergens in een hoekje stond opgesteld. Naar het verluidt was Sony overigens helemaal niet van plan om MSX-2 te to-

nen. Pas nadat bekend werd dat andere aanbieders wel prototype 's lieten zien haalde men MSX-2 tevoorschijn. De zaak draaide en men had een meer dan overtuigend demonstratie pakket. Beeld in beeld, de kombinatie met video, lijkt een van de sterkste troeven te worden van MSX-2. Men toonde overigens ook een, via de videocamera, gedigitaliseerde kleurenfoto. Het resultaat is verbluffend.

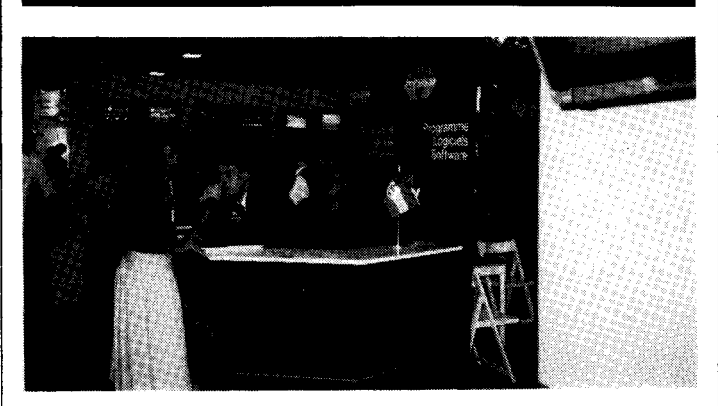

*Aackosoft, ook op de Duitse markt.* 

#### **Software**

Ook aan de software zijde was er in Berlijn voldoende aandacht voor MSX. Konami toonde een aantal nieuwe spellen, specifiek voor MSX. Peter Mckenna, marketingman voor Konami in Duitsland sprak zeer positief over de ontwikkelingen in de branche. Hij kan het weten, want Konami levert al 16 jaar computer-spellen. (Waren er toen

al computers?) Wel ziet hij een nieuwe trend in software. Juist door de mogelijkheid om met de computer bepaalde zaken te regelen oriënteren we ons specifiek in de richting van het sociale en educatieve gebeuren.

Uit Nederland was Aackosoft vertegenwoordigd. Men had over belangstelling niet te klagen. Vooral de educatieve spellen uit de Kaereltje reeks genoten brede belangstelling.

# **Samenwerking**

Een van de zaken die men op de Funkausstellung goed had aangepakt was een samenwerking tussen alle MSX-leveranciers. Op elke stand waar MSX getoond werd werden folders verspreid met de

opwekkende kreet 'MSX ist da!' en 'MSX ist ja überall!'. Een ding is zeker, de folders, met de daar aan verbonden prijsvraag en een overzicht waar alle MSX stands te vinden waren, waren ook overal. Een uitstekend initiatief dat navolging verdient.

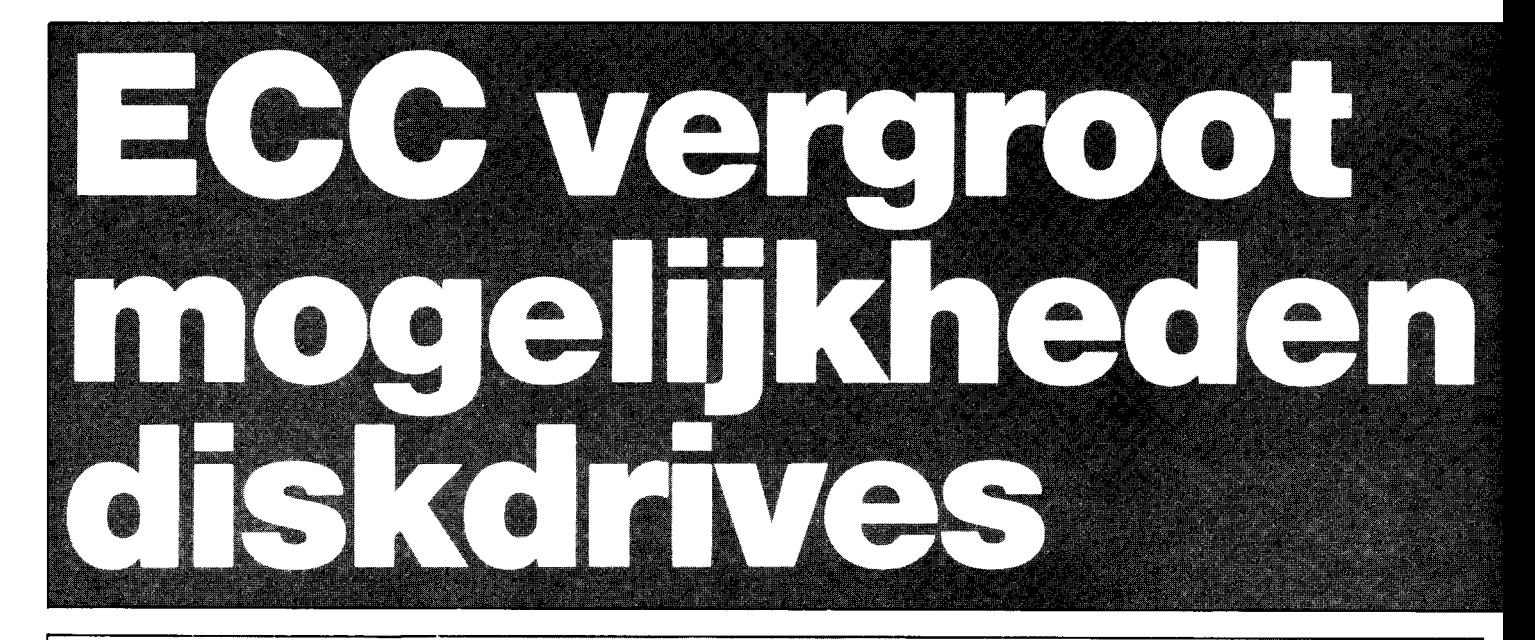

**De mogelijkheden voor disk-drive-kopers worden steeds groter. Dat heeft voor- als nadelen. Om maar eens met die nadelen te beginnen, een van de vragen die we bijna dagelijks op de redaktie horen is: 'Welke diskdrive kan ik het beste bij mijn MSX-computer kopen?'** 

**En dat is nu juist een vraag waarop wij geen makkelijk antwoord kunnen geven. De kwaliteit van de op de markt zijnde drives is over het algemeen goed. Maar dat bedoelen de vraagstellers ook niet.** 

# **Wat men eigenlijk wil weten is welk formaat diskdrive uiteindelijk zal winnen.**

# **Wirwar**

De keuze van de diskdrive is namelijk een van de weinige punten waarin de MSX standaardisatie niet duidelijk is.

Weliswaar wordt er ook omtrent de diskdrive het een en ander voorgeschreven, zodat men in principe elke MSXdrive op een MSX-computer kan aansluiten zonder daarbij voor onaangename verrassingen te komen. Het formaat ligt echter daarmee nog niet vast.

Welke diameter, enkel- of dubbelzijdig, welke spoordichtheid, dat zijn aspecten die de drive-fabrikanten helemaal vrijlaten. We zien dan ook al heel wat verschillende uitvoeringen op de markt en er komen er nog meer.

# **Formaten**

De meest gangbare formaten bij MSX-drives zijn 3.5 en . 5.25 inch. Niets weerhoudt een fabrikant er echter van om een 8 inch systeem uit te brengen. De 3 inch (eigenlijk 2.8 inch) diskdrives die tot nu toe verschenen zijn kunnen buiten beschouwing blijven, dat zijn geen echte diskdrives maar een QuickDisk, een systeem dat qua funkties meer cassetterecorder wegheeft.

Momenteel zijn er dus twee formaten MSX diskdrives, waarvan de een (3.5 inch) hypermodern en erg veilig is, de ander (5.25 inch) ouder en kwetsbaarder maar wel veel meer ingevoerd en bovendien qua diskettes goedkoper is.

Bovendien bestaan voor beide formaten ook nog eens meerdere dichtheden, waardoor de hoeveelheid informatie op een diskette kan varieren tussen 160 en 720 Kbytes.

En zelfs al is de diameter gelijk, dan kan nog een diskette die bijvoorbeeld dubbelzijdig beschreven is niet door een enkelzijdige drive benut worden.

# Wat wordt **de standaard**

Het probleem is nu niet zozeer welk diskette-formaat echt beter is - ze zijn in feite allemaal goed - maar op welk formaat de meeste software uitgebracht zal worden. Bij home-computers is er een tendens om steeds minder programma's op cassette uit te brengen, maar uitsluitend op diskette. Bij MSX speelt dat nog niet zo sterk, we staan nog maar aan het begin van de ontwikkeling in software.

Bij de meer zakelijke programmatuur speelt hetzelfde. Het is niet realistisch om bijvoorbeeld uitgebreide boekhoudprogramma's met de cassetterecorder als enig opslagmedium te schrijven. Dergelijke programmatuur maakt nu eenmaal gebruik van de diskdrive. Bij MSX komt daar dan nog bij dat het systeem in principe *CP/M*  programma's kan draaien, zakelijke programmatuur die geheel disk georiënteerd is.

Al deze overwegingen samen houden in dat de keuze van het formaat disk-drive uiterst belangrijk is. Op welk formaat zullen we de meeste programma's krijgen? Het verleden - bij andere computers leert dat software-huizen er geen brood in zien om hun programma's op allerlei verschillende formaten uit te brengen. Uiteindelijk zal blijken dat er een formaat diskette als standaard geaccepteerd gaat worden. De meeste software zal op dat formaat verkrijgbaar zijn.

Maar wat wordt nu die MSXstandaard? Die vraag kan nog niemand beantwoorden.

# **De ECC oplossing**

De mogelijkheid die ECC gekozen heeft spreekt ons wel aan. Natuurlijk is ook ECC niet in staat om een drive te

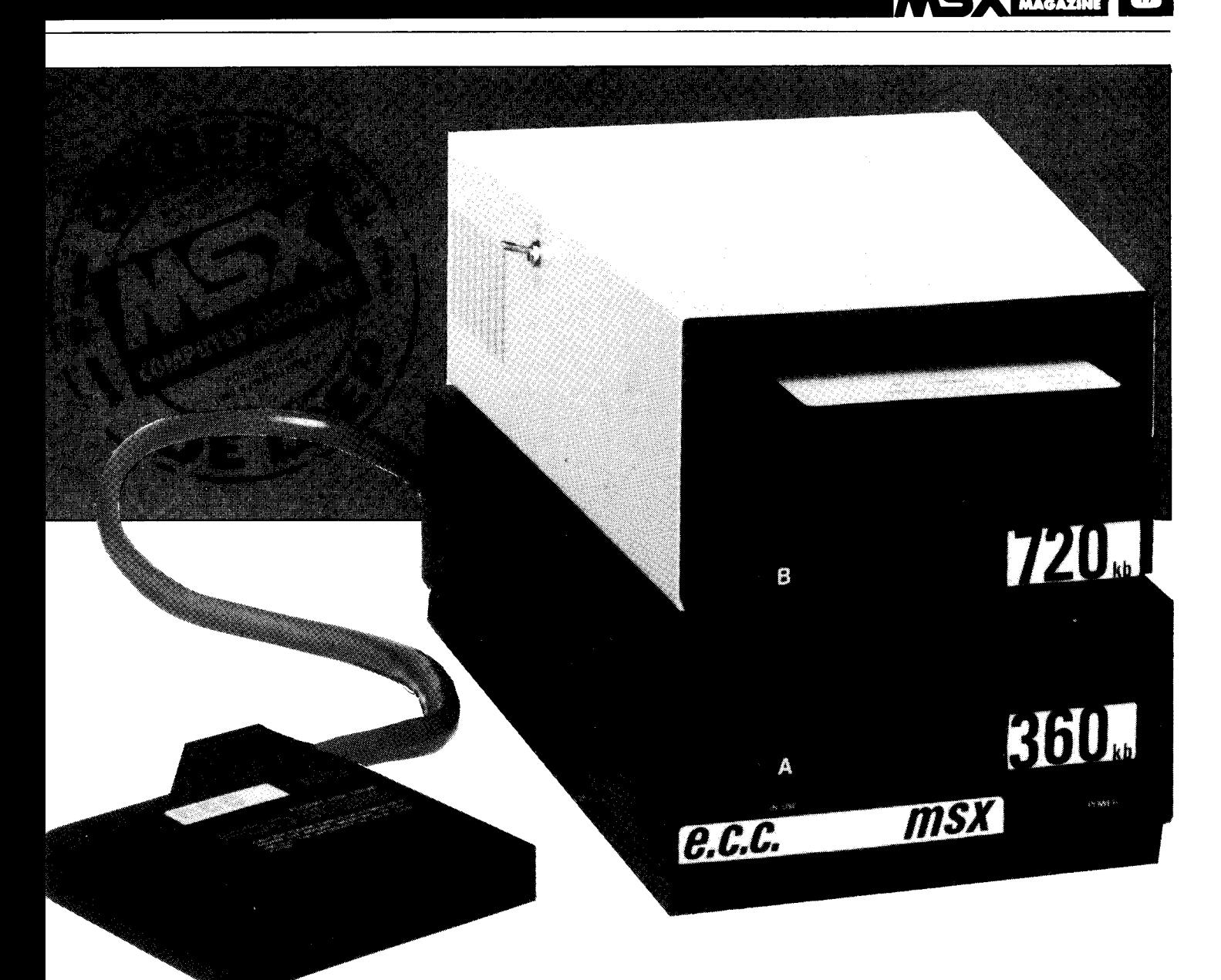

ontwikkelen die zowel 5.25 als 3.5 inch diskettes aankan. Sterker nog, de ECC drive is geen eigen produkt, maar een aangepaste AVT-drive.

Deze AVT diskdrive, de DPF-550, is reeds in de vorige uitgave onder de loep genomen en daarbij als een goede, betaalbare diskdrive uit de bus gekomen. Ongetwijfeld zou ECC wel in staat geweest zijn om een eigen MSX-drive te ontwikkelen, maar daarbij steken allerlei copyright problemen de kop op. De MSX Disk-Basic, zoals die in de diskdrive-connector ingebouwd zit wordt door copyrights beschermd. Om een eigen drive op de markt te kunnen brengen moeten er licentie-rechten verkregen worden en dat is een kostbare en langdurige onderneming. Door nu van een officiële MSX-drive uit te gaan heeft ECC dit probleem keurig weten te omzeilen.

Wat ECC wel doet is in feite heel simpel, het bouwt uw bestaande AVT drive om tot een andere configuratie. Het enige wat daarbij hoeft te worden gewijzigd is de eigenlijke connector, daar wordt een iets gewijzigde Disk-Basic in geplaatst. Met die nieuwe Disk-Basic in huis kunt u dan voor allerlei extra opties kiezen.

Zo is een van de problemen die disk-bezitters tot nog toe teisteren netjes opgelost. Iedere MSX-drive bezit twee connectoren aan de achterzijde, een waaraan de eigenlijke connector hoort en een waaraan een zogenaamde B-drive kan worden gekoppeld. Zo'n B-drive is een volwaardige diskdrive, die echter geen eigen Disk-Basic bezit en daardoor goedkoper is dan een Adrive. Het probleem tot nog toe is echter dat geen van de fabrikanten B-drives op de Nederlandse markt heeft gebracht.

. Na de modificatie van de AVT driveconnector kunt u probleemloos een ECC Bdrive op de AVT DPF-550 aansluiten. Zo'n B-drive kan zowel 5.25 als 3.5 inch zijn, u kunt vrij kiezen. Ook enkelof dubbelzijdig mag u zelf kiezen, in feite kan die B-drive compatibel aan welk MSXdiskformaat dan ook zijn.

Zo kan ECC desgewenst de A VT-drive aanpassen, de ingebouwde drive wordt dan vervangen door een ander type met een hogere kapaciteit. De standaard AVT drive is een 5.25 inch single sided 40 tracks drive en heeft een capaciteit van 180 Kbytes.

Deze kan vervangen worden door een 40 track double sided unit van 360 Kbytes, of door een 80 track double sided exemplaar van 720 Kbytes. Eventueel, maar echt zinnig lijkt het ons niet, kunt u ook nog kiezen voor een single sided 80 tracks drive, van 360 Kbytes.

Nog interessanter wordt dit allemaal als we ons bedenken dat er, voor een meerprijs, een schakelaar kan worden ingebouwd die de 80 track drives terugschakelt naar 40 tracks.

Dit hele palet aan keuzemogelijkheden bestaat ook voor de B-drive, zowel in 5.25 als in 3.5 inch, zodat u iedere gewenste kombinatie van A- en B-drives kunt neerzetten. Uiteindelijk kunt u op zo'n manier dan iedere mogelijke MSX schijf lezen en schrijven.

Natuurlijk, niets is ideaal. Zo denken wij dat een systeem met twee onderling niet uitwisselbare drives in de praktijk niet echt handig is. Weliswaar kan men vele formaten schijven lezen en schrijven, maar het maken van een simpele kopie van een schijf wordt een kwestie van eerst heen en dan weer terug kopiëren.

### **Gebruik**

Over het gebruik kunnen we zeggen dat het een erg prettig systeem was. We hadden de beschikking over een systeem met een A-en een B-drive, de een double-sided 40 tracks 360 Kbytes drive, de tweede een double sided 80 tracks 720 Kbytes exemplaar, dat bovendien omschakelbaar was naar 40 tracks.

Op die kerstboom (die we meestal computer noemen) hadden we bovendien een 3.5 inch Sony HBD-50 drive in gebruik als C diskstation, aangesloten via de bovenslot van onze redaktie HitBit 75- P. Alles bij elkaar hadden we zo een opslagcapaciteit van maar liefst 144 Kbytes!

Daarbij bleek alles prima te funktioneren onder AVT-MSXDOS. Kopiëren ging feilloos en snel van en naar iedere gewenste drive, waarbij opviel dat de beide ECC drives iets sneller waren dan de HBD-50. De 720 en 360 Kbytes ECC drives zijn onderling uitwisselbaar te maken door het 720 Kbytes exemplaar op 40 tracks om te schakelen.

Een praktische beperking waar we tegenaanliepen was het maximum aantal bestanden dat in de directory van de beide ECC drives kon worden bijgehouden; dit bleek slechts 112 te bedragen. Dit houdt toch in dat in vele gevallen niet de capaciteit in Kbytes maar het maximale aantal files de beperkende factor zal zijn bij een 720 Kbytes diskstation.

Als we ons aan de andere kant bedenken waarvoor dergelijke drives meestal zullen worden ingezet -wie koopt er een 720 Kbytes drive als hij niet zeker weet dat hij die capaciteit nodig heeft - zal deze beperking in de praktijk wel meevallen.

Een van de opvallende wijzigingen die ECC aanbrengt in MSX Disk-Basic zit in kommando. Na een format-opdracht komen we in een soort submenu terecht, waar we kunnen opgeven welk formaat we eigenlijk willen.

Normaal gesproken zal een MSX diskdrive na het formatkommando het voor die drive gebruikelijke formaat kiezen, maar daar een ECC diskconfiguratie meerdere moge<sup>1</sup> lijkheden biedt moet er hier eerst gekozen worden. De mogelijkheden zijn:

SSDD 40tracks(160Kbytes) DSDD 40tracks(320Kbytes) SSDD 80tracks(320Kbytes) DSDD 80tracks(720Kbytes)

Wat dus zowel voor 5.25 als voor 3.5 inch diskdrives opgaat. Het formatteren gebeurt altijd met 9 sectoren per track, maar reeds op 8 sectoren/track geformatteerde diskettes kunnen probleemloos gelezen en beschreven worden. Dit houdt in dat MSDOS 1.0 diskettes ook gebruikt kunnen worden.

Het is echter mogelijk om bewust - en dus ook per ongeluk - een verkeerde keus bij het formatteren te maken. Het double sided laten formatteren op een single sided drive leidde niet tot een foutmelding.

### **Techniek**

Om met de 720 Kbytes drive te beginnen, intern zag het er allemaal prima uit. De gebruikte drive is een Mitsubishi. Dit Japanse bedrijf maakt heel wat meer dan auto's en heeft in diskdrives een goede naam. Vooral bij dergelijke 80 track mechanismes luistert de kop-positionering erg nauw, maar de konstruktie was vertrouwenswekkend, er zal niet snel onderhoud nodig zijn.

Over de buitenkant waren we minder te spreken. Een metalen kastje met plakvoetjes, geen power-lampje, een vaste aansluitkabel, geen opschrift bij de aan- uitschakelaar, qua kleurstelling volledig afwijkend van de (omgebouwde AVT) A-drive en een aan de zijkant geplaatste 40/80 track schakelaar. Het had allemaal wat fraaier mogen zijn, maar goed, dit soort bezwaren zijn cosmetisch. De interne techniek staat toch voorop.

De omgebouwde AVT-drive bevatte ook een Mitsubishimechanisme. Daardezenieuwe drive echter 'slim-line' is uitgevoerd blijft er een soort handschoenenkastje open aan de voorzijde. Dit is keurig afgesloten van het inwendige, maar het is een vreemd gezicht. Overigens, hoewel dit vakje er wel de goede maat voor heeft lijkt het ons niet echt de beste plek om diskettes in op te bergen. Houdt uw diskettes altijd uit de buurt van allerlei magnetische velden!

Het open- en sluitmechanisme van de diskette-opening was wat afwijkend maar bleek in de praktijk toch prettig bruikbaar.

# **MSX-DOSen dokumentatie**

Wie een ECC drive wil gebruiken zal altijd eerst een A VT DPPF-550 diskdrive moeten aanschaffen. Daarbij worden zowel een goed, Engelstalig handboek als een MSXDOS schijf geleverd.

Bovendien levert A VTernog een Nederlands boekje over Disk-Basic bij. Met deze originele A VT dokumentatie kunt u goed uit de voeten, ook bij de ECC drives. ECC zelf levert bij de diverse modificaties slechts een paar fotokopieties mee.

**I** 

**Konklusie** 

De mogelijkheden die ECC biedt wat betreft MSX-diskdrives zijn ongekend. Zowel qua capaciteit en op het gebied van formaten is ECC in staat om aan iedere wens te voldoen. De prijzen zijn konkurrerend, de uitvoering is acceptabel.

Het geheel is echter niet zonder meer bruikbaar voor een leek. De mogelijkheden om bedieningsfouten te maken wordt niet voldoende ondervangen, vooral bij het formatteren. Wat meer kontroles in de programmering hiervan had geen kwaad gekund.

Wie echter met elk formaat diskette wilt werken, of juist de hoge opslagcapaciteit nodig heeft zal aan de ECC drives een goede keus hebben. Een van de problemen die ECC heeft bij het op de markt brengen van zijn diskdrives is dat de firma in België gevestigd is. Bovendien levert ECC momenteel niet via de normale computerhandel, maar doet rechtstreeks zaken met konsumenten. Voor informatie kunt u het beste rechtstreeks kontakt opnemen met ECC. Daar kunt u ook terecht om een afspraak voor een demonstratie te maken. De garantietermijn op alle artikelen bedraagt 12 maanden, dat wekt vertrouwen. De le- . vertijden zijn kort, zo wordt een AVT diskconnector binnen 5 (werk)dagen na ontvangst omgebouwd en (onder rembours) teruggezonden. Zo'n ombouw kost dan f. 118,-. Als u uw A-drive bij ECC koopt (dus niet een A VT -drive inzendt ter ombouw) bedragen de kosten: 180 Kbytes f. 995,- 360 Kbytes f. 1638,- 720 Kbytes f. 1679,- Een tweede B-drive kost dan,

naar keuze in 3.5 of in 5.25 uitvoering: 180 Kbytes f. 950,- 360 Kbytes f. 1056,- 720 Kbytes f. 1095,-

#### ECC Dr. Persoonslaan 15b Willebroek-België Telefoon (uit Nederland): 09-3238862060

Nederlands postadres: ECC Postbus 73817 2507 AH Den Haag

**or 1."** 

# **KOM NAAR** *DE* **PCM SHOW'85**

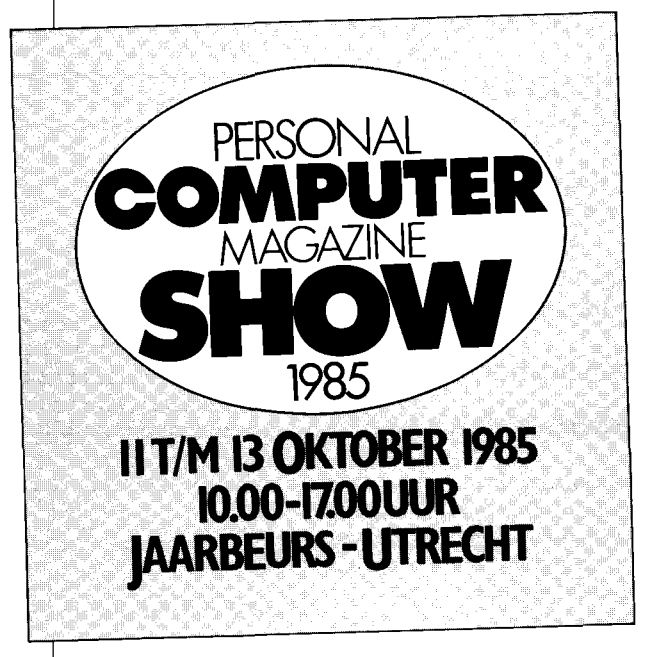

De PCM Show '85 is een tentoonstelling van formaat op het gebied van de micro-/personal computer. Een beurs die nu eens anders is dan de gewoonlijke computermanifestaties. Want op de PCM Show '85 zijn er talrijke evenementen die tot doel hebben om u snel, efficiënt en op een plezierige manier wegwijs te maken. U vindt er een keur aan miniseminars, vele demonstraties, presentaties en servicestands.

Om u van dienst te zijn.

# **Voor elk wat wils**

De PCM Show '85 is er voor iedereen. Voor geïnteresseerden in de zakelijke/beroepsmatige veelzijdigheid van de microcomputer, maar ook voor het privé en educatieve gebruik. Er is volop nieuws. Diverse leveranciers hebben juist op dit moment gewacht met hun introducties van splinternieuwe hard- en software produkten. ,--------------.,

# **Een keur aan nuttige evenementen**

Er is aan u gedacht, er wordt op u gerekend. Voor starters, gevorderden en professionals biedt de PCM Show een programma dat er wezen mag. Vanaf **26 september** a.s. kunt u het organiserende blad **"Personal Computer Magazine"** in de losse verkoop verkrijgen. Deze uitgave nr. 10 is de officiële beurscatalogus en geeft een overzicht van praktisch alle evenementen.

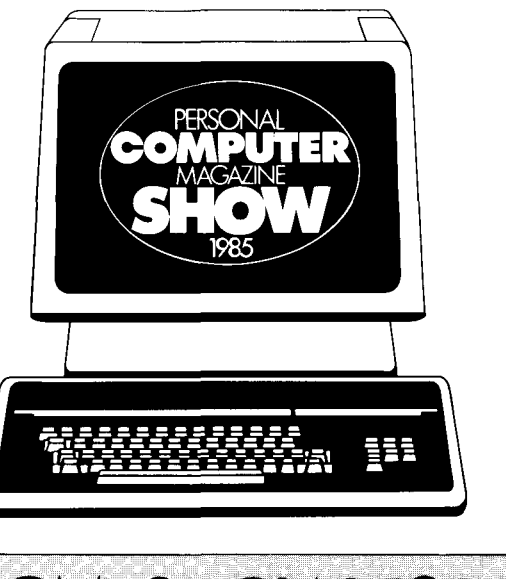

**TOT ZIENS OP DE PCM SHOW 1985** 

# **MSX-computers in** hel onderwijs

**Wie de jeugd heeft, heeft de toekomst. Logisch dat daarom verschillende computer-merken de schooldeur platlopen om de computer binnen het onderwijs te krijgen.** 

**In het verleden is het - met min of meer succes - door verschillende merken gelukt om via de achterdeur binnen te komen.** 

**Helaas gaat de ontwikkeling snel en verouderen de modellen vaak sneller dan de kinderen met het apparaat leren omgaan. Het is duidelijk dat de scholen thans de kat uit de boom kijken voor zich specifiek op een bepaald merk vast te pinnen.** 

**MSX lijkt daarom een goede kanshebber. MSX staat immers voor uitwisselbaarheid. WESSEL AKKERMANS** 

De computer kan binnen het onderwijs op verschillende manieren worden toegepast. Afhankelijk van de manier waarop de computer wordt toegepast, zullen er bepaalde eisen aan de computer worden gesteld. Welke toepassingsgebieden zijn er? Wat zijn de mogelijke problemen en hoe past de MSX-computer binnen het onderwijs?

## **Toepassingsmogelijkheden**

De computer kan worden gebruikt om er edukatieve programma's op te draaien. Hierbij valt te denken aan programma's, waarmee leerlingen leren rekenen, of waarmee ze aardrijkskunde of geschiedenis leren. Bij het gebruik van de computer voor dit doel zijn de programma's belangrijker dan de computer zelf.

De computer kan ook worden gebruikt om er mee te leren programmeren. In dit verband kan worden gedacht aan praktijkondersteuning bij het vak 'burgerinformatica' en aan het werkelijk leren programmeren in een of meer<br>programmeertalen. Ook programmeertalen. hierbij is de software weer belangrijker dan de computer zelf. Een belangrijke overweging is, of de programmeertaal, die men wil leren, voor de te gebruiken computer, wel is te verkrijgen.

De computer is in zoverre belangrijk, dat er voldoende randapparatuur verkrijgbaar is en kan worden aangesloten.

In het beroepsonderwijs zal men meer geïnteresseerd zijn in het leren omgaan met de computer. Computers hebben daar niet primair tot doel om te leren programmeren, maar dienen vooral om de leerlingen vertrouwd te maken met nieuwe technieken, die ze straks, na hun schoolopleiding, zullen tegenkomen. Hier is zowel de keuze van de computer, als de daarop te gebruiken programmatuur, van groot belang voor de keuze van het systeem. Vaak zal de keuze vallen op redelijk professionele systemen, omdat de leerling die systemen straks in de praktijk ook zal tegenkomen.

Alle hiervoor genoemde toepassingsgebieden omvatten de computer binnen het lespakket. Er valt echter nog te denken aan toepassingen die buiten dat lespakket vallen. Wat te denken van de schooIadministratie, het analyseren van test-gegevens, uitrekenen van cijferlijsten, etc, etc.

Hoewel er naar alle waarschijnlijkheid voor dit toepassingsgebied al gauw naar een professionele computer zal worden gegrepen, is het toch van belang om bij de keuze van die computers rekening te houden met de, ten behoeve van het lespakket aan te schaffen, (goedkopere) computers. Uitwisselbaarheid van gegevens kan hier erg belangrijk zijn.

# **Problemen**

Welke problemen staan het gebruik van computers in de school nog in de weg? Een van de belangrijkste problemen is de aanschafprijs. Een veel gehoorde kreet is: 'Computers op school zijn oud papier en liefdewerk', daarmee aangevend dat er meestal onvoldoende geld is om de benodigde apparatuur en programmatuur te kopen. Als er dan al voldoende geld is om wat hardware aan te schaffen, dan zal het onderwijzend personeel met veel moeite en grotendeels in eigèn tijd, zelf een lesprogramma met de bijbehorende software moeten maken en daar komt het volgende probleem: tijd.

Niet alleen is er onvoldoende voorbereidingstijd voor het geven van informaticalessen, ook het aantal beschikbare lesuren is erg klein. Om toch nog een redelijk rendement van die lessen te krijgen, moeten de lessen extra goed zijn voorbereid, en moeten zowel de apparatuur als de programmatuur snel en foutloos werken. In dit verband wordt vaak (en vaak terecht) geklaagd over de onbetrouwbare cassetterecorders. Niet alleen gebeurt het vaak dat programma's, die met veel moeite op een cassette zijn geschreven, later onleesbaar blijken te zijn. Ook worden nogal eens programma's per ongeluk over elkaar heen geschreven, zodat het eerder weggeschreven programma verloren is gegaan.

Een laatste probleem, dat ik hier wil noemen, is het niet uitwisselbaar zijn van programma's tussen computers van verschillende merken. Er is een Nederlandse vinding, BASICODE, een soort computer-esperanto, maar daarmee worden de problemen slechts ten dele opgelost.

# **Wat is MSX?**

MSX is de afkorting van Micro Soft eXtended.

Het is standaard van het Amerikaanse softwarehouse Microsoft. Dit bedrijf heeft reeds lang een goede naam op het gebied van BASIC-interpreters en operating systems.

De IBM-PC en alle IBMcompatible PC's gebruiken zowel het BASIC als het operating system van Microsoft. Microsoft BASIC is het meest gebruikte BASIC.

Erzijnechter, ook van Microsoft, een groot aantal dialecten. Dit is veroorzaakt door de grote verschillen in de hardware van de computers waarvoor een BASIC-versie werd gemaakt. Om nu tot een standaard BASIC-taal te komen, is voor de MSX-computers een standaard voor de hardware ontworpen. Iedere fabrikant, die op zijn computers het label MSX wil plakken, zal aan een minimum aantal hardware eisen moeten voldoen.

Bovendien - en dat is misschien nog wel het belangrijkste voordeel van MSX-BA-SIC - kunnen alle programma's, geschreven voor merk A, zonder enige aanpassing

.,

. **COMPUnR MAGAZINI** 

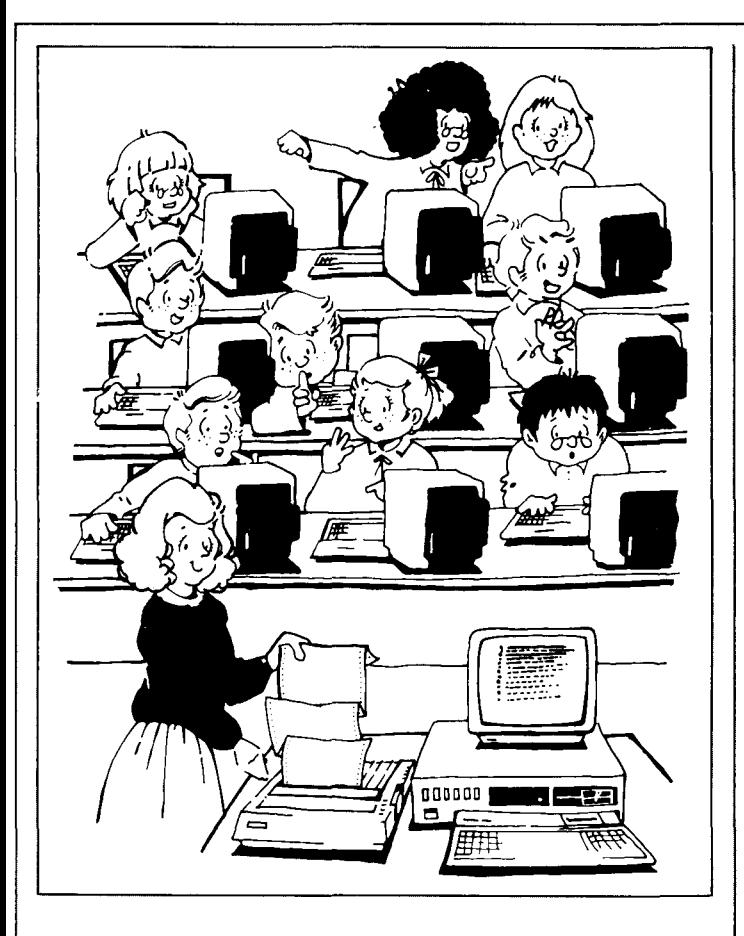

ook worden gedraaid op merk B of C. Dit, en het feit dat de randapparatuur volledig uitwisselbaar is tussen de verschillende MSX-computers, maakt dat de markt voor software en randapparatuur erg groot wordt.

Een belangrijke nieuwe ontwikkeling is de aansluiting van de MSX-computer op de Viditel-databank, (zie hierover elders in dit nummer). Hiermee komen gegevens en programma's ter beschikking van iedere MSX-gebruiker.

Verschillende grote uitgevers en software houses brengen nu tal van goede programma's tegen redelijke prijzen op de markt. Daarbij zijn educatieve programma's, maar ook zakelijke toepassingen. Ook de boeken- en tijdschriftenuitgevers laten zich niet onbetuigd.Bijna alle uitgevers van technische boeken hebben al een of meerdere uitgaven op het MSX-gebied.

Dit is ook van belang voor een verdere groei van de MSXmarkt, want Nederlandstalige literatuur over MSX-computers is gemakkelijker te lezen en voor meer mensen toegankelijk dan bijvoorbeeld Engelstalig werk. Kortom, alles wijst er op dat MSX bezig is de kontinuiteit te garanderen.

### **MSX in het onderwijs**

Educatieve programma's zijn voor MSX-computers al door een aantal Nederlandse uitgevers en software houses op de markt gebracht. Ook zijn er educatieve programma's uit het Engelse taalgebied te verkrijgen. De programma' zijn vaak zowel als cartridge, cassette of floppydisk te verkrijgen.

Leren programmeren wordt vergemakkelijkt door het grote aantal Nederlandstalige boeken dat nu reeds verkrijgbaar is. Een zeer aktieve uitgever op dit gebied is de firma Stark uit Texel. Deze uitgeverij heeft aan haar zeer uitgebreide MSX-fonds een serie<br>MSX-BASIC leerboeken MSX-BASIC toegevoegd, die speciaal gericht zijn op beginnende computerprogrammeurs. De daarbij apart verkrijgbare vragen en opdrachtenboekjes en de antwoorden en oplossingen, kunnen het onderwijs een grote dienst bewijzen. Met behulp van een dergelijke serie boeken kan de voorbereidingstijd voor een cur-

sus in het BASIC-programmeren sterk worden bekort. Programmeertalen zijn al<br>ruimschoots verkriigbaar. verkrijgbaar. Behalve BASIC is er al PAS-CAL, zijn er al verschillende assemblers (voor het programmeren in machinetaal) en heeft Philips aangekondigd zeer binnenkort met de populaire edukatieve programmeertaal LOGO te komen.

Wordt de computer alleen maar ingezet om leerlingen het gebruik van computers bij te brengen, dan kan met MSX-computers een redelijk professioneel systeem worden opgebouwd. Een belangrijk kenmerk van MSX-computers is dat ze (meestal) een professioneel hebben. Bovendien zijn floppy disks kinderlijk eenvoudig aan te sluiten. Bij gebruik van een videomonitor ontstaat dan voor een prijs van rond de 2000 gulden een professioneel toepasbaar computersysteem.

Kijken we nu naar de toepassing van MSX-computers buiten het lespakket, dan valt nog op te merken, dat een MSX-computer met een 5.25 inch floppy disk en met MSX-DOS (een gestripte versie van MS-DOS, waar de meeste Personal computers gebruik van maken) goed in staat is om de school administraties en dergelijke bij te houden. De software hiervoor is er nog niet, maar die zal zeker komen, zodra de MSX-compu- . ter meer op scholen gaat worden gebruikt. Wat in dit verband wel erg belangrijk is, is dat de bestanden die op een MSX-computer onder MSX-DOS zijn aangemaakt, op een PC (IBM of compatible) kunnen worden gelezen. Men kan dus de MSX-floppy in de personal computer laden en lezen.

Geld was een van de belangrijkste problemen. Wat kost een MSX-computer? De prijzen variëren momenteel van zo'n 450 tot 1200 gulden. Video monitoren zijn te koop voor prijzen vanaf zo'n 350 gulden tot 1200 gulden. Mochten floppy disk drives te duur zijn (tussen de 900 en 1200 gulden), dan valt te denken aan de Quick Disk drive (ongeveer 600 gulden). Deze

drive is wel heel snel, maar heeft minder mogelijkheden dan een normale floppy disk. Een aantal van de cassetteproblemen, zoals het per ongeluk overschrijven van eerder op cassette geschreven programma's, wordt hiermee echter voorkomen.

Bij de keuze van een computer voor gebruik op school is er nog een belangrijke overweging. Indien leerlingen, of hun ouders, besluiten een home-computer te kopen, zuilen ze graag thuis dezelfde computer willen gebruiken, die ook op school wordt gebruikt. Dit heeft voordelen naar twee kanten. De leerling kan meer buiten de lessen om praktijk op doen. De effektiviteit van de lessen wordt hierdoor verhoogd. Een gevaar hierbij is echter dat er grote verschillen zullen ontstaan tussen het niveau van de leerlingen die wel en die niet een eigen computer hebben. Om zoveel mogelijk leerlingen in staat te stellen een eigen computer te kopen, verdient het de voorkeur om te kiezen voor een goedkope basismachine.

De MSX-computer is, ondanks zijn hoge specificaties, zo'n goedkope machine.

# **Konklusie**

MSX-computers blijken zeer breed inzetbaar te zijn. Door het eenvoud van MSX-BA-SIC is de computer geschikt voor gebruik bij het programmeeronderricht. De professionele kwaliteiten maken de MSX-computer zeker geschikt voor het beroepsonderwijs. De goedkope edukatieve software (die bovendien in cartridges is te verkrijgen) maakt van de MSX-computer een handig stuk gereedschap bij het lesgeven. De uitbreidbaarheid van de systemen maakt het mogelijk om voor een gering bedrag te beginnen en er later komponenten aan toe te voegen. Het maakt de randapparatuur en de software goedkoop. Een blik in de toekomst leert ons bovendien dat die standaardisatie ook voor toekomstige produkten blijft gehandhaafd.

Kortom, MSX zou wel eens de beste keuze voor het onderwijs kunnen blijken te zijn.

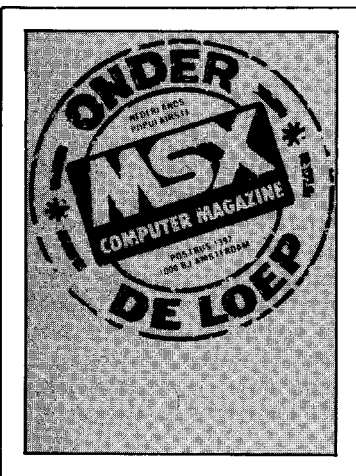

**Japan mag dan de voortrekker zijn van het MSX gebeuren, ook de Koreanen timmeren de laatste tijd behoorlijk aan de weg. Er is meer Koreaanse apparatuur in de handel dan u vermoedt. Evenals de Japanse bedrijven hebben Koreaanse fabrikanten als Daewoo en Samsung er geen enkele moeite mee ook te produceren voor derden. In principe kan iedereen die voldoende apparaten bestelt kiezen uit een wat andere behuizing en naar wens wordt de computer onder eigen naam geleverd (OEM).** 

A **VT uit Den Haag brengt sinds kort een 64 K MSX computer van Daewoo onder eigen naam. Erg geheimzinnig doet AVT daar niet over, want links bovenop de kast staat te duidelijk te lezen: Manufactured by DAEWOO.** 

**Tot voor kort werd dezelfde machine onder eigen fabrieksnaam ook uitgebracht als de DAEWOO DPC - 200 en geimporteerd door Ectron BV. Deze maatschappij heeft de import nu echter overgelaten aan AVT. Het gevolg van een en ander is dat we deze computer nu onder beide namen op de markt aantreffen. In dit verslag zullen we deze machine bespreken als de AVT - MSX computer.** 

# **AVT-MSX Computer De Koreaan met het snelle toetsenbord**

De A VT heeft een mat ZWarte kunststof behuizing en maakt daardoor een robuuste indruk. Het apparaat weegt ca. 3 kg en hoort daarmee bij de zware jongens onder de MSX computers. Dit gewicht zorgt er samen met 4 rubber voetjes voor dat de computer met geen mogelijkheid van zijn plaats te typen is.

Voor een groot deel komt dit gewicht doordat de voeding is ingebouwd.

We hebben de AVT intensief gebruikt en zelfs een week aan laten staan. Het apparaat was aan het eind van deze duurproef lauw warm. U vraagt zich wellicht af waar al die' kouwe' drukte over de voeding toe dient. Niet omdat we bang zijn dat het apparaat zal smelten, maar het is wel zo dat de IC's (de geintegreerde circuits) niet al te heet mogen worden. Ze moeten hun eigen warmte kwijt kunnen. Als een andere warmtebron dat belet. wordt de levensduur korter. Luchtkoeling zou eigenlijk het beste zijn. Ook de leeskoppen in diskdrives gaan bijvoorbeeld fouten vertonen als de temperatuur in de machine te hoog oploopt. Apparaten die heet worden gebruiken bovendien vaak meer stroom dan nodig. De afmetingen van de  $AVT -$  MSX zijn 40 cm. lang, 22 cm. breed en 7 cm. hoog.

Om achter de identiteit van de machine te komen hebben we natuurlijk eerst het programma MSXTYPE gedraaid. Hiermee lezen we uit de ROM met welke MSXmachine we te doen hebben. Ondanks de standaard zijn er per werelddeel wel enige verschillen. In de USA is de netstroom 60 Hertz. Japanners ruilen graag de wat minder gebruikte symbolen in voor hun eigen Kana tekens en Fransen zien liever een Frans toetsenbord.

De kenmerken van de A VT luiden als volgt:

Tekenset: internationaal. Datumtype: maand - dag jaar.

De AVT - MSX heeft 73 toetsen. Daarvan zijn er 72 door Microsoft voorgeschreven. De leestekentoets (in Engelse geschriften de *dead key)* is eigenlijk een extra toets. We zijn hem echter tot nu toe bij alle geteste MSX computers tegen gekomen. De cijfer - en lettertoetsen zijn cremekleurig, de overige zijn grijs. De eerste hebben een grondoppervlak van 18 bij 18 mm. Ze lopen taps toe, waarbij de achterkant een beetje helling heeft. Het gevolg hiervan is dat de bovenzijde van de toetsen wat rechthoekig is, te weten  $14$  mm. lang en  $12$  mm. breed. De toetsen zijn van het 'full travel' type en hebben een slag van ca. 4 mm. Het toetsenbord typt vrij losjes. De scansnelheid, het door de computer 'aftasten' van het toetsenbord, is in elk geval een stuk sneller dan die van de eerste Sony Hitbits. Van het niet doorkomen van tekens door een te trage reaktie van het toetsenbord - een euvel van de allereerste MSX computers - hadden we bij de A VT - MSX heel weinig last. De toetsen zijn vrij sterk gewelfd en wiebelen een pietsje. AI met al voelt het toetsenbord heel levendig aan. Wij vonden het een van de prettigste toetsenborden die we tot op heden onder onze vingers hadden.

Misschien hameren we er wel vaak op (nee, niet op het toetsenbord), maar deze voorkeur blijft een persoonlijke smaak. Anderen prefereren het 'short travel' type met een korte slag en weer anderen zien liever druktoetsen. De keuze van een toetsenbord kan je vergelijken met de keuze van een fiets. Een te hoog of te laag zadel fietst niet prettig, met dit verschil dat het bijstellen van een toetsenbord helaas wat minder eenvoudig is.

Kortom, heeft u nog geen ei-

gen computer en bent u van plan lange sessies met een tekstverwerker te gaan maken, stap eerst eens wat winkels binnen en test verschillende borden uit.

De cursorbesturing wordt verzorgd door 4 in elkaar geschoven driehoeken. Ze zijn blauwen steken fleurig af bij het wat degelijke grijs en zwart. Handig is ook dat de speciale tekens voor MSX en de grafische symbolen aan de voorzijde op de toetsen staan afgebeeld. Deze tekens zijn in donkergrijs en geven het geheel geen schreeuwerige of onrustige indruk.

De funktietoetsen en de STOP t/m DEL toetsen lijken wat op hotelletjes uit het Monopoly spel: een rechthoekig blokje met een schuin dak. De CAPS toets waarmee we van kleine letters (ook wel onderkast of *Jower case)* naar grote letters (kapitaal) of *upper case)* kunnen schakelen, is voorzien van een rode led. Deze geeft aan dat de computer in shift staat. Deze omschakeling geldt - zoals dat gebruikelijk is - alleen voor de letters en niet voor de cijfers en speciale tekens. Het voordeel hiervan is dat, als we in hoofdletters typen, we zonder steeds te moeten schakelen toch de cijfers en meest voorkomende leestekens

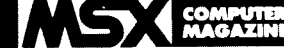

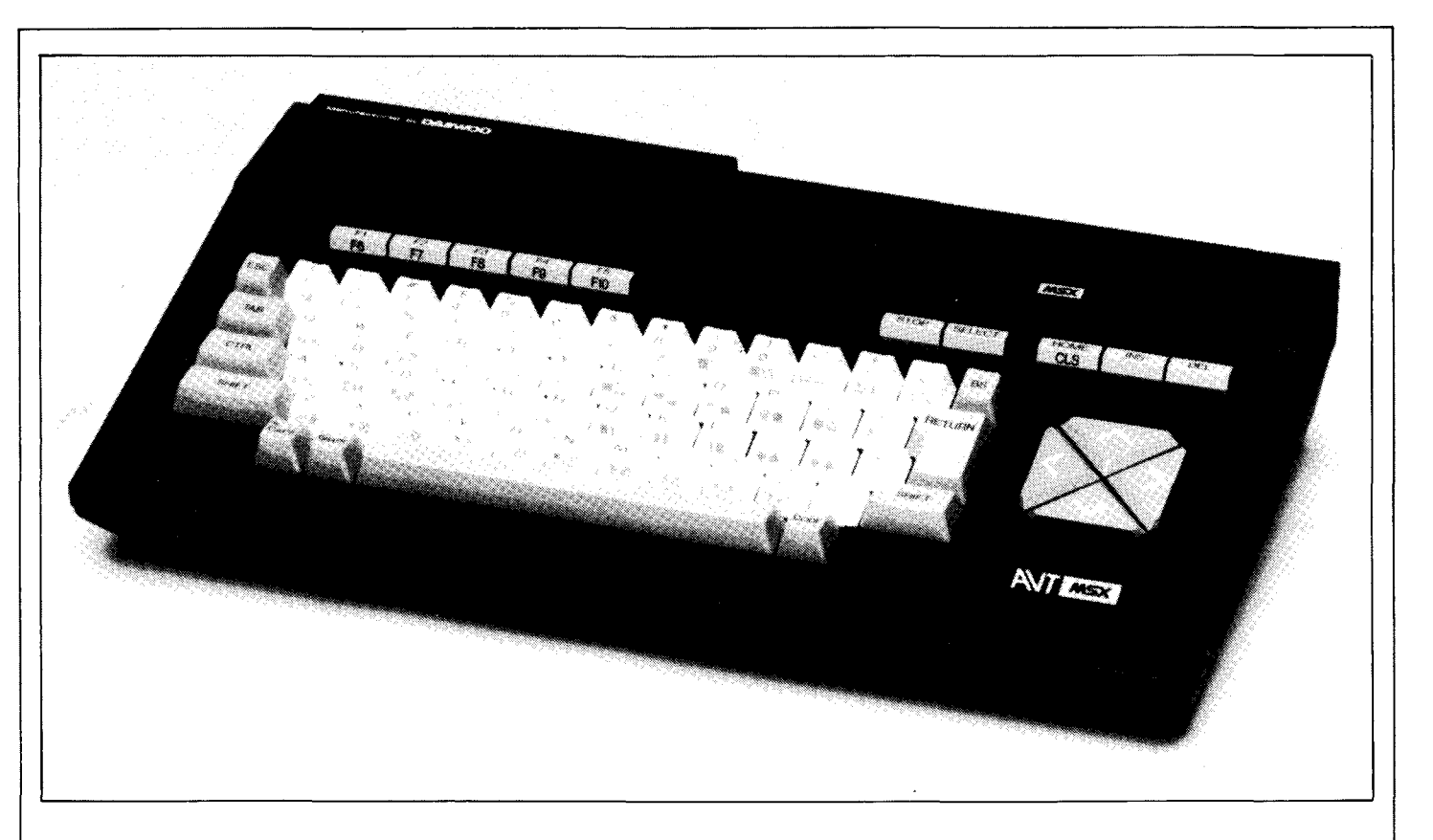

kunnen blijven gebruiken. Wat ons iets minder bevalt. is de nogal hoekige rand aan de onderzijde van de computer. Daar rusten meestal de handpalmen als we aan het tikken zijn. Koreanen hebben misschien meer eelt op hun handen, wij vonden het toch wat storend. Liever hadden we de afgeronde rand gezien zoals bijvoorbeeld Sony en de Canon hebben.

# **Aansluitingen**

De computer heeft een vast netsnoer zonder randaarde . Op de linkerzijde zit de wipschakelaar (waarom hebben die dingen overal een andere plaats?) waarmee we de computer aan en uit zetten of resetten. Linksboven op de kast zit een rode led (Light Emitting Diode) die aangeeft dat de computer aanstaat. Rechts bovenop vinden we het standaard cartridge slot voor de diskdrive, Rompacks etc. De sleuf wordt afgesloten door een verend klepje. Ook inwendig is de sleuf goed afgedicht. Dit slot bevat een microswitch waarmee de computer wordt uitgeschakeld en gereset wordt als we er een cartridge instoppen of uithalen. Deze schakelaar zit niet onder het klepje, maar bestaat uit een armpje dat door de cartridge opzij wordt gedrukt. We hoeven dus niet steeds op onze hoede te zijn dat we de computer eerst uit zetten als we van cartridge wisselen.

Rechts aan de achterzijde treffen we het tweede slot aan, ook wel expansieslot genoemd. Bij de A VT - MSX is dit uitgevoerd met de 50 polige connector. Wat dit tweede slot betreft is de anders zo solide standaardisatie toch niet geheel doorgevoerd. Jammer, want dit geeft allicht aansluitproblemen tussen apparatuur van verschillende merken. We kennen nu de Sony, de Philips en de Canon met een tweede standaard cartridgeslot; de fabrikanten van de Goldstar , de Daewoo en de Spectra Video hebben gekozen voor de 50 polige connector. De SV heeft bovendien een andere pinconfiguratie. Gelukkig heeft het Belgische ECC inmiddels een verloopconnector uitgebracht die de ene aansluiting omzet in de andere.

Naast het uitbreidingsslot vinden we de printerpoort met de metalen klemmetjes. Deze interface bestaat uit de standaard 14 polige Amphenol connector die geschikt is voor Centronics parallel overdracht.

Aan de achterzijde zien we verder drie tulpstekkers. Allereerst de standaard hoogfrequent 'uitgang voor aansluiting op de antenne ingang van de TV. Deze staat gemoduleerd op kanaal 36. Daarnaast zien we de uitgang voor het composiet videosignaal en de aparte audio uitgang.

Deze laatste twee uitgangen gebruiken we als we met een monitor werken of een TV met een Scart plug bezitten.

Aan de rechterkant tenslotte treffen we de aansluitingen voor de joysticks: twee 9 polige D - of Ataripluggen. Wat vreemd hierbij is dat connector 2 voor nummer 1 is geplaatst. Daarachter zit tenslotte dan de 8 polige DIN plug voor de cassette. Deze interface is standaard van het FSK type, hetgeen staat voor Frequency Shift Keying. Er kan een signaal van 1200 of van 2400 Baud gemoduleerd worden. Met de SCREEN opdracht kunnen we dit softwarematig instellen.

# **Konklusie**

Koreaans heeft misschien nog niet die vertrouwde klank als Japans. De AVT - MSX blijkt desondanks een heel prettige

MSX computer. De machine heeft een prettig toetsenbord en een paar extra's die het werken met een MSX-computer op simpele manier veraangenamen.

De grootste kracht van de A VT - MSX is bovendien de zeer scherpe prijs. Met een adviesprijs van f. 699,- is het de eerste MSX computer die goedkoper is dan de roemruchte Commodore 64. En dat met een veel betere Basic.

Het enige minpuntje vonden wij de wat scherpe onderrand. Een cassette kabel die we vaak zelf moeten aanschaffen, wordt bijgeleverd. In de doos vindt u verder een audio/video kabel en een helaas wat kort bemeten - RF kabel. Verder worden een Demotape en 2 boeken bijgeleverd: een 254 pagina's tellend Engels handboek met talrijke voorbeeldprogrammaatjes en een wat kleiner boek Nederlandstalig handboek.

Importeur: A VT electonics BV Regentesselaan 123 2562 CW Den Haag Tel. 070 - 465800

Adviesprijs:f 699,-.

# **FIOD-NET NEDERLAND Nieuwe toepassing voor uw huiscomputer** M.B. Immerzeel

**De karakters zoals de computer ze op een beeldscherm laat zien, kunnen in de vorm van codegetallen naar een printer worden gezonden, zodat deze ze kan afdrukken. Op overeenkomstige wijze is het mogelijk de codegetallen naar een andere computer te sturen. Zo kan een computer gegevens sturen naar een andere computer die dan weer zichtbaar kunnen worden gemaakt op het scherm of kunnen worden afgedrukt op de printer. Dit stelt ons in de gelegenheid computers te gebruiken voor het uitwisselen van berichten. Voor grotere afstanden kan daarbij van een telefoon gebruik worden gemaakt.** 

# **BERICHTEN\_SRINS PER TREFOON**

Een verbinding tussen twee computers via een telefoonlijn is al sinds geruime tijd mogelijk. Een nadeel is echter dat aan beide zijden van de lijn gelijktijdig de computers moeten worden bediend.

Voor mensen met drukke bezigheden kan dat voor een van de partners wel eens ongunstig uitkomen. We kennen dat verschijnsel wel van een gewoon telefoongesprek. In principe is het echter zeer goed mogelijk de computer de verbinding tot stand te laten brengen om dan automatisch de gegevens te laten overbrengen. Dat kan gebeuren op een moment dat de computers niet nodig zijn en de telefoonkosten laag zijn, midden in de nacht bijvoorbeeld.

De berichten worden dan in de computer gebracht en later aan de ontvangende kant weer uitgelezen op een tijdstip dat voor de gebruiker gunstig uitkomt.

Uit een dergelijke verbinding die Tom Jennins uit San Francisco en John Madill in Baltimore met elkaar hadden is in 1984 in de Verenigde Staten een uitgebreid data-net gegroeid.

Het gebruiken van codetekens voor schrijf- en leeste-

**t '1 .** 

*cre* 

kens is al erg oud. Baudot heeft zich in 1874 daarmee al bezig gehouden. Zijn naam is vereeuwigd door de eenheid van seinsnelheid naar hem te benoemen (Baud). Ook de computer maakt gebruik van codetekens, beter bekend als ASCII. Deze codetekens bestaan uit zeven 'bits', ook wel 'elementen' genoemd. Voor het over brengen van een letterteken per telefoonlijn zijn om technische redenen tien elementen nodig die allemaal als enen en nullen te herkennen zijn. Het geheel is een electrische aangelegenheid en een 0 wordt herkend door geen spanning en een 1 door een gelijkspanning (bijvoorbeeld een spanning van 12V).

Een gelijkspanning is niet geschikt om op een telefoonlijn te worden gebruikt en moet worden omgezet in een wisselspanning. Hiervoor dient een 'modulator'. Omdat aan de ontvangerzijde de wisselspanning weer in gelijkspanning moeten worden omgezet is daar een 'demodulator' nodig. De modulator en de demodulator zijn gecombineerd tot een 'modem'. Om via de telefoon met een andere computer te kunnen communiceren (zowel zenden als ontvangen) is bij beide computers een modem nodig. Deze wordt dan tussen de computer en de telefoonlijn geschakeld.

Het Amerikaanse datanet bestaat uit een groot aantal kleine eenheden. Elke eenheid wordt een FIDO-net genoemd. In een FIDO-net, ook wel kortweg als FIDO aangeduid, zijn een aantal gebruikers die met hun huiscomputers via de telefoon verbinding kunnen krijgen met een 'knooppunt' computer, de FIDONODE. Deze verzamelt de berichten en selecteerd ze afhankeli jk van de bestemming. Er kunnen berichten bij zijn die bestemd zijn voor een deelnemer aan een andere FIDO. Deze berichten worden naar de FI-DONODE van dat andere net verzonden op een tijdstip dat de gebruikers de FIDO's niet of bijna niet gebruiken en waarop de telefoonkosten laag zijn. Zijn er meerdere berichten aan dezelfde FI-DONODE te verzenden (bij een uitgebreid net is dat altijd wel zo) dan worden deze berichten direkt aan elkaar gekoppeld. Dit geeft een duidelijke besparing van de telefoonkosten.

Stel dat de seinsnelheid bij het verzenden van de berichten 1200 baud is. Dat betekent dat er 120 tekens per sekonde kunnen worden verzonden (tien elementen per teken). Een eenheid (tik) voor interlokaal verkeer duurt hier in Nederland overdags 45 sekonden. In die tijd (voor zestien cent dus) kunnen  $120*45=5400$  tekens worden verzonden en dat zijn heel wat berichten.

Een FIDO is te beschouwen als een bulletinbord. Iedere gebruiker kan daarop zijn berichten 'prikken'. Dit kunnen vragen zijn die hij aan de HCC of aan een bepaalde gebruikersgroep wilt stellen.

Een ieder die met een bepaald probleem zit kan zijn vragen kwijt, zoals 'wie weet een oplossing voor...'. In principe is dit een bericht alleen bestemd voor diegenen die van de betreffende FIDO gebruik kunnen maken. Dat opent nogal wat mogelijkheden, wantwatdenktu van een bericht als: 'Te koop wegens aanschaf van een PC...'. Er kan ook een bericht worden ingevoerd dat bestemd is voor een bepaald persoon. Een ander dan deze persoon is niet instaat dat bericht te lezen. Dit met uitzondering van de FIDO-beheerder, de SY-SOP (system-operator). Als de FIDONODE wordt opgeroepen (het zogenaamde 'inloggen') dan toont deze eerst een bulletin op het scherm van de gebruiker.

Hierin valt te lezen welke berichten van een bepaalde afzender voor de gebruiker klaar liggen en welke berichten kunnen worden ontvangen van algemene aard. De gebruiker kan deze berichten dan lezen, maar hij kan ook zelf berichten invoeren. Een dergelijk bericht kan natuurlijk het antwoord op een vraag zijn. Het programma van FIDO is zeer gebruikersvriendelijk en elk antwoord dat op een vraag wordt gegeven wordt gekoppeld aan die vraag zodat vraag en antwoord direkt uitleesbaar worden. Behalve berichten kan FIDO ook data en programma's overbrengen.

Voor elke gebruiker van een FIDO zal een groot aantal programma's ter beschikking komen te staan. Deze programma's kan hij direkt in

*374ME.* THE MASTER LOGIN<br>STATION USER<br>NAME  $\overline{a}$ Ω4 **TAMES BROWN** (NEW BOC TO BOT TO MEMU) **DADDDD** THE STATIONS

zijn computer laden 'Downloaden'. Heeft hij zelf programma's ontwikkeld die voor anderen interessant kunnen zijn dan kan hij deze aan FIDO kwijt zodat ze ter beschikking komen te staan van de andere gebruikers ('Uploaden').

Niet elke gebruiker zal alle berichten kunnen ontvangen. Om te beginnen kan een willekeurige gebruiker niet de berichten ontvangen die aan een bepaald persoon gericht zijn. Verder wordt door SY-SOP een bepaald niveau van privilege toegekend. Afhankelijk hiervan zullen bepaalde kommando's aan FIDO niet worden uitgevoerd of krijgt men geen toegang tot bepaalde gebieden.

Om met een FIDO te kunnen werken is een computer of een terminal nodig. Verder een (door de PTT goedgekeurde) modem (300 of  $1200$ Baud) en een eventuele interface tussen de modem en de computer. Ook is een programma nodig waarmee de gebruiker met FIDO kan communiceren. Dit programma is voor elke type computer weer anders. Op dit moment is voor bijna elke soort computer bij de HCC het benodigde programma te verkrijgen. Voor de leden gratis, met uitzondering van de kosten voor verzenden en dergelijke. De modem moet de gebruiker zelf aanschaffen. Deze zijn voor sterk uiteenlopende prijzen te koop. Verwacht kan worden dat bij het toenemen van de vraag de prijzen wel zullen gaan dalen.

Al deze zaken zijn nodig om berichten uit te wisselen met FIDO. Voor het grootste gedeelte zal dat wel overdags gebeuren. De FIDO's waarvan de computer van de FI-DONODE eigendom is van de HCC (er kunnen ook door particulieren FIDO's worden opgericht) zullen vierentwintig uur ter beschikking van het net staan. Dat betekent nog niet dat de FIDO ook vierentwintig uur 'open' is. Op bepaalde tijdstippen moeten de berichten tussen de FIDO's worden verzonden en dan zijn de netten van de betreffende FIDO's gesloten. Er is nog geen bepaalde afspraak voor het tijdstip van de berichten wisseling ('mailing') gemaakt. Waarschijnlijk zal dit tussen drie en vier uur 's nachts gebeuren. In elk geval behoeft SYSOP daarvoor niet wakker te blijven. Het programma voor FIDO is zodanig ingericht dat het aanvragen van de verbinding en het verzenden van de berichten geheel automatisch plaats vindt. Dit geldt ook voor het ontvangen van de berichten.

Voorlopig is dat nog zoals in afb. I. Elke cirkel in dit figuur stelt een FIDO voor. USA is de FIDO die vanuit de Verenigde Staten verbinding met de centrale FIDO van Engeland, UKl, verzorgt. Deze staat in verbinding met de centrale FIDO NLI van Nederland terwijl de laatste weer kontakt heeft met de centrale FIDO SWI van Zweden. Dit zijn geen kontinue verbindingen, dienen slechts om op afgesproken tijden de berichten aaneengekoppeld te verzenden.

Heeft u er behoefte aan een bericht naar de Verenigde Staten te sturen, eventueel een bericht naar een bepaald persoon, dan stuurt u dat naar de FIDO waarop u bent ingeschreven op een tijdstip dat u het gunstigste uitkomt.

Hoe snel het fenomeen FIDO zich heeft ontwikkeld blijkt uit de lijst van FIDO's die de gebruiker - indien gewenst op zijn scherm kan krijgen. Hierin staan meer dan 500(!) FIDO's vermeld van over de gehele wereld. Er zijn er in Hawai en in Indonesië.

Om alle mogelijkheden die FIDO te bieden heeft te kunnen opsommen is een gebruiksaanwijzing van 14 pagina's nodig. Deze mogelijkheden zijn in kort bestek niet te beschrijven. Het gehele berichtenverkeer met FIDO verloopt zoals we dat bij een modern tekstverkeer gewend zijn. Het geheel is dan ook geen 'klungelig gedoe' maar ziet er zeer professioneel uit.

 $\sim$  **COMPUTER MAGAZINE** 

De huiscomputer is tot nu toe vaak gekwalificeerd als een 'spelletjescomputer'. Nu is daar niets op tegen, maar het apparaat kan veel meer. Heel voorzichtig zien we hem zo hier en daar ook voor wat andere zaken toegepast, bijvoorbeeld als tekstverwerker. 'De 'kaartenbak' geniet ook nog al wat populariteit.

De vraag is echter of dat kan voorkomen dat de huiscomputer dezelfde weg opgaat als de 27 MC"bakkies', na de grote rage verdwijnen de meeste in de kast en alleen de echte computerhobbyist blijft er mee doorgaan. Het zou daarom best wel eens kunnen zijn dat het FIDO-net precies op tijd komt om de huiscomputer die toepassingsmogelijkheid te geven die er toe bij draagt dat hij straks in vele gezinnen een niet meer weg te denken hulpmiddel is.

De *gegevens voor dit artikel zijn verkregen van* de *organisator van het FIDO-net in* Ne*derland,* H. *Wevers.* 

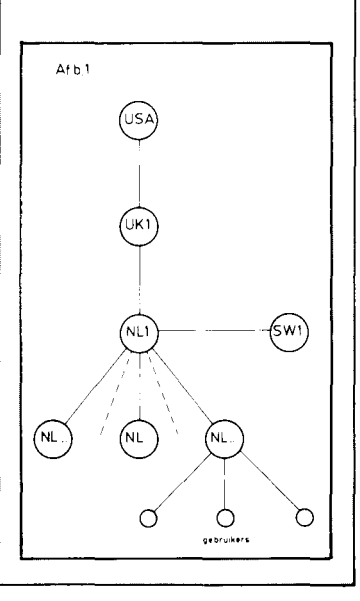

**RODDEL** 

*In computerland kom je soms rare dingen tegen, je blijft je verbazen. Vele anekdotes zijn weliswaar hoogst amusant, maar lenen zich niet om als verhaal te publiceren.* 

*Vandaar: leve de column. Daar kunnen al die aardige (en minder aardige) roddels mooi een plaatsje vinden. Als u deze pagina leest verwacht dan geen technische informatie, hier kan 'geroddeld' worden.* 

*In een van de grote hoofdstedelijke computerwinkels speelde zich een paar maanden geleden een aardige scène af. Onze spelrecensent, de meester aan de joystick, Harry van Horen, werkte daar nog op dat moment. Een van de spellen* - *wat heet, de klapper in dat nummer* - *die hij op dat moment te bekijken had was Ghostbusters. Een speciaal voor ons uit de VS overgevlogen cassette nog wel.* 

*Natuurlijk doet Harry zijn werk thuis en niet in de baas zijn tijd. In principe althans. De kombinatie echter van de begeerlijke Ghostbusters cassette en een rustige winkel bracht hem ertoe om die cassette toch even te laden op een van de demo-machines. Onmiddellijk daarna* - *het ligt voor de hand* - *werd het wel druk. De zaak liep vol met klanten en onze Harry werd even afgeleid door een vraag. Een paar seconden slechts, maar lang genoeg voor een Amsterdams lievertje 'even' met zijn klauwen aan de cassette-recorder met Ghostbusters te zitten.* 

*Inderdaad, de nokjes waren niet uitgebroken. Slordig, nietwaar? En daar verdween het enigste exemplaar, uitgewist door een knulletje dat eens 'voor de lol' op de opname-toets drukte. Dat was het eind van die speciaal overgevlogen cassette! Goed, Harry had het overgrote deel al bekeken, de recensie (in nummer 2, voor wie het eens na wilt lezen) was uitstekend. Maar dit verhaal heeft nog een staartje.* 

*Denkt u zich eens in: een woedende spelrecensent die zich beseft dat het enige Europese exemplaar zonet gewist is door een Amsterdams lieverdje en dat Amsterdamse lieverdje die roept dat' ie niet begrijpt waar die man zich zo dik over maakt, iedereen, inklusief hijzelf, heeft Ghostbusters toch allang! Als kraakversie, voor de Commodore!* 

*Jammer genoeg* - *voor dit verhaal, niet voor onze beste spelrecensent* - *had het jochie geen grote broer of sterke pappie. Het knaapje is, na hardhandig op het trottoir gezet te zijn, nooit meer teruggezien.* 

*Of wat te denken van een brief, die een tijdje geleden op de redaktie belandde van ene Steven Vanhetgoor. Hij stelde zich voor als redakteur en advertentieverkoper van een nieuw blad dat binnenkort zou verschijnen, de MSX Gids. Bof, konkurrentie, oké. Daar kunnen we ons niet zo druk om maken, het* is *eerder een aansporing om een goed blad te blijven maken. Bovendien verzekerde Steven ons er in zijn brief van dat we niet bang hoeven te zijn dat we binnen een paar maanden uit de markt gewerkt zouden worden. Een hele opluchting voor ons! Maar de (lollig bedoelde?) slotvraag (gericht aan hoofdredakteur, Ronaid Blankenstein) luidde 'werd u vroeger niet het monster van Blankenstein genoemd?' ging net iets te ver. Ik zal niet beweren dat dit de enige reden was dat we niet op het in die brief gedane voorstel van een rui/advertentie ingingen, maar het heeft wel meegespeeld. Het grote aantal spel- en stijlfouten in de betreffende brief trouwens ook, dat boezemde weinig vertrouwen in voor de kwaliteit van het nieuwe blad.* 

*We moeten echter zeggen dat de tweede brief (het* is *een volhou*wer!) die we van Steven Vanhetgoor ontvingen al een hele verbe*tering was. Althans, er zaten bijna geen spelfouten meer in. Wel denkfouten, zo vond Steven dat oplagecijfers niet meetelden bij het ruilen van een advertentie, het ging meer om het gebaar. We waren volgens hem dan ook behept met een kruideniersgeest, omdat we niet op zijn voorstel ingingen. Gelukkig geeft hij toe·*  *zelf ook een kruidenier te zijn, 'waarschijnlijk nog wel erger dan uw (sic!)'. De openhartigheid waarmee hij tenslotte stelt bereid te zijn stukken te herschrijven als een producent van slechte goederen wil adverteren is hartverwarmend. Misschien niet voor het toekomstig lezerspubliek van de MSX Gids, maar wel voor ons.* 

**III**I

*Wij doen dat namelijk niet, rotzooi* is *rotzooi, en dat zullen onze recensenten ook eerlijk zeggen. Liever een boze adverteerder dan een lezer die op grond van een 'opgesierde' recensie een ondeugdelijk produkt koopt. Onze loyaliteit ligt in dat opzicht dichter bij onze lezers!* 

*Goed, we kijken inderdaad met belangstelling uit naar het eerste nummer van de MSX Gids. Binnenkort in de winkel. Volgens Steven kan men het blad het beste lezen met een plaat van de Zangeres zonder naam als achtergrond-muziek.* 

*Een andere brief die kort geleden op mijn bureau terechtkwam was het bewijs: de levensgevaarlijke en 0 zo schadelijke software-piraterij steekt ook onder de MSX-ers de kop op. Lees maar mee:* 

#### *Meneer,*

*Ik ben een MSX Computer Magazine abonnee.* 

*Ik heb een Sony HitBit computer, maar niemand bij mij in de buurt heeft een MSX computer, dus kan ik geen spelletjes overkopiëren van een cassettebandje.* 

*Ik moet nu dus steeds dure spelletjes uit de winkel kopen. Misschien kunt u mij een paar overgekopieerde cassettes met spelletjes toesturen? De kosten van het cassettebandje, het kopiëren en de verzendkosten worden natuurlijk vergoed. Jullie blad vind ik te gek gaaf. Houen zo!!* 

*P.S. Het maakt niet uit wat voor spelletjes, want ik heb er nog maar* 2!?

*Goed, met zo'n brief kun je een aantal dingen doen. Je zou hem kunnen doorspelen naar de Stichting Bescherming Software, zodat die heren 'passende' maatregelen kunnen treffen tegen deze would-be softwarepiraat.* 

*Of we zouden zelf een brief kunnen terugsturen waarin we ons heel boos maken, want dit soort gedrag levert jaarlijks voor vele mi/joenen guldens schade op voor de software-huizen.* 

*We hebben echter deze briefschrijver* - *per kerende post nogwel, ongekend snelle service* - *een aantal MCM-programma's gestuurd. Met een kort briefje erbij dat we natuurlijk geen kommerciële cassettes kunnen en willen kopiëren.* 

*Overigens, voordat we ondergesneeuwd worden met dergelijke verzoeken, dit was wel de eerste en de enige keer dat we zoiets doen. Niet proberen dus, het heeft geen zin!* 

*Tot besluit deze keer nog wat nieuws over 'samenwerking'. Vorige keer meldde ik reeds dat er een initiatief was om met alle bedrijven die bij MSX betrokken zijn rond de tafel te gaan zitten en de inspanningen te bundelen. Meer en betere ondersteuning van MSX, dat was* - *en* is - *waar het om gaat.* 

*Die vergadering heeft ondertussen plaatsgevonden en de Nederlandse MSX Working Group* is *een feit! Het is nog te vroeg om te verklappen wie er allemaal in deelnemen (en wie niet, ook dat lijstje* is *boeiend), maar dat zult u binnenkort wel in de dagbladen lezen. Een van de eerste intiatieven van de working group kan ik u al wel verklappen: op de komende computerbeurzen, de Personal Computer Magazine Show, 11 tlm* 13 *oktober en de HCC dagen,* 22 *en* 23 *november, zullen alle deelnemende bedrijven bij elkaar staan. Een speciale MSX hoek dus, zodat u niet over de hele beurs hoeft te dwalen, op zoek naar MSX! Beide beurzen zijn in de Jaarbeurs-Utrecht. Noteert u vast even de data?* 

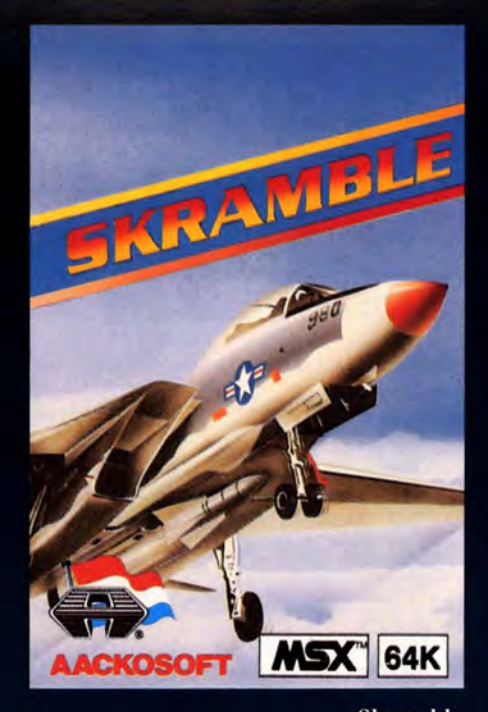

#### Skramble 735 cassette f 39,50

Een supersnel spel met alle klassieke eigenschappen van een echt Arcade-game. Zes verschillende schermen. Vlieg over bergachtig terrein, schiet de vliegende schotels neer, ontwijk de verraderlijke vuurballen en vernietig de vijandelijke basis.

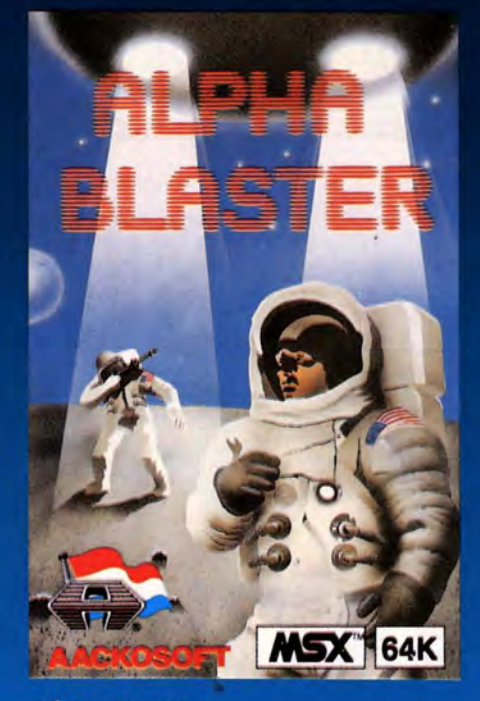

#### Alpha blaster 736 cassette f 39,50 Een spannend spel met 16 verschillende schermen en moeilijkheidsgraden. Slechts door het hoofd koel te houden en snel te reageren, kun je er in slagen de basis te beschermen tegen de aanvallen van buitenaardse wezens .Een spel dat alleen de vingervlugsten tot een goed einde kunnen brengen.

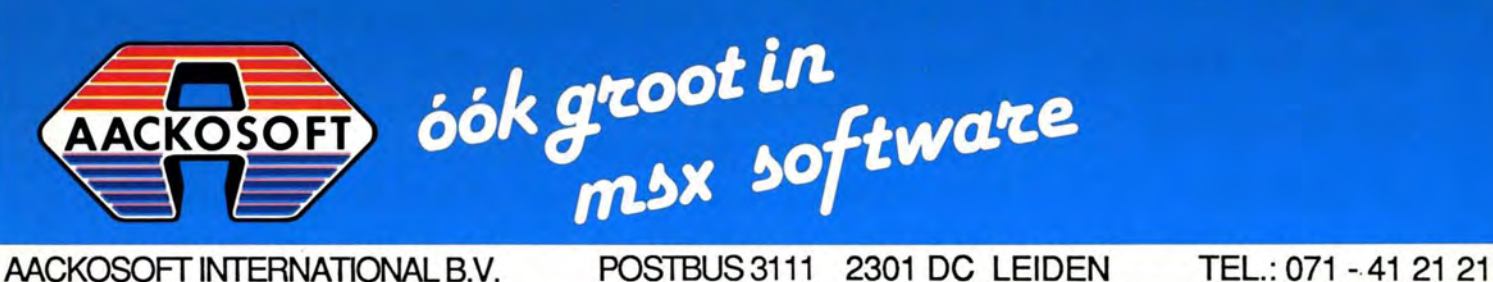

# 'KLASSIEKERS' **UIT DE MSX REEKS**

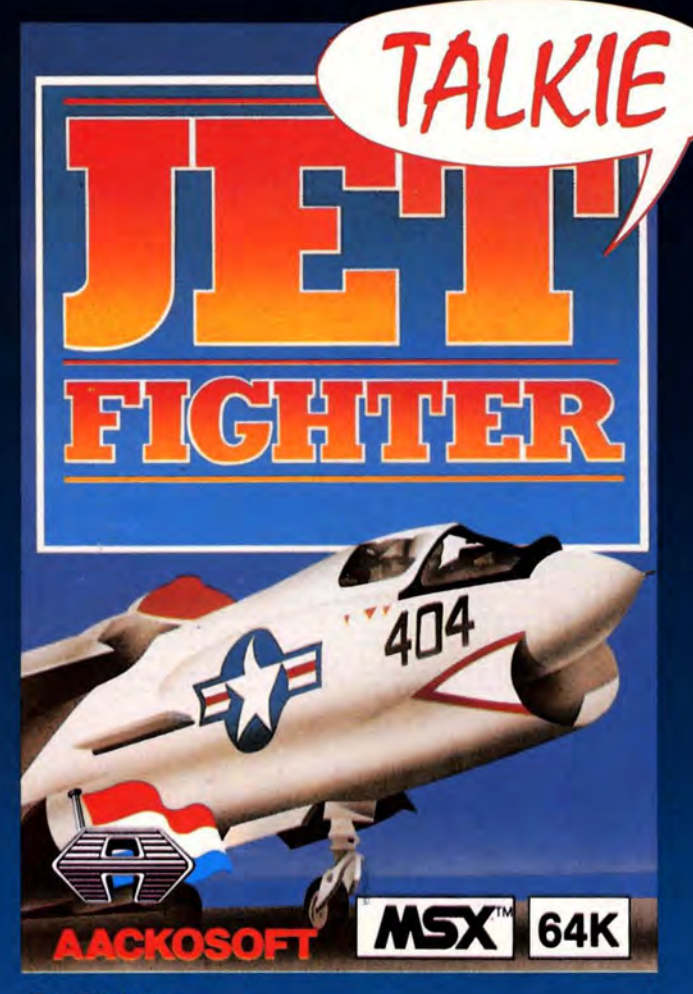

# Jet Fighter<br>737 cassette

#### $f$  49,50

Jetfighter is een drie dimensionaal spel, bestaande uit een cockpitnabootsing en zeer realistische arcade action. Dit spel plaatst je in de "pilotseat" van een<br>modern gevechtsvliegtuig. Nu is het jouw taak de vijand aan te vallen en te vernietigen. Maar "PAS OP", de vijand daarentegen zit ook niet stil en zal ook zeker jou aanvallen. Je kan JET FIGHTER tegen je eigen home computer spelen, maar het is nog spannender je eigen home computer aan te sluiten op die van een ander, zodat je een nog groter spectakel krijgt.

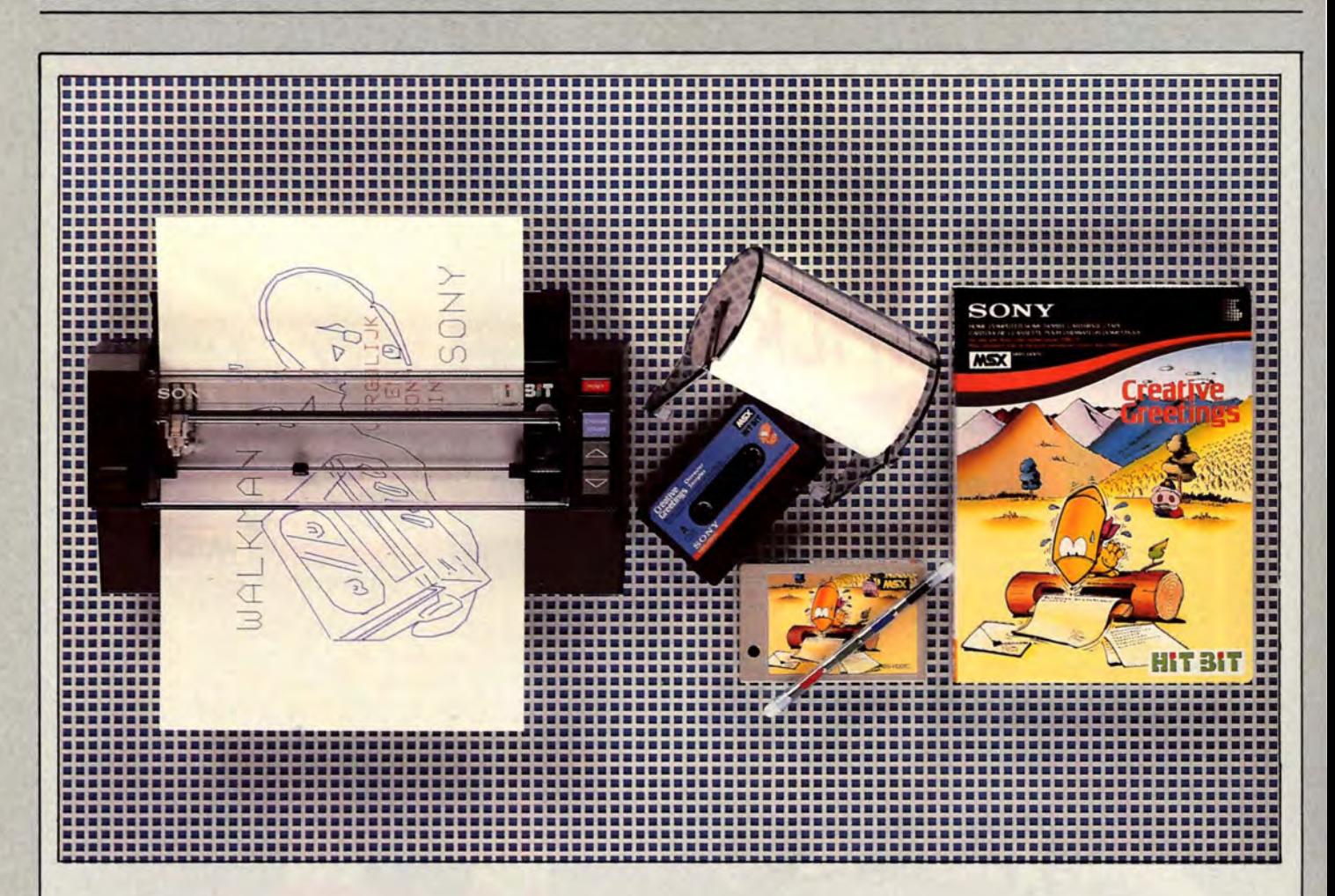

# **SONY Plotter/ Printer PRN-C41 CREATIVE GREETINGS**

**Het geslaagde** huwelijk tussen **Plotter Printer** en Creative **Greetings** 

Een van de interessante uitbreidingen voor MSX is ongetwijfeld de plotter/printer die Sony voert onder het nummer PRN-C41. Het is een op het eerste gezicht simpel apparaatje, waarvan de vele mogelijkheden zich pas openbaren als je er een tijdje mee werkt. Het kost even tijd om de vele toepassingen voor de tekenautomaat te bedenken, maar in kombinatie met het nieuwe Creative Greetings programma zijn ze er wel, en hoe!

Voorbeeld plotter-programmering 10 LPRINT: LPRINT CHR\$(&H1B)+"#" 20 LPRINT "S1" : 'AANZETTEN GRAFISCHE STAND : LLETTERGROOTTE 1 30 LPRINT "C2" : 'KLEUR GROEN "P\*\*\*\* SINUS CURVE \*\*\*\*"<br>"F" 50 LPRINT "F" : 'TEKST BOVEN TEKENING : 'NIEUWE REGEL 60 LPRINT "C0" 70 LPRINT 80 LPRINT "J0,-300" 90 LPRINT "R0,150" 100 LPRINT "I" 110 LPRINT "J450,0" 120 LPRINT "H" 130 LPRINT "C3" : 'KLEUR ZWART : 'VERPLAATS PEN 10 STAPPEN HORIZONT. : 'TREK LIJN VAN 300 STAPPEN NAAR BENEDEN : 'GA WEER 150 STAPPEN OMHOOG (SNIJPUNT) : 'MAAK DIT DE NIEUWE OORSPRONG : 'TREK LIJN UAN 450 STAPPEN NAAR LINKS : 'PEN TERUG NAAR OORSPRONG : 'KLEUR ROOD 140 FOR J=0 TO 360 STEP 90 150 LPRINT "M" ;J-15; "," ;-20 160 LPRINT "P";J : 'LUSTELLER MARKEREN STAPPEN OP DE X-AS : 'PLAATS PEN OP JUISTE POSITIE : 'DRUK X-WAARDE AF 170 NEXT J 180 LPRINT "H" 190 LPRINT "C1" : : 200 FOR X=0 TO 360 STEP 5 210 I=X\*3.14/180 220 Y=SINCI)\*100<br>230 LPRINT "D";X : : : 230 LPRINT "D";X; ", " ;Y 240 NEXT X : 250 LPRINT "H" 260 LPRINT "A" 270 END : : 'TERUG NAAR TEKST STAND 'PEN TERUG NAAR OORSPRONG 'KLEUR BLAUW 'LUSTELLER SINUS-TEKENEN 'PAS SCHAALGROOTTE VAN I AAN 'BEREKEN SINUS 'TREK LIJNSTUK 'PEN TERUG NAAR OORSPRONG

# **PRN-C41**

Door het Creative Greetings pakket is het mogelijk om met de plotter/printer aardige plaatjes te produceren, zonder dat hier nu echte pro grammeerkennis voor nodig IS.

Er kan echter veel meer met de plotter.

Er zijn allerlei nuttige en leuke toepassingen denkbaar. Die kunnen in de produktiesfeer liggen, want met de PRN-C41 is het heel wel mogelijk om technische tekeningen te maken. De enige beperking is het formaat van het papier. De maximale breedte van het papier is 216 mm, wat ongeveer overeenkomt met een velletje A4. De nauwkeurigheid waarmee de tekenpennen kunnen worden bestuurd is echter meer dan voldoende, het oplossend vermogen is 0.2 millimeter.

We kunnen kiezen uit vier, kleuren tekenstiften, waarvoor meestal speciale ballpoint-stiftjes gebruikt worden. Er zijn echter ook viltstiftje verkrijgbaar, die een dikkere lijn opleveren. In beide gevallen zitten allevier de stiften in een soort revolvermagazijn gemonteerd, er kan softwarematig snel van kleur gewisseld worden.

Het grafische opdrachten-repertoire is indrukwekkend, in totaal kent de plotter/printer 13 verschillende opdrachten. Die variëren van het kiezen van de lettergrootte van 0,8 bij 1.2 mm tot 12.8 bij 19.2 mm) tot het tekenen van gekompliceerde lijnen. De laatste techniek heeft veel weg van het DRAW-kommando, de pen kan zowel relatief als absoluut bestuurd worden, waarbij meerdere koördinatenparen in een keer mogen worden opgegeven.

Een greep uit de verdere mogelijkheden: lijnsoort instellen, tekstrichting kiezen, kleurwisselen.

Om u een indruk te geven van de programmering is er een klein programmaatje afgedrukt dat een fraaie sinusgrafiek tekent, met kommentaar zodat de werking zonder verdere uitleg te volgen is.

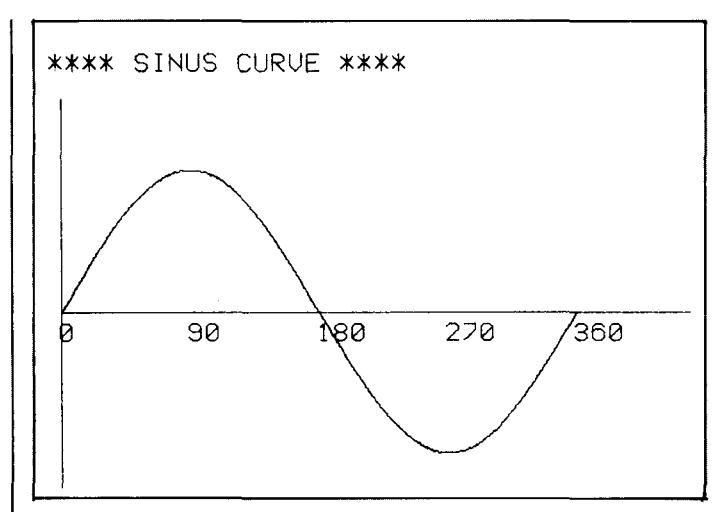

### **Als printer**

Hetzelfde programma is meteen ook een voorbeeld van de kapaciteiten van de PRN -C41 als printer, het is op de machine zelf geproduceerd. Als printer voldoet het apparaat aan de minimum eisen voor een echte MSX-printer, alle noodzakelijke besturingen zijn aanwezig. Verder kunnen we ook in de tekst-stand de lettergrootte instellen en de kleur kiezen.

Het funktioneert allemaal prima, als we maar met losse vellen A4 papier werken. De tweede mogelijkheid, waarbij er een rol papier gebruikt wordt, is minder ideaal, daar deze rollen op z'n hoogst 114 mm breed mogen zijn. Van de standaard-letters passen er dan wat weinig tekens op de regel, terwijl de kleinere corps-grootten wat lastig te lezen zijn.

Voor korte listings en andere teksten is de PRN-C41 prima te gebruiken. Langere printouts kosten wel veel tijd, de gemiddelde afdruksnelheid is slechts 6 tekens per sekonde.

#### In dat tempo kost eenredelijk volle pagina A4 toch al gauw 10 minuten.

De vraag is alleen wat ga je er mee doen, want met een kale plotter zijn er in eerste instantie niet zoveel mogelijkheden. Uiteraard kan je er je listings uitdraaien, maar voor dat doel is het eigenlijk een (te) langzame printer. Alle lettertjes worden immers een-voor-een keurig getekend. Alle Basic printer kommando's werken feilloos, LPRINT, LUST; wat dat betreft doet de plotter/printer niet onder voor een echte printer.

De belangrijkste mogelijkheden van de PRN-C41 zijn echter de *tekencapaciteiten.* Dat is meestal de reden om een plotter aan te schaffen.

Maar om daar mee te werken valt echter in eerste instantie niet mee, plotterprogrammering is ook in de wereld van de grote computers een specialisme.

Gelukkig ziet Sony dat ook in, vandaar dat sinds enige tijd een kant en klaar plotterprogramma gratis bij de PRN-C41 wordt meegeleverd.

### **ereatlve Greetings**

Het Creative Greetings pakket bestaat uit een cartridge en een cassette. De cartridge bevat het programma, waarmee op simpele wijze tekeningen op de plotter uitgevoerd kunnen worden.

Een kwestie van insteken en aanzetten dus, zo starten we het Creative Greetings programma.

Na het opstarten vraagt het programma om de cassette, want daarop staan de uiteindelijke tekeningen. We kunnen uit een twaalftal tekeningen kiezen, stuk voor stuk grappige prentjes in een wat rommelige, cartoon-achtige stijl. Nadat we op het tekeningen-menu gekozen hebben welke prent we willen hebben, zal deze opgezocht en geladen worden.

In eerste instantie verschijnt de tekening over het helescherm, maar daar kunnen we verandering in brengen.

De plaats en de grootte zijn instelbaar, waarbij we ook ervoor kunnen kiezen om de verhoudingen te wijzigen. Zo

kunnen we een afbeelding redelijk manipuleren. De kleur is natuurlijk ook in te stellen.

Als de tekening op het scherm eenmaal goed staat, kunnen we er nog een tweede - of een derde - tekening bijladen.

Ook deze volgende tekeningen kunnen worden verkleind en verschoven, waarbij het niet uitmaakt of twee tekeningen elkaar overlappen of niet. Daarbij mag elke tekeningzijn eigen kleur hebben. Natuurlijk kan er ook tekst worden opgenomen. We hebben de beschikking over drie lettergroottes waarmee we teksten in iedere gewenste kleur en bovendien in een zelfgekozen richting kunnen maken. Of we nu gewoon van links naar rechts willen schrijven of, voor de verandering, van boven naar beneden, het kan. Daarbij kunnen we de hele MSX-tekenset gebruiken.

Het is werkelijk heel leuk om met het Creative Greetings pakket een beeld op het scherm op te bouwen. Het werkt allemaal perfekt (als we niet al teveel tekeningen

en tekst gebruiken tenminste, bij ons gaf de vijfde tekening een 'Out of memory' fout); een kind kan de was doen.

Het mooiste is dat we daarna het beeld kunnen plotten. Daarbij kunnen we zelfs kiezen uit meerdere formaten. Of u nu een kaartje wilt gebruiken of een A4 vel, het kan.

Als u na enige tijd uitgekeken bent op de bijgeleverde twaalf tekeningen, dan is het misschien even wachten, maar er komen meerdere cassettes met prenten op de markt.

# **Konklusie**

De PRN-C41 is een heel leuke uitbreiding voor MSX computers. Als plotter heeft het apparaat erg veel mogelijkheden, die vrij simpel te programmeren zijn. We denken dat zowel voor hobbyisten als voor toepassingen in de meer professionele sfeer een plotter een waardevolle extra kan zijn.

Over de toepasbaarheid als printer zijn we minder te spreken. Het afdrukken gaat uitgesproken traag, voor meer dan korte listings is de bruikbaarheid dus beperkt. Aan de andere kant, als je helemaal geen printer bezit is iedere afdruk beter dan helemaal geen afdruk.

Het meegeleverde (onder meer Nederlandstalige) handboek is beknopt maar helder. De konstruktie ziet er degelijk uit, we hebben de plotter maanden lang intensief gebruikt en hebben geen problemen ondervonden.

De toepasbaarheid was aanvankelijk beperkt, maar nu Sony het Creative Greetings pakket meelevert is de prijs van f. 899,- zekerniette hoog.

Voor wie al een plotter heeft is het Creative Greetings programma ook los verkrijgbaar, voor de somma van f. 179,-.

Importeur: Brandsteder Electronics bv Jan van Gentstraat 119 1171 GK Badhoevedorp<br>tel. 02968 - 81911 tel. 02968

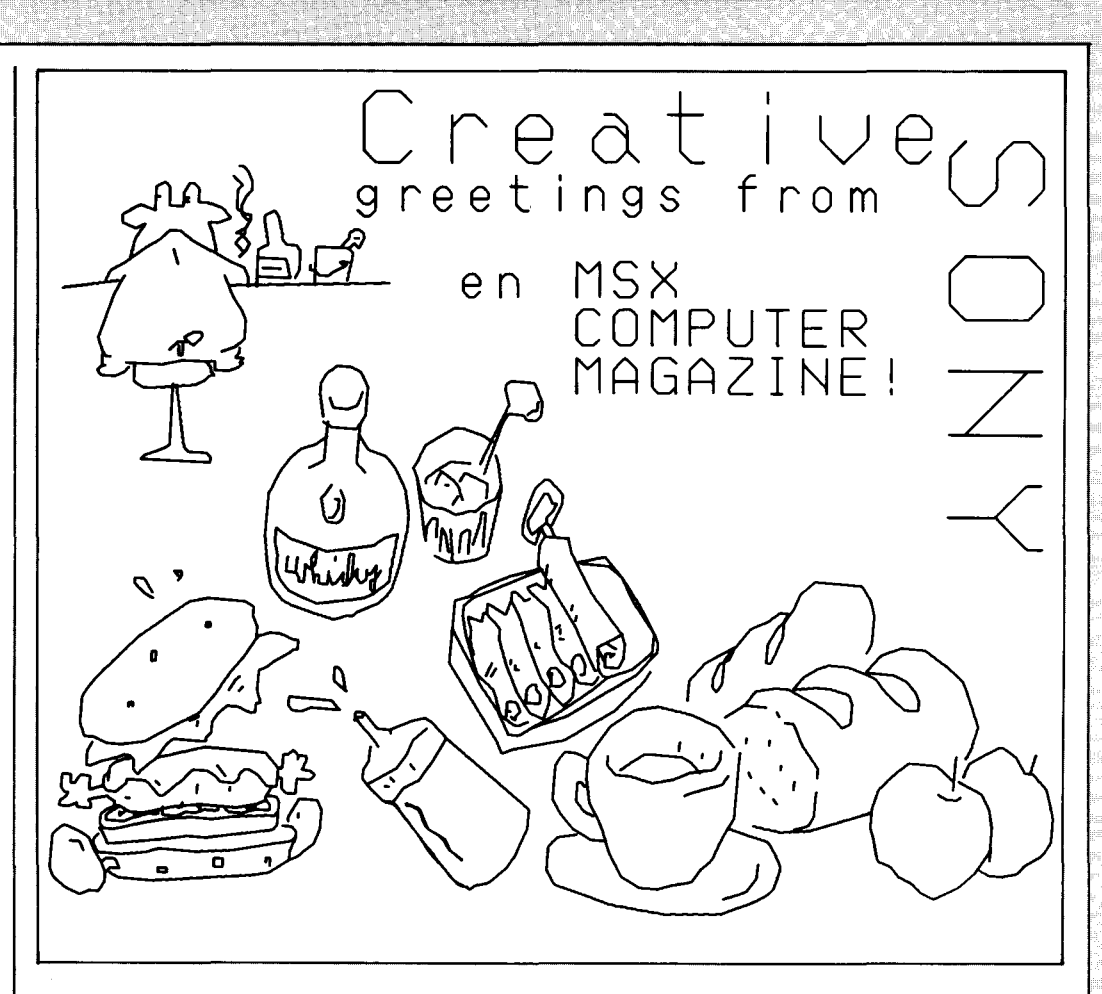

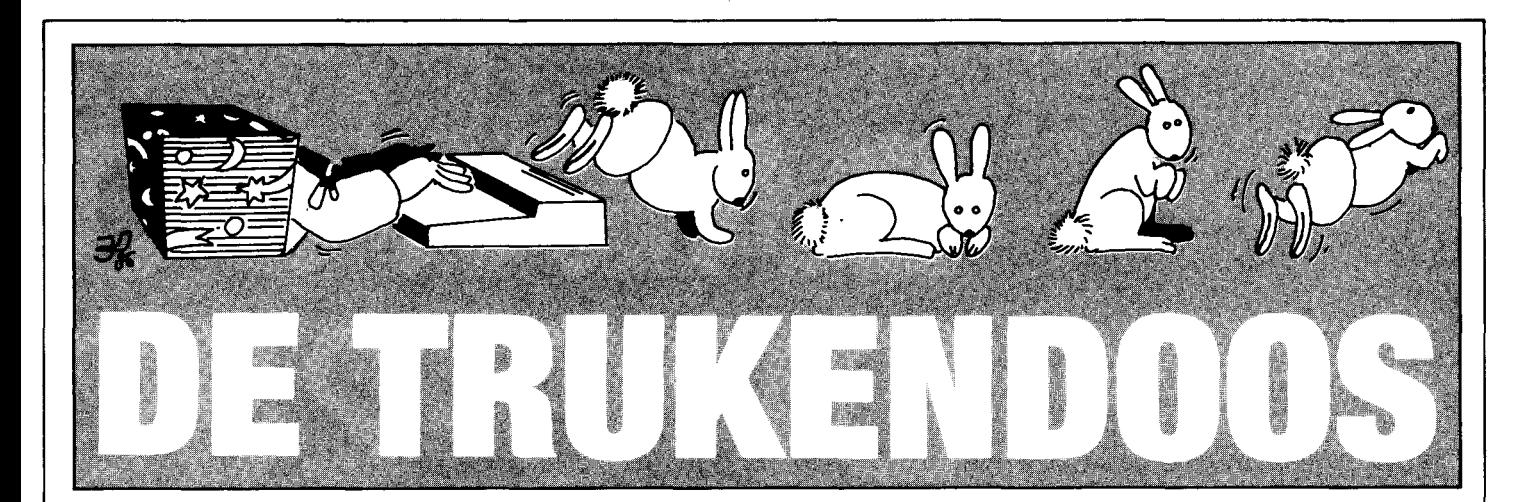

**Bij computers is de gebruiksaanwijzing nog maar het begin. Om echt alles uit een** computer te **kunnen halen is het bij lange na niet genoeg om alleen maar de bijgeleverde boeken** door te **nemen. Allerlei handigheidjes staan of helemaal niet in de handboeken, of worden zo summier beschreven dat ze aan de aandacht ontsnappen. Om nog niet eens te spreken over al die dingen** die' men **alleen maar kan ontdekken door ze zelf uit te vissen.** 

**Vandaar: de Trukendoos. Iedere computeraar heeft zo'n trukendoos nodig, als een soort gereedschapskist, en de grote vraag is altijd weer waar men de juiste gereedschappen kan vinden. In MSX Computer Magazine maken wij u dat heel gemakkelijk, in de Trukendoos!** 

### **14. Soft reset**

Sommige merken hebben hem, andere niet. De resetknop, bedoelen we. Als uw MSX hem nou net niet heeft, niet getreurd. Met de volgende truuk krijgt u bijna altijd een reset, tenminste als de computer nog niet helemaal over de kop is gegaan. Het toetsenbord en de Basic-interpreter moeten nog wel werken.

Maar dan doet: DEFUSR  $0=0$ :  $A=USR(0)$ het altijd.

Overigens, ook binnen een programma werkt dit uitstekend. Een aardige truuk om achter een wachtwoord routine o.i.d. te hangen dus.

# **15. Executie-adressen**

Om een machinetaal-programma te starten moeten we het start-adres - oftewel executie-adres - weten. Het vervelende is nu juist dat we dat meestal niet weten, veel ML programma's op cassette moeten met een BLOAD,R geladen en gestart worden. Dan 'weet' de MSX wel waar het eigenlijke programma begint, maar wij niet.

Gelukkig is daar een oplossing voor. Na het laden staat dat executie-adres namelijk wel in de systeem-variabelen, op de posities 64703 en 64704, in Hex respectievelijk

&HFCBF en &HFCCO. Het in direct mode ingetikte kommando PRINT PEEK(64703)+256\* PEEK(64704)

tovert het alsnog op ons scherm.

Met dat adres kan het ML programma dan alsnog opgestart worden met: DEFUSR O=adres:  $A=USR(0)$ 

J. Boon, Naaldwijk

# **16. Caps on, caps oH**

Bij sommige programma's is het nodig om alleen in hoofdletters of juist alleen in kleine **Als u iets weet, waarvan u denkt dat het voor al die andere MSX-enthousiasten ook van belang is, stuur ons dan even een briefje. Het adres is: MSX Computer Magazine Postbus 1392 1000 BJ Amsterdam En vermeldt linksboven op de envelop: TRUKEN-DOOS.** 

**Wij op onze beurt zullen ook alles wat we ontdekken op onze reis in MSX land in de grote Trukendoos doen, zodat iedereen er gebruik van kan maken.** 

**Voor de duidelijkheid geven we iedere truuk een nummer, zodat er makkelijk naar een in een vorig blad al verschenen truuk verwezen kan worden.** 

letters te werken. Dat wordt er dan wel bijvermeld, maar als je toch vergeet de Capslock in de juiste stand te zetten kunnen er de vreemdste dingen gebeuren.

Het is veel handiger om de MSX dit zelf te laten regelen. Dat kan met de volgende truuks.

Inschakelen hoofdletters: POKE &HFCAB,&HFF Uitschakelen hoofdletters: POKE &HFCAB,&HOO En voor alle netheid: Inschakelen CAPS lampje: OUT 170,lNP(170)AND191 Uitschakelen CAPS lampje: OUT 170,INP(170)OR64 Deze truuks zijn door een aantal lezers ingezonden.

# 17. Sterke **POKE-adressen**

Door een goedgemikte PO-KE opdracht kunnen we heel wat uitrichten. Een paar voorbeelden: POKE &HF3Bl,1O

beperkt het aantal regels op het scherm tot 10. Deze lokatie de systeem-variabele CRTCNT, het maximale aantal regels op het beeldscherm.

**COMPUTER MAGAZINE** 

POKE & HFBB1.1

schakelt de STOP uit. Waarom dit gebeurt is niet echt duidelijk, het MSX Technical Data Book stelt dat hier de systeem-variabele BASROM staat, die aangeeft of er zich Basic-programma in ROM bevindt. Door de locatie weer op 0 te zetten schakelen we de zaak weer terug.

#### POKE &HFF89,225

Schakel de LIST uit, na het LIST kommando volgt een Syntax error. Door op deze locatie de waarde 229 te poken maken we het nog bonter, dan leidt LIST tot een crash!

Wat er gebeurt is dat een van de LIST-hooks wordt omgebogen.

Zo sterk genoeg, beste MSXers?

M.J.M. Kamermans, Maastricht

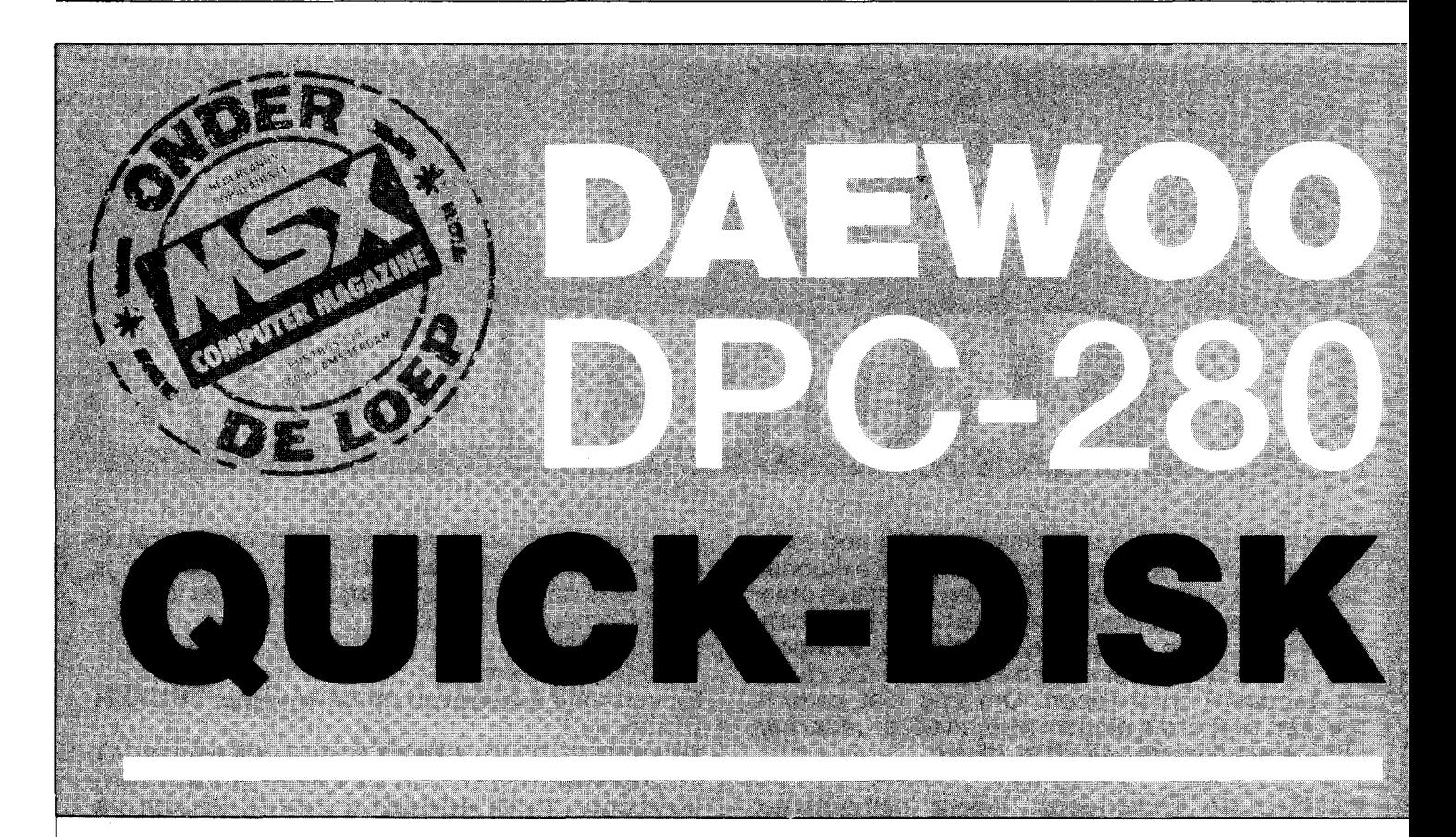

**Onder de randapparatuur die de Koreaanse Daewoo fabriek levert is er nu ook een quick-drive, de DPC-280. AI eerder werd in dit blad een van de**  eerste quick-disks op de markt, de QDM-01 van **Mitsumi besproken. De quick-disk (verder steeds aD genoemd) is echter een betrekkelijk nieuw verschijnsel zodat we enkele bijzonderheden ervan in deze test nog eens aantippen. Voor een overzicht van de mogelijke aD commando's verwijzen we echter naar MCM nr 1.** 

De term quick disk drive is in feite wat misleidend. Deze suggereert immers dat we met een echte en nog wel hele snelle disk drive te doen hebben. De QD is echter geen volwaardige vervanger van de diskdrive. Een QD werkt weliswaar met floppies en is wel bijna even snel (of sneller) als een echte disk drive, hij heeft toch ook eigenschappen van een datarecorder .

De DPQ-280zieteruitalseen cassetterecorder zonder de gebruikelijke spoel-, stop- en recordtoetsen . Het apparaat heeft een zwart kunstsstof jasjeen meet26,5 bij 13,5cm. De hoogte is 5 cm. De rechterzijde van het apparaat wordt bijna geheel in beslag genomen door de laadklep. Geheel rechts zien we de ejectknop waarmee we de klep openen. De geopende

klep laat een slede zien waar de speciale 2,8 inch floppies ingeschoven worden. Het sluiten gebeurt met de hand. De klep heeft een venster waardoor het label van de floppy in de slede te lezen is.

Onder de uitwerpknop treffen we een 'Busy-Led' aan die aangeeft dat er gelezen of geschreven wordt. Het apparaat wordt geleverd met een losse voeding. Deze adapter levert een gelijkspanning af van 8 V. Er zit een klein 2 polig stekkertje aan dat aangesloten moet worden op een ingangsbusje links aan de achterzijde van de QD.

Het apparaat wordt - als de echte disk drive - op de computer aangesloten via de ROM cartridge. Deze is met een lijvige kabel vast met de QD verbonden. Bij de DPC-280 zit deze aansluiting aan de achterzijde. Deze plaatsing blijkt in de praktijk nogal onhandig. Liever hadden we de aansluiting van deze stugge kabel aan de voorkant gehad.

Omdat de kabel ook vrij kort is en aan de rechterzijde op de cartridge uitkomt, zijn we haast gedwongen de QD aan de rechterzijde van de computer te plaatsen. Als we tenminste niet willen dat de kabel over de laadklep heen loopt. De DPQ - 280 heeft verder geen uitbreidingsmogelijkheden.

Schakelen we de QD in dan verschijnt na het Microsoft introduktiescherm heel even een schermbeeld waarop we lezen dat de copyright van het QD system bij Mitsumi ligt.

Daarna volgt gewoon het aanvangsscherm met de mededeling dat er nog 28815 bytes vrij zijn. De QD doet in tegenstelling tot de disk drive die met z'n disk-Basic ca. 4 K inpikt, dus geen aanslag op de vrije RAM. Het QDS maakt zijn aanwezigheid echter wel kenbaar. Het valt niet meteen op, maar als we de onderste schermregel bekijken, blijkt het QDS de inhoud van de meeste funktietoetsen veranderd te hebben. Sommige geven ons nu alvast een deel van de wat lange QDcommando's, waarachter we dan een filename kunnen invullen.

Een ander commando onder de F - toetsen is de veel gebruikte opdracht QDFILES. Dit commando geeft ons niet alleen een overzicht van de files op een floppy, maar geeft er ook het filetype en de filegrootte bij.

De OD commando's moeten aangeroepen worden via een CALL statement. De opdrachten lijken wel wat op de Disk Basic statements, het aantal opdrachten is echter niet zo uitgebreid. De QD heeft wat minder in z'n ROM zitten. Gezien de manier waarop de QD een floppy beschrijft, is zoveel intelligentie ook niet nodig. De QD beschrijft een spiraalvormige track waarop de files, als op een cassette, sequentieel worden weggezet. Het QDS houdt niet bij welke blokken beschreven of vrij zijn zoals dit bij een echte disk drive gebeurt. Dit heeft tot gevolg dat er alleen aan het eind van de track geschreven kan worden en dat alleen de laatste file op een floppy gewist kan worden. Het wissen van een file midden op de track zou weinig zin hebben. Het QD system houdt immers niet bij

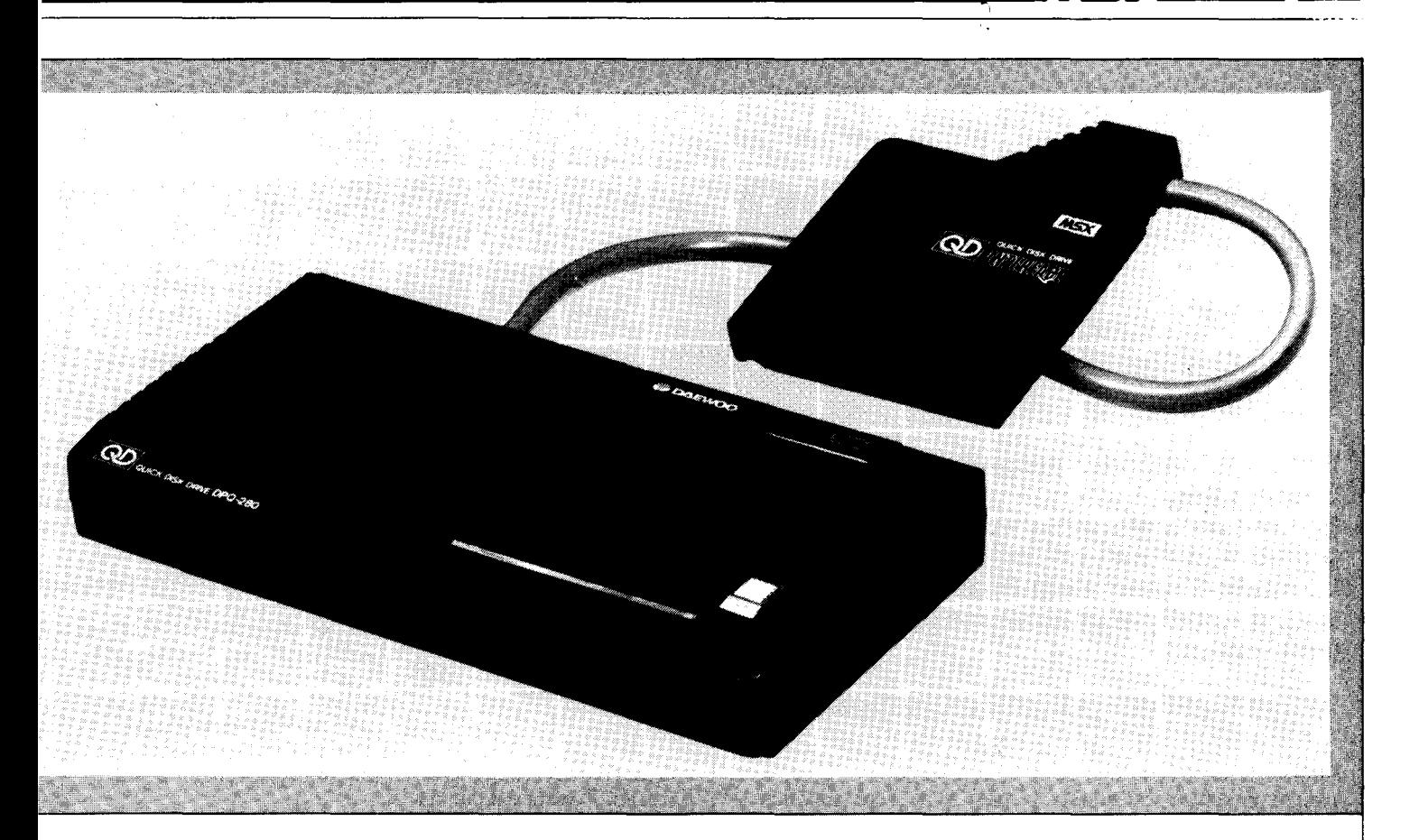

hoeveel vrije ruimte er is en weet niet of een nieuwe file wel past. Door de floppy opnieuw te formatteren, wordt hij in zijn geheel gewist.

Het QDS houdt een index bij met de filenamen, het filetype (data of programmaregels ) en de grootte ervan. Er mogen niet meer dan 20 files op een zijde staan, ook al is er nog schrijfruimte over. Deze index heeft geen funktie bij het zoeken van bestanden. Er zijn geen pointers die vanuit de index naar een file wijzen.

Vragen we het QDS een bepaalde file te laden, dan leest het de floppy van het begin tot de gewenste file is gevonden. Ook bij de opdracht QDFI-LES wordt de hele schijf gelezen. Het grote voordeel van de QD is dat dit razendsnel gebeurt. Het lezen van een hele 2.8 inch floppy kost ongeveer 8 seconden.

Proberen we een file te saven waarvoor geen plaats meer is of vragen we een niet bestaande file op dan heeft het QDS wat langer nodig eer het ontdekt dat er wat mis is. Dit kan soms zo'n 30seconden duren. De diskettes zijn niet standaard MSX. Ze hebben een kapaciteit van 64 K per zijde ongetormatteerd hetgeen neerkomt op zo'n SOK beschrijfbare ruimte geformateerd. Voor het tweezijdig benutten moet de floppie omgedraaid worden. In verhouding tot hun kapaciteit zijn ze niet goedkoop. Ze kosten ca. f.  $11,50$ . De QD-floppies hebben een wat minder sterke behuizing dan de 3,5 inch CFD floppies en hebben geen bescherming-schuifje voor het leesvenster. AI geeft de speciale wijze waarop ze beschreven worden er misschien aanleiding toe, we moeten deze floppies niet verwarren met de zogenaamde 'stringy floppies'. Dit zijn eindeloze, snel spoelende cassettebandies.

De QD houdt een beetje het midden tussen een diskdrive en een cassetterecorder. Het uiterlijk van het apparaat en de manier waarop bestanden geschreven worden hebben het meest van een cassetterecorder. De QD heeft wel weer de snelheid en de betrouwbaarheid van een diskdrive. Overschrijven van een file of wissen van een file midden op de diskette blijkt niet mogelijk. Hierdoor springt het apparaat nogal onzorgvuldig om met de beschikbare opslagruimte. Voor een efficient gebruik moeten de diskettes dan ook regelmatig worden opgeschoond.

## **Konklusie**

Voor de meeste toepassingen, als bijvoorbeeld programma ontwikkeling, kan de QD prima een diskdrive vervangen. Erzijnook beperkingen. Zo kan er maar een outputfile worden geopend. Random of relative files zijn niet mogelijk. Deze struktuur wordt vaak gebruikt voor grote databestanden. Records en zelfs velden in zo'n bestand zijn direkt toegankelijk en worden direkt van diskette in het geheugen geladen. Gezien de relatief beperkte opslagcapaciteit van de 2,8 inch floppy zou deze toepassing ook weinig zin hebben.

Ook wat de prijsstelling betreft houdt de QD het midden tussen diskdrive en cassette.

De prijs ontwikkelt zich gunstig en de beloofde prijsdaling heeft inderdaad ingezet. De bruto adviesprijs ligt al zo'n f 200,- lager dan toen we de eerste QD bespraken. Samenwerking met een diskdrive geeft geen problemen, ongeacht de slotkeuze. Voor het overzetten van files van cassette naar QD floppy is er zelfs een speciaal commando, CASQD. Blijft nog het probleem van de programmatuur. Vooralsnog worden er geen programma's op 2.8 inch floppies geleverd. Mocht het apparaat aanslaan dan zal hierin ongetwijfeld verandering komen.

We mogen stellen dat we best tevreden zijn met de QD van Daewoo. We hebben intensief met het apparaat gewerkt, maar zijn in de testperiode niets storends tegen gekomen. Wie de aanschaf van een diskdrive overweegt, maar de specifieke eigenschappen van een diskdrive niet echt nodig heeft, vindt in de QD een prima en veel goedkoper alternatief.

In de bijgeleverde documentatie (23 pagina's) worden alleen de speciale QD commando's behandeld in een soms wat krom Engels. De Nederlandse vertaling dient naast de Engelse handleiding gebruikt te worden. Voor afbeeldingen wordt erin naar de Engelstalige gids verwezen. Verder krijgt u er nog een demo diskette bij.

Adviesprijs: f. 498,-

Importeur: Ectron Handelsmaatschappij bv Kruiswaal 3 1161 AL Zwanenburg. tel. 02907 - 7102

## **MCM BASIC UTILITY**

# **Rem Space Killer**

**Een heel bijzonder programma, deze Rem Space Killer.** 

**Een van de beste 'tools' voor MSX Basic programmeurs die we tot nog toe gezien hebben. Bovendien werkt Rem Space Killer flitsend snel, doordat het programma in machinetaal geschreven is.** 

 $\label{eq:R1} \begin{split} \mathcal{M}^{(1)}\triangleq\mathcal{N}^{(1)}\triangleq\mathcal{N}^{(2)}\triangleq\mathcal{N}^{(1)}\triangleq\mathcal{N}^{(2)}\triangleq\mathcal{N}^{(1)}\triangleq\mathcal{N}^{(2)}\triangleq\mathcal{N}^{(1)}\triangleq\mathcal{N}^{(2)}\triangleq\mathcal{N}^{(1)}\triangleq\mathcal{N}^{(2)}\triangleq\mathcal{N}^{(1)}\triangleq\mathcal{N}^{(1)}\triangleq\mathcal{N}^{(1)}\triangleq\mathcal{N}^{(1)}\triangleq\mathcal{N}^{(1)}\triangle$ 

Hoewel de naam op het eerste gezicht misschien wat onduidelijk is, omschrijft 'Rem Space Killer' de werking van het programma volledig. Dit programma ontdoet namelijk een Basic programma van alle REM regels (ook REM stukjes achter in een regel) en overbodige spaties. MSX-Basic heeft geen spaties nodig tussen de kommando's en de variabelen, we brengen die alleen maar aan voor ons eigen gemak, want spaties in een programma verhogen de leesbaarheid voor de programmeur.

Voor MSX-Basic zijn spaties echter zelfs nadelig. Ze nemen niet alleen geheugenruimte in beslag, die we soms hard nodig hebben voor variabelen en programmatekst, maar ze vertragen ook de uitvoering van een programma.

MSX-Basic moet al die overtollige spaties namelijk wel 'overslaan' en dat kost tijd. Voor REM regels gaat precies hetzelfde verhaal op; handig (of eigenlijk zelfs noodzakelijk) voor de programmeur, maar alleen maar lastig voor de computer. Alweer, ze kosten geheugenruimte en vertragen de uitvoering van het programma. Tenslotte is het ook nog zo, dat een langer programma een langere laadtijd nodig heeft. Een feit dat de vele cas-

( **l' t·** 

setterecorder gebruikers maar al te zeer zullen beamen. Een korter programma laadt sneller.

Nu zal het meestal niet zo'n vaart lopen wat geheugenruimte betreft. Soms echter, zoals bijvoorbeeld met een database-programma, is iedere gewonnen byte er een.

In zo'n geval zouden er eigenlijk twee verschillende versies van het programma gemaakt moeten worden; eentje met extra spaties en REM regels voor de leesbaarheid, en een andere die 'tot op het bot' uitgekleed wordt en dus alleen maar werkende code bevat. Maar dat doet bijna niemand. Het is een hoop extra werk, dat vrijwel altijd overgeslagen wordt.

Rem Space Killer nu neemt de programmeur dit werk uit handen. De machinetaal-routine die het Basic programma in het geheugen installeert ontdoet zelfs het grootste programma in luttele seconden van alle overtollige ballast. Hierdoor wordt het mogelijk om op een heel andere manier met Basic programma's om te gaan.

De programmeur gebruikt een versie met allerlei kommentaar en extra spaties voor de leesbaarheid om aan te werken, maar de uiteindelijke versie die voor het 'echte' werk gebruikt wordt is geheel

**tr** 

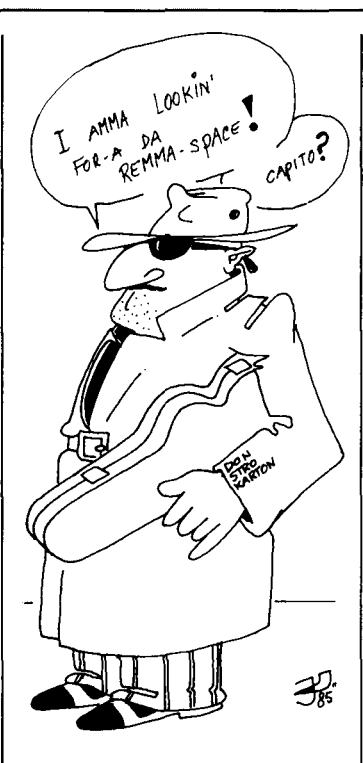

van die ruimtevretende luxe's ontdaan. Zonder dat dat al te veel handwerk gekost heeft. Door Rem Space Killer te gebruiken kunnen er soms aanzienlijke besparingen bereikt worden. Zo blijkt bijvoorbeeld het database programma 'mcmbase' door een afslankingskuur met Rem Space Killer duizenden bytes kleiner te worden. Het als listing gepubliceerde programma is op leesbaarheid geschreven, met veel kommentaar en extra spaties. Het hele proces, afgezien van laadtijden, nam minder dan vijf seconden in beslag.

Dat scheelt tientallen procenten in de laadtijd, als we daarna voor prakties werk de afgeslankte vorm gebruiken, terwijl het programma bovendien er zichtbaar sneller op wordt. Bovendien kan met een simpele wijziging de capaciteit van mcmbase wat betreft de maximale bestandsgrootte daarna verhoogd worden.

# **HET INTIKKEN**

Rem Space Killer is in een afwijkende vorm afgedrukt.

Dit is gedaan omdat anders de speciale vormgeving van het kommentaar en de DATA regels, die de eigenlijke machine code bevatten, niet tot zijn recht zou komen.

**h** 

Mocht u het programma met zo weinig mogelijk tikwerk willen invoeren, dan kunt u een vereenvoudige vorm van het programma vinden in listing B. Hier zijn alle regels met niet werkende code weggelaten.

**sn** 

**WERKING** 

De werking van Rem Space Killer is als volgt:

A. Alle REM of ' kommando's worden verwijderd, samen met alle daarachterstaande tekst tot aan het einde van de programmaregel. Immers, na een REM of een , kan nooit meer een uit te voeren opdracht staan.

Als de regel alleen maar kommentaar bevatte, dan blijft de regel zelf wel in het programma staan, als een regelnummer zonder verdere tekst erachter. Dit is gedaan omdat een REM regel de doelregel van een GOTO, GOSUB of RETURN regelnummer zou kunnen zijn. Eventueel kunt u deze regelnummers alsnog met de hand verwijderen, als u er zeker van bent dat er niet naartoe gesprongen wordt.

B. Alle overtollige spaties worden verwijderd.

Hierbij rijst de vraag: welke spaties zijn overtollig? De spaties in een te printen tekst in ieder geval niet, die moeten op hun plaats blijven.

Rem Space Killer houdt ook hier rekening mee. Alle spaties worden weggegooid, behalve als ze tussen aanhalingstekens staan, dus in een string, tenzij die string achter een PLAY of een DRAW kommando staat. In die laatste twee gevallen zijn ze weer niet nodig, in alle andere gevallen wel.

Na een DATA statement worden alleen maar spaties verwijderd die voor of na een data eenheid staan. Bijvoorbeeld: 1000 DATA a, b, c d, 1 2 3,  $\int f'_i$ , \*

wordt: 1000DATAa,b,cd,123,'f',\*

**SOMEL HE** 

# **GEBRUIK**

Daar Rem Space Killer machinecode gebruikt is, is het zaak om het programma eerst te saven voor u het probeert. Als er fouten zijn ingeslopen tijdens het intikken is de kans groot dat de computer 'op slot slaat' , en dan kunt u niets anders doen dan resetten, waarbij u uw programma kwijt raakt. Bovendien zou het zonde zijn om rem space killer zichzelf te laten bewerken voordat u een versie ervan met het kommentaar en leesbaarheids-spaties heeft weggeschreven.

Nadat u gesaved heeft kunt u Rem Space Killer met RUN starten. Er verschijnt een korte gebruiksaanwijzing en na enkele seconden meldt uw computer 'ok', ten teken dat het programma beëindigd is. Nu is de eigenlijke machinetaal in het geheugen gezet en kunt u het te bewerken programma laden. Zolang u uw

machine niet uit- ofreset blijft deze machinecode op zijn plaats, ze kan op ieder gewenst moment worden uitgevoerd. De Rem Space Killer funktie zit als het ware als een nieuw, extra kommando in uw MSX computer, waarmee u het aanwezige Basic programma kunt wijzigen. Nadat u een te bewerken programma geladen hebt kunt u

dit nieuwe kommando oproepen door CMD in te tikken. Na luttele ogenblikken verschijnt 'ok' , ten teken dat het kommando uitgevoerd is. Nu kunt u met LIST eens kijken wat er allemaal veranderd is. Tenslotte nog het afgeslankte programma wegschrijven en daarna u kunt of het volgende te verwerken programma ophalen, of desgewenst iets anders gaan doen met uw computer. Rem Space Killer zit als een klein stukje machinetaal in het geheugen, voor als u het nodig heeft. U kunt het ten alle tijden met CMD oproepen, maar u heeft er geen last van.

# **DE OPBOUW VAN DE BASIC-LADER**

Dit programma is zeer slim van opbouw, vooral het eigenlijke machinetaal gedeelte als de Basic lader, maar juist daardoor zeker niet gemakkelijk voor beginnende programmeurs om te doorgronden. Het programma kan op elke willekeurig MSX machine draaien, onafhankelijk van geheugengrootte en of er mogelijk andere programmatuur of hardware (zoals een diskdrive) aanwezig is die het geheugengebruik beinvloedt.

De truuk hiervoor vinden we in regel 1310, waar een CLEAR opdracht wordt uitgevoerd waarbij de tweede parameter, die 'TOP OFBA-SIC' aangeeft, wordt afgeleid uit de desbetreffende systeemvariabele. Hierdoor wordt een ruimte van exakt 195 bytes gekreëerd voor de in te poken machinecode.

Het machinetaal programma is dusdanig in de DATA regels opgenomen, dat eventuele problemen met relatieve sprongadressen door de Basic lader kunnen worden gehandhaafd.

In de regels 1500-1620 staan de gebruikte ROM routines en zoals altijd heeft de programmeur zich niet tot de officiële BIOS routines kunnen beperken. Op zich is dat niet erg, tot er andere MSX versies dan versie 1.0 verschijnen. Want dan zal Rem Space Killer hoogstwaarschijnlijk niet meer funktioneren.

De eigenlijke machinecode vinden we in de DATA regels vanaf regel 1650. Hiervoor is een erg aardig formaat gebruikt, na de in hexadecimaal genoteerde bytes staat als kommentaar de Assemblercode van de machinetaal. Op deze manier is de Basic lader zelf dokumenterend.

Al met al vinden we zelf dat Rem Space Killer een van de betere MSX utility's is op dit moment. Het programma maakt het mogelijk om het beste van twee werelden te hebben, aan de ene kant makkelijk leesbare en gedokumenteerde programma's, aan de andere kant zo kompakt mogelijke code voor de computer.

Een voortreffelijk programma, dat we helaas wegens ruimtegebrek de vorige maal moesten laten liggen.

# **DE VERKORTE LlSTING (B)**

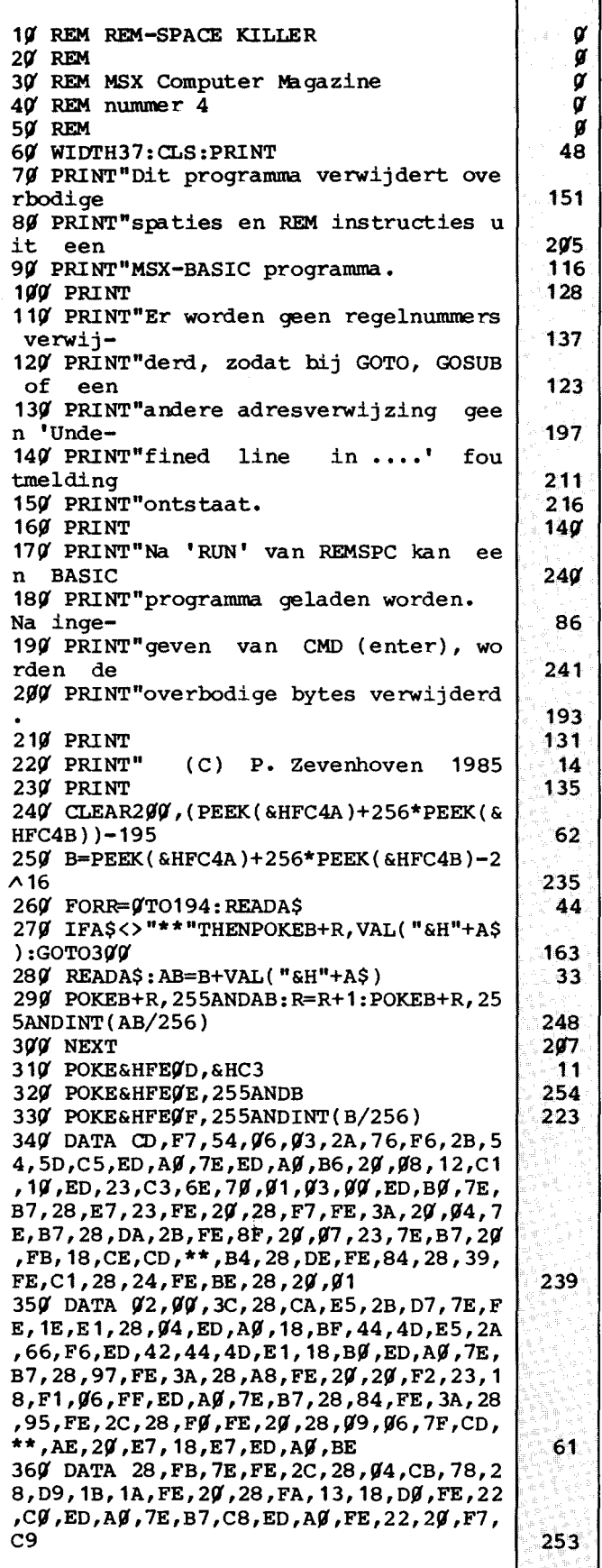

*Als u Rem Space Killer zo snel mogelijk wilt intikken, kies dan voor deze listing.* 

**REM SPACE KILLER LlSTING (A)** 

10 REM REM-SPACE KILLER  $20'$  REM *3r* REM MSX Computer Magazine 40' REM nummer 4 5~ REM 1r~r REM ---------------------------------------- *W1r* REM Een programma om REM instructies en 1020 REM 1 overbodige spaties uit een MSX BASIC<br>1030 REM 1 programma te verwijderen. 1030 REM ! programma te verwijderen. 10'40' REM !  $1050$  REM  $1$ Door Peter zevenhoven  $\mathbf{1}$ 1~6~ REM ---------------------------------------- 1(1'7~ : 1080 WIDTH 37: CLS: PRINT 1090 PRINT "Dit programma verwijdert overbodige 1100 PRINT "spaties en REM instructies uit een 11W PRINT "MSX-BASIC programma. *112f1* PRINT 1130 PRINT "Er worden geen regelnummers verwij-1140 PRINT "derd, zodat bij GOTO, GOSUB of een 1150 PRINT "andere adresverwijzing geen 'Unde-1160 PRINT "fined line in ....' foutmelding 1170 PRINT "ontstaat. 1180 PRINT 1190 PRINT "Na 'RUN' van REMSPC kan een BASIC 1200 PRINT "programma geladen worden. Na inge-1210 PRINT "geven van CMD (enter), worden de 1220 PRINT "overbodige bytes verwijderd.  $123%$  PRINT *124r* PRINT " (C) P. Zevenhoven 1985 *125r* PRINT *126r* ,------------------------------------------------------------------------- 127~ REM Reserveer ruimte voor dit machinetaal programma. Geheugenadressen 1280 ' &HFC4A en &HFC4B bevatten de hoogste, voor BASIC beschikbare, ge-<br>1290 ' heugenlocatie. Dit wordt 195 bytes lager gezet. heugenlocatie. Dit wordt 195 bytes lager gezet.  $1300$ : 1310 CLEAR 200, (PEEK(&HFC4A)+256\*PEEK(&HFC4B))-195  $1320$  : 1330 B=PEEK(&HFC4A)+256\*PEEK(&HFC4B)-2^16:' Beginadres van machinetaalprogramma<br>1340 FOR R=0 TO 194: READ A\$ :' Totaal 195 bytes te POKEn *1339* B=PEEK(&HPC4A)+236°PEEK(&HPC4B)+2 16: Beginaares van machinetaal<br>1340 FOR R=0 TO 194: READ A\$ :' Totaal 195 bytes te POKEn *135f1* IF A\$<>"\*\*" THEN POKE B+R, VAL("&H"+A\$): GOTO *144r*  136Ø :<br>137Ø REM Als er twee sterren in de data staan moet er een absoluut adres 1380 ' berekend worden. De offset t.o.v. het beginadres staat in de 1390 ' volgende data string.  $1400$ : 1410 READ A\$: AB=B+VAL("&H"+A\$): 'Bereken en POKE absoluut adres 142 $\gamma$  POKE B+R, 255 AND AB: R=R+1: POKE B+R, 255 AND INT(AB/256)  $1430 :$ **1440 NEXT**  $1450 :$ 1460 REM Verander de CMD hook, zodat de routine na ingeven van CMD start 1409 REAL VERINER GE CAD HOOK, 2004 GE FOULLINE HA INGEVENTION SCARE<br>1470 POKE &HFEOD, &HC3 :' Machinecode van de JP instructie 1479 POKE & HFE9D, & HCS<br>1489 POKE & HFE9E, 255 AND B :' 1e (lage) byte van sprongadres 148 $\beta$  POKE &HFE $\rho$ F, 255 AND B : ' 1e (lage) byte van sprongadres<br>149 $\beta$  POKE &HFE $\rho$ F, 255 AND INT(B/256): ' 2e (hoge) byte van sprongadres 15f1~ ,------------------------------------------------------------------------- 151~ REM Gebruikte MSX ROM routines (buiten de BIOS om!!)  $1520' :$  $1530$  'reloba =  $\epsilon h54F7$ relocate Basic tekst geheugen  $1540'$  , adjbas =  $\frac{6h7}{6E}$ pas Basic geheugen aan nieuwe situatie aan  $155%$  : 1560 REM 2 RAM adressen  $1570$  :  $1589$  ' nexthl &hF666 volgend adres na RST  $1/fh$  (en getal code op  $(h1)$ ) 159 $\rho$  , begbas &hF676 beginadres van Basic geheugen  $160%$ : 161~ ,------------------------------------------------------------------------- 162~ 'Machinecode label mnemonic commentaar  $1630 :$ 1640 DATA CD, F7, 54: 'remspc: call reloba maak regelnummers van adresverwij-

 $\boldsymbol{q}$  $\boldsymbol{g}$  $\alpha$ *r 11*   $\boldsymbol{q}$  $\hat{\textbf{y}}$  $\boldsymbol{g}$  $\boldsymbol{q}$  $\alpha$  $\alpha$  $\alpha$ 242 176 53 93 178 245 33 126 121 244 46  $\mathcal{I}$ 186 63 57 189 *25f1*  76  $\alpha$  $\boldsymbol{g}$  $\boldsymbol{q}$  $\alpha$  $\alpha$ 227 221 233 212 132 33 245 *11*   $\alpha$  $\alpha$ 

j

229  $92$ 167 238 ~α 244 **i** 115 17 11  $\alpha$  $\alpha$ 237 . **⊘**  $\alpha$ 246  $\alpha$ 252 ~ <sup>~</sup><sup>233</sup>  ${\boldsymbol{\mathsf{y}}}$ **a** 242 242

-

 $\overline{36}$
COMPUTER<br>MAGAZINE 1650<br>1660 DATA 06,03 <sup>: .</sup> . ld<br>1660 DATA 06,03 : . . ld 165*0*<br><sup>1650</sup>: '' 1650 :<br>1660 DATA 06,03 : <sup>.</sup> 1d<br>1670 1680 DATA 2A,76,F6:'dlrmsp: ld zingen in goto, gosub enz.  $21$ b,3 ga voor de zekerheid drie keer 149 door het programma 36 hl, (begbas) haal beginadres van basic tekst Tast  $\mathbb{R}^3$ dec hl begin op begad  $-1$  $110'$  $\frac{1}{2}$ ld d,h  $de = h1$ 96 1710 DATA 5D : ld e,l 157 1720 DATA C5 :' push bc bewaar teller 59  $244$ *<sup>17411</sup>*' NWLINE kijkt of het programma al doorlopen is. Zo nee, wordt het  $\blacksquare$ 1750<sup>'</sup> regelnummer verplaatst en de regel bekeken.<br>1760 :  $253$  $:$  'nwline: ldi $:$ ' ld verplaats einde vorige regel 85  $\begin{array}{ccc} \cdot & \cdot & \cdot & \text{ld} \\ \cdot & \cdot & \cdot & \text{ldi} \end{array}$ 1e byte volgende regeladres 179 **1790 DATA ED, AO**:' ldi verplaats 1e byte van regeladres 226  $\begin{array}{cc} \text{if} \\ \text{if} \\ \text{if} \\ \end{array}$  or (hl)<br> $\begin{array}{cc} \text{or} \\ \text{if} \\ \end{array}$ einde basic programmatekst? 226 2<sup>1</sup> jr nz, lnr<br>211 (de), a nee, volgende regel 212 1820 DATA 29,98 :<br>1820 DATA 12 : ld (de),a<br>1830 DATA C1 : pop bc schrijf laatste byte 86  $\begin{array}{cc} \text{...} & \text{...} \\ \text{...} & \text{...} \\ \text{...} & \text{...} \\ \text{...} & \text{...} \end{array}$ herstel teller 199 :' djnz dlrmsp<br>:' inc hl "next b" 49 1850 DATA 19, ED :<br>1850 DATA 23 : inc hl 23 : inc hl<br>C3,6E,7 $y$ :' jp adjbas<br>:' pas hl aan (= einde basic tekst)  $20$ pas tekst aan nieuwe situatie aan 184 en ga terug naar COMMAND LEVEL 233  $\overline{\mathbf{S}}$  $72$ 1890 DATA  $\emptyset$ 1,  $\emptyset$ 3,  $\emptyset$  $\emptyset$ : 'lnr: ld bc, 3 verplaats regeladres en nummer 1900 DATA ED, BO: 'mvambc: ldir verplaats blok  $\overline{a}$  $242$ *<sup>19211</sup>*' NWBYTE leest een byte, springt naar nwline àls dit nul is, Ñ 1930<sup>'</sup> verwijdert eventueel een overbodige spatie.<br>1940 : ø.  $251$ : 'nwbyte: ld :' or haal code uit BASIC programma a, (hl)  $\frac{24}{112}$  $\begin{array}{ccc} \n \cdot & \cdot & \cdot & \cdot & \n \cdot & \cdot & \cdot & \cdot & \n \cdot & \cdot & \cdot & \cdot & \n \cdot & \cdot & \cdot & \cdot & \n \cdot & \cdot & \cdot & \cdot & \n \cdot & \cdot & \cdot & \cdot & \n \cdot & \cdot & \cdot & \cdot & \n \end{array}$ nul? a z,nwline ja, nieuwe regel 101  $\overline{h1}$ ,  $h1 + 1$ inc<br>cp 19 :  $\cdot$  $\frac{1}{2}$ , nwb<br> $\frac{1}{2}$ . spatie? : '<br>: '<br>: <u>'</u>  $\overline{\phantom{a}}$ 

ja, volgende byte dubbele punt? nee, cprem ja, is volgende byte het einde van de regel? ja, volgende regel

herstel adres REM instructie?

ja, zoek het einde van de regel

volgende regel

string? verplaats deze dan en volgende regel data regel? ja, data play instructie? ja, pldr draw instructie? ja, pldr

2 byte token (1e byte is dan FFh)? ja, verplaats 2 bytes bewaar adres

een getal, regelnummer oid?

ja, mvnm nee, verplaats byte volgende byte bc is huidige adres

*21611 : 21711* DATA m ,\*\* ,B4:' cpquot: 28,DE :' call quot 23 :'delrem: inc hl<br>7E :' 1d a,(hl) or jr jr a nz,delrem nwline jr z,nwbyte 84h jr z,data cp Øc1h<br>jr z,pldr jr z,pld<br>cp Øbeh jr z,pldr  $bc, 2$ inc a<br>jr z, z, mvambc

 $a$ ,  $(hl)$ 

 $z$ , mvnm

nwbyte

push hl dec hl<br>rst 19 rst  $1$\,$\,\text{fb}$$ <br>1d a.

cp 1eh pop hl

jr<br>1di jr ld ld

z,nwbyte

nz,cprem  $a, (h\bar{1})$ a

z,nwline

*16711* 

1730 **:**<br>1740 **·** 

 $169$  $\cancel{0}$  DATA  $2\cancel{B}$ 1700 DATA 54

177*9* DATA ED, AØ **1780 DATA 7E** 

1800 DATA B6 181 $\cancel{0}$  DATA 2 $\cancel{0}$ ,  $\cancel{0}$ 8 *18211* DATA

*18411* DATA

*18611* DATA *18711*  1880 :

*19411 : 19511* DATA 7E 1960 DATA B7 1970 DATA 28, E7 1980 DATA 23 1990 DATA FE, 20 *2111111* DATA 28,F7 *211111* DATA FE,3A *211211* DATA *211 ,114 211311* DATA 7E *211411* DATA *211511* DATA *211611 :* 

 $2979$  DATA  $2B$ *2\$1811* DATA FE,8F 2090 DATA 20,07<br>2100 :

2110 DATA 23 2120 DATA 7E 2130 DATA B7 2140 DATA 20, FB 2150 DATA 18, CE

2180 DATA 28, DE 2190 DATA PE, 84 : 2200 DATA 28,39 : '  $2219$  DATA FE, C1 : 2220 DATA PE, CI<sup>1</sup> *22311* DATA FE,BE : ' *22411* DATA *28,211* : ' 225*\$* DATA **\$1,\$2,\$\$:'** 

2260 DATA 3C

2290 DATA 2B 2300 DATA D7 *23111* DATA

*23311* DATA E1 *23411* DATA *23511* DATA *28,114*  2360 DATA 18, BF *23711* DATA 44 2380 DATA 4D

*22711* DATA 28,CA : '  $228\%$  DATA E5 :  $'$ <br>228 $\%$  DATA E5 :  $'$ 

23*44 DATA DI*<br>231*4 DATA 7E* :<br>232*4 DATA FE,*1E :

 $ED$  ,  $AG$ 

B7 28,DA : '

jr cp jr ld or jr

dec cp jr

hl 8Fh nz,cpquot

: ' : ' : ' : '

: '  $:$ : '

 $\frac{1}{2}$ 

 $\frac{1}{2}$ 

:  $\cdot$ : ' : '  $\ddot{\cdot}$  :  $\mathbf{P}$ : 'mvnm: : '

 $2B$  :

: 'cprem: : ' cp:<br>: '<br>: '  $\mathbf{r}$ 

1910 **:**<br>1920 ·

b,h c,l

 $38$ 

2390 DATA E5 :'<br>2400 DATA 2A,66,F6:' 2390' DATA E5 push hl 77 bewaar adres hl, (nexthl) haal adres van 1e byte na getal 2A,66,F6: ' EO,42 :' ld  $241$ 2410 DATA ED, 42  $\frac{1}{4}$ sbc hl,bc 162 bereken de lengte 2420 DATA 44 ld b,h lengte in bc 215  $\mathbf{R}^+$ 2430 DATA 4D ld c,l 79  $\mathbf{F}^{\dagger}$ 2440 DATA E1 109 pop hl herstel huidige adres 2449 DATA ET :<br>2459 DATA 18,B9 :' verplaats het getal, volgend byte jr mvambc  $150$  $2460$  :<br> $2470$  ' 248 247 $g$  'Bij PLAY of DRAW instructie's worden ook de spaties in de string 248 $g$  ' verwijderd. Ø ø  $2490$ : 2500 DATA ED, A0 : 'pldr: ldi verplaats byte 76 2510' DATA 7E : 'ftpl: ld a, (hl)  $107$ haal volgende byte : ' 2520 DATA B7 or 63 a einde regel?  $\mathbf{r}$ 2530 DATA 28,97 jr z,nwline 208 ja, volgende regel : '  $\mathbf{r}$  :  $\mathbf{r}$ 2540' DATA FE, 3A cp einde instructie? -37  $:$ 2550 DATA 28,A8 **19g** jr z,nwbyte ja, volgende byte  $:$ ''  $242$ 2560' DATA FE,20' , I cp spatie? : I 2570 DATA 20,F2 jr nz,pldr nee, verplaats byte 176  $:$ 258Ø DATA 23 inc hl adres  $+1$  $81$ : I 259Ø DATA 18,F1 ftpl 66 jr sla spatie over.  $26$  $9$  $9$ 234 In DATA regels mogen alleen spaties voor of na strings en getallen  $\boldsymbol{q}$ 2620 ' verwijderd worden (tenzij een string tussen "" staat). a  $2630$ : 243  $2649$  DATA  $96$ , FF :'data: ld b, Øffh bit 7 van b is 1 (komma vlag) -92 2650 DATA ED, AØ : 'mvb:<br>2660 DATA 7E : 'ftb:<br>2670 DATA B7 : '  $2650$  DATA ED,  $A\beta$  :'mvb: ldi  $\overline{2}$ verplaats byte a, (hl) Ď ld haal volgende byte 2670 DATA B7 :'<br>2680 DATA 28,84 :' or einde regel?  $80<sup>°</sup>$ a 2680 DATA 28,84 :'<br>2690 DATA FE.3A :' 166 jr z,nwline ja, volgende regel **2690 DATA FE, 3A : \* 2700 DATA 28.95**  $\mathbf{r}_t$ einde data regel? (:)  $\overline{O}$ cp 2700 DATA 28,95 : '<br>2710 DATA FE.20 : ' z,nwbyte ja, volgende byte 22 jr 2710 DATA FE, 2C : '<br>2720 DATA 28, F0 : '  $\mathbf{F}$  $\mathcal{A}$ cp komma? 2720 DATA 28, FO : z,data 186 jr ja, zet de komma-geweest vlag 2730 DATA FE, 20 :'<br>2740 DATA 28.09 :'  $\blacksquare$ 237 spatie? cp 2740 DATA 28,09 : '  $192$ jr z,sks ja, sks 2750 DATA 06,7F :<br>2760 DATA CD,\*\*,AE:<br>2770 DATA 20,E7 :'<br>2780 DATA 18,E7 :' 2750 DATA 06,7F : ' ld b,7fh nee, komma-geweest vlag is Ø  $214$ eall quot 153 verplaatst ev. een string jr nz,mvb geen string? verplaats byte 26 2780 DATA 18, E7 : '<br>2790 DATA ED, A0 : 'sks:  $\blacksquare$ jr ftb volgende byte 2790 DATA ED, A 9 : '<br>2800 DATA BE  $236$ ldi verplaats eerst alle spaties 2800 DATA BE : '<br>2810 DATA 28. FR : ' (hl) tot ascii code  $\leftrightarrow$  &h20 244 cp 2810 DATA 28, FB 86 jr z,sks 2820 DATA 7E :<br>2830 DATA FE. 20 : ld  $a, (h1)$ haal code 190 2830 DATA FE, 2C : '<br>2840 DATA 28.04 :  $12$ cp komma?  $2840$  DATA  $28,94$  :  $3<sub>3</sub>$ jr z,adjde ja, verwijder verplaatste spaties 2850 DATA CB, 78 : '<br>2860 DATA 28, D9 : '<br>2870 DATA 1B : 'adjde: 2850 DATA CB,78 : ' is de komma-geweest vlag 1? bit 7,b z,ftb 227 jr nee, laat de spaties zitten 2870 DATA 1B : 'adj : 'adj : 'adj : 'adj : 'adj : 'adj : 'adj : 'adj : 'adj : 'adj : ' dec de de - 1 ···145 2880 DATA 1A :'<br>2890 DATA FE.20 :' haal byte ld a, (de) 229 **2890 DATA FE, 20 : '**<br>**2900 DATA 28, FA : '** cp I I spatie? :1 2900 DATA 28, FA : '<br>2910 DATA 13 : ' jr z,adjde ja, ga door 92 2910 DATA 13 :'<br>2920 DATA 18, DO :' de + 1: wijst op 1e spatie 148 inc de  $2929$  DATA  $18, D9$ .64 jr ftb volgende byte uit data regel  $\begin{bmatrix} 4 \\ 9 \\ g \\ g \end{bmatrix}$  $2930$  :<br> $2940$  ' 249 2940 ' QUOT kijkt of hl op het begin van een string wijst. zo ja, wordt<br>2950 ' de hele string verplaatst (spaties moeten blijven zitten).  $\frac{g}{g}$ de hele string verplaatst (spaties moeten blijven zitten).  $2960$  : 2 2970 DATA FE, 22 **.".**  : 'quot: aanhalingsteken openen? 217 cp :  $\mathbf{I}$ 151 2980 DATA CO ret nz nee, keer terug (zero flag =  $\gamma$ )  $\mathbf{P}$ 2990' DATA ED, AØ 187 ldi verplaats byte : 'ql: 3000 DATA 7E ld a, (hl) volgende code 119 : I 32 3010 DATA B7 or a einde regel? : I C8 126 3020 DATA ret z ja, keer terug (zero flag = 1 )  $\mathbf{r}$  $30'30'$  DATA ED,  $A\beta$ 152 ldi verplaats byte  $\mathbf{r}$ **'''I**  3040 DATA FE, 22 115 cp was het aanhalingsteken sluiten? : I 196 3050 DATA 20, F7 jr nee, volgende byte nz,ql : I 57 30'60' DATA C9 ret ja, keer terug (zero flag = 1) 244 3070 : 30'80' END 123

Ă

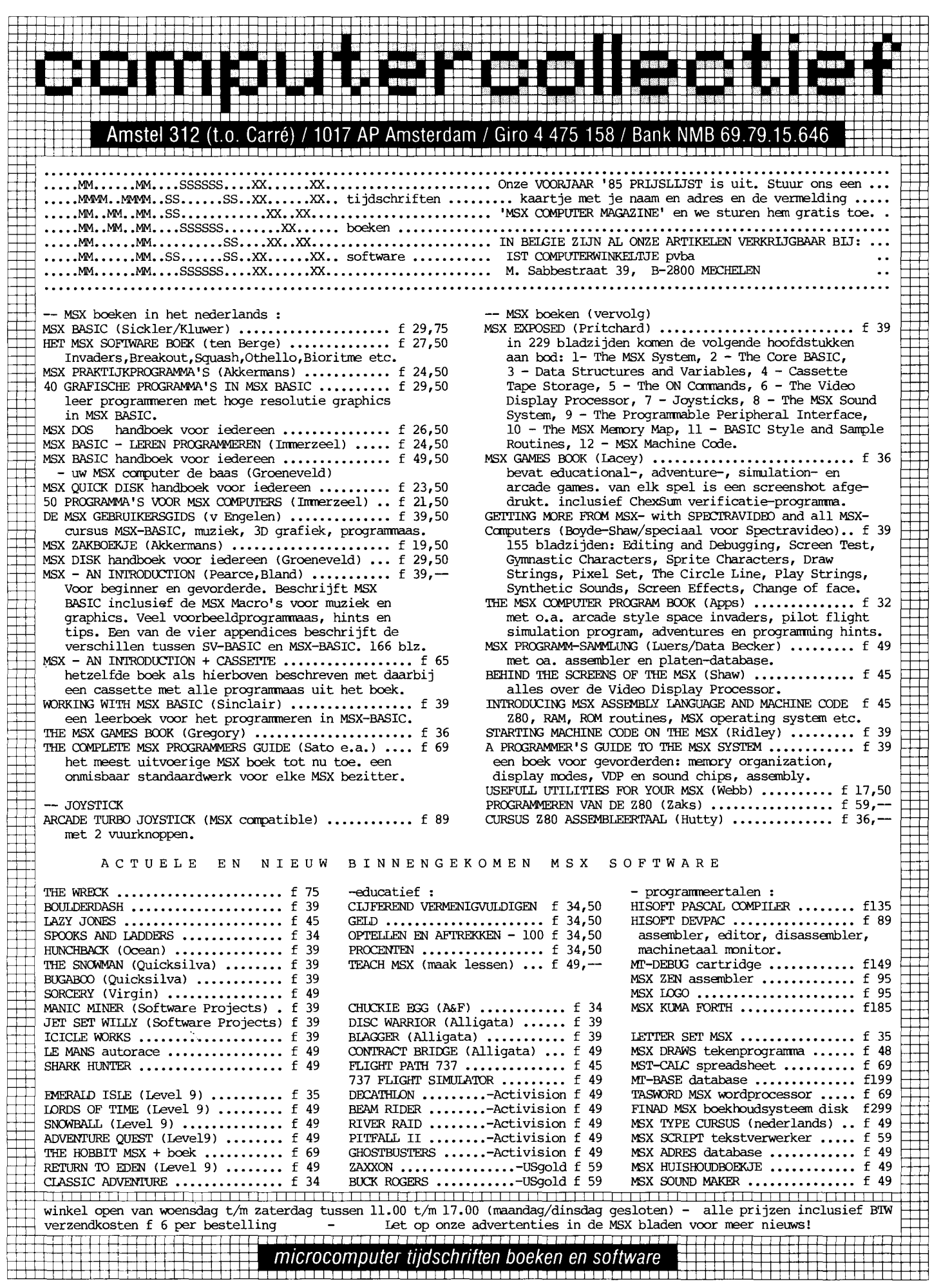

...

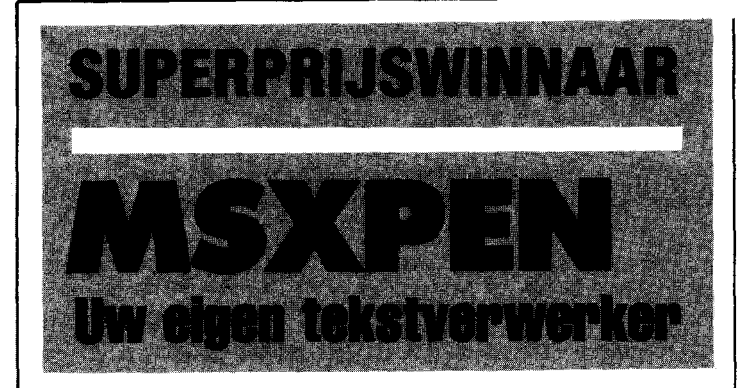

**Voor iemand die veel te schrijven heeft is een tekstverwerker tegenwoordig bijna onmisbaar.** 

**Maar ook voor degenen die af en toe iets op papier moeten zetten is een echte tekstverwerker een handige extra op uw MSXcomputer.** 

Al was het maar om eens uit te proberen wat zo'n programma nu voor voordelen biedt boven de ouderwetse schrijfmachine. Vandaar dat software-huizen meestal als eerste met tekstverwerkingsprogramma's op de markt komen.

Sommige daarvan zijn heel aardig, maar vaak vallen ze in het gebruik toch tegen. Leuk om eens te proberen hoe een tekstverwerker nu eigenlijk werkt, maar absoluut niet geschikt om echt mee te werken. Vooral de helemaal in Basic geschreven exemplaren zijn in feite alleen bruikbaar als oefenmiddel maar niet als werkpaard.

Desondanks zijn dergelijke Basic programma's vaak nog pittig geprijsd, zo rond de vijftig gulden. En dat vinden wij toch wel te duur voor een programma dat eigenlijk alleen maar als leermiddel gebruikt kan worden.

Vandaar dat het voor de jury al heel snel duidelijk was wie de hoofdprijswinnaar was in deze wedstrijdperiode.

De goede, werkende tekstverwerker van de heer van EIst was zonder meer de beste inzending. Niet alleen bruikbaar voor een eerste, voorzichtig uitproberen, maar ook zeker in te zetten voor niet al te grote schrijfklussen. Het programma maakt handig gebruik van een mengeling van Basic en machinetaal; waar het kon is het nu eenmaal eenvoudiger te programmeren Basic gebruikt, maar waar de

**';'w"rcrt** 

snelheid kritisch was heeft de programmeur ML routines ingezet. Zo'n 'hybride' programma heeft grote voordelen; het kombineert het gemak van Basic met de snelheid van ML.

Ook het probleem hoe de tekst in het geheugen op te slaan, waar de Basic programmeur altijd weer in de problemen komt, kan zo netjes vermeden worden. Voor een Basic programmeur zijn tekst-variabelen eigenlijk de enige mogelijkheid, maar de maximale lengte van zo'n variabele brengt allerlei problemen met zich mee, vooral bij het tussenvoegen van tekst. Bovendien is het hanteren van tekst-array's niet al te snel.

In MSXPEN is dit keurig omzeild, alle tekst staat teken voor teken in een blok geheugen. En met wat handige ML routines (die gebruik kunnen maken van allerlei ingebouwde BIOS functies) valt die tekst dan makkelijk en vooral snel te verschuiven tijdens bijvoorbeeld een invoeg-operatie.

Al met al is MSXPEN een prima programma, dat ondanks enkele beperkingen ook bruikbaar is als echte tekstverwerker.

### **Gebruiksaanwijzing**

Bij het intikken van MSXPEN mogen geen spaties of andere teksten worden toegevoegd; MSXPEN mag in geen geval langer worden! MSXPEN is menugestuurd. Dit menu verschijnt na het opstarten op het scherm:

1. Scherm 1

2. Laatst bekeken scherm 3. Straks te kiezen scherm

4. Scherm met laatste stuk tekst

- 5. Geheugen wissen
- 6. Tekst laden van cassette
- 7. Tekst saven naar cassette
- Tekst laden van floppy 9. Tekst saven naar floppy
- 10. Printen op 80 kol. MSX
- printer
- 11. Help

Na iedere handeling komen we ook weer in dit menu terecht.

De tekst in MSXPEN is scherm-georienteerd; er zijn in totaal 21 schermen met ieder 760 tekens, dus in totaal 15960 tekens tekstruimte beschikbaar. Dit komt overeen met ongeveer 5 vellen volgetypte A4 velletjes en zal dus meestal meer dan genoeg zijn.

Op welk scherm we willen werken kunnen we met de keuzes 1-4 van het menu opgeven. Daarbij moetaangetekend worden dat we om zinnig met tekst te kunnen werken altijd vanaf het begin van scherm 1 moeten beginnen met intikken. Dit komt overeen met geheugenplaats 40000, wat bovenaan het scherm gemeld wordt. Deze adresteller wordt voortdurend door het programma bijgehouden en geeft het adres van de cursorpositie weer, we kunnen deze teller bijvoorbeeld gebruiken om slechts een deel van de in het geheugen aanwezige tekst af te drukken.

In eerste instantie tikken we in de *vervangstand.* Hierbij zal iedere aanslag een eventueel vorig teken op die positie overschrijven. Hierdoor kunnen we in een al geschreven tekst desgewenst wijzigingen aanbrengen.

Alle gewenste tekens staan tot onze beschikking, met de uitgebreide MSX-tekenset kunnen we zo desgewenst ook accentletters gebruiken. De return of de enter verschijnt op het scherm als een pijltje en geeft een alinea-einde aan. Hoewel de tekst op het beeldscherm na zo'n einde/alinea gewoon op dezelfde regel doorloopt zal tijdens het printen op deze plaats een nieuwe regel begonnen worden. Zo kan een stuk wit meerdere blanko regels -worden aangebracht met een paar returns.

De INS-toets brengt ons in de *invoeg-stand,* waarbij ieder ingetikt teken tussengevoegd wordt. Daarbij klinkt na iedere aanslag een 'beep'. Terugschakelen naar de standaard vervangstand gaat met ESC.

Met de cursortoetsen kunnen we vrijelijk door de tekst heen bewegen, als we daarbij over de grens tussen twee schermen heengaan wordt het volgende scherm in rap tempo opgebouwd. Bovendien doet de HOME-toets de cursor naar de eerste positie van een scherm springen, de TAB-toets laat ons naar de laatste positie gaan.

Verdere mogelijkheden in de invoer-stand zijn:

Het verwijderen van het teken links van de cursor met de BS-toets;

Het verwijderen van het teken onder de cursor met de DELETE-toets;

Het verplaatsen van blokken tekst.

Dit laatste kent enige beperkingen, zo kunnen er niet meer dan 400 tekens per keer verplaatst worden. Bovendien werkt het niet echt snel. De werkwijze is als volgt:

Plaats de cursor op het eerste te verplaatsen teken en druk de CTRL- en de f -toets gelijktijdig in. Gebruik daarna de CTRL b toetscombinatie om de 'op te pakken' tekst teken voor teken in een 'buffer' op te nemen. Als dit eenmaal gebeurd is - maximaal 400 tekens - kunt u met de cursortoetsen naar de plaats gaan waar deze tekst weer moet verschijnen. Geef dan eerst weer een CTRL-f, om daarna met CTRL-e de tekst weer uit de buffer op het scherm te brengen. Desgewenst kan een eenmaal in de buffer opgeslagen tekst ergens anders nogmaals worden herhaald, door weer eerst met CTRL-f de buffer te initialiseren en daarna met CTRL-e de tekst eruit te halen.

Het is ook mogelijk om de vormgeving van de uiteindelijke afdruk met enkele grafische tekens te beinvloeden. Deze tekensverschijnen dan weliswaar wel op het beeld-

. **COMPUTER MAGAZINE** 

scherm, maarniet in de print. Voor centreren - het midden op de regel afdrukken van een tekst - geldt de volgende procedure:

Na een einde-alinea als eerste een GRAPH-c intikken, vervolgens de te centreren tekst (deze moet natuurlijk korter zijn dan de regellengte bij het uitprinten) en dan weer een einde-alinea.

Ook het laten inspringen van een tekst is mogelijk. Daarbij kunnen we kiezen uit 5 of 10 posities inspringen. De werkwijze is:

Na een einde-alinea eerst 5 (of 10) spaties (of andere tekens, bijvoorbeeld een paragraafnummer) intikken, dan het eerste woord van de eigenlijke tekst en tenslotte in plaats van een spatie een GRAPH-i als we 5 posities willen inspringen (of een GRAPH-j als het er 10 moeten zijn). Daarna gewoon de tekst intikken, tot aan' de eerstvolgende einde-alinea zal alles op de uiteindelijke afdruk 5 (of 10) spaties ingesprongen verschijnen.

Met de SELECT-toets kunnen we terug naar het hoofdmenu. daar vinden we nogal wat andere keuzes behalve de vier die ons naar de verschillende schermen brengen, maar de meeste spreken eigenlijk wel voor zichzelf. Zo zal keuze 5, geheugen schoonmaken, inderdaad alle aanwezige tekst volledig verwijderen. Als u na het starten van MSXPEN allerlei verwarrende tekentjes in de tekstschermen ziet staan die u zeker niet zelf had ingetikt is dit wissen ook een goed idee. Deze tekentjes kunnen weliswaar geen kwaad, maar ze bevorderen de overzichtelijkheid niet.

De keuzes 6-9 geven ons de mogelijkheid om de tekst te laden en te saven met recorder of diskdrive. Daarbij geldt de genoemde beperking van maximaal 6 tekens voor de tekstnaam op diskette natuurlijk niet, deze naam mag 8 tekens lang zijn. Het bij het wegschrijven vermelde eindadres is niet echt van belang. Keuze 10 brengt ons bij het echte werk; namelijk afdrukken. En daar is het bij een tekstverwerker tenslotte allemaal om begonnen.

MSXPEN vraagt om een beginadres, dat normaal gesproken 40000 zal wezen, het aantal posities kantlijn en de tekstbreedte. Zoals reeds gesteld, het beginadres zal bijna altijd 40000 zijn, zodat de gehele tekst afgedrukt wordt. Maar desgewenst kunnen we besluiten dat er een stuk aan het begin moet worden overgeslagen en dat opgeven door hier een hogere waarde op te geven. Op de tekstschermen kunnen we het adres van ieder teken immers aflezen.

De breedte van een afdrukregel is maximaal 80 posities. Het aantal posities marge, dat we moeten opgeven, bepaalt hoeveel hiervan voor de linkerkantlijn zal worden gebruikt. Door daarna eventueel de regellengte kleiner dan het maximum op te geven kunnen we ook nog een rechterkantlijn instellen.

Standaard gaat MSXPEN uit van een paginalengte van 66 regels, 11 inch kettingformulieren dus. Daarvan worden er 56 gebruikt voor afdrukken en 10 als paginaopvoer. Wie deze waardes wil veranderen kan dat doen in regel 360, bijvoorbeeld door de waarde 56 te vervangen in 62 voor 12 inch papier.

Keuze 11 tenslotte brengt ons op een korte HELP-pagina. Hier worden nog even kort de voornaamste punten op een rij gezet. De spatiebalk stuurt ons weer terug naar het menu.

Nogmaals, MSXPEN is geen professionele tekstverwerker. Maar dat pretendeert het programma ook niet. Het is een prettig bruikbaar programma om eens mee uit te proberen wat nu eigenlijk de voordelen van een tekstverwerker zijn en als zodanig ook zeker geschikt voor iemand die eenvoudige brieven etc. te schrijven heeft. De mogelijkheden zijn in verhouding met een professionele tekstverwerker verre van kompleet, maar de belangrijkste zijn wel aanwezig. Een goed doordachte programmaopzet, die gelukkig niet verdronken is in een zee van half bruikbare mogelijkheden was de eindkonklusie van de jury.

We feliciteren de heer van EIst dan ook nogmaals van harte met zijn hoofdprijs, de Sony HBD-50 diskdrive.

 $\mu$ 10 REM MSXPE> ø 20 REM  $\begin{array}{c} g \\ g \\ g \end{array}$ 30 REM MSX Computer Magazine 40 REM nummer 4 45 REM SUPER-prijswinnaar 46 REM R. van Elst ø *5{1* REM 60 KEYOFF: CLS: SCREENO: WIDTH40: COLOR15 ,1,1:LOCATEB,5:PRINT"MSX - SCHRIJFPRO GRAMMA" :LOCATE11, 11 : PRINT "door R. van Elst":LOCATE11,20:PRINT"Amstelveen,  $24$ 1985" 70 CLEAR40,57690!: DEFUSR5=577121: DEFU SR1=577321 :OEFUSR2=577561:DEFUSR3=577 741:DEFUSR4=57789!:DEFUSRØ=57818!:FOR A0=57712IT0578671:READMC\$:POKEAD,VAL( 199 "&H"+MC\$) :NEXT 89 DATA21,49,9C,7E,FE, 90, CA, 7D, E1, 23,  $C3,73, E1,22,6A, E1, C9,99,99,99,2A,68, E$ 1,23,7E,FE,I1{1,CA,94,E1,2B,77,23,C3,87 *,E1,2B,36,1If1,III1,C9,1I11,I1{1,{I',21,4{1,9C,*   $91,59,41,3E,99,77,23,9B,78,B1,22,A2,E$ 1,C9,{I{I,21,98,DA,11,99,DA,ED,4B,66,E1 95 *,ED,B8,C9,{I{I,1I11*  90 DATA21,40,9C,01,50,41,7E,FE,FF,CA, CC, E1, C3, CF, E1, 36, ØØ, ØØ, 23, ØB, 78, B1, C  $2, C3, E1, C9, G9, G9, G9, G9, 2A, 64, E1, 11, 59, G9$ ,1I1,F8,112,EB,7D,F3,D3,99,7C,E6,3F,F6, 411,D3,99,FB,1A,FE,I1D,C2,FB,E1,3E,{lD,C 3,02,E2,FE,00,C2,02,E2,3E,00,D3,98,13 ,{lB,79,B{I,C2,FI1,E1,C9  $\overline{\mathbf{c}}$ 100 E=USR4(0):POKE399991,65:FORW=1TO1 5{1:NEXTW 68 110 CLS: FORH=1TO10: KEYH, "": NEXT: KEYON  $241$ 120 PRINT"M E N U": LOCATE 0, 1, 0: FORP=1 TO40: PRINTCHR\$ (1) CHR\$ (87) ; : NEXT 90 130 PRINT" 1. Scherm 1":PRINT" 2. Laa tst bekeken scherm":PRINT" 3. Straks te kiezen scherm": PRINT" 4. Scherm me t laatste stuk tekst":PRINT" 5. Geheu gen wissen": PRINT" 6. Tekst laden van cassette":PRINT" 7. Tekst saven naar cassette" 18 *<sup>1411</sup>*PRINT" 8. Tekst laden van floppy disc" :PRINT" 9. Tekst saven naar flop py disc":PRINT"10. Printen op 80-kol. MSX-printer": PRINT" 11. HELP": FORP= 1T 040: PRINTCHR\$(1); CHR\$(87); : NEXT: PRINT  $171$ 150 PRINT"Toets nummer in en [return] .": INPUT"Gekozen nummer"; I: ONIGOTO480 *,49/1,2211, 1611,2311,26f1,28)1,31111,3211,3411,*  **2Ø3** 11~ 160 F=USR5(0):XZ=PEEK(57706!)+256\*(PE EK(577*g*71)):PA=INT((XZ-4*gggg1)/76g*)+1 139 :GOT049{1 *<sup>1711</sup>*CLS:PRINT"GEHEUGENSTEUNTJES (zie voor nadere":PRINT"informatie de gebr uiksaanwijzing). ":PRINT:PRINT:PRINT"T ypen kan alleen op *4)1{1)19J* beginnen!":P RINT"Gebruik [return] als einde aline **a. "**  160 18 $\emptyset$  PRINT"VERPLAATSEN: [CTRL]+f; buff<br>eren met":PRINT"max. 4 $\emptyset\emptyset$ x[CTRL]+b; we er [CTRL]+f, max.":PRINT"4 $qqq$ x[CTRL]+e<br>.":PRINT"CENTREREN met [GRAPH]+c na r<br>eturn.":PRINT"INSPRINGEN met [GRAPH]+  $i$  of  $[GRAPH]+j$ ." 50 *19f1* PRINT"INVOEGEN na [INS]; [ESC] sc hakelt terug":PRINT"naar 'vervang-sta nd'.": PRINT"Uit BASIC weer starten me<br>t run+ [return] ": PRINT"d.w.z. niet met F5; F-toetsen werken": PRINT "pas weer na reset." 138 *2)1f1* PRINT"Bij het LOADen ziet men gee n 'Found'.": PRINT: PRINT: PRINTCHR\$ ( 219 ) " TERUG NAAR MENU MET SPATIEBALK "CH **102** R\$(219)

 $\overline{42}$ 

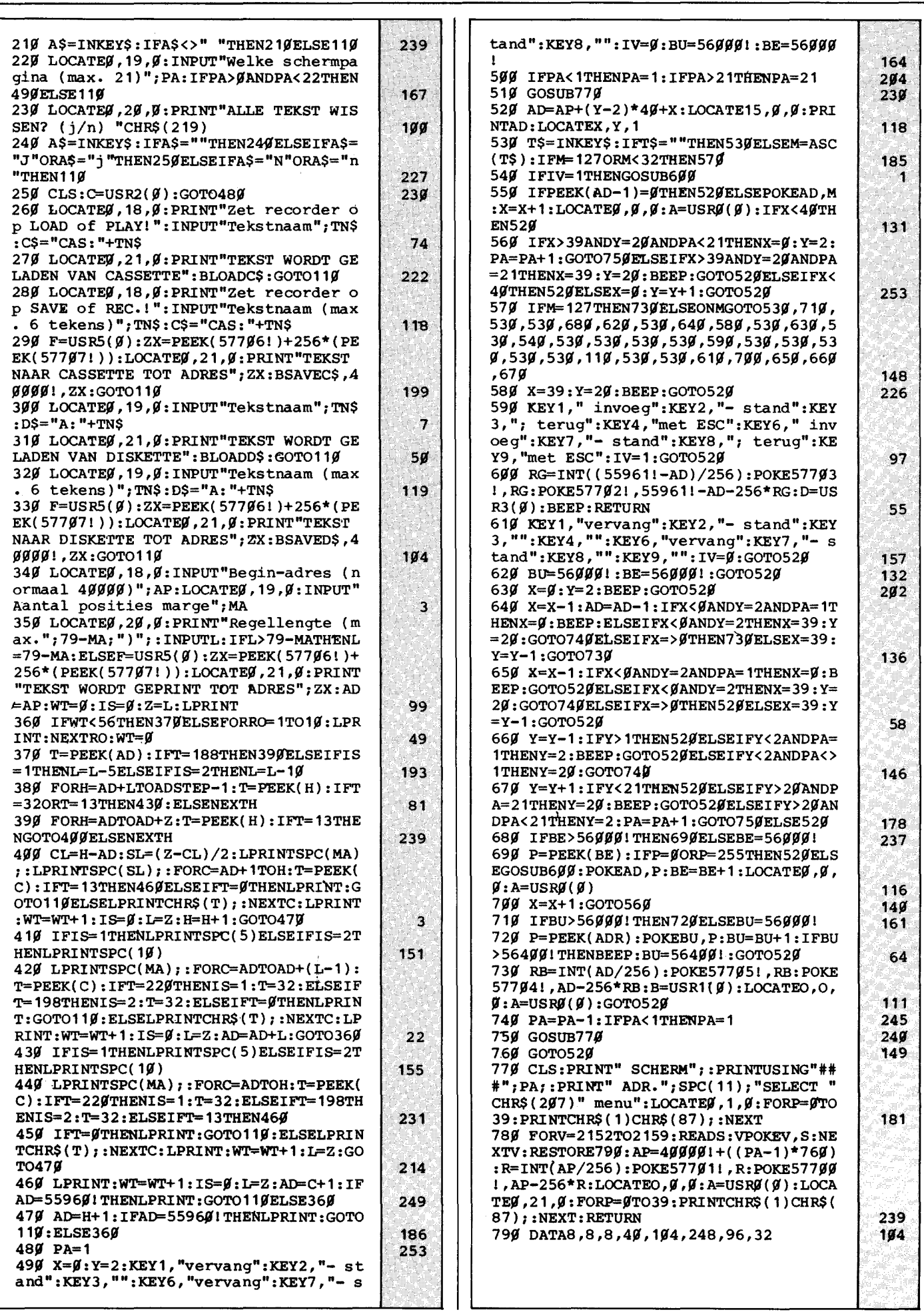

# **Op welke software**  hebben deze **Nederlanders gewacht?**

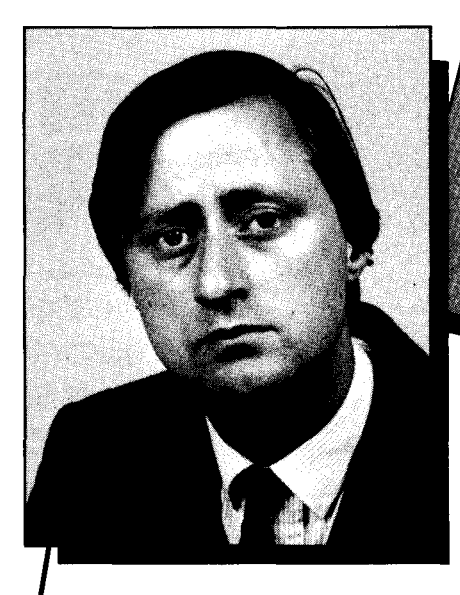

**18.1 van Dijk,** marketing manager bij een exportfirma te Rotterdam. Komt op zijn werk aan een hoop dingen niet toe. Wil als gevolg daarvan thuis nog wel eens zakelijke problemen overdenken, maar echt details doorrekenen is er niet bij. Daarom zoekt hij naar een goedkoop en betrouwbaar calculatieprogramma dat hij eenvoudig op de computer van zijn oudste zoon kan draaien.

**driana de Bruin, huisvrouw te** egstgeest. De sterke groei van de tennisvereniging gaat haar als secretaris steeds meer tijd kosten. De ledenraad heeft inmiddels gestemd vóór aanschaf van een goedkope computer om het ledenbestand te automatiseren. Voordat zij deze koopt, wil mevrouw De Bruin eerst de juiste softwarekeuze maken. Moet zij beginnen met een programma voor gegevensopslag of met tekstverwerking?

**I K.I van Dalen,** assurantietussen-persoon te Weert. Strikt genomen is zijn huidige kaartenbak op klant best overzichtelijk. Maar de heer Van Dalen wil automatiseren. Zodat hij ook kan selecteren op soort verzekering, woonplaats, type klant, e.d. Naast het gegevensopslagprogramma dat hij daarvoor nodig heeft, zoekt hij ook een calculatieprogramma om rekenmodellen voor bedrijfsverzekeringen te kunnen maken. De kengetallen uit dit calculatieprogramma zou hij bovendien graag per klant weer in zijn gegevensopslag-programma willen verwerken.

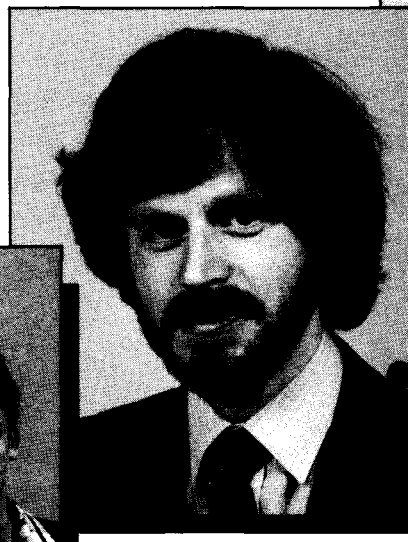

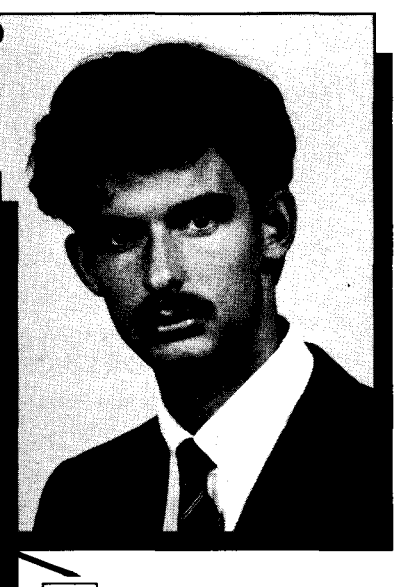

I **DI rs. Jacob van Doorn,** adjunctdirecteur van een constructiebedrijf in Haarlem. Gebruikt op zijn werk sinds april 1984 een microcomputer en is inmiddels

een zeer fanatiek gebruiker geworden. Wil zijn enthousiasme op zijn gezin overbrengen en zoekt daarvoor eenvoudig te gebruiken, Nederlandstalige programma's voor een gezinscomputer. Weet vanuit zijn werksituatie hoe belangrijk het is dat programma's onderling gegevens kunnen uitwisselen. Zijn voorkeur gaat daarom uit naar algemene toepassingsprogrammatuur die in de toekomst eenvoudig met specifieke toepassingen aangevuld kan worden.

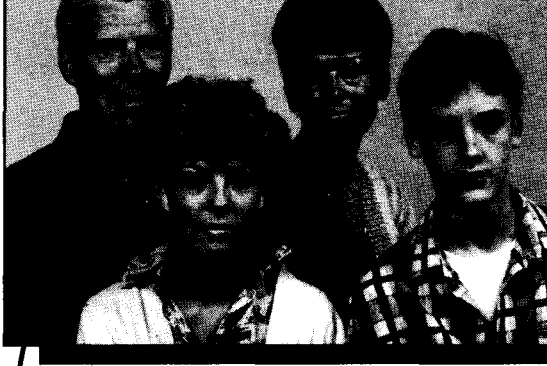

**I Flamllie Jansen,** Eist (Gld.) Na elkaar maandenlang op de MSX-machine in talloze computerspellen bestreden te hebben heeft de familie Jansen (Rienk, Bea, Trudy en Peter) gezamenlijk besloten de microcomputer ook voor serieuze zaken te gaan gebruiken. Rienk wil eerst een spreadsheet. Bea en Peter vinden een

database om te beginnen aantrekkelijker. Trudy houdt vol dat een tekstverwerkingsprogramma de meest logische eerste stap zou zijn. Er is zo'n f 750,- te besteden. De familie Jansen vraagt zich af of je voor zo'n bedrag wellicht alle drie de programma's kunt kopen.

# Op professionele softwa **AACKOBASE II + AACKC**

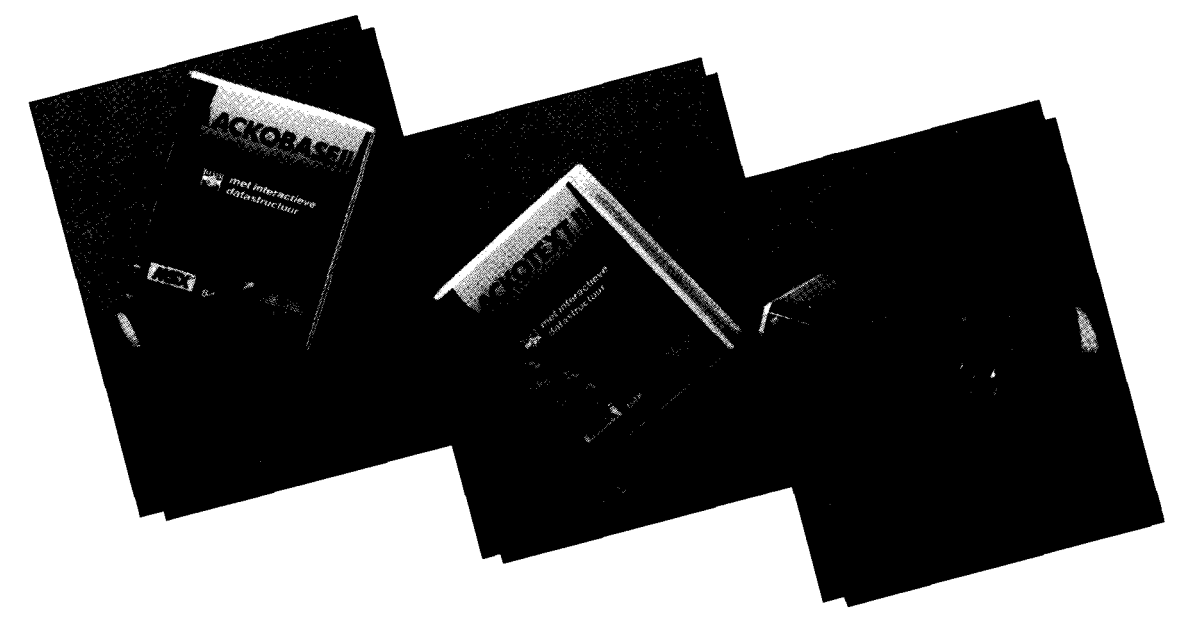

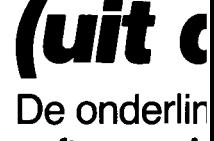

software. A

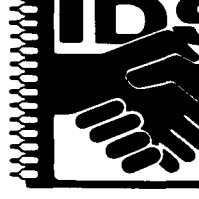

database, v uitkomsten Door versch thuiscompu

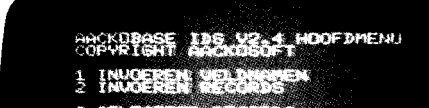

**AACKOBASE II** 

ACKOTEXT IDS V2.2 HOOFDRENU COPYRIGHT ARCKDEDFT

**AACKOTEXT I** 

UN KEUZE :

Databaseprogramma voor het opslaan van diverse bestanden, zoals ledenlijsten, verzamelingen, boeken- en platenoverzichten. Ook toepassingen als voorraadbeheer en personeels-administratie zijn heel goed uit te voeren.

Aackobase II kent verschillende zoekmogelijkheden en werkt zeer snel.

Nederlandstalig.

Duidelijke handleiding. Uitgebreide selectiemogelijkheden.

Aackobase II voor MSX-computers: 199,-. Aackobase voor Commodore-64: 99,-.

Een zeer gebruikersvriendelijk tekstverwerk iedereen die regelmatig rapporten en tekste Samenstelling van lay-out, bouwsteencorres opslaan van standaardteksten zijn maar enl toepassingen die mogelijk zijn. Aackotext b tijdwinst, o.a. door de vele redigeer mogelijk

Nederlandstalig. Duidelijke handleiding. Printen tot 132 karakters per regel. Verschillende printcommando's zoals vetsc Zoek- en vervangfunkties.

Aackotext II voor MSX-computers: 199,-. Aackotext voor Commodore-64: 99,-.

# **e voor homecomputers: -EXT II + AACKOCALC II!**

# **Proline serie van AACKOSOFT)**

**twisselbaarheid maakt de Proline programma's tot wel zeer bijzondere Jgramma's hebben een Interactieve Data Structuur (lOS). Dat betekent dat gegevens uit het ene programma in het andere verwerkt kunnen worden. Zo kan bijvoorbeeld de penningmeester uit zijn database leden met betalingsachter**stand selecteren en hun adressen laten afdrukken boven de aanmaningsbrief **die hij met zijn tekstverwerkingspakket heeft geschreven. Of de assurantietussenpersoon kan een bepaalde groep verzekeringnemers selecteren met zijn leze groep met zijn spreadsheet nieuwe premieberekeningen maken en deze de tekstverwerker aan zijn klanten meedelen.** 

**je toepassingen op dusdanige wijze te combineren maakt lOS professioneel I mogelijk.** 

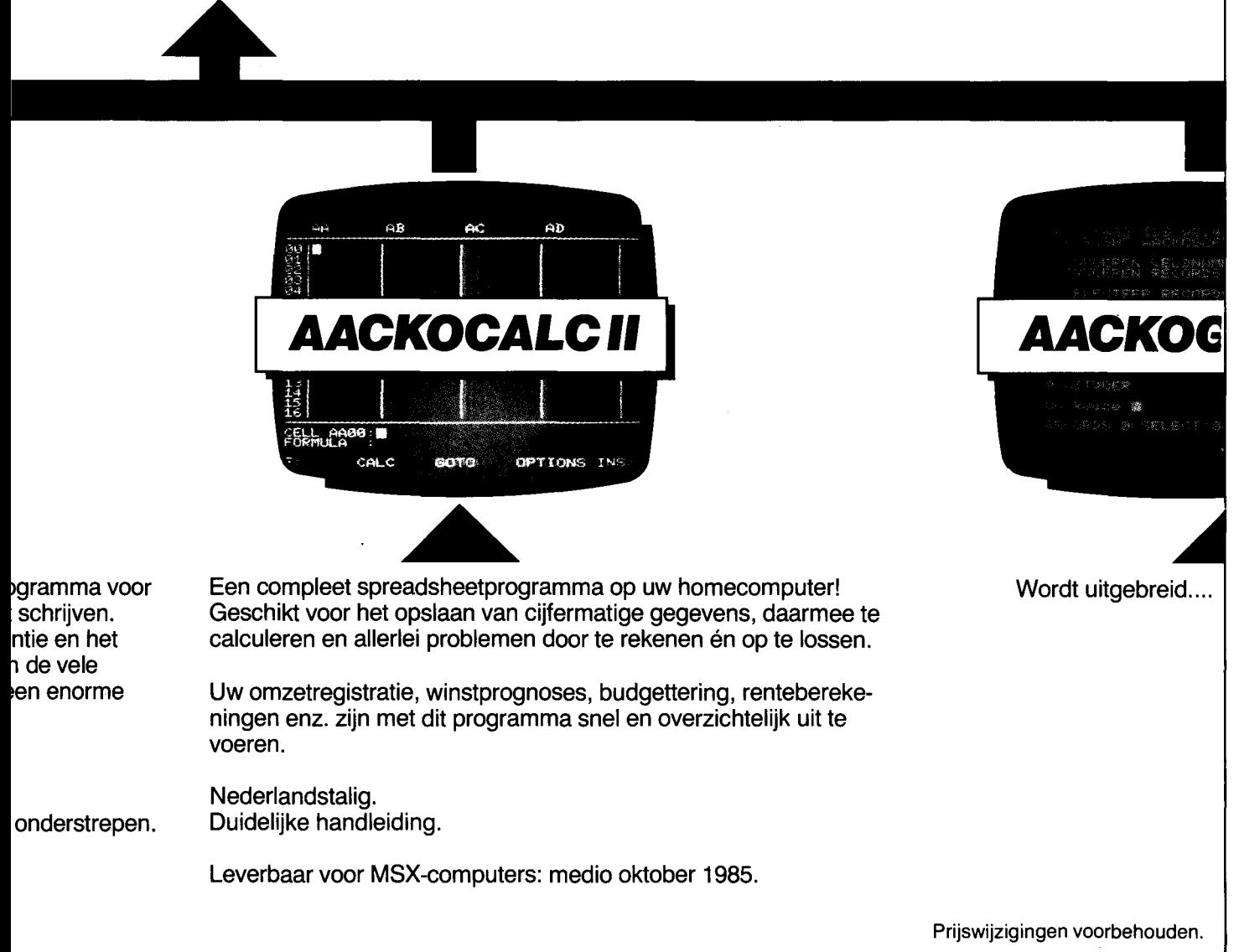

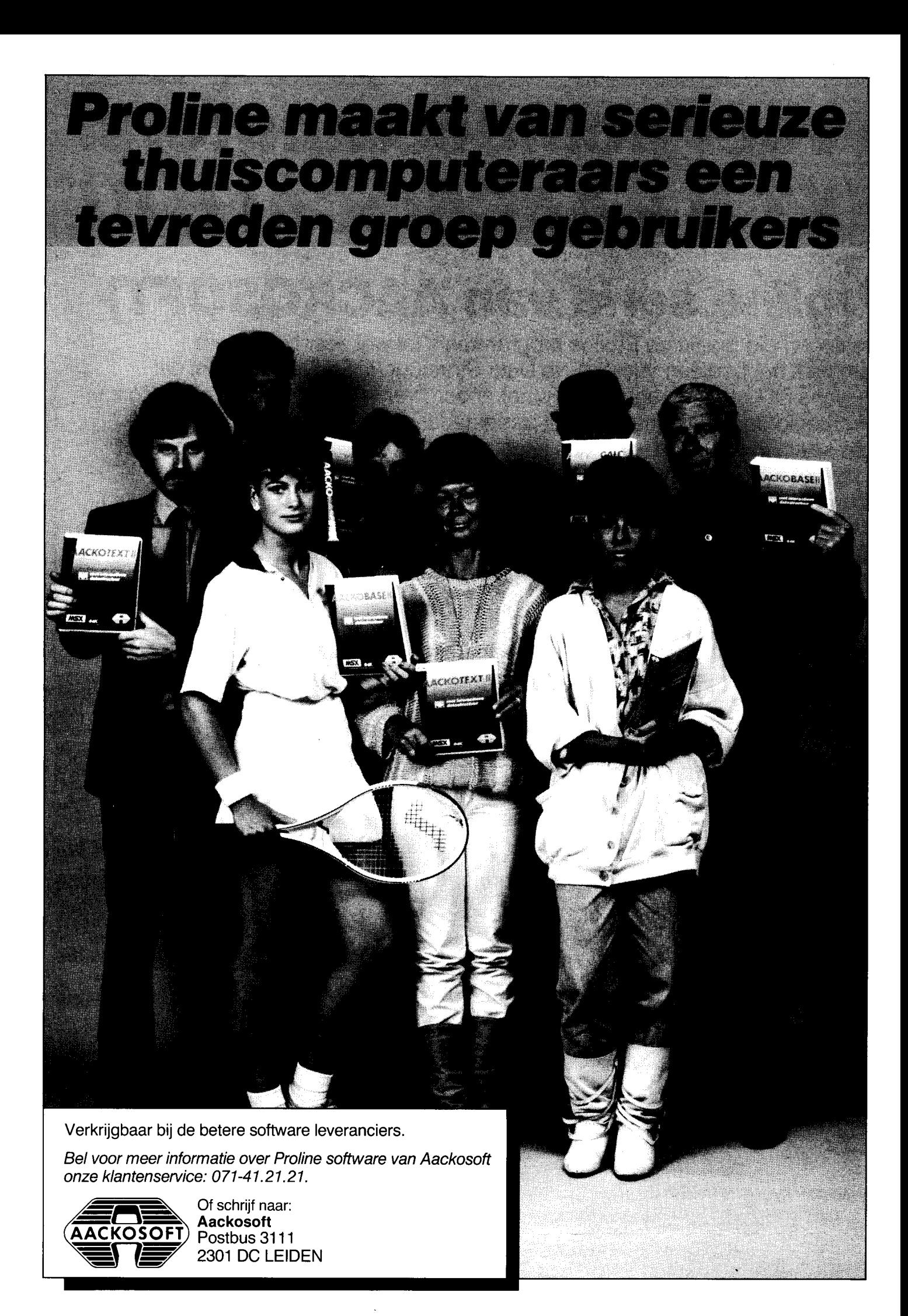

# M5X **PROGRAMMEER WEDSTRIJD**

**Bent u van plan om voor MSX machines te gaan programmeren? Of heeft u mogelijk al een of meer programma's geschreven?** 

**Dan is dit uw kans:** 

# **BRANDSTEDER ELECTRONICS en MSX COMPUTER MAGAZINE**

**schrijven een grote programmeerwedstrijd uit voor MSX machines.** 

De wedstrijdperiode strekt zich uit over de komende twee nummers van MSX Computer Magazine.

In totaal zijn er zes prijzen te winnen, verdeeld overeen drietal verschillende categoriën, te weten:

# **• Spellen. Utility's. Toepassingen**

Alle soorten programma's zijn welkom en elke categorie maakt kans op twee prijzen. De prijzen zijn totaal zes Sony Walkman's type DO, met een winkelprijs van f *299,-.* 

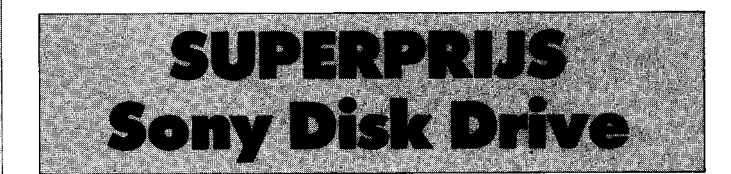

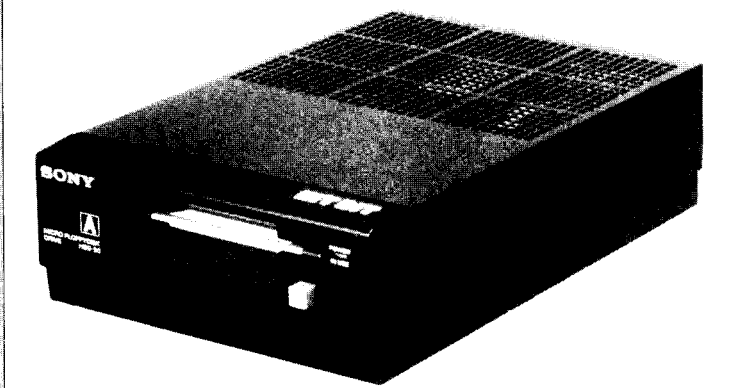

Aan het eind van de wedstrijd valt er bovendien nog een SUPERPRIJS te winnen.

De Superprijs is een Sony Disk Drive ter waarde van f *1.299,* en wordt gegeven voor het beste programma, ongeacht welke categorie.

Met elk van de twee komende nummers van MSX Computer Magazine maakt u kans op een van de prijzen met uw ingezonden programma. Bovendien zullen alle winnende programma's door MSX Computer MagaZine gepubliceerd worden en daarna in

de MSX Computer Magazine cassetteservice worden opgenomen. De wedstrijd loopt over twee Inzendperiodes. Dus, als u zin heeft om mee te doen maar geen goede programma's klaar heeft liggen dan kunt u in de tweede periode alsnog inzenden.

Een deskundige jury, samengesteld uit specialisten van Sony en MSX Computer Magazine zullen in elke inzendingsperiode alle ontvangen programma's op hun waarde beoordelen, en de winnaars aanwijzen. Daarbij zal voornamelijk op de prestatie van het programma gelet worden, waarbij zowel Basic als Assembler-programma's een kans maken.

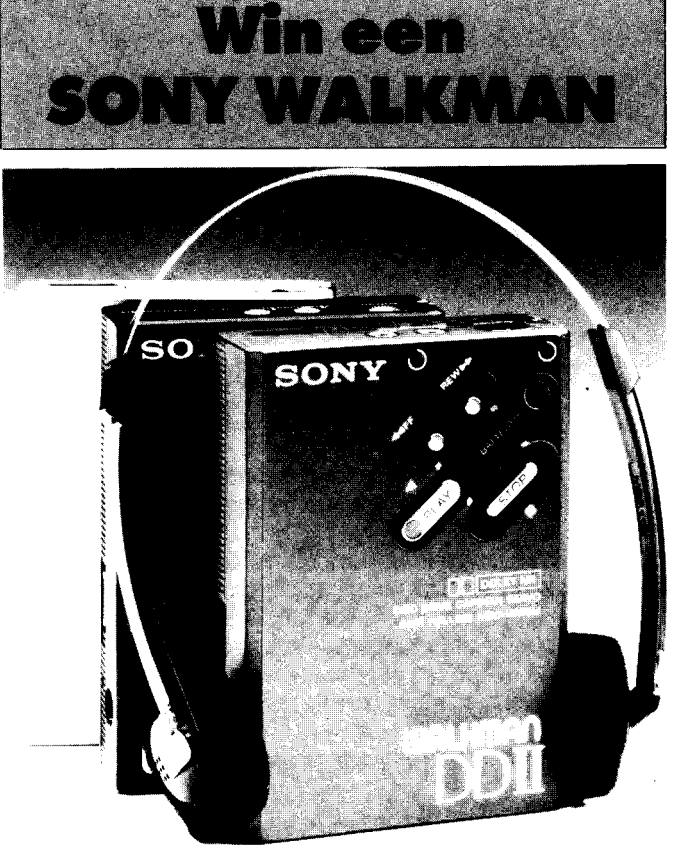

# **REGLEMENT**

A. Programma's dienen op een standaard MSX machine te kunnen draaien. Het gebruik van uitbreidingen behalve joysticks, printers, cassetterecorders of standaard diskdrives is niet toegestaan.

B. Programma's dienen op cassette of diskette te worden ingezonden, liefst met een bijgevoegde listing. Bovendien dient er een duidelijke, getikte of geprinte ge-<br>bruiksaanwijzing meegezonden te worden. Zowel op de programmadrager als doku-<br>mentatie dienen de naam en categorie van het programma alsmede n van de inzender duidelijk vermeld te zijn.

C. Programma's dienen **eigen, oorspronkelijk werk** van de inzender te zijn. De deelnemer vrijwaart MSX Computer Magazine tegen enige vordering van derde ter zake.

D. Als de inzender prijs stelt op terugzending van programmaorager en dokumentatie dient er een voldoende gefrankeerde en van adres voorziene enveloppe bij de inzending te worden bijgesloten.

E. Het copyright op ingezonden programma's vervalt aan MSX Computer Magazine, dat op haar beurt deze ingezonden programma's tot Public Domain, d.W.Z. publiek eigendom, verklaart, tenzij de inzender op zijn deelnamekaart duidelijk aangeeft dit niet toe te staan.

F. De eindbeslissing in alle zaken betreffende deze wedstrijd berust bij de jury. Kor-

respondentie hierover is niet mogelijk. G. Medewerkers van Brandsteder Electronics en MSX Computer Magazine zijn uit-

gesloten van deelneming.<br>**H.** Door inzending van een programma en ondertekening van de deelnamekaart verklaart de Inzender met deze voorwaarden akkoord te zijn.

**J. Sluitingsdatum 10 oktober 1985** 

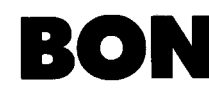

**120 MSX Computer Magazine**<br>**BON** B. 1392, 1000 BJ Amsterdam MSX Computer Magazine P.B. 1392, 1000 BJ Amsterdam

o Ja, ik doe mee aan de grote programmeerwedstrijd en ding  $\overline{\mathsf{m}}$ ee naar één van de zes Sony Walkman's en de Superprijs, de Sony Disk Drive.

Het programma en de listings ontvangt u bijgaand

Naam

Adres

Postkode \_

Plaats

Ik verklaar op de hoogte te zijn van het wedstrijd-reglement en de voorwaarden.

 $-$ 

Handtekening \_

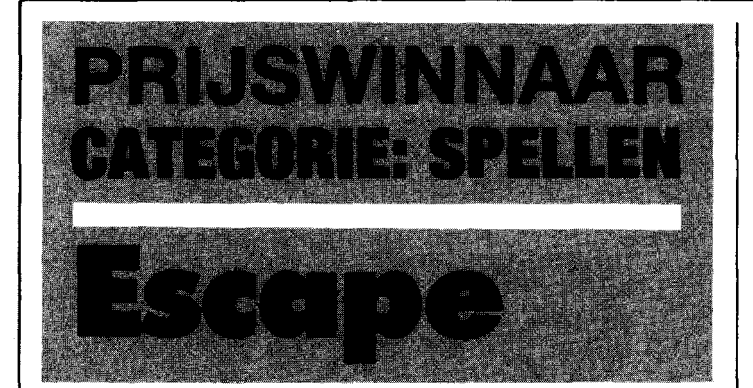

We kunnen rustig stellen dat het niet makkelijk is om een goed, soepel lopend spel in Basic te programmeren. Zelfs niet in MSX-Basic.

Escape, een van de prijswinnaars uit de Sony-MCM programmeerwedstrijd, is dan ook geen puur Basic programma. Op de tijdskritische momenten wordt een kort stukje machinetaal ingezet om de sprites af te handelen. Deze zogenaamde 'hybride' aanpak heeft al met al een goed speelbaar spel opgeleverd, dat reeds bij de eerste schifting van de inzendingen de aandacht trok.

We feliciteren R. Carsouw dan ook van harte met zijn Sony walkman.

Escape is een zogenaamd platformspel waarbij het de bedoeling is om de spelfiguur over een scherm vol met een soort steigers naar boven te laten klimmen.

Dat is niet zo simpel als het misschien lijkt, want op iedere etage loopt een robot die probeert je naar beneden te gooien. Slechts door behendig over de robots heen te springen (met de CODEtoets) maak je een kansje om te overleven. Maar kijk wel uit dat je niet per ongeluk de robot op het volgende niveau raakt, want iedere aanraking is absoluut dodelijk!

Om van het ene niveau naar het andere te klimmen moet je eerst een touw opgooien op een van de gemarkeerde plaatsen en dat doe je met de spatiebalk. Heen en weer bewegen gaat natuurlijk met de cursor-toetsen.

Als je op alle gemarkeerde plaatsen een touw hebt aangebracht en op het bovenste niveau bent aangeland, dan vallen de robots een voor een van de steigers en komt een helicopter je ophalen. Maar jammer genoeg alleen om je weer op een volgend, lastiger speelscherm te droppen!

Bovendien heb je maar een beperkte tijd om de opdracht uit te voeren, die wordt aangegeven door de langzaam verdwijnende tekst 'escape'. Na afloop van een scherm worden de punten bepaald aan de hand van de overgebleven tijd.

Je begint met 5 levens en iedere keer als je een scherm hebt volbracht krijg je er een bij.

De programmeur zelf heeft tot nog toe al spelende het zevende scherm bereikt, met een puntentotaal van ongeveer 11000.

### **Opmerkingen**

Escape is een uitstekend ge-<br>struktureerd programma. programma. Genoeg kommentaar om de hoofdlijnen te kunnen volgen, geen vreemde fouten in de volgorde waarin de routines in het programma staan; werkelijk uitstekend.

Voor wie het spel toch te lastig vindt nog een tip: zoals het spel in de listing staat kan men niet rechts of links uit het beeld lopen. De robots kunnen de speler dus klemzetten . Maar door in de regels 1200 en 1210 een kleine wijziging aan te brengen wordt Escape 'wraparound', dat wil zeggen dat de spelfiguur links uit beeld kan lopen en dan rechts weer verschijnt.

Deze beide regels moeten dan als volgt luiden:

1200 IF  $X < 10$  THEN  $X = 242$ 1210 IF  $X > 242$  THEN  $X = 10$ Niet helemaal eerlijk natuurlijk, maar Escape is toch wel een redelijk lastig spel.

```
10 REM ESCAPE
                                                         \boldsymbol{g}Ø
2'1 REM 
                                                         ŷ
3'1 REM een van de prijswinnaars in 
                                                         \alpha4'1 REM de programmeerwedstrijd van 
                                                        \eta50 REM MSX Computer Magazine<br>60 REM nummer4
                                                         \alphaREM nummer4
                                                         \boldsymbol{q}7'1 REM 
80 REM Inzender: Robert Carsouw<br>90 REM
                                                         \overline{q}\mathfrak g100 PM RESCAPE<br>110 PM REM REM 2019
                                                         Ø
110 '<br>120 'Inzending voor de 2e ronde v.d.
                                                         ø
                                                         ø
130 'Sony-MCM programmeerwedstrijd.
                                                         \alpha\frac{140}{150}\alpha150 ' ESCAPE is geschreven door:<br>160 '         Robert Carsouw
                                                         \boldsymbol{p}\alpha170 ' Ontwerp van de sprites door:<br>180 ' Joop Janssen
                                                         ø
     <sup>1</sup> Joop Janssen
                                                         \boldsymbol{q}ã
190<br>200
                                                         ø
     2'1'1 ' juli 1985 
210'ø
220' CLEAR200, &HF000: DEFINTA-Z
                                                        33<sub>o</sub>230 DEFUSR0=&H41
                                                        49
24'1 DEFUSR1=&H44 
                                                       110250 DEFUSR2=&HF100
                                                       233
260'LE=5:IN=100:TI=96:VE=1
                                                      254
27'1 OPEN"GRP: "AS#1 
                                                        62
280'ONSPRITEGOSUB1410'
                                                       248
290 COLOR1, 1, 1: SCREEN2, 2, 0
                                                        3330'0'
                                                         Ø
31'1 ' lezen van "code"-knop 
                                                         Ø
320 RESTORE3310
                                                        47
330 FORA=&HFØ00TO&HFØ0A:READA$
                                                        62
34'1 POKEA,VAL("&H"+A$):NEXTA 
                                                       137
35% RESTORE334%95
                                                       137
36'1 FORA=&HFDD1TO&HFDD3:READA$ 
37'1 POKEA,VAL("&H"+A$):NEXTA 
                                                       143380 POKE&HF00B,0
                                                        90'39'1 ' 
                                                         \boldsymbol{g}assembler routine voor<br>besturing van de robots
                                                         Ø
410 RESTORE3360<br>420 FORA=&HF100
                                                       116
    FORA = \& HF100TO&HF142:READAS94
43'1 POKEA,VAL("&H"+A$):NEXTA 
                                                       136
440'<br>450'
                                                         ø
    45'1 'lezen sprites 
                                                         \boldsymbol{a}460 RESTORE2310: FORA=0T013
                                                        54
470 B$="": FORB=0T031
                                                       21148'1 READA$: A$=CHR$ (VAL( "&H"+A$ ) ) 
                                                      24949'1 B$=B$+A$:NEXTB 
                                                       249
500 SPRITE$(A)=B$:NEXTA
                                                      231510
                                                         \mathbf{r}520 ONINTERVAL=INGOSUB2250
                                                       168.
530 DIMU(6), V(190), W(250)
                                                       198
54'1 ' 
                                                         ø
                                                         \alpha55'1 'tekenen veld 
560' A=USRO<sup>'</sup>(0')
                                                        30<sup>′</sup>570 CLS:RESTORE3010
                                                      224
58'1 READX,Y,Xl,Yl,CO 
                                                       79
590 IFX=-1THEN640
                                                      242
600 LINE(X,Y)-(X1,Y1),CO,BF
                                                        41610 GOT0580
                                                       198
62'1 ' 
                                                         p
63'1 'instellen etages 
                                                         ø
64'1 B=1:FORA=177T027STEP-3'1 
                                                      156
65'1 V(A)=B:B=B+l:NEXTA 
                                                      197
66'1 ' 
                                                         ø
     67'1 'instellen touwen+kleur 
                                                         ø
680 RESTORE3210: FORA=1TO6
                                                      160
690 READU1(A), U2(A), C(A): NEXTA
                                                        1270'0'<br>710'
                                                         ø
     71'1 'neerzetten robots 
                                                         ø
720 A=RND(-TIME): B=7
                                                      182
73'1 FORA=27T0177STEP3'1 
                                                        \boldsymbol{A}740'B=B-1:X1=(RND(1)*230')+10'
                                                      109
```
MS X COMPUTER 49

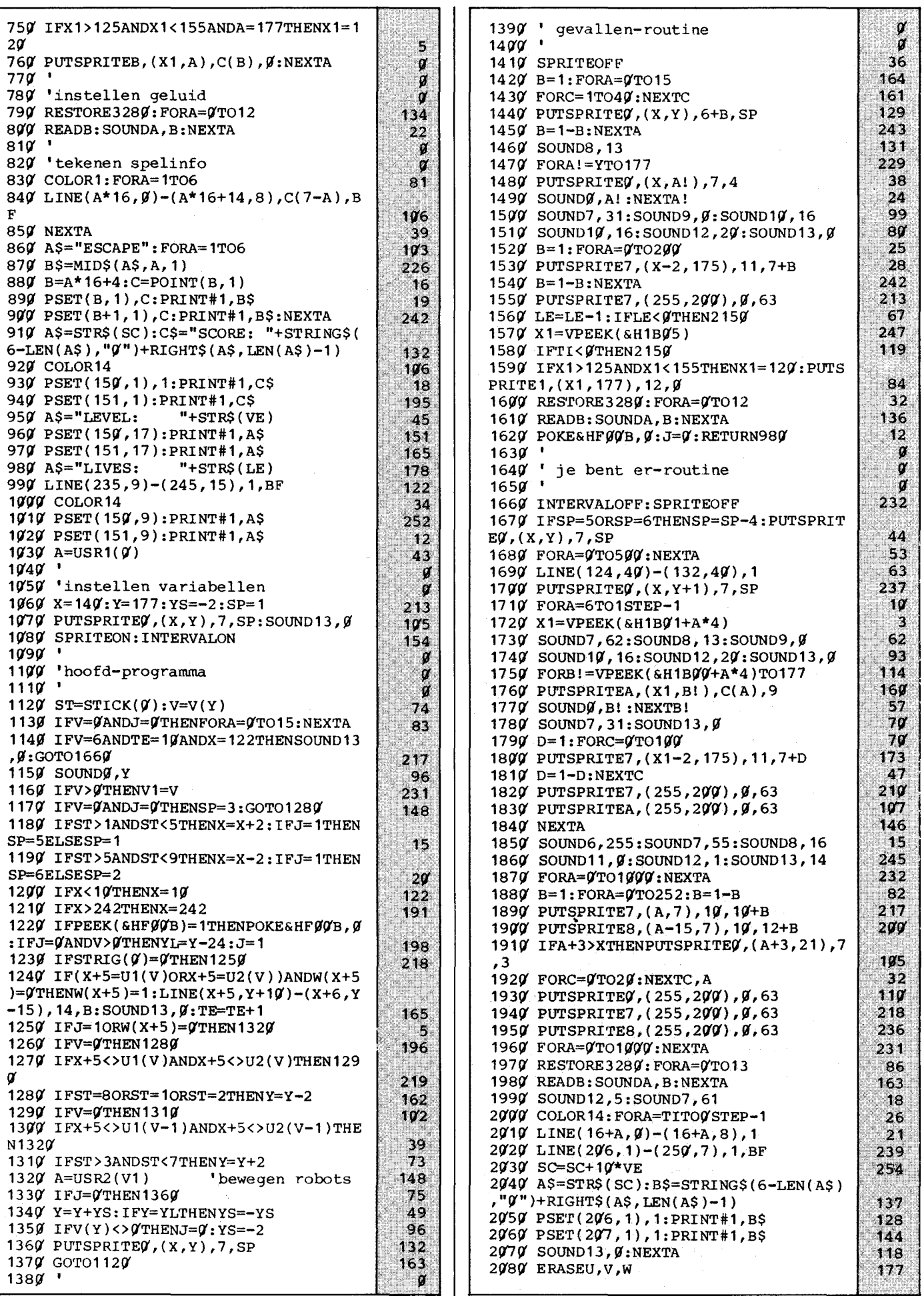

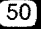

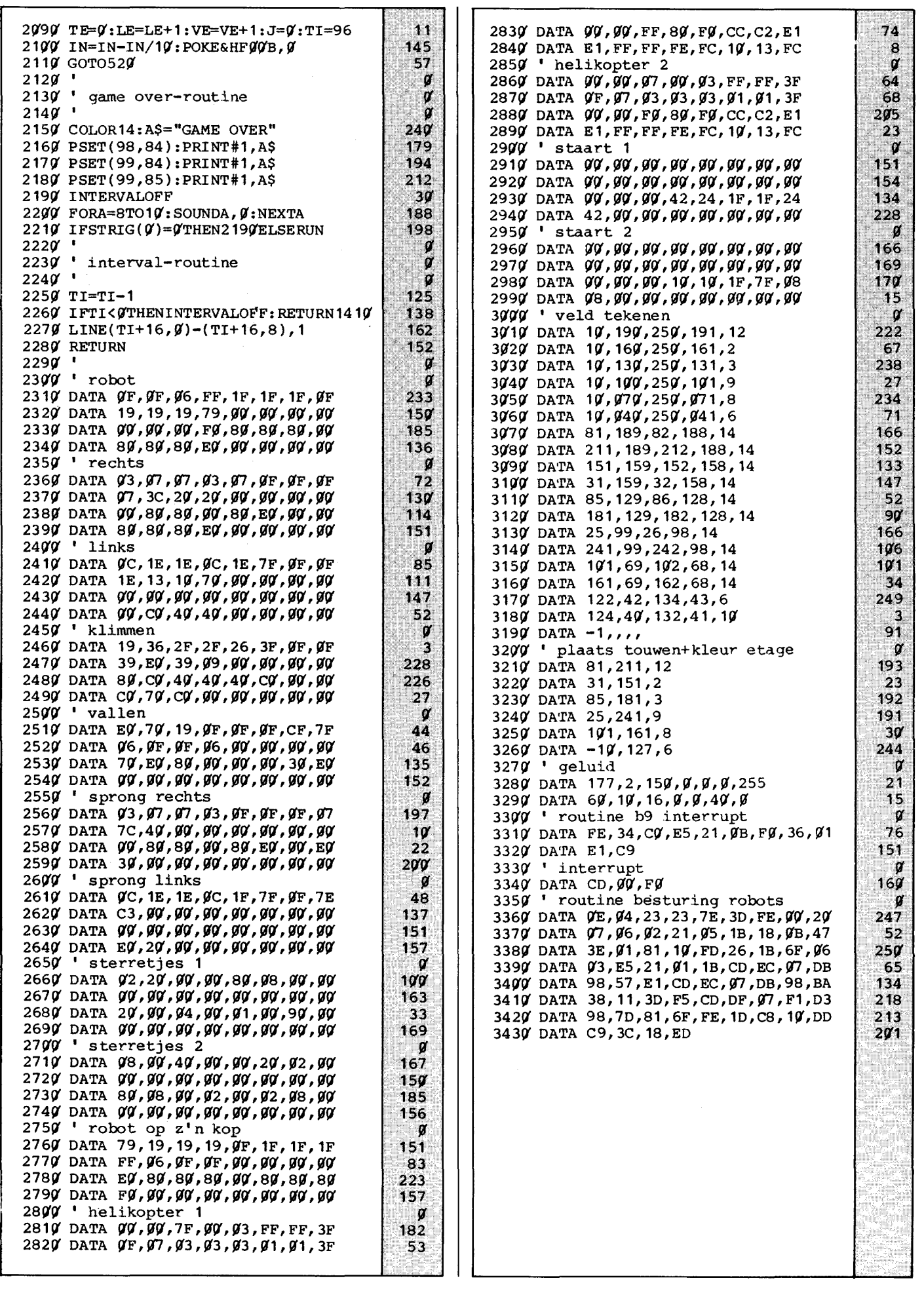

 $\overline{a}$ 

**COMPUTEll MAGAZINE** 

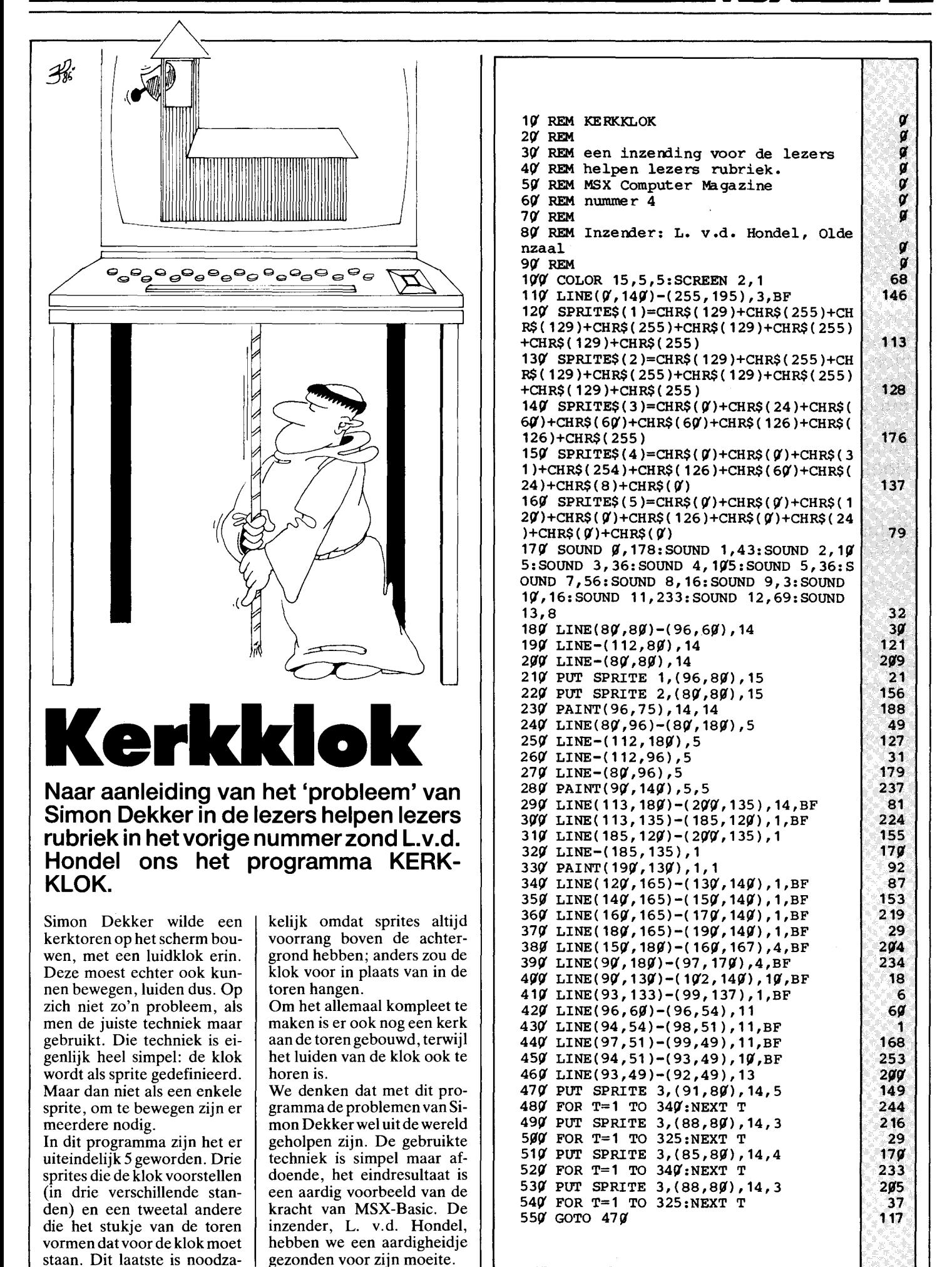

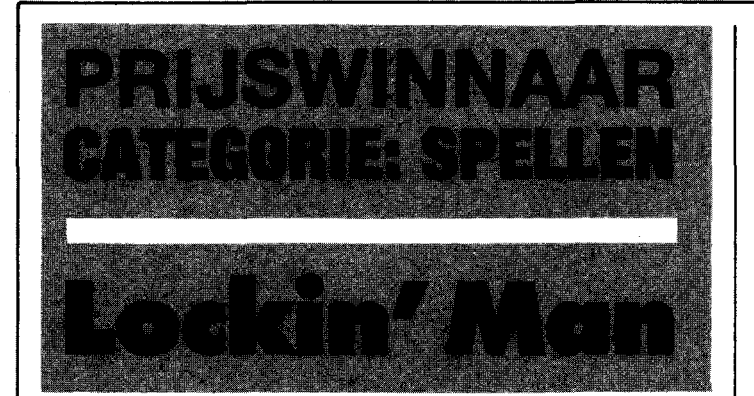

**Er zijn een aantal basisvormen van computerspellen die we steeds weer herhaald zien.** 

**Dat is op zich niet erg, want zo'n variatie op een oud thema kan toch best** heel leuk **zijn. Dat gaat ook op voor Lockin' Man, van R. Besseling. Deze wedstrijdwinnaar is een doolhofspel van het Pacman type.** 

# **Handleiding**

Het is de bedoeling om met het spelfiguurtje alle gangen van het doolhof door te lopen. Daarbij worden alle pillen die er in die gangen liggen opgegeten en bij de score geteld.

Om het lastig te maken zwerven er ook nog twee spookjes door het doolhof rond. Een ontmoeting met deze spookjes is natuurlijk dodelijk. Wat we echter minder logisch vinden is dat ook een botsing tussen de twee spoken onderling de speler het leven kost.

Het is dus zaak om ze uit elkaar te houden. Dat kan gelukkig, door bepaalde doorgangen af te sluiten. Iedere keer als de speler op de spatiebalkdrukt, verschijnt er op de positie links naast de Pacman een stukje muur. Let daarbij

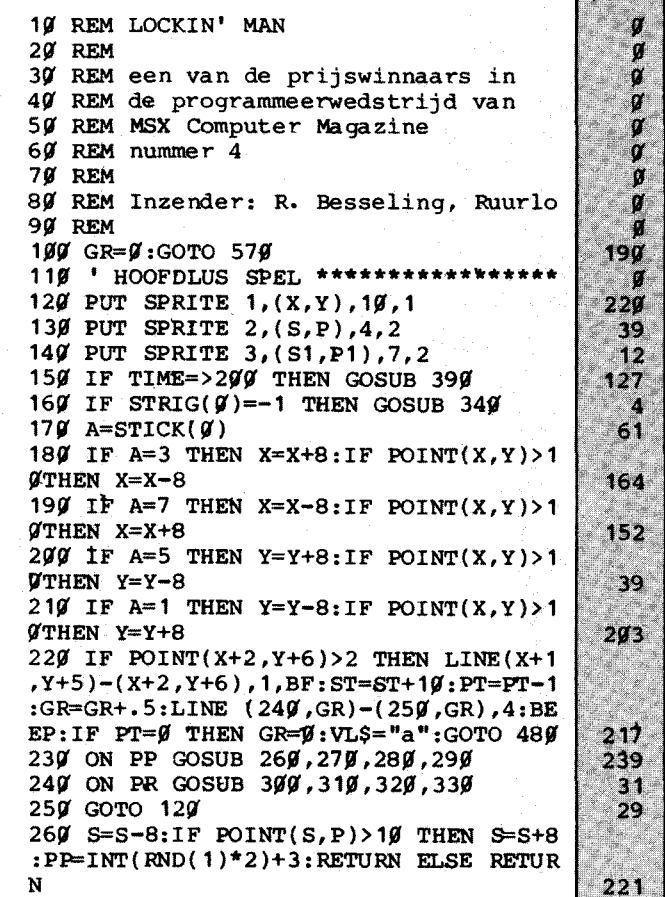

wel op dat je jezelf niet insluit!

 $\parallel$  $\overline{\phantom{a}}$ 

Als extra probleem zwerft er ook nog eens een stukje muur rond; op allerlei onverwachte

momenten wordt een doorgang opeens voor een paar seconden afgesloten. Heel erg lastig als je net voor een spookje op de vlucht was!

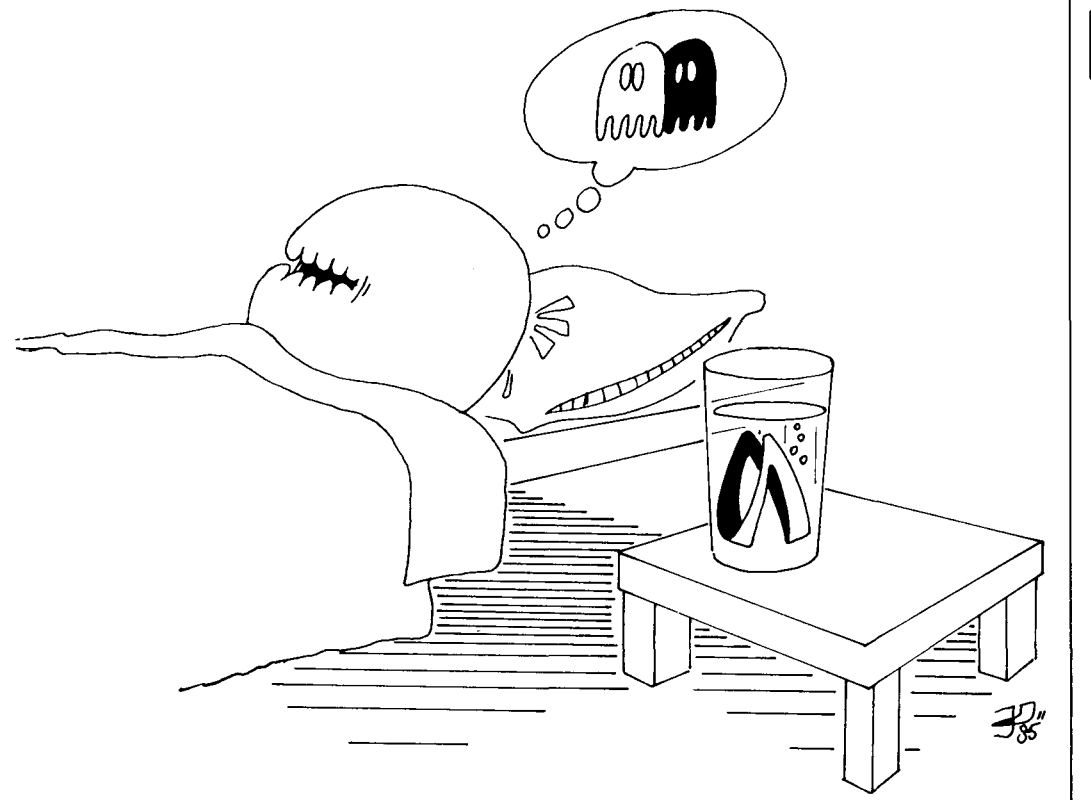

**Opmerking** 

Lockin' Man is leuk gedaan. Althans, in principe. Sommige spelonderdelen zijn echter wel wat zwak uitgewerkt, zoals bijvoorbeeld de 'gewonnen'routine.Ookzoudenwat meer pacman-sprites, zodat de figuur in de juiste richting staat, het spel aantrekkelijker maken.

De oorspronkelijke inzending kende nog wel wat meer problemen. Zo bevonden alle DATA statements zich voor in het programma, wat de snelheid natuurlijk niet ten goede kwam. Ook verder was de logica van het programmaverloop zo hier en daar ver te zoeken. Omdat het echter toch een redelijk aardige versie van een bekend spel is, heeft de programmaredacteur er de nodige tijd ingestoken en de structuur hier en daar wat verbeterd.

**COMPUTEII MAGAZINE** 

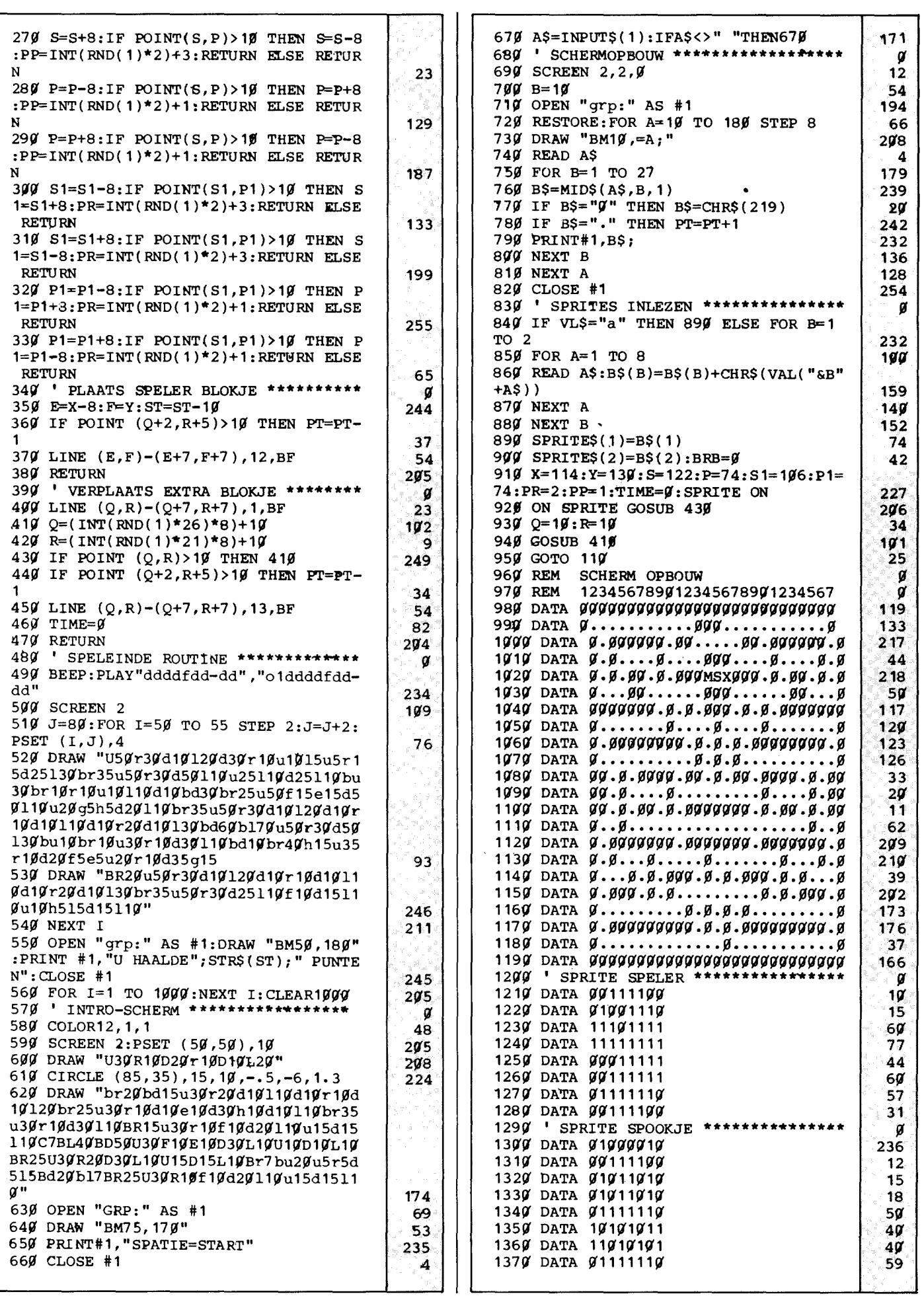

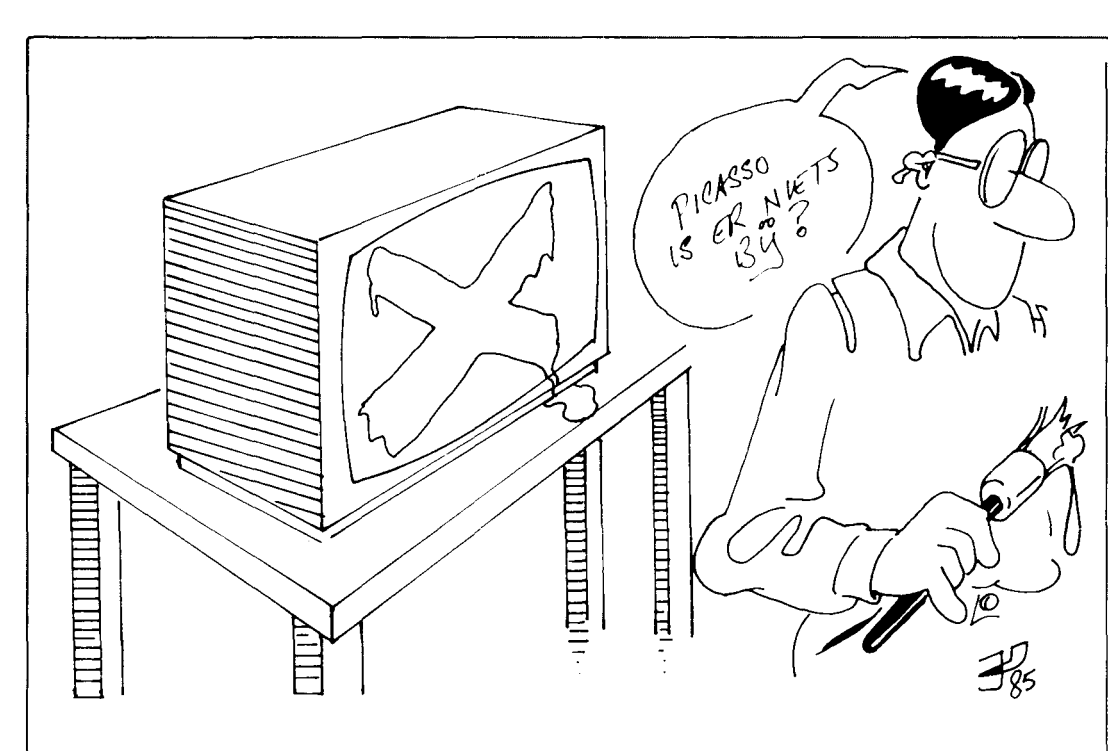

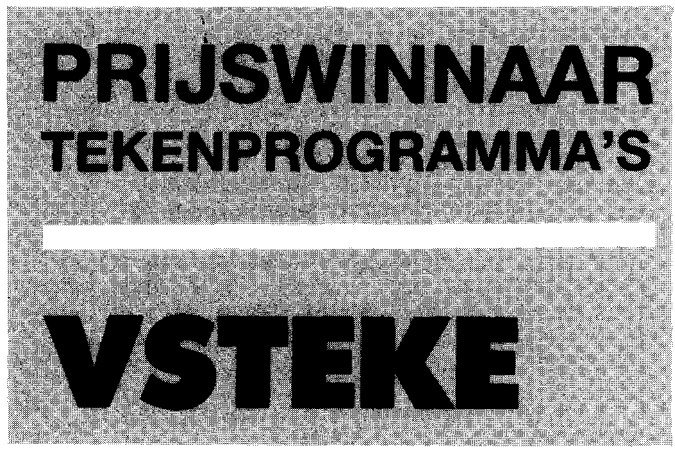

**Dit programma van D. van Voorst is zonder meer een van de betere tekenprogramma's van de vele in die categorie die voor de wedstrijd ingezonden zijn. AI die tekenprogramma's hadden zo hun zwakke en sterke punten, maar Vsteke stak er met kop en schouder bovenuit.** 

**Vooral de mogelijkheid om een tekening als Basic-programma te bewaren is erg sterk. Daardoor kan Vsteke bijvoorbeeld gebruikt worden om een scherm te ontwerpen dat in een ander programma opgenomen wordt. Simpelweg even mergen en klaar is Kees. Ook het ingebouwde logo is zo gemaakt, volgens de inzender een klus van 8 minuten.** 

.<br>1. trijeca 1979 i za započeobilnim za započevih prekladnosti kontradicija sa preklijanski poznati za preklijans

Verder waren we zeer onder de indruk van het gehruikersgemak dat Vsteke hiedt. De mogelijkheid om tijdens het tekenen de diverse kommando 's op het scherm te laten versehijnen, samen met een staalkaart van kleuren, maakt het programma bijzonder eenvoudig te gehruiken. Zeker als we ons hedenken dat er desgewenst ook nog een puntraster op het scherm gezet kan worden. Dat maakt het overhrengen van een ontwerp op papier naar het heeldscherm wel erg makkelijk.

Ook het kunnen wissen van al getekende figuurdelen is erg prettig. Dit is niet slechts heperkt tot de laatste getekende lijn, maar kan desnoods steeds weer herhaald worden.

Standaard start Vsteke met een fraai introseherm. We kunnen ons echter indenken dat dit scherm na enige tijd wel bekend is en eigenlijk als storend wordt ervaren. Om dit scherm te verwijderen en daardoor het programma fiks in te korten moeten de volgende kommando's worden ingetikt:

DELETE 110 DELETE 2000-3150

Daarna kan de waarde achter de CLEAR opdracht in regel !OO eventueel nog worden verhoogd, om te voorkomen dat men bij een erg complexe tekening een 'OUT OF ME-MORY' fout krijgt.

# I **Gebruiksaanwijzing**

Vsteke stelt de gehruiker in staat om alle standaard MSX-Basic tekenkommando 's te gehruiken hij het maken van een eigen schermontwerp.

Daarhij zijn er maar een paar restricties, zo kan er bijvoorheeld geen cirkeldeel getekend worden, alleen maar volledige eirkels.

Tijdens het tekenen hebhen we voortdurend te maken met een tweetal punten op het heeldscherm, namelijk de huidige en de vorige positie van de tekencursor. Beide worden met een eigen symbooltje aangegeven. Alle tekenopdrachten gaan van deze twee punten uit. De als HELP functie ingebouwde gehruiksaanwijzing is dermate kompleet dat een gebruiksaanwijzing op papier overhodig is.

Fraaie extra's zijn bijvoorheeld de mogelijkheid om ook teksten op het scherm te zetten en de instelling van de' snelheid waarmee het 'potlood' zich heweegt.

# **Opmerkingen**

Ook in dit programma heeft de programmaredaktie wat wijzigingen aangehracht. Zo gehruikte de oorspronkelijke versie voor iedere handeling met bestanden, zoals laden, saven en ook teksten inhrengen afzonderlijke files, die niet meer afgesloten werden. De suhroutine die het introscherm tekende stond ergens middenin, wat gezien de uitvoerings-snelheid niet de heste plaats was.

Zo was er nog wel het een en ander voor verbetering vatbaar, wat echter niets afdoet aan de kwaliteit van het programma. Slechts een laatste waarsehuwing: Vsteke kan intern maximaal 500 te kenopdrachten opslaan, zonder dat er een heveiliging is ingehouwd tegen overschrijding van deze limiet. We denken echter niet dat deze bovengrens ooit gehaald zal worden.

MSX MACAZINE 65

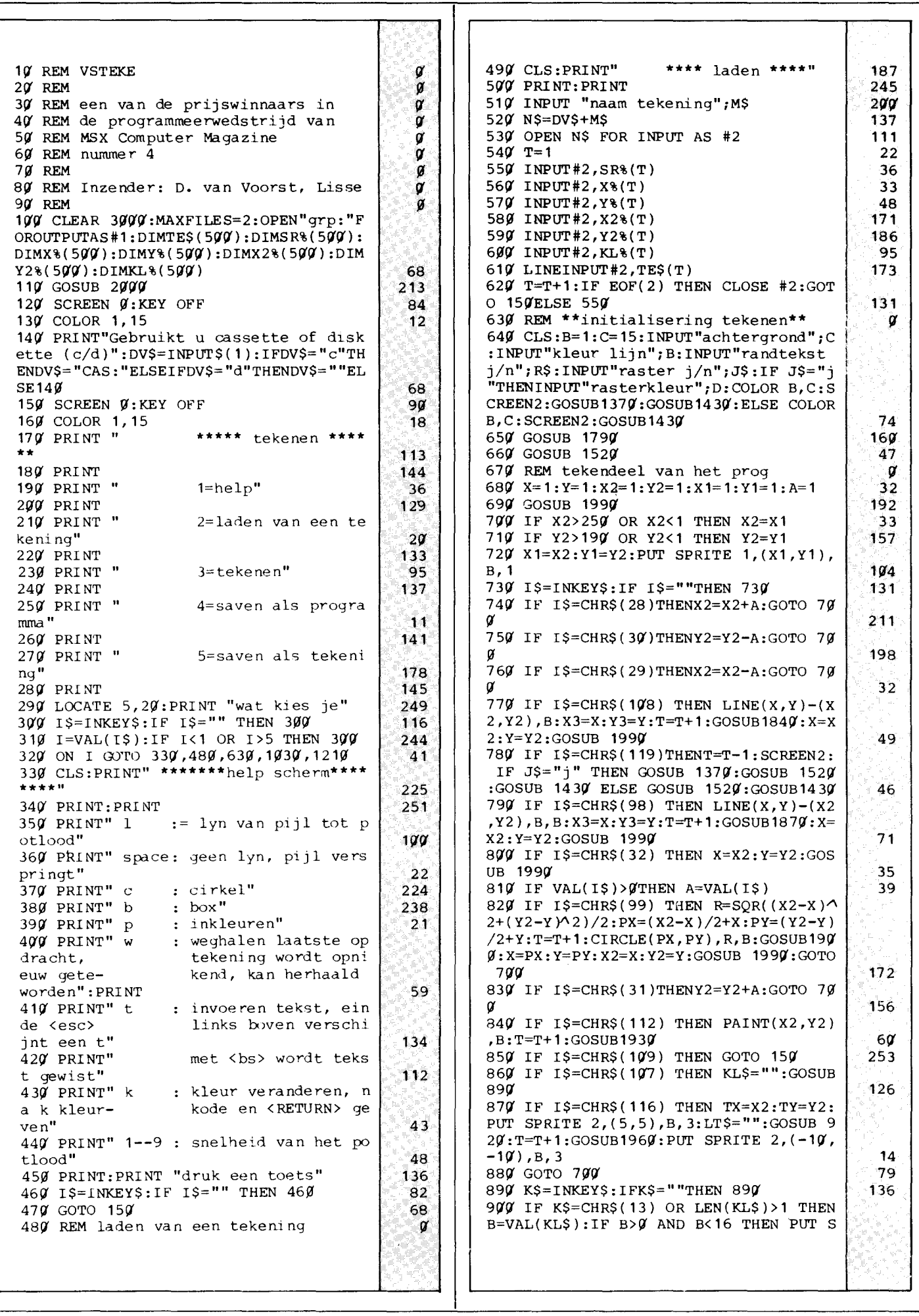

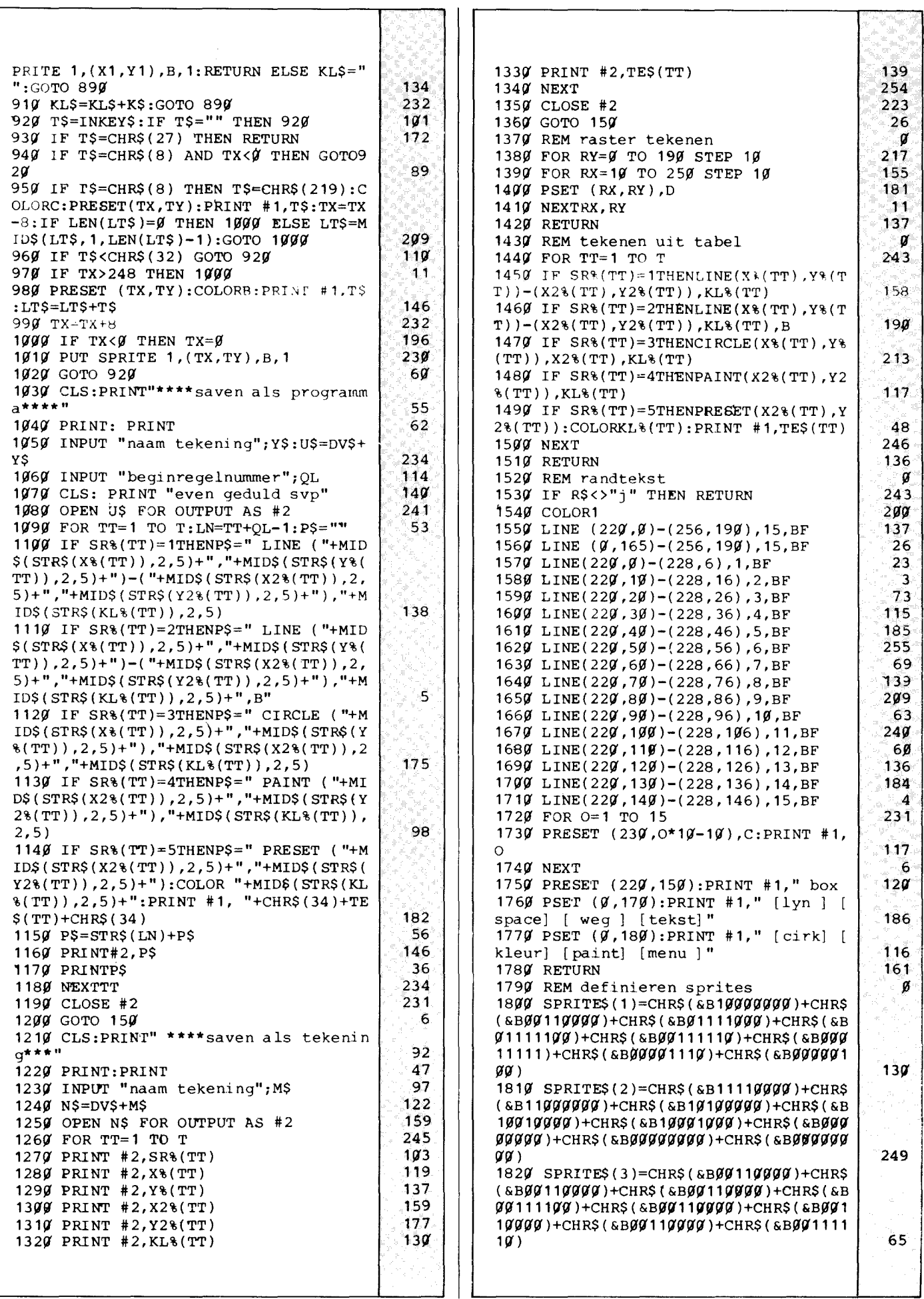

 $\bar{\mathcal{A}}$ 

 $\hat{\boldsymbol{\beta}}$ 

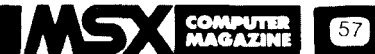

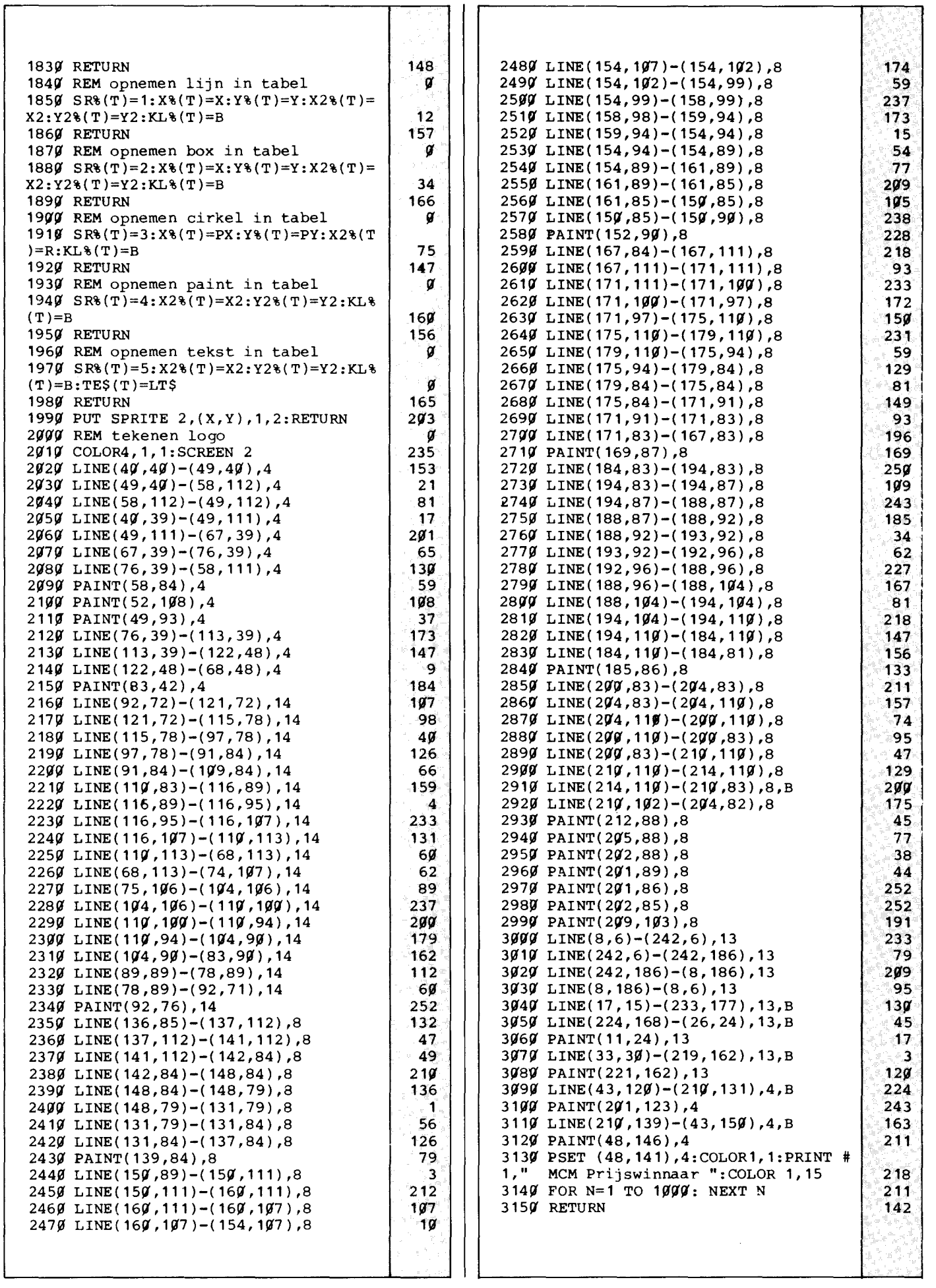

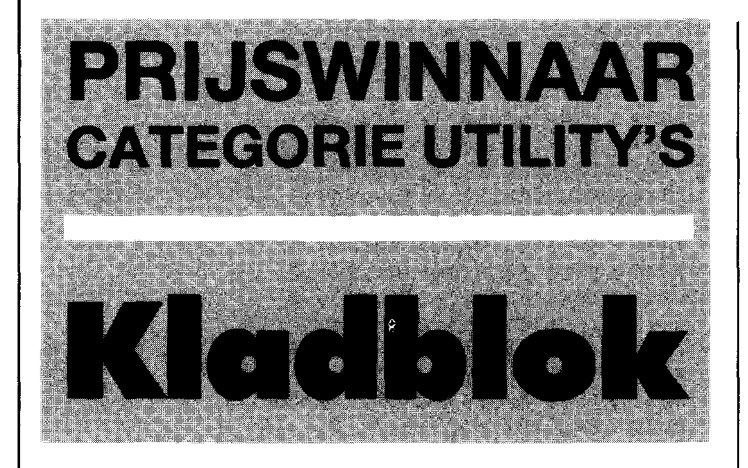

**Dit is een werkelijk heel handig programma. Het vervult meerdere funkties tegelijkertijd, het biedt namelijk niet alleen een handig tweede scherm waarop allerlei notities en dergelijke kunnen worden ondergebracht, maar vergroot meteen ook de editmogelijkheden van de MSX. Een prima inzending van C. Girard.** 

Dat tweede scherm kan voor<br>vele doeleinden gebruikt doeleinden gebruikt worden. Bijvoorbeeld als men een programma werkend heeft, maar de vormgeving van de schermuitvoer nog niet helemaal naar zin is. Vaak is dat dan een kwestie van kort (te kort naar later blijkt) kijken wat er allemaal niet goed staat en dan gaan wijzigen. Halverwege die wijzigingen weet men dan al niet meer wat er nu precies nog veranderd moest worden, tenzij er aantekeningen gemaakt zijn. Dan rest er maar een oplossing: nog eens runnen en weer kijken. kijken.

Kladblok biedt in zo'n geval soelaas. Met een simpel kommando kan er tussen de beide schermen gewisseld worden, waarbij de informatie op het scherm wat niet bekeken wordt intakt blijft. Er kan dus een scherm worden gebruikt om het programma te editten, terwijl de te verbeteren schermuitvoer , op het andere scherm, met twee toetsaanslagen weer teruggehaald kan worden.

Wat ook wel eens gebeuren wil is dat men onder het programmeren in twee verschillende gedeeltes van het programma tegelijkertijd moet ingrijpen. Liefst zou men die twee stukken dan ook samen op het beeldscherm hebben, maar soms past dat niet. Twee

**tt )** 

schermen zijn dan een uitkomst.

Of, om er nog maar een mogelijkheid te noemen, men zou voordat een bepaald stuk programma gewijzigd wordt even de te veranderen regels kunnen listen op het hulpscherm. Als dan na het editten op het andere scherm bij het testen blijkt dat de zaak er alleen maar slechter van geworden is, dan kunnen de oorspronkelijke regels weer vanaf het hulpscherm worden teruggehaald.

Kortom, mogelijkheden te over om het programmeren te vereenvoudigen door Kladblok. Bovendien kan het tweede scherm ook nog in een programma gebruikt worden, wat daar allemaal mee te doen valt laten we echter graag aan uw eigen fantasie over.

Naast al deze mogelijkheden biedt Kladblok ook nog uitgebreide edit-mogelijkheden. Nu is de MSX screen-editor al erg uitgebreid, maar Kladblok voegt er daar nog het een en ander aan toe. Deze routines blijken in de standaard MSX ROM ingebakken te zitten, maar worden om de een of andere reden geblokkeerd. Ze kunnen gewoonlijk niet rechtstreeks gebruikt worden, maar worden alleen intern aangeroepen door de screen-editor .

**e «** 

# **Gebruiksaanwijzing**

Kladblok bestaat uit een Basic lader met ingebouwde gebruiksaanwijzing. Nahetrunnen kan het programma met NEW uit het geheugen gewist worden. De machinecode, samen met wat opslagruimte, knabbelt in totaal 794 bytes af van het voor Basic beschikbare geheugen. Daarbij maakt het niet uit of er al dan niet een diskdrive is aangesloten, het programma past zich aan dergelijke afwijkende geheugenindelingen automatisch aan.

Na het runnen hebben we de beschikking over een serie extra kommando's, die zowel rechtstreeks als binnen een programma gebruikt kunnen worden. Al deze kommando's bestaan uit de escapetoets, gevolgd door een of meer andere toetsen.

ESC gevolgd door H schakelt tussen het standaard scherm en het hulpscherm. Op dit hulpscherm staat overigens al een standaard memotekst, deze kan desgewenst worden aan- of uitgeschakeld met ESC- #. Deze vaste tekst kan natuurlijk gewijzigd worden, maar erg eenvoudig gaat dat niet. Ze staan nauwelijks als ASCII codes in de dataregels 1710-1800. De extra edit-mogelijkheden zijn: ESC-A cursor omhoog ESC-B cursor omlaag ESC-C cursor rechts ESC-D cursor links ESC-E of ESC-j gehele scherm wissen ESC-J scherm onder cursor wissen ESC-U scherm boven cursor wissen ESC-K rest schermregel wissen ESC-l hele schermregel wissen ESC-L seroll down onder cursor ESC-Mscroll up onder cursor Verder zijn nog een aantal mogelijkheden die meer dan twee toetsen vereisen: ESC-Y gevolgd door twee andere toetsen voert een soort locate uit, waarbij die andere toetsen de coördinaten bepalen. De spatie, ASCII-waar-

de 32, staat daarbij voorO, het uitroepteken, ASCII 33, voor

1 etc. ESC-x4 insert uit ESC-y4 insert aan ESC-x5 cursor display uit ESC-y5 cursor display aan

De hier genoemde mogelijkheden werken in ieder geval op een SpectraVideo 728 en zijn ook grotendeels op een HitBit 75-P uitgetest. Naar alle waarschijnlijkheid zullen ze wel op alle MSX computers werken, maar enige voorzichtigheid is daarbij op zijn Uitproberen maar.

Voor wie dat wil, het programma geeft aanwijzingen hoe de eigenlijke ML routine als los programma weg te schrijven is. Daarna kan in plaats van de Basic-lader de ML routine rechtstreeks geladen en gestart worden, met BLOAD.

# **Opmerkingen**

Kladblok is een uitstekende utility, die onder het programmeren erg handig is. De<br>extra edit-mogelijkheden edit-mogelijkheden mogen er trouwens ook zijn, hoewel we er onze hand niet voor in het vuur durven te steken of deze op alle MSX machines hetzelfde zullen werken.

Toch valt er op de programmering nog wel iets aan te merken. Zo is het absoluut n·oodzakelijk dat regel 1900 noch van nummer noch van inhoud verandert. Deze regel wordt namelijk als een soort vlag voor de lader gebruikt, in regel 1110. Het werkt, maar is niet elegant.

Dan is de wijze waarop de vaste memo-tekst in het programma staat, als ASCII-codes, niet erg handig. Om deze tekst te wijzigen houdt in dat de nieuwe tekst letter voor letter in ASCII moet worden vertaald en zo in de dataregels opgenomen. Ook dit had zeker eleganter opgelost kunen worden.

Deze twee kritiekpuntjes doen echter zeker niet af aan de waarde van Kladblok. Het idee is origineel en op de redaktie is het al met veel plezier in gebruik genomen als programmeer-hulpje. We hopen dan ook dat Claude Girard veel plezier van haar prijs, een Sony walkman, mag beleven.

**COMPUTIR MAGAZINE** 

10 REM KLADBLOK  $\boldsymbol{p}$ den uit- en aan- geschakeld door:",,<br>," (esc) gevolgd door (#\" 20 REM , <esc> gevolgd door <#>" ø 216  $\mathbf{c}$ 30 REM een van de prijswinnaars in 420 PRINT: PRINT 248 40 REM de programmeerwedstrijd van 450 PRINT:PRINT"-> CLS maakt slechts<br>een van beide schermen schoon: H 50 REM MSX Computer Magazine ū. schermen schoon;  $60~$  REM nummer  $4~$  $\mathbf{p}$ "<br>46Ø PRINT:PRINT"-> SCREEN alle twee d 163 7~ REM Ø e schermen en gaat altijd terug naa r het eerste scherm." 80 REM Inzender: C.GIRARD, Amsterdam n 90 REM A 135 1 $\overline{y}$  SCREEN  $\overline{y}$  : WIDTH 39 : KEY OFF<br>11 $\overline{y}$  PRINT: PRINT" KLADBLOK met  $150$ 490 GOSUB 800 138 KLADBLOK met de E 500 PRINT:PRINT:PRINT"De MT-routine w SCAPE toets" :PRINT:PRINT  $161$ ordt nu geladen:",,"even wachten .... 120 PRINT"Deze machinetaal(MT)routine  $240$ is een hulpmiddel bij het programme r 590 GOTO 1000 130 en en werkt inDirect Mode (buiten een programma).  $600$ :  $200$  $790:$  $n$  programma). 78 219 130 PRINT"Hij kan ook worden opgenome<br>n in pro- grammas om bijzondere eff LOCATE 35,21 8*0*  $9<sub>q</sub>$ PRINT"./. "STRING\$ (39, "-"); "dru n in pro- grammas om bijzondere eff<br>ekten te geven." 810 k op een toets ": geven." 239 23 140 PRINT:PRINT"De routine doet twee 82~ I\$=INPUT\$(1) : CLS  $21<sub>q</sub>$ dingen: " 26 83**0** RETURN 232 150 PRINT:PRINT"-> hij activeert de <<br>esc> toets zodat deze ook in Dire 88Ø : 218 deze ook in Dire 890: 220 ct kan worden gebruikt:" 900 REM Het volgende programma verlaa 154 160 PRINT:PRINT"-> er komt een tweede<br>scherm beschik- baar als memo en gt Top of Basic met 794 bytes [294 voor MTroutine + 500 b. voor baar als memo en b. /of kladblok." 255 tekst] en laadt de machine memo- $19%$  GOSUB 8 $9%$ codes er boven. Het getal 200 in r 135 200 PRINT"Escape:",,"------",, egel  $1020$ 212 mag ook iets anders zij 210 PRINT"<Esc> is al geprogrammeerd n. in de ROM maar in Direct Mode zijn  $910$ :  $295$ de commandos geblokkeerd!" 43 1 $\frac{q}{q}$  BEGIN=PEEK(64586!)+256\*PEEK(6458<br>7!) ' peek=basic top 215 PRINT:PRINT"Zijn werking is analo 7!) ' peek=basic top 46 og aan de <ctrl> toets met mogelijkh 1010 IF PEEK(64974!)=201 AND PEEK(649 34! )=201 THEN BEGIN=BEGIN-794 eden zoals up/down scroll, gedeeltel ijk CLS etc." , peek=derde byte v.hooks  $\overline{\mathbf{5}}$  $205$ 220 PRINT: PRINT"Hij werkt in combinat 1020 CLEAR 200, BEGIN  $100$ ie met de volgendeletters: A,B,C,D,E,<br>H,J,j,K,L,l,M,U,"," x4,x5,Y(+ 1030 BEGIN=PEEK(64586!)+256\*PEEK(6458  $H,J,j,K,L,1,M,U,"$ 7! ) 229 2 toetsen) ,y4,y5,#" 149 1040 RESTORE 1600 : FOR ADRES=BEGIN T 230 PRINT:PRINT"Hierbij zijn 3 nieuwe BEGIN+793 o 32 functies aan de ROM toegevoegd: <es 1060 READ MCODE: IF MCODE>=0 THEN 11 c>+H, +# en +U." 132  $q\bar{q}$ 49 250 PRINT:PRINT"Anders dan bij <ctrl>  $1070$ NEG=BEGIN+ABS(MCODE) 53 :","-> hoofd/kleineletter is niet het 1080 POKE ADRES, NEG-INT(NEG/256)\*25 zelfde"; 85 6 129 260 PRINT"-> eerst <esc> indrukken, v<br>inger van de toets, dan de letter." 1090 ADRES=ADRES+1 : MCODE=INT(NEG/256) toets, dan de letter."  $130'$ 75  $290$  GOSUB  $800$ 1100 POKE ADRES, MCODE 136 194 300 PRINT"Tweede scherm:","-----------<br>---" 1110 IF PEEK(63139!)+256\*PEEK(63140!)<br><1900 THEN NEXT ADRES  $92$ 310 PRINT"Om het tweede scherm te kri ' peek=gelezen datalijn  $2<sub>q</sub>$ 1120 POKE BEGIN+793,255 jgen:" 78 209  $320$  PRINT:PRINT"- In direct mode:  $\leq$ 235  $1149:$ sc> en daarna <H> (H staat voor 1150 DEFUSR=BEGIN : U=USR(U) 22 help)" 46  $1190$  : 25g 330 PRINT"- In programmas : PRINT CH 121117 PRINT STRING\$ (71,127) "De machine  $RS(27)$  "CHR\$(34)"H"CHR\$(34)";" 105 163 codes zijn nu geladen." 340 PRINT:PRINT"Terug naar eerste sch 1210 PRINT TAB( 195) "Dit basicprogramm a is niet meer nodig voor het verloo erm: hetzelfde comma ndo • " 100 35(1 PRINT:PRINT"Dit hul,Pscherm *is* nu p van de MT-routine" ,"(alleen nog nut in tweeen verdeeld- boven een memo me tig als u de vaste tekstvan het memo t een vaste tekst voor nuttige info wilt wijzigen)." 161 rmatie (bijv.ASC codesof peekadressen 1220 GOSUB 800<br>1230 PRINT CI 151 )  $\boldsymbol{i}$  " 199 PRINT CHR\$ (27) "H" 125 360 PRINT:PRINT"- onder een kladblok 1240 PRINT TAB(195) dat niet uit- geveegd wordt door<br>een CLS op het andere scherm." ">> Een kijkje op het tweede scherm «" 20**0** andere scherm." 132  $125<sub>g</sub>$ GOSUB  $80%$ 116  $39$  $g$  GOSUB  $8$  $g$  $g$ 131 400 PRINT: PRINT" De tekst die nu op he 1269 PRINT CHR\$ $(27)$ "H" 134 t memo-deel staat is een voorbeeld en 252  $1296:$ 1300 PRINT"Gebruik BSAVE voor de MT-r kan worden ver- anderd: zie de RE 184 M-regels." outine, dan kunt u deze ook laden te 410 PRINT: PRINT"De memo-tekst kan wor rwijl uw *eigen* basic programma in het geheugen staat." 129

1310 PRINT : PRINT"Voor cassette:"," BSAVE"CHR\$(34)"klad"CHR\$(34)","BEG  $8<sub>g</sub>$ IN", "BEGIN+793 1320 PRINT : PRINT"Voor het laden ALT IJD EERST de geheugentop verlagen met 62 1330 PRINT" +--------------------+" ,"-- --! CLEAR 200, "BEGIN"! en <retur  $n>$ "." +---------------------1340 PRINT"pas dan: BLOAD"CHR\$(34)"kl  $ad''CHR$$  (34)<sup>n</sup>, R"TAB(59)"--" 193 1350 PRINT: PRINT"Let op: verkeerde ge tallen zijn meestal fataal voo 167 r een MT-routine. 1390 PRINT: PRINT STRING\$ (38,45), "Opn ieuw lezen? dan RUN",, "Basic mag weg? 178 dan NEW"CHR\$(30);  $1590:$ 1600 DATA 62, 195, 33, -56, 34,<br>205, 253, 50, 204, 253, 33,<br>-72, 34, 165, 253, 50, 164  $253$ ,  $33$ ,  $-34$ ,  $34$ ,  $200$ ,  $25$  $3$ ,  $59$ ,  $199$ ,  $253$ ,  $33$ ,  $-121$ ,  $54$ , 198  $\alpha$ 1601 DATA 33, -121, 126, 54, 0, 167, 196, -278, 33,  $\cancel{9}$ , 16, 1<br>216, 3, 62, 32, 2 $\cancel{95}$ , 86,  $\cancel{9}$  $\lambda$ 201, 245, 58, 236, 251,<br>87, 32, 6, 62, 7, 223,  $203$ , 254 62, 27, 223, 241, 201 1602 DATA 79 , 58 , 167 , 252 , 167 ,  $121, 249, 254, 85, 32, 42, 2$ <br>37, 91, 220, 243, 175, 223, 62<br>41, 223, 42, 220, 243, 175, 223, 1 239  $73.7$  $32$ , 4, 122, 172, 40, 12 1603 DATA 62, 32, 223, 1, 177,<br>251, 38, 0, 9, 119, 24, 233  $225$ , 241, 175, 245, 229, 20  $\boldsymbol{\mathcal{G}}$  ,  $\boldsymbol{\mathcal{G}}$  ,  $\boldsymbol{\mathcal{G}}$  ,  $\boldsymbol{\mathcal{G}}$  ,  $\boldsymbol{\mathcal{G}}$ 242  $1<sub>1</sub>$ 1604 DATA 254, 35, 40, 95, 254,  $72$ ,  $49$ ,  $3$ ,  $254$ ,  $194$ ,  $192$ ,  $17$ 5, 223, 33, -121, 126, 47, 119  $111$  $167$ ,  $40$ ,  $48$ 1605 DATA 42, 220, 243, 34, -123<br>, 58, 222, 243, 50, -122, 167 196, 204, 0, 6, 4, 205,  $-2$ 61  $32$ ,  $33, -291$ 1606 DATA 126, 254, 255, 40, 195 ,  $167$ ,  $49$ ,  $4$ ,  $223$ ,  $35$ ,  $24$ ,  $244$ 58, 221, 243, 254, 1, 40,  $105$ 246, 62, 32, 223, 24, 244 1607 DATA 42, -123, 34, 220, 243<br>
, 6, 6, 58, 175, 252, 167, 32<br>
, 1, 71, 205, -232, 58, -122<br>
, 50, 222, 243, 205, 201, 0, 24  $147$ , 33, -292, 126, 47, 119, 78  $121, 201$ 1608 DATA 80, 14, 2, 205, 71, 0  $122$ , 135, 135, 50, 35, 249,  $17$ , 24, 252, 33, 178, 251, 1,<br>24,  $\beta$ , 237, 176, 17, 178, 251 , 33, 192, 19, 14, 24, 205, 8 77  $\mathbf{Q}^{\top}$ ø 1609 DATA 17, 192, 19, 33, 24  $252$ , 1, 24,  $\cancel{0}$ , 205, 92,  $\cancel{0}$ ,<br>42, 233, 243, 125, 108, 103, 34  $233$ ,  $243$ ,  $205$ ,  $98$ ,  $0$ ,  $201$  $\mathcal{F}$ 192 11.0  $1690:$ 1700 REM De codes voor de vaste tekst die op het memo komt zijn sche regel per schermregel opgeno  $rm$ de volgende datalijnen: men in

 $\overline{\mathbf{z}}$ 

 $\overline{2}$ 

 $\boldsymbol{4}$ 

ø

 $1705:$ 255 1710 DATA 32 , 60 , 69 , 83 , 67 , 62<br>, 32 , 103 , 101 , 118 , 111 , 108 , 103, 100, 32, 100, 111, 111  $114$ , 58,  $\cancel{0}$ 66 1720 DATA 35, 61, 109, 101, 109,<br>111, 32, 97, 97, 110, 47, 11  $, 105, 116, 0$  $\overline{7}$  $131$ 1730 DATA 77, 61, 115, 99, 114, 111, 198, 198, 32, 117, 112,<br>32, 111, 119, 199, 191, 114 32, 99, 117, 114, 115, 11  $114, 9$ 226  $\mathbf 1$ 1740 DATA 76, 61, 9, 100, 111,  $119$ , 110, 0 148 1750 DATA 85, 61, 114, 117, 98,<br>111, 117, 116, 32, 98, 111,<br>118, 101, 110, 32, 99, 117 114, 115, 111, 114,  $\cancel{0}$  $207$ 1760 DATA 74, 61, 9, 32, 111,<br>119, 190, 191, 114, 0  $17$ 1770 DATA 89, 89, 89, 61, 97, 110, 116, 105, 104, 111, 1109  $101, 0$  $\blacktriangleleft$ 1780 DATA 89, 89, 115, 112, 97,  $116$ ,  $195$ ,  $191$ ,  $61$ ,  $191$ ,  $195$ ,<br> $119$ ,  $199$ ,  $32$ ,  $115$ ,  $99$ ,  $194$ 101, 114, 109, 0, 32, 0  $193$ 1790 DATA 45, 62, 108, 101, 116,<br>32, 111, 112, 58, 72, 79, 79 70, 68, 108, 101, 116, 116 101, 114, 115, 33, 0 176 1800 DATA 45, 45, 45, 45, 45, 45 , 45, 45, 45, 45, 45, 45, 45,  $45$ ,  $45$ ,  $45$ ,  $45$ ,  $45$ ,  $45$ ,  $45$ ,  $45$  $45$ ,  $45$ ,  $13$ ,  $10$  $177$ 1810 DATA 107, 108, 97, 100, 58 24  $1890$ . R. 1900 DATA 255 : END  $177$  $1990:$  $10$ 2000 REM De machine codes voor deze tekst zijn gewone ASC codes. Z kunnen veranderd worden. De ii  $MT$ subroutine die hen print d  $\alpha$ oet:  $2010:$ 225  $2020$  '- read code - if code=255 then end routin - if code=Ø then vul regel  $\ddot{\text{e}}$ spaties tot eind  $met$ α - print chr\$(code);  $2030 :$ 231 2040 'De tekst kan niet meer dan 500 codes (of bytes) totaal bevatt ø en. 237  $2050$ : 2060 'De regel 1900 mag niet van numm of inhoud veranderen en moet d  $er$  $\boldsymbol{a}$ laatste dataregel blijven. e  $2070:$ 243 2080 REM De door het hulpscherm gebruikte adressen in VRAM zij  $\pmb{g}$ 4096 t/m 5079  $n:$ 

# Zag u ooit zoveel goede MSX games van één softwarehuis? Na het succes van Jet Fighter nu met spraak (!):

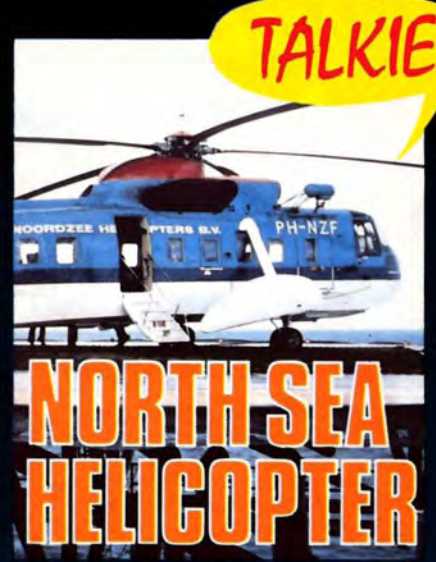

722 North Sea Helicopter f 49,50 Een helicopter simulator gebaseerd op het echte reddingswerk op de Noordzee! Binnenkort verkrijgbaar. 64K SPRAAK !

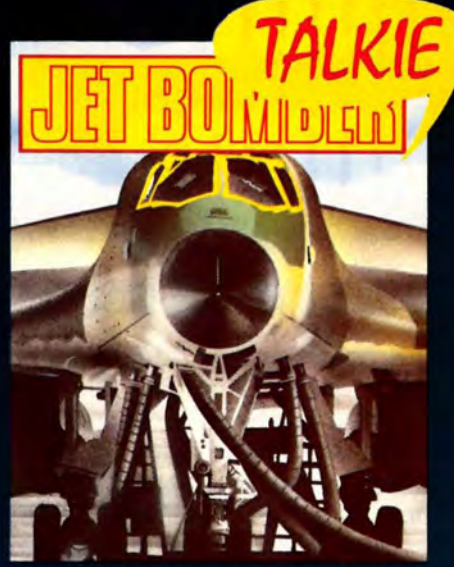

 $f$  39,50 724 Jet Bomber 3D arcade simulatie met prachtige graphics en SPRAAK! Strategie en actie! Binnenkort verkrijgbaar. 64K

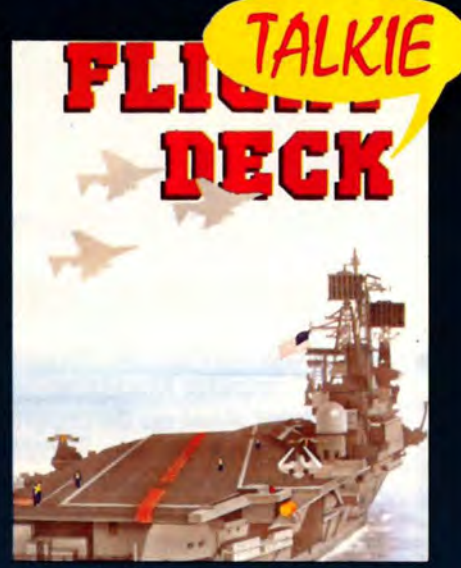

980 **Flight Deck** 49.50 Gecompliceerd spel met strategie. arcade-actie, Hi Res graphics en SPRAAK! Binnenkort verkrijgbaar. 64K

# en voor de liefhebber van het meer serieuze werk:

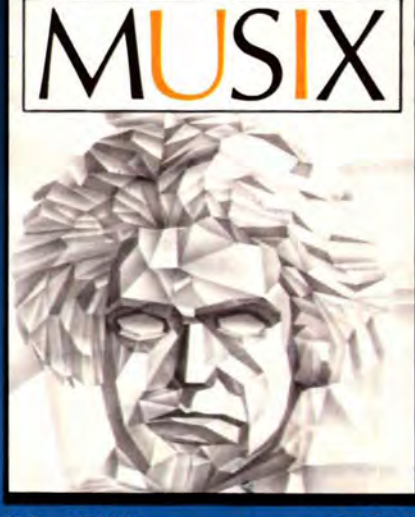

953 **MUSIX**  $f$  49,50 Muziekprogramma dat van de computer een "straatorgel" maakt waarop men eenvoudig zelf muziek componeert en afspeelt. Voorbeeld muziek en "drummer". Alle MSX!

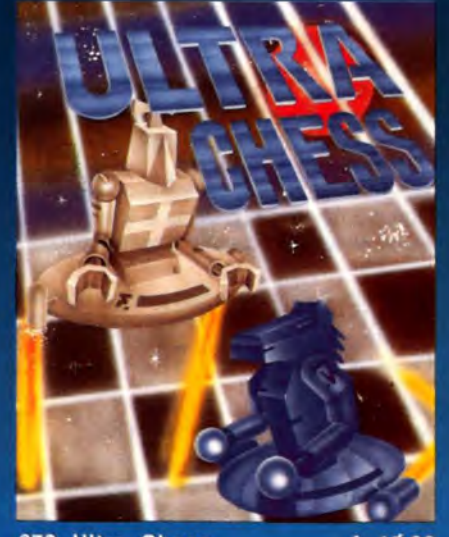

872 Ultra Chess 45,00 f Een must voor de schaakliefhebbers onder de MSX gebruikers. Instelbaar niveau en analyse. Binnenkort ook op DISK. Handleiding Nederlands, 64K

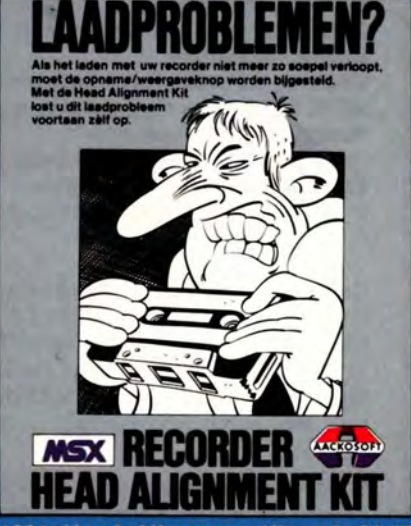

1021 Head Alignment Kit  $f$  39,50 Stel uw recorder af met Head Alignment Kit en laadproblemen behoren voortaan tot het verleden!. Twee tapes, afstelschroeven draaier en uitgebreide Ned. handleiding.

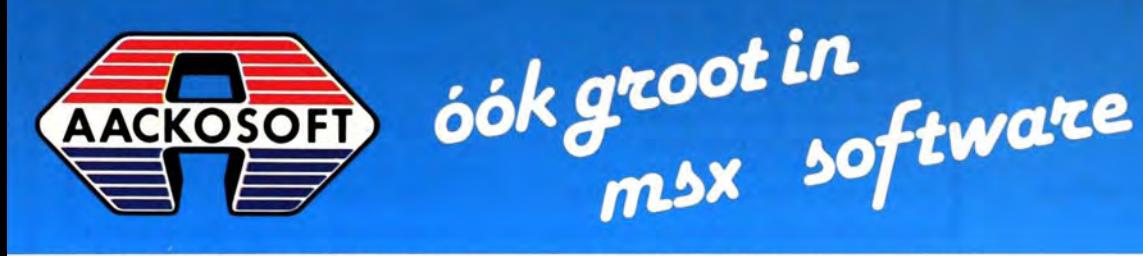

AACKOSOFT INTERNATIONAL B.V. POSTBUS 3111 2301 DC LEIDEN TEL.: 071-412121

# **MSX Computer Magazine<br>Programma Service**

# **Tekstverwerker, lekenprogrannna en nog veel meer**

Met trots kunnen we zeggen dat de programma's in dit nummer van MSX Computer Magazine weer van zeer behoorlijk gehalte zijn. Deze keer staat op de programma-cassette een heuse tekstverwerker, de hoofdprijs van de Sony MCM-programmeerwedstrijd. De overige programma's zijn utility's, spellen en typische produktieprogramma's. Onder andere is er een tekenprogramma waarmee tekeningen als Basic programma gesaved kunnen worden. Zie elders in dit nummer voor besprekingen van de programma's.

De Programma Service bezorgt alle programma's bij u thuis, kant-enklaar op cassette. Voor f. 15,- (inklusief verzendkosten) bespaart u zich het intikken van lange listings en alle risico's van fouten daarbij.

De cassette, MCM-C3 bevat:

MSX-PEN, de MCM-tekstverwerker Rem Space Killer, een prima Basic-utility Lockin' Man, een snel spel Kerkklok, een aardig grapje Vsteke, een prima tekenprogramma Escape, platformspel Kladblok, geeft een extra beeldscherm! ICP/3, het ML Invoer Controle Programma Horror, de eerste aflevering? De vijf Kort & Krachtig programmaatjes Mystery Town, een tekst-adventure en de drie Lezers Helpen Lezers programma's

De programma's zijn ook te bestellen op diskette, onder de code MCM-D3/3.5 en MCM-D3/5.25 (voor Sony- en AVT-drive Single Sided Double Density). De 3.5 inch diskette kost f. 30,-, de 5.25 inch diskette f.27,50.

In de vorige nummers bood MSX Computer Magazine u ook cassettes met programma's aan, waarvan vele uit onze programmeerwedstrijd. Deze cassettes kunt u nog steeds bestellen, onder de naam MCM-C1 en MCM-C2 (elk f. 15,-.). Diskettes onder de naam 01 en 02 - 3.5 inch Sony formaat of 5.25 inch AVT/ECC formaat - kunt u ook nog steeds bestellen.

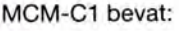

Blue & Pink, schuifpuzzel Lampjes, verlicht de stad Botsauto's, doolhofspel Wijnglas, tekenvoorbeeld in drie dimensies Een per huis, een logica-puzzeltje Appel, een beeldgrapje Gokkast, zonder inworp, zonder jackpot MCMDATA, de MCM database

MCM-C2 bevat:

SpriteEditor, wie wilt er nog sprites? Bronski, muziek voor liefhebbers BasDis, voor wie aan machinetaal begint Copy, een disk-utility Planetarium, sterren kijken Uio, schieten maar! CrtDmp, voor de plotter/printer MSXtype, welke MSX heeft u? Benelux, educatief en toch leuk Woord, een Galgje-variant Woordh, een hulpprogramma voor Woord Yathzee, op iedere computer te vinden en de vijf Kort & Krachtig programmaatjes

Ook onze Belgische lezers kunnen profiteren van de Programma Service. De prijzen in Belgische Francs: Cassette: Bfr 300 Diskette 3.5: Bfr 600 Diskette 5.25: Bfr 550 MSX Technical Data Book: Bfr 1100

**Het MSX-Standaard Boek** 

Exklusief bij MSX-Computer Magazine. Leer uw MSX-computer kennen met het volledigste handboek dat in de wereld verkrijgbaar is. Alle hardware-specifikaties, de volledige system-software (Basic, BIOS, system-Ram, MSXDOS, RS232C). Veel PEEK en POKE adressen! Eigenlijk alleen voor software-huizen bestemd, maar via MSX Computer Magazine ook voor u beschikbaar! Voor 339 pagina's broodnodige informatie is de prijs vriendelijk: f. 55,- of Bfr 1100.

# **HOE TE BESTELLEN?**

Per giro:

Maak het juiste bedrag, onder vermelding van de gewenste bestelcodes, over aan:

On Screen Publications Postbus 5142 1007 AC Amsterdam Gironummer 5038402

Schriftelijk:

Gebruik de bestelbon. Sluit een geldig betaalmiddel bij (giro-overschrijving of bankgiro kunnen we helaas niet accepteren).

Let op dat u de juiste code vermeldt en het juiste bedrag invult. Dat voorkomt vertraging!

Binnen drie weken heeft u uw bestelling in huis.

Voor vragen over de Programma-Service is er een speciaal telefoon-nummer: 020-852635 NOX TECHNICAL DATA DOOK. DIT TTOO **EDIDICION TRAINING P. CLO COLOCO** 

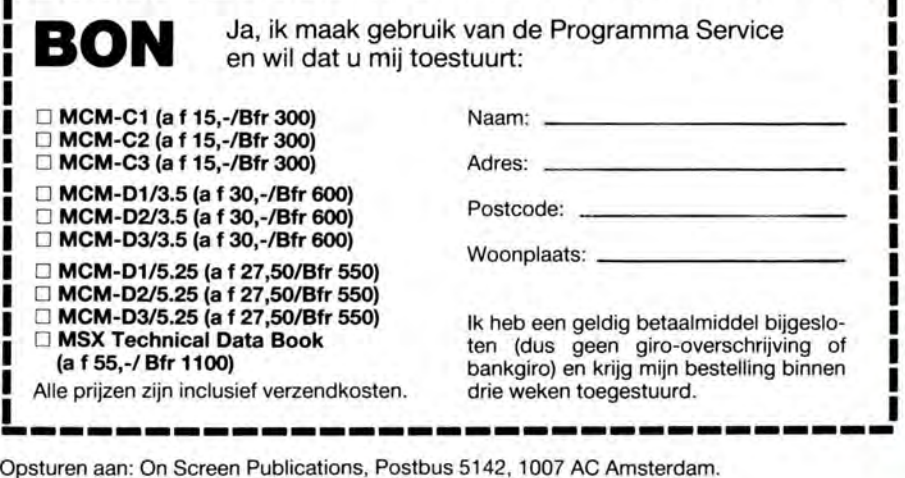

Wilt u de bon niet uitscheuren? Maak een fotokopie van deze pagina!

**C:0MPUna MAGAZINI** 

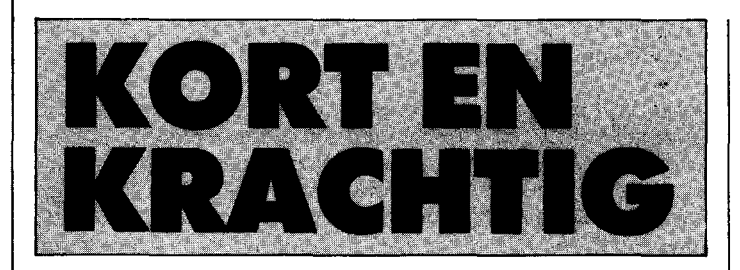

**Een vraag die we regelmatig krijgen is of we, naast onze grote programma's, ook niet wat kleine, snel in te tikken programmaatjes willen brengen. Aan dat verzoek voldoen we** na~uurlijk **graag. 'Kort en Krachtig' is de rubriek waarin we al deze kleine programmaatjes samen brengen.** 

Het schrijvcn van dergelijke kleine programma's is een kunst op zich. Het is de bedoeling om met zo min mogelijk programma. een zo groot mogelijk effect te bereiken. MSX-Basic. met al zijn grafische- en geluidsmogelijkheden. leent zich daar uitstekend voor. Het toppunt van korte programma's zijn de zogenaamde *onc-lincrs.* programma's die slechts een regelnummer hebben. Ook die zijn in MSX-Rasic naar verhouding simpel. daar die ene regel 255 tekens lang mag wezen. Veel andere homecomputers staan slechts XO tekens toe'

Als u iets voor deze rubriek wilt inzenden. graag. Er zijn weliswaar geen prijzen te winnen (we kunnen per slot van rekening niet hezig hlijven). maar de eer om uw naam vermeld te zien is ook wat waard.

Na de start in het vorige nummer. waarvoor de redaktie de programmaatjes geschreven had. kunnen we dit keer de Kort en Krachtig pagina's al vullen met inzendingen van onze lezers. Er waren er zelfs zoveel dat we hebhen moeten selekteren'

# **Nogmaals Kleurenschiif**

Door C. Koekkoek werd ons een variant op de kleurenschijf uit het vorige nummer toegestuurd.

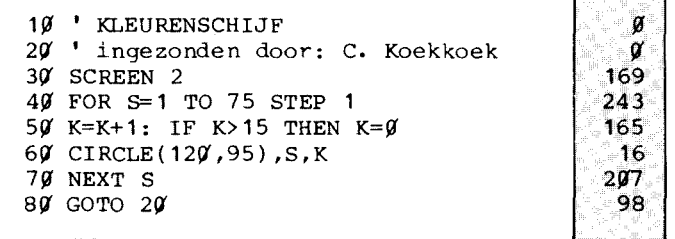

Toegegeven. het werkt. Maar aan de logica schort toeh wel iets. in regel 50. De manier waarop hier de variahele K. die voor de kleur staat. binnen de perken wordt gehouden kan eleganter.

MSX-Basic heeft nu eenmaal de beschikking over de MOD funktie. die daar uitstekend voor geschikt is.

Bovendien is het STEP I in regel 40 wat overdreven. dat is nu eenmaal de standaard-waarde bij een FOR ... NEXT lus. Herschreven met die MOD en hovendien als oneliner ziet het er zo uit:

I 1~ , KLEURENSCHIJF als oneliner 20 SCREEN2: FORS=1TO75: CIRCLE(120, 95),  $S$ , SMOD16:NEXT: FORW=1TO1000:NEXT: RUN 131

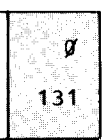

Maar nogmaals. ze doen het alletwee evengoed.

# **Liinenshow**

Vooral de heeldgrappen doen het goed in deze rubriek. Met weinig programma veel effekt hereiken . daar is dit programma van P. van Rens wel een voorbeeld van:

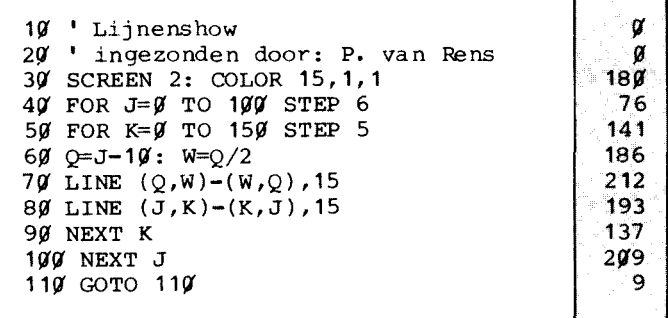

Heel aardig, nietwaar? We hebben nog eens geprobeerd om het zo aan te passen dat het hele scherm mee zou gaan doen. maar dat is ons niet gelukt. Wie kan het wel?

# **Tekens**

lets heel anders. hoewel nog steeds grafisch. zond J. Aben ons. Dit programma laat de hele MSX tekenset teken voor teken op het scherm verschijnen. maar wel op een wat ongebruikelijke manier.

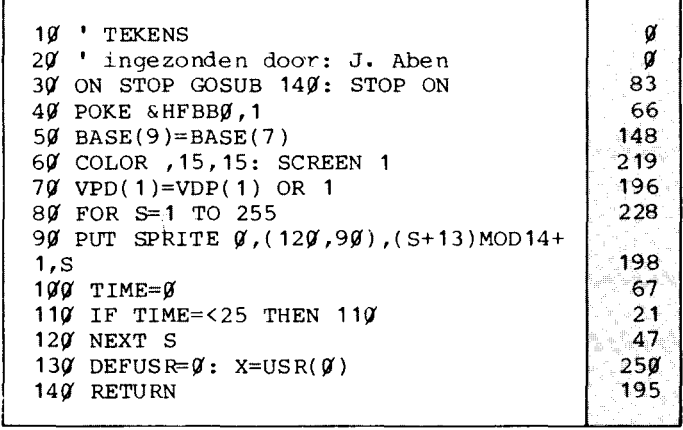

En. heeft u het programma al ingetikt en gerund') Dan moet u het nog maar eens intikken. tenminste als u het ook op tape of disk had willen hewaren. Nadat het gestart is valt het namelijk niet meer te onderhreken. dankzij de regels 30 en 140. terwijl aan het einde van het programma regel 130 er wel op een heel rigoreuze manier voor zorgt dat het programma weer uit het geheugen verdwijnt.

In regel 30 wordt namelijk de CTRL-STOP toetscomhinatie omgeleid naar de suhroutine die op regel 140 hegint. Die suhroutine stelt natuurlijk letterlijk niets voor. alleen maar een

# **CAFKA COMPUTERS ECHT GOED EN GOEDKOOP**

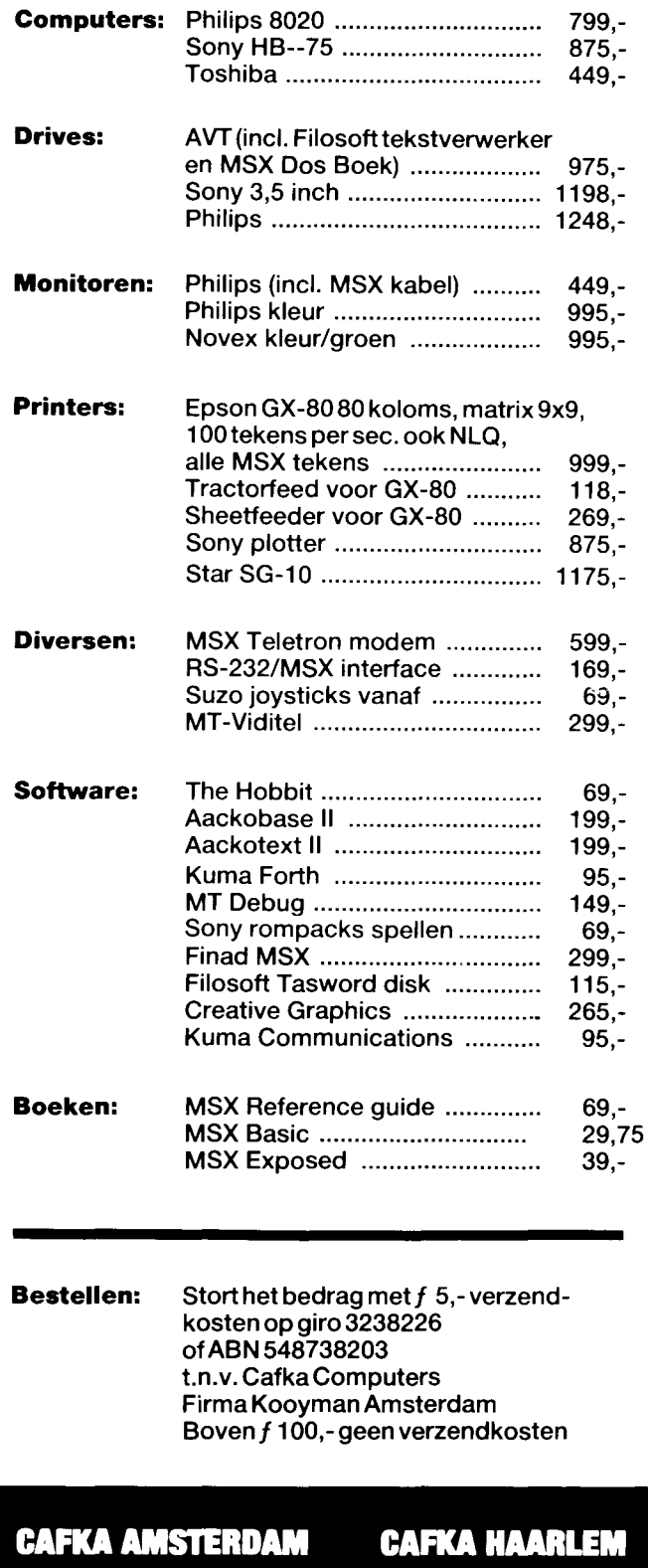

**Nieuwe Kerkstraat 67** 020 - 273598

**Oude Groenmarkt 24** 023 - 312769

1 \_ ,f

kale RETURN, maar het uiteindelijke effekt is dat het programma niet meer af te breken is.

Regel 130 maakt het nog bonter: aan het einde van het programma wordt een zogenaamde soft-reset gepleegd, Zie de trukendoos voor verdere informatie over deze techniek, Maar de rest van het programma mag er ook zijn. Alle tekens worden stuk voor stuk even op het scherm getoond, maar de enige opdracht die daarvoor verantwoordelijk zou kunnen zijn

is de PUT SPRITE in regel 90. Rara hoe kan dat? Simpel, als men weet hoe. Dit programma strooit de videochip zand in de ogen, zodat het arme IC denkt dat de tekens inderdaad sprites zijn, Regel 50 haalt deze truuk uit, door de waarde BASE(7), het beginadres van de patroongenerator in  $VRAM$  in  $BASE(9)$  te stoppen, en dat is het beginadres van de spritepatronen in VRAM! Na deze regel zal de Video Display Processor dus inderdaad letters zien als we sprites aanwijzen. Inderdaad, als we in regel 90 de sprites vanaf 1 tot en met 255 langs laten paraderen. dan krijgen we letters te zien.

De duur dat iedere sprite te zien is wordt bepaald door de regels 100 en 110. Een handige techniek, die zinniger is dan de zo vaak toegepaste lege FOR ... NEXT lus.

De regels 40 en 70 lijken ons wat overdreven. De POKE in 40 zet een bepaalde systeemvariabele (warm start enabled) op een waarde waar deze eigenlijk altijd al op staat, het effekt van regel 70 is dat er vergrote sprites verschijnen. iets wat evengoed via het SCREEN kommando geregeld had kunnen worden.

Maar, al met al, een aardig programma. dat laat zien hoe de VDP gemanipuleerd kan worden.

# **Toetsenbord-muziek**

Deze inzending van P. van Overbeek is muzikaal. Het verandert uw MSX in een klein. simpel orgeltje.

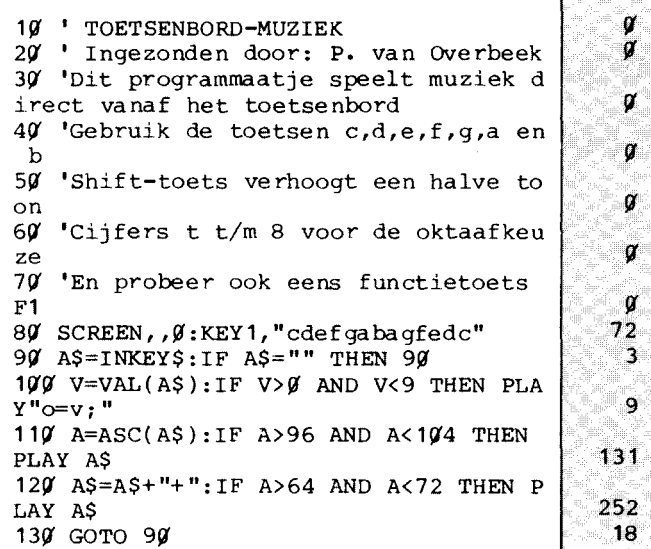

Wie zin heeft zou dit programmaatje heel simpel kunnen uitbreiden, bijvoorbeeld met een mogelijkheid om ook de golfvorm vanaf het toetsenbord in te stellen. Daarmee zou het geschikt zijn om allerlei effekten uit te proberen, maar ook zonder dat is het een heel aardig demonstratie-programmaatje van de muzikale mogelijkheden van de MSX computer. De truuk met de FI is eveneens heel aardig; het zou best mogelijk zijn om zo allerlei flarden van melodiën voor te programmeren,

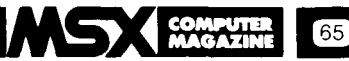

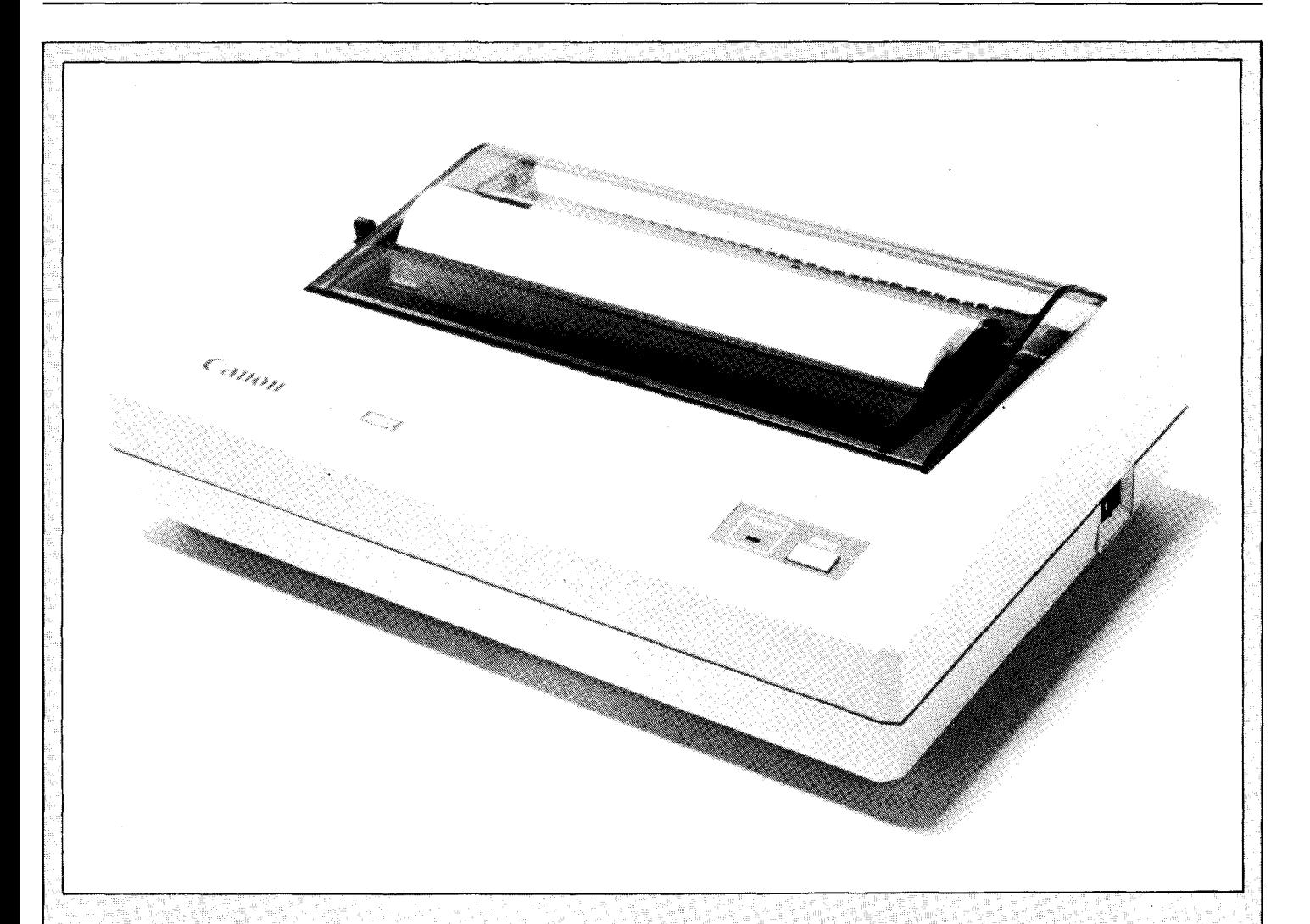

# **GANON T-22A De stille MIX-Printer**

Echte MSX-printers zijn nog steeds zeldzaam. Vandaar dat we verheugd waren toen Canon aankondigde een MSX-printer op de markt te brengen. Inmiddels is deze printer alweer geruime tijd leverbaar en dat gaf ons de gelegenheid de Canon T-22A uitgebreid aan de tand te voelen.

De Canon T-22A is een van de eerste printers die in staat is om de volledige MSX-tekenset te produceren, een uitkomst voor degenen die het maximum uit hun MSX-computer willen halen. Bovendien is de T -22A goedkoop, althans in aanschaf. De printer zelf kost iets meer dan 600 gulden, hetgeen gezien de mogelijkheden een hele vriendelijke prijs is.

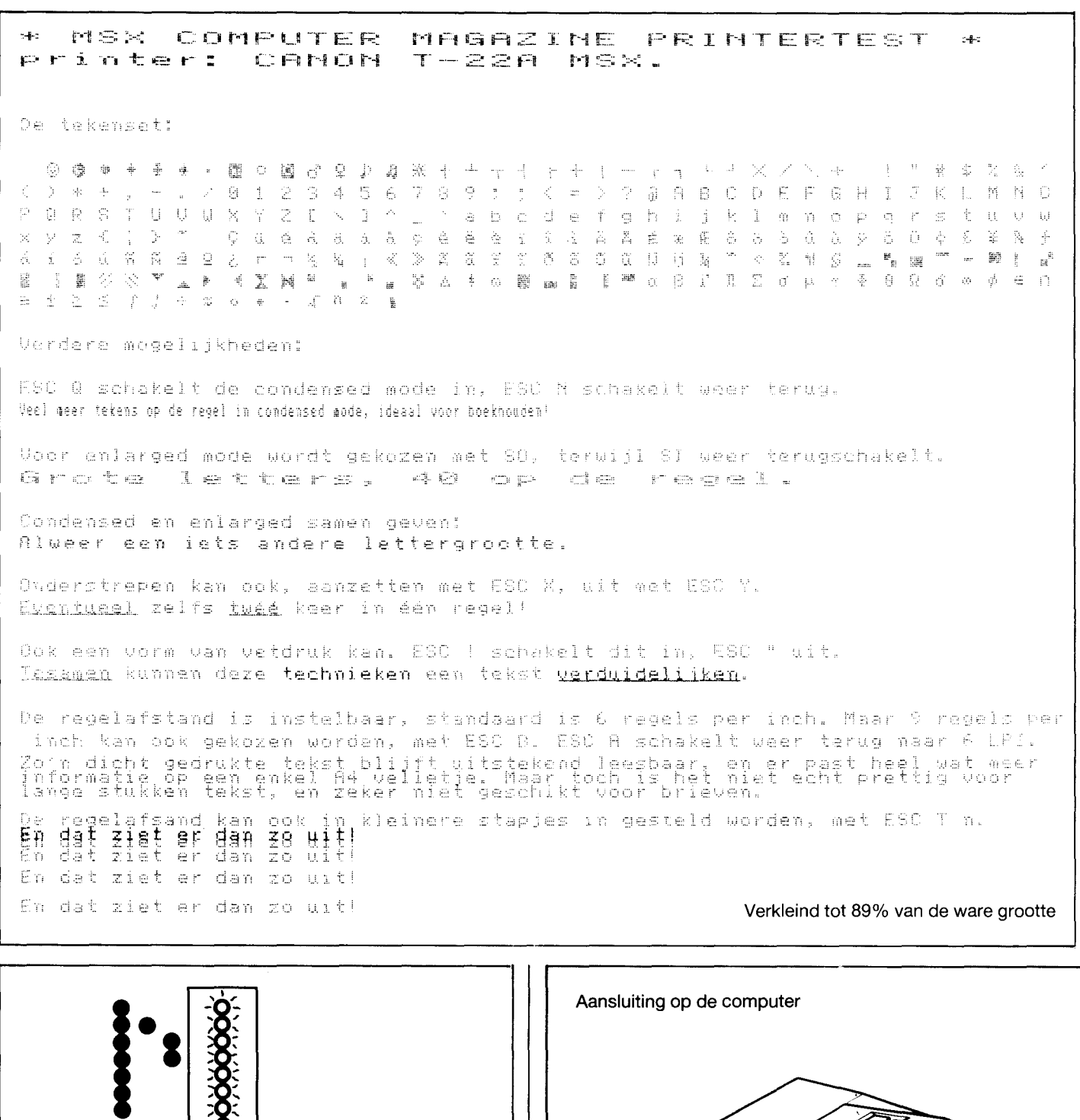

Print Head  $\Box$ 

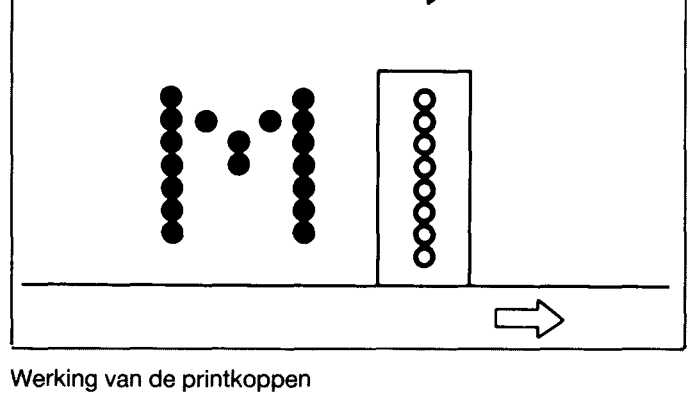

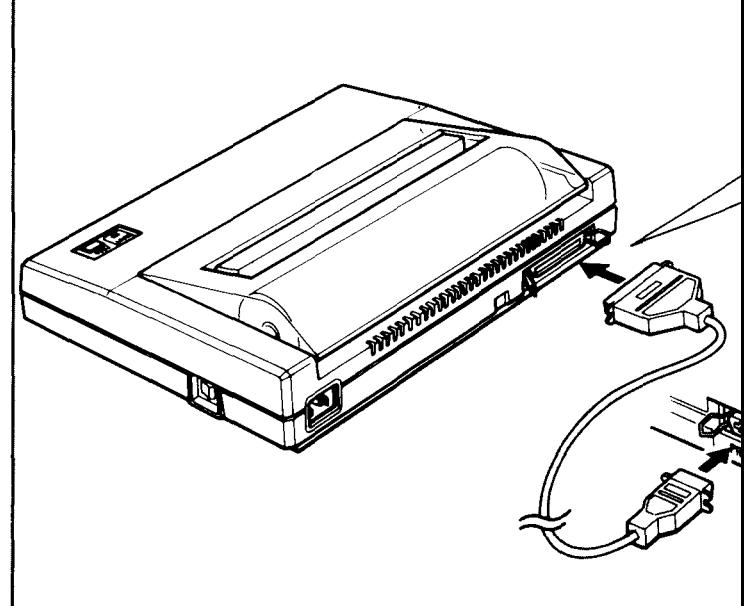

**COMPUrElt MAGAZINE** 

# **1bermlsch**

De lage prijs is mogelijk door de gebruikte afdruktechniek, de T-22A is een thermische printer. Het afdrukken kan daarom alleen op speciaal papier gebeuren. Als dat papier verhit wordt, wordt het zwart, en dat verhitten doet de printkop. Die kop lijkt op het eerste gezicht sterk op de kop van een standaard matrix printer. De letters worden ook uit punten opgebouwd, maar dan door het papier ter plaatse te verhitten. Er zijn geen printerlinten nodig, de 'kleur' is als het ware in het papier ingebouwd. Dat houdt in dat een thermische printer mechanisch simpeler van konstruktie kan zijn dan een gewone matrix printer, hetgeen zich weerspiegelt in de lage prijs.

# **Mogelijkheden**

De mogelijkheden van de T-22A zijn vrij uitgebreid, kleinere of grotere letters, onderstrepen en vetdrukken (door een bepaalde tekst twee keer over elkaar te laten printen en zo een diepere zwarting te krijgen), het kan allemaal. Desgwenst kan de regelafstand gewijzigd worden van standaard 6 regels per inch naar 9 regels per inch. Eventueel kan men ook zelf de regelafstand instellen, in stapjes van 8/144 inch, dat is iets minder dan 1.5 mm.

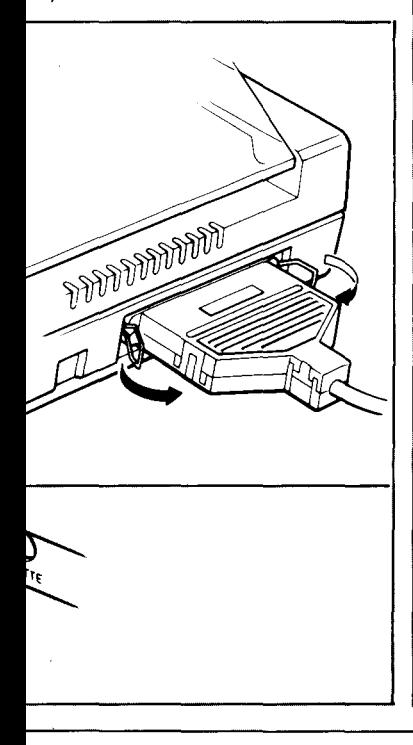

Tabuleren gaat ook, er kunnen tot 16 tabs per regel worden ingesteld.

Voor de liefhebbers zijn er ook nog grafische mogelijkheden, waarbij iedere *hotspot* van de printkop apart kan worden aangestuurd. Er kunnen maximaal 560 puntjes per regel A4 worden aangestuurd in single-density, als er voor double-density gekozen wordt loopt dat zelfs op toto tot 1120.

De Canon T-22A printer voldoet geheel aan de MSX standaard specifikaties voor printers, zoals die in het MSX Technical Data Book omschreven zijn.

### **Gebruik**

De test bestond uit twee onderdelen. Ten eerste de praktijktest: de printer draaide enige maanden stevig mee op de redaktie. Op die manier kwamen allerlei praktijk -probleempjes aan het licht.

De tweede test-fase was het uittesten van allerlei bijzondere mogelijkheden, waar-<br>voor speciale programvoor speciale programmaatjes gebruikt werden. Om met het eerste te beginnen; als gewoon werkpaard beviel de T-22A goed. Het apparaat deed zijn werk redelijk snel en opvallend stil, een hele verademing voor de redaktie, waar het soms behoorlijk hectisch toe kan gaan. Een zacht gefluister geeft aan dat de printer z'n arbeid verricht, en dat bij 56 tekens per seconde.

Bovendien is de printer klein. Het apparaat neemt weinig ruimte in op het bureau, iets dat in de praktijk heel prettig<br>is. Computertafels hebben (bij ons) sowieso al de neiging om over te lopen.

Het nadeel van deze printer is dat je verplicht bent het thermisch papier op de rol te gebruiken, want hoewel losse vellen ook kunnen is het indraaien daarvan een kleine ramp.

Wat minder beviel was het praktisch gebruik van het tabulatiesysteem en de graphics. Daarbij is nogal complex programmeerwerk nodig, waarbij de printer-poort rechtstreeks moet worden aangestuurd met INP en OUT kommando's. Dit ligt overigens niet aan de Canon

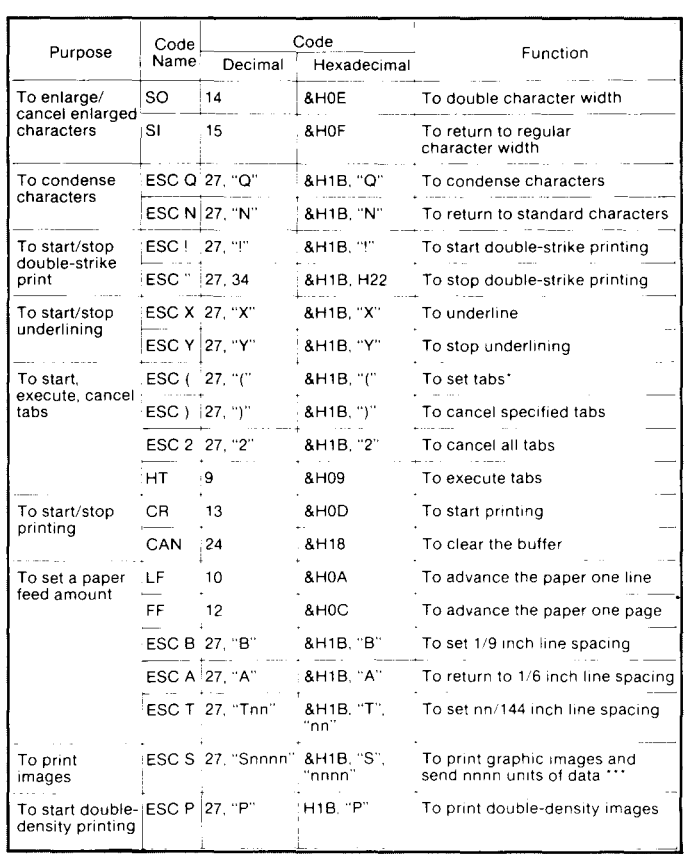

**Conlr&le COdes** 

printer, maar aan MSX-Basic, dat de code &H09 (de TAB code) niet zonder meer wil afdrukken. Deze code wordt vervangen door een aantal spaties, hetgeen weer tot allerlei problemen leidt.

### **Konklusie**

We hebben prettig gewerkt met deze Canon T-22A. Alle mogelijkheden die men van een simpele printer zou mogen verwachten zijn aanwezig, de afdrukkwaliteit (5 bij 7 matrix) is heel bevredigend. Bovendien doet het apparaat zijn werk snel en stil.

Het Engelse handboek is uitgebreid en van veel voorbeelden voorzien, de MSX-printer kabel en een rol thermisch papier worden meegeleverd. Het thermische systeem heeft voor- en nadelen. Het thermische papier is ronduit duur, de aanvankelijke besparing bij de aanschaf zal bij regelmatig gebruik al gauw alsnog opgaan aan papierkosten. Het thermische papier is ook minder goed houdbaar, de kwaliteit loopt terug als het te lang of te warm wordt bewaard. Ook al geprinte vellen hebben niet het eeuwige leven, ze zijn nogal lichtgevoelig.

Het voordeel van het thermische systeem is het feit dat de printer nauwelijks geluid maakt. Bovendien is de printer, door de afwezigheid van veel techniek, klein en weinig storinggevoelig. .

De Canon T-22 is een goede keus voor programmeurs die even snel een programma willen listen, of gebruik willen maken van de grafische mogelijkheden die MSX biedt.

Door de noodzaak van speciaal papier en het feit dat het lastig is om losse vellen in te draaien leent de printer zich maar niet voor korrespondentie. Ook het afdrukken op etiketten is onmogelijk.

Prijs f. 615,- Papier, per twee rollen: f. 46,41

Importeur: Holland Systema bv Postbus 178, 1380 AD WEESP. Telefoon: 02940- 15315

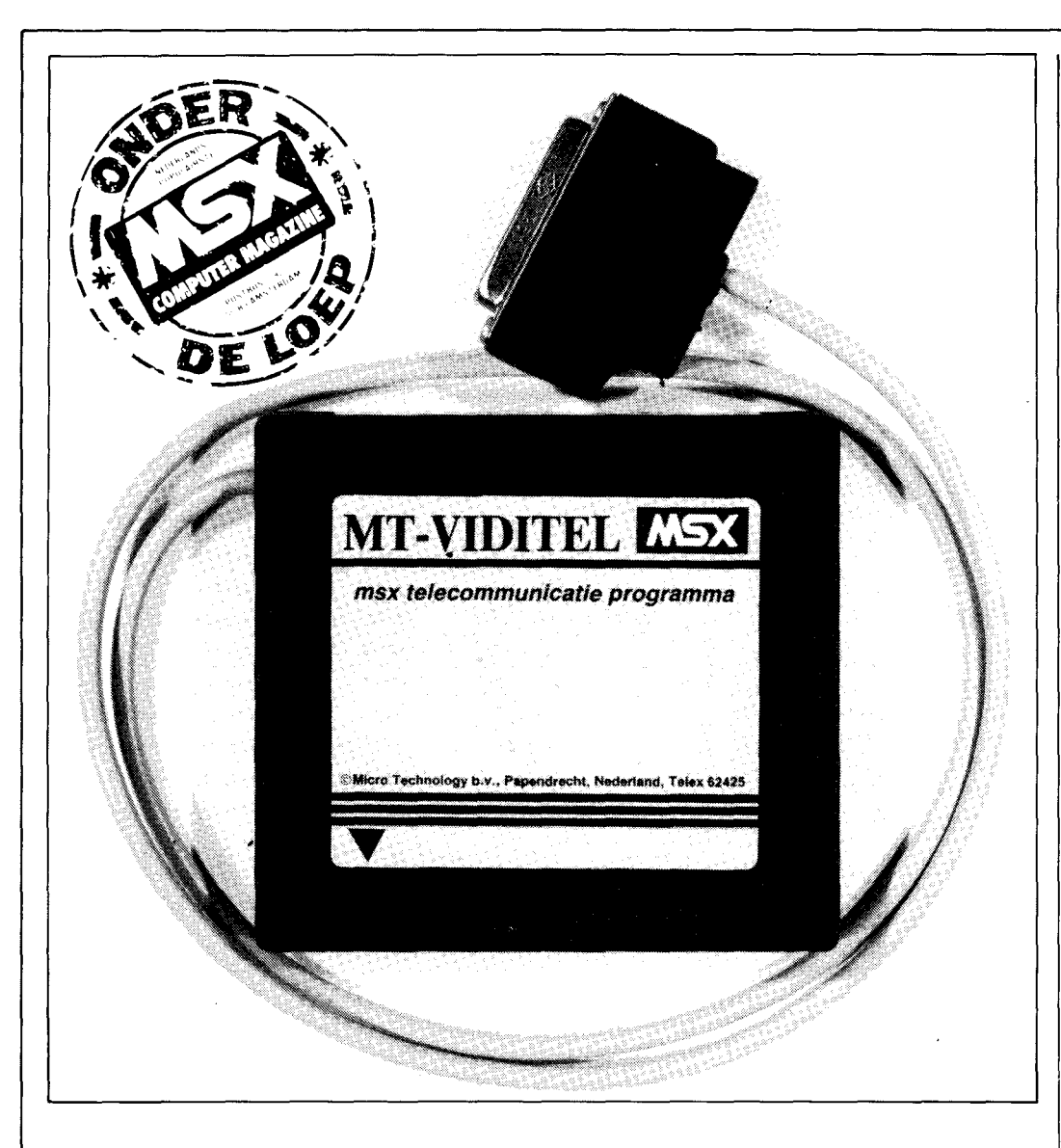

# **T- IDITEL**

# **Elke MSX-computer wordt een Viditel-computer**

**Een van de sterke punten van computers is dat ze bliksemsnel aktuele informatie kunnen leveren. Het is mogelijk deze informatie via een normale telefoonlijn door' te geven, daardoor zijn de mogelijkheden bijna onbeperkt.** 

**In de film WarGames konden we zien hoe een scholier met z'n homecomputer de grote computer van het Pentagon binnen kon dringen. Met het nieuwe Viditel-telecommunikatie pakket van Micro Technology kan dat (in theorie) nu ook met uw MSX-computer.** 

**Eenvoudiger is het echter verbinding te maken met de PTT -Viditel-computer.** 

Een gigantische hoeveelheid informatie komt via Viditel nu ook voor MSX-computers beschikbaar.

De mogelijkheid om via de telefoonlijn de Viditel-computer te raadplegen bestaat inmiddels al vijf jaar. Het projekt, dat in eerste instantie onder de naam 'Viewdata' van start ging, kreeg in 1980 van de regering het groene licht.

Minstens 100.000 aansluitingen binnen een paar jaar voorspelde men toen. Dat mocht echter niet zo zijn.

Op dit moment zijn er naar schatting zo'n kleine 17.000 gebruikers, meestal op professioneel niveau.

Dankzij de homecomputer verwacht men echter de komende jaren een stijging in de hobby-sfeer.

# **Wat is Viditel?**

Met Viditel kan men via een normale telefoonlijn een grote databank raadplegen. Datakommunikatie via telefoonverbindingen zijn anno 1985 de gewoonste zaak van de wereld. Zonder datakommunikatie, via de telefoonlijn, zou de wereld er zelfs heel anders uit zien.

Met behulp van een modem (Modulator/Demodulator) is het mogelijk om de informatie uit een computer om te zetten in seriele informatie, d.w.Z. elke letter wordt verzonden als een een soort Morse-code. Meestal zijn er 7 of 8 databits nodig om een teken te genereren. Elk teken wordt afgescheiden door een stopbit, waardoor de ontvangende computer weet dat de volgende letter in aantocht is.

In de hobby-sfeer is de meest gehanteerde transmissiesnelheid 300 Baud, d. w .z. 300 databits perseconde. Uitgaande van 8 databits per karakter plus nog een start- en een stopbit betekent dat 30 tekens per seconde. Dat lijkt snel, maar in de praktijk is dat een snelheid die zich niet leenl voor het overbrengen van grote hoeveelheden informatie.

Aangezien het bestaande telefoonnet in eerste instantie niet is ontworpen voor telekommunikatie is de maximale transmissie-snelheid 2400 Baud. Tweerichting verkeer is echter met deze snelheid niet mogelijk. In de praktijk wordt dan ook meestal het 75/ 1200 Viditel protokol gehanteerd. D.W.Z. informatie wordt ontvangen op 1200 Baud en kan tegelijkertijd worden verzonden op 75 Baud.

Hoewel dat niet persé noodzakelijk is, is Viditel in de meeste landen in handen van de telefoonmaatschappij. In Nederland is het de PTT die de Viditel-service verleent.

In Den Haag (en Amsterdam) staat een grote computer die via de telefoon kan worden aangeroepen. De PTT levert echter uitsluitend de faciliteiten. De informatie die door de gebruiker

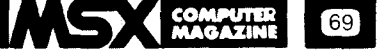

kan worden opgevraagd wordt geleverd door informatie leveranciers.

In principe kan iedereen dat zijn.

Heeft u belangrijke informatie over, om maar eens wat te noemen de dagwaarde van tweedehands MSX-computers, dan kunt u bij de PIT een aantal pagina's huren om deze informatie op te bergen.

Voor het leveren van die informatie aan geïnteresseerden kunt u geld vragen. Degene die wat wil weten over de dagprijzen van tweedehands MSX-computers kan via de telefoon uw pagina's raadplegen. Aan elke pagina hangt een prijskaartje. Via de telefoonrekening wordt degene die de informatie betrekt gefaktureerd. De PIT, die in principe er op uit is het telefoongebruik te stimuleren, houdt daar wat van in en de informatie leverancier verdient wat aan het feit dat u zijn informatie heeft geraadpleegd.

Op dit moment wordt de informatie in de Viditel-computer geleverd door zo'n 1000 informatie-leveranciers. Je kunt het zo gek niet bedenken of het onderwerp waarover u iets wilt weten staat in Viditel. Bij voorkeur is dat natuurlijk aktuele informatie. Een blik in de Viditel-gids leert bijvoorbeeld dat er informatie is over de ANWB-waarde van uw auto, de last-minute reizen naar de zon, geldkoersen, sport en nog veel meer. De wijze waarop de informatie tot u komt kunt u vergelijken met Teletekst. Elke pagina bevat een bepaalde hoeveelheid informatie en naar wens kan er in die informatie gebladerd worden.

Het verschil met Teletekst is dat Viditel betaat uit tweerichting verkeer. Je hoeft niet te wachten totdat de gewenste pagina voorbijkomt, alle informatie is direkt toegankelijk en zonodig kan de afnemer ook berichten naar een andere afnemer sturen of bestellingen plegen via de computer.

Door de PIT wordt bijgehouden welke pagina's het meeste worden geraadpleegd. Behalve de geldkoersen blijken heel wat mensen plezier te beleven met Viditel. Moppenpagina's, sexclubs etc. zijn druk geraadpleegde rubrieken.

Behalve de mogelijkheid om informatie op te vragen is een Viditel-abonnement voor MSX-computer bezitters interessant om elkaar berichten te sturen. Dit kan door middel van de Vidibus. Een soort elektronische waarin je informatie achter kan laten. Wanneer de geadresseerde in-logt in de Viditel-computer verschijnt de boodschap 'Bericht voor u zie pagina 930'.

Nog interessanter wordt het voor Viditel-abonnees om via Viditel goedkope software te laden. Daarover onder het hoofdstuk 'Telesoftware' later meer.

# **Wat kost Viditel**

Het maandabonnement op Viditel kost f. 17,50 per maand, dat is inklusief de huur van een modem. Lange tijd zijn de PIT- modems slecht leverbaar geweest, maar tegenwoordig schijnt de levering weer normaal te zijn. Inplaats van PIT-modems mogen nu ook andere - Viditel geschikte - modems gebruikt worden. Als men zelf reeds een modem heeft bedraagt het abonnement f. 10, per maand.

Het raadplegen van de Viditel computer kost ook geld. Voor wie belt uit Amsterdam of Den Haag naar de betreffende computer betaalt volgens de informatiepagina 10 cent per minuut.

Wie interlokaal de Viditel computer in Amsterdam of Den Haag raadpleegt betaalt overdag geen computertijd. 's-Avonds is dat 5 cent perminuut.

Daarover komen natuurlijk de normale gesprekskosten en de kosten die de informatieleveranciers vragen voor hun pagina's.

Begin volgend jaar trekt de PIT al deze tarieven gelijk, d. w .z. waar men ook vandaan belt, iedereen betaalt hetzelfde.

De kosten kunnen overigens direkt worden opgevraagd. De computer meldt u keurig wanneer u voor het laatst van Viditel gebruik heeft gemaakt en voor welk bedrag u op dat moment aan computertijd en pagina's heeft atgenomen.

Aardig is de mogelijkheid om een limiet in te bouwen. Wilt u een avondje stoeien met Viditel-informatie, maar u vindt dat dat die avond niet meer dan een tientje mag kosten, dan kan vooraf een limiet worden ingesteld. De computer waarschuwt dan wanneer u over uw limiet dreigt te gaan.

Over het algemeen vallen de kosten wel mee, want veel informatie is vrij toegankelijk.

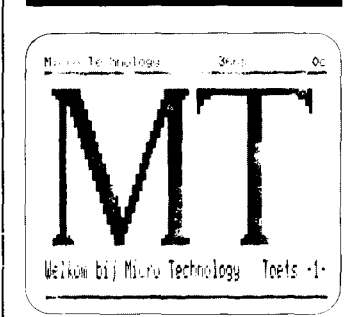

### **MT-Viditel**

Het door Micro Technology geleverde Viditel-pakket bestaat uit een cartridge, kompleet met aansluitsnoer en gebruiksaanwijzing. Het geheel wordt geleverd in een keurige hardplastic doos en kost f. 299,-.

Men gaat er van uit dat u zelf een modem heeft. Als vermeId kost de huur van een modem bij de PIT f. 7,50 per maand. Wij maakten gebruik van een WS-2000 modem, waarvan er op de uitgeverij een aantal in gebruik zijn.

Het WS-2000 modem heeft als bijkomend voordeel dat het voor meerdere toepassingen geschikt is.

De aansluitplug die door MT standaard wordt gemonteerd is een 9 pins-verbinding waarmee de PIT-modems standaard zijn uitgerust.

Ons WS-2000 modem beschikte echter niet over deze verbinding, maar over de veel meer geaccepteerde 25 pins RS-232 aansluiting. Uiteraard zijn er voor deze situatie verloopsnoertjes te koop, maar het was voor ons handiger (en goedkoper) om even een nieuwe plug aan de kabel te solderen.

Hoe dat moet staat allemaal duidelijk in de gebruiksaanwijzing.

De MT-Viditel cartridge gaat in een van de cartridge-slots . Bij een twee-slots machine is dat slot 1, in slot 2 kan de diskdrive worden aangesloten.

De machine start op met een welkomst-menu en vermeldt welk nummer u moet draaien om toegang te krijgen tot de Viditel computer. Nadat de verbinding tot stand is gekomen meldt de Viditelcomputer zich en vraagt u om uw aansluitnummer, toegangsnummer en privécode.

Bij het intypen van deze nummers verschijnen er streepjes op uw scherm, dit om eventueel nieuwsgierige meekijkers niet de kans te geven op uw nummer te gaan bellen.

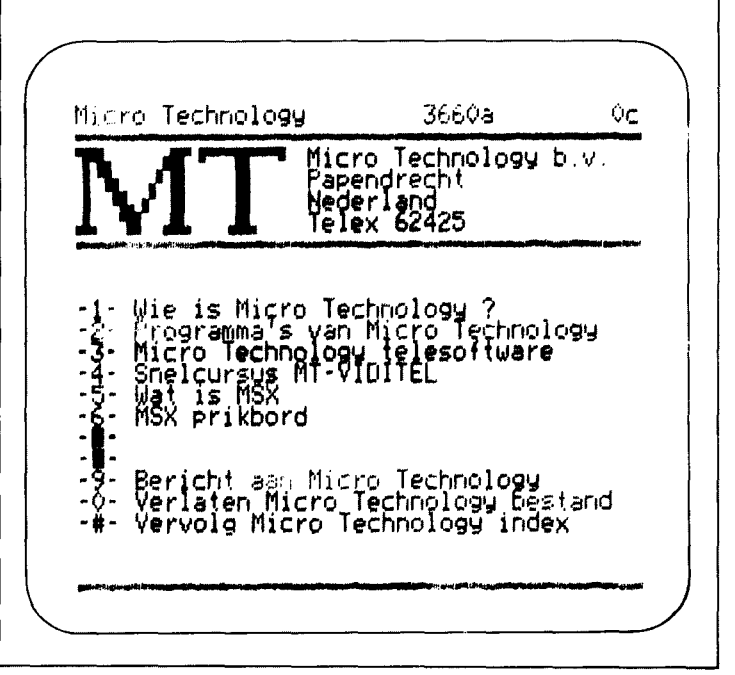

Voorheen was dit uitsluitend bij het codenummer en de privécode. Tegenwoordig blijft het scherm vaak ook onleesbaar bij andere codes. Dit om optimale privacy te garanderen. Probeerders hebben ook weinig kans, want na het driemaal fout intypen van een nummer wordt de verbinding automatisch verbroken.

Het telkens opnieuw intoetsen van de toegangscodes kan overigens vereenvoudigd worden door deze codes op te bergen onder een van de funktie-toetsen. De funktietoetsen 1 *tlm* 5 zijn vrij programmeerbaar met maximaal 15 tekens per toets.

Vanaf het moment dat de verbinding tot stand is gekomen gedraagt de MSX-computer zich als een normale Viditel terminal en kan informatie worden opgehaald of worden ingevoerd.

Wij draaiden met het MTpakket proef op een aantal verschillende merken MSXcomputers. In alle situaties voldeed het uitstekend. Als monitor bij de test gebruikten wij de nieuwe KX-14CP van Sony. De beeldkwaliteit en leesbaarheid van pagina's met tekst en illustraties waren steeds voortreffelijk.

### **Extra mogelijkheden**

Het gaat binnen de kontekst van dit artikel te ver om alle mogelijkheden die Viditel biedt uitgebreid te behandelen.

Wat we wel doen is aangeven welke mogelijkheden MT extra in het programma heeft ingebouwd, waarmee het maximale aantal mogelijkheden van Viditel benut kan worden.

Naast de gebruikelijke Viditel mogelijkheden biedt het MT-pakket:

- Rotor-funktie. Beeldpagina's opslaan in het geheugen en laten rouleren op het scherm;

- Pagina's opslaan op cassette;

- Pagina's opslaan op diskette;

- Off-line aanmaken van Viditel pagina's;

- Korrigeren in opgeslagen Viditel-beeldpagina's;

- Laden van telesoftware uit de Viditel databank;<br>- Beeldpagina's afdrukken

- Beeldpagina's met de printer.

rrtt? **t b'** '\$ t-' • a . ( 'S

Het opslaan van beeldpagina's op cassette of diskette is uiterst simpel. Via het aanslaan van ' $\hat{W}$ ' vraagt de computer onder welke naam de pagina naar diskette of cassette weggeschreven moet worden. Het oproepen gaat in omgekeerde volgorde met *'j*  1'.

Ook het printen van de pagina's gaat eenvoudig door het indrukken van F8. Vooraf is het wel nodig om de juiste printerinstelling te kiezen.

Het programma biedt daarvoor drie mogelijkheden:

1. Ascii, dit zijn alle printers die geen MSX-printers zijn. De grafische tekens worden dan door punten weergegeven.

2. MSX-printers

3. Epson Printers, of andere printers (Gemini, Star) die werken volgens de 'Bit-image mode'.

Wij werkten met een Philips MSX-printer, het resultaat daarvan ziet u op deze pagina.

Ook het wegschrijven van beeldpagina's naar het geheugen is eenvoudig. Maximaal 34 pagina's kunnen in een geheugen worden geparkeerd en met een toetsaanslag kunnen die weer worden opgeroepen. Uiteraard bent u al deze informatie kwijt op het moment dat de computer wordt uitgezet.

# **Off-line editten**

Het programma biedt ook mogelijkheden voor informatieleveranciers. Als u van plan bent informatie in de Viditel databank te zetten dan biedt het programma u de mogelijkheid om de pagina's vooraf op te maken, zonder dat er nog verbinding is met de Viditel-computer.

Alle grafische mogelijkheden t.a.v. kleur, lettergrootten, knipperen etc. zijn vooraf in te geven. De gebruiksaanwijzing is hier duidelijk in.

Een handige extra is de mogelijkheid om z.g. overlays te maken. Deze kunt u gebruiken om bepaalde delen van een pagina, die telkens gelijk zijn, terug te halen.

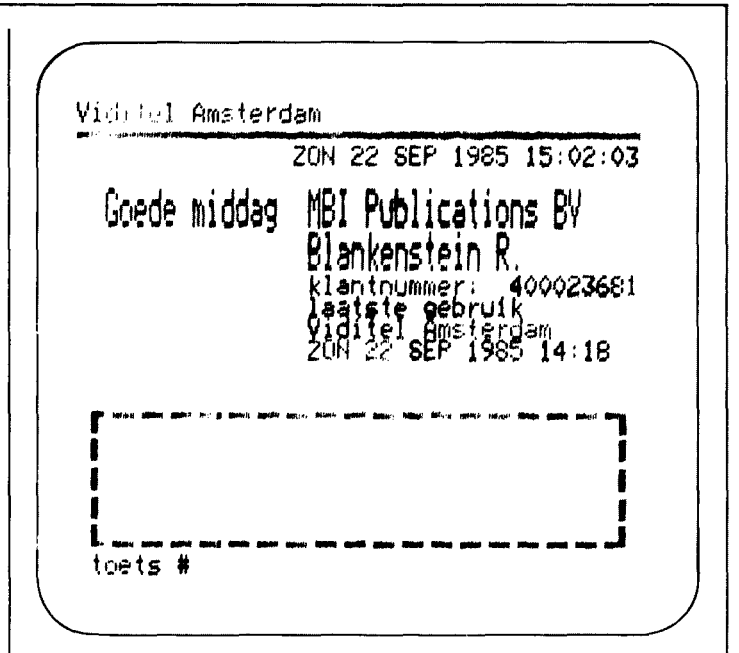

*Afdruk op Philips MSX-printer van de Viditel Welkomst-pagina.* 

Als de pagina's klaar zijn kunt u kontakt maken met de Viditelcomputer om de informatie naar de Viditel databank te zenden. Aangezien het zenden slechts kan geschieden op een snelheid van 75 Baud (ca. 7 tekens per seconde) kan het wel even duren voordat alle pagina's zijn verzonden.

### **Batch-files**

Wie beschikt over een diskdrive kan het MT -Viditel programma laten besturen door Z.g. 'Batch-files'. Dit kan bijvoorbeeld tekst zijn die is klaargemaakt in een tekstver-<br>werker. Alle Viditelwerker. intrukties kunnen in de tekstverwerker worden meegegeven. Tijdens het uitlezen vanaf diskette zal de computer deze informatie hanteren alsof ze via het toetsenbord werd ingegeven. Dit opent grote mogelijkheden, vooral voor degenen die Viditel intensief gebruiken.

# **Telesoftware**

Een van de mogelijkheden van Viditel is het laden van software via Viditel. We noemen dit telesoftware. Stel je voor dat iedereen een modem heeft en een abonnement op Viditel, dan is het distributie probleem opgelost. Wie een programma wil laden belt simpel de Viditel-computer

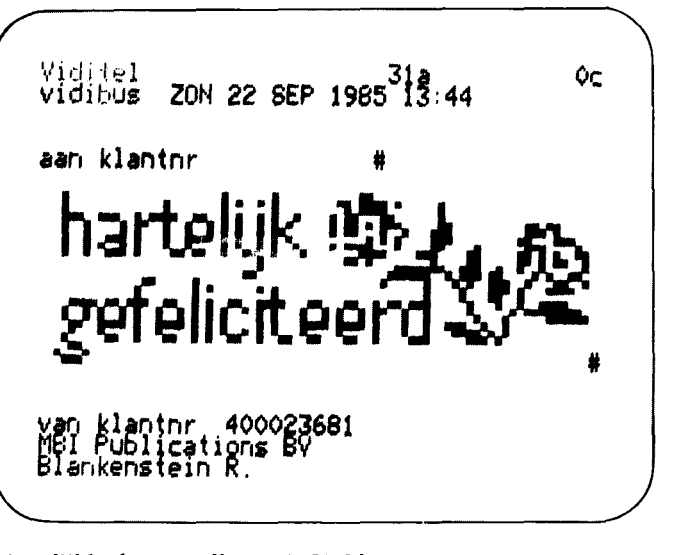

.

*Mogelijkheden om elkaar via Vidibus berichten te sturen* 

**SERVE COMPUTER** 

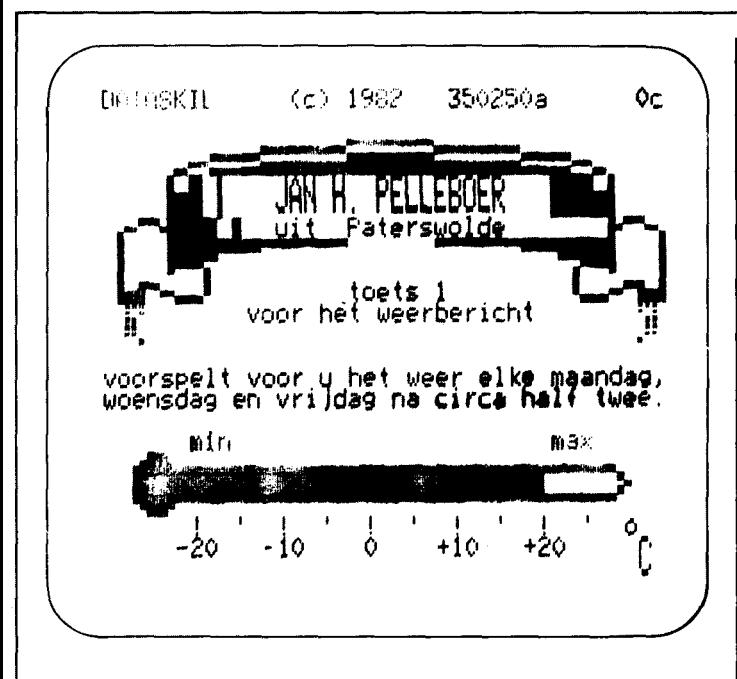

en laadt het programma naar keuze. Het laden van telesoftware heeft tot op heden echter nooit een grote vlucht genomen. Onder de letter 'T' ,van Telesoftware van de Viditel-databank verschijnt op dit moment nog uitsluitend de P-2000 club. Hoewel de inleidende tekst hoopvolle informatie geeft over het gebruik van een Philips-computer in kombinatie met Viditel geeft deze aansluiting nu nog uitsluitend informatie over programma's voor P-2000 computers.

Wie, via de zoekboom, terecht komt bij telesoftware voor MSX-computers, komt uitsluitend terecht op pagina 366 van Micro Technology. Als geen ander heeft het bedrijf begrepen dat het voortbestaan van Viditel afhangt van de beschikbaarheid van telesoftware.

Wie inlogt op MT kan veel informatie gratis binnen halen. Wie echter serieus programma's wil laden moet op de telefoonrekening letten.

MT heeft de volgende programma's via de telefoon in de aanbieding:

Pagina 108: ELBSP, Directory-help, een nieuw programma dat ideaal is om een eigen directory samen te stellen met verschillende handige extra's zoals 'Kill'-kommando's. Dit programma kost f. 6,50 en beslaat 12 pagina's. Het gaat automatisch naar disk.

'MT-Demo', is een gratis programma dat ook naar disk gaat. Dit programma laat zien wat de mogelijkheden zijn

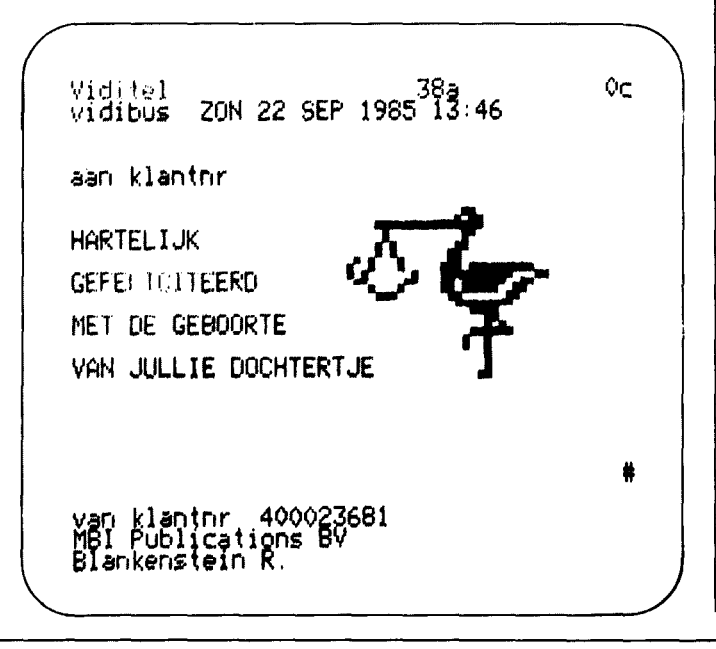

van telesoftware. Een helikopter vliegt rond de aarde en eindigt in een aanbeveling voor MT. Aardig, maar de reset-toets en opnieuw inloggen is de enige uitweg om weer opnieuw de mogelijkheden van Viditel te benutten.

MT-Baud laad je voor f. 3, en beslaat 9 pagina's, waarvan er 4 à 75 cent worden gefaktureerd. Dit programma voorziet in andere telekommunikatiemogelijkheden en geeft de mogelijkheid de eigen kommunikatieparameters in te stellen. Wij hadden het programma inmiddels 5 maal geladen (f. 15,-) en kregen telkens bij het runnen een out of memory-error in regel 1380, dat terwijl wij wel degelijk gebruik maakten van een 64K computer (Sony HitBit 201).

MT-Term kost f. 12,-. Dit programma is geschreven in assembler en omvat maar liefst 20 pagina's. Met dit programma is het mogelijk van elke MSX-computer een terminal te maken die kan kommuniceren met elke ander computer. Voorwaarde is wel dat het modem ook in deze mogelijkheden voorziet.

### **Gebnliksaanwijzing**

Het MT -Viditel pakket wordt geleverd met een keurig gedrukte gebruiksaanwijzing van 84 pagina's.

Het boekje valt uiteen in 3 delen. Het aantal mogelijkheden met Viditel is afhankelijk van de geheugengrootte van de gebruikte MSX-computer. Vandaar deze drie delen, voor gebruikers van 16K, 32K en 64K.

Hoewel de leesbaarheid van het liggend op A5 formaat gedrukte boekje beter geweest zou zijn als men A5 staand had gedrukt, hebben wij niets dan lof voor de gebruiksaanwijzing.

Op elke vraag geeft de gebruiksaanwijzing een antwoord. Zelfs op technisch gebied. Op pagina 84 is zelfs een schema opgenomen hoe de techniek in elkaar steekt.

Wie nog geen Viditel heeft kan gebruik maken van de meegehechte aanmeldingskaart. Binnen een paar weken zorgt de PIT voor een aansluitnummer.

### **Konklusie**

Zoals dat vaker gebruikelijk is kregen wij van Micro Technology een pre-production versie van het programma, onder het motto 'zie maar'. Het programma werd op de uitgeverij dankbaar omhelst, want het toeval wil dat de de-<br>hiteurenboekhouding van biteurenboekhouding MSX Computer Magazine draait bij een servicebedrijf. Dit bedrijf beschikt over een Viditel-toegangsnummer, waarmee direkt in de administratie-computer kan worden gekeken. Dankzij de mogelijkheden van Viditel is de hele debiteurenboekhouding<br>bliksemsnel toegankelijk, toegankelijk, ook al zit de uitgeverij in Amsterdam en het servicebedijf in Utrecht.

MSX-computers, met het MT -Viditel pakket, doen niet onder voor speciaal voor dit doel vervaardigde computers. Wij ontdekten tijdens het dagelijks gebruik absoluut geen tekortkomingen. MT heeft werkelijk aan alles gedacht. Vooral de mogelijkheid om de funktietoetsen zelf te definiëren, beelpagina's op te slaan op floppy of af te drukken op de printer, tilt MT in kombinatie met MSX uit boven andere (duurdere) systemen.

Wie al een MSX computer heeft krijgt dankzij het pakket van MT op voordelige wi jze toegang tot een wereld van mogelijkheden op het gebied van informatie, datakommunikatie en Telesoftware.

Vlak voor het ter perse gaan van dit nummer werd bekend dat MT ook binnenkort komt met een eenvoudig Viditelprogramma dat geladen wordt via cassette. Dit programma kost slechts f. 49,50, maar heeft de beperking dat er geen kleur kan worden weergegeven. De kommunikatie geschiedt via de joystick-poort. Hiervoor is een speciale modemkabel nodig ad. f. 34,50. Over dit programma in het volgende nummer meer.

Micro Technology bv Postbus 95 3350 AB Papendrecht

# Gill 1

**Problemen?** 

**Magazine** 

**geeft raad** 

ROBLEEMPLES? SEF **MSX Computer** ⊰⊗

**Heeft u vragen over, of problemen met uw MSX computer? Stuur de redaktie dan even een briefje, dan zullen wij proberen uw problemen op te lossen. Mochten wij er ook niet uitkomen, dan verhuizen wij uw brief naar de 'lezers helpen lezers' rubriek. Misschien dat iemand anders wel een oplossing kan aandragen. Als er meerdere brieven met dezelfde vraag binnenkomen, dan zullen we, om ruimte te sparen, er slechts één van opnemen.** 

 $PTING$ 

**Hiervoor onze excuses aan de andere briefschrijvers, maar het gaat er toch om zoveel mogelijk verschillende vragen te kunnen behandelen per nummer.** 

# **Creative Graphics**

*Naar aanleiding van* de *test in MCM nummer* 2 *heb ik een Sony GB-75 Creative Graphics pakket gekocht. Het doet het prima maar er is een probleem.* 

*Als ik een tekening heb gemaakt en ik save die als Basicprogramma, dan komen er vreemde funkties in voor. Als ik* de *cartridge eruit gehaald heb geven dingen als b. v.: CALL SCOLOR(15,1) CALLSPAINT problemen. Deze bevelen begrijp ik, en mijn Sony HitBit-75, niet.* 

*B. Franken, Elst* 

**z** 

**7** 

Dat is het probleem met MSX uitbreidingen. Zodra er kommando's worden gebruikt met CALL of - zoals in het onderhavige geval - een liggend streepje ervoor, dan zijn dat geen MSX standaard kommando's.

Zo'n CALL houdt in dat de MSX interpreter moet gaan zoeken naar de betekenis van dat kommando, in de aanwezige cartridges. Diskgebruikers kennen dat verschijnsel wel, ook het FORMAT kommando moet met een CALL worden aangeroepen. Ook de GB-75 cartridge bevat een stuk Basic uitbreiding, er zijn een aantal extra graphics kommando's in opgeslagen, zoals SCOLOR en SPAINT. Als de cartridge niet in een slot zit, dan zijn die kommando's niet beschikbaar.

Maar gelukkig blijkt het in de praktijk wel mogelijk om deze kommando's te verwijderen. Weliswaar zijn dan sommige van de extra mogelijkheden die Creative Graphics biedt uitgeschakeld, zoals de verschillende lijntypes en de mengkleuren, maar alles heeft zijn prijs. Als men zich houdt aan de standaard grafische mogelijkheden, is er niets aan de hand. Met wat experimenteren valt er dan wel uit te komen.

# **Verknoeien?**

*Jullie gaan toch niet in ieder nummer* 3 *pagina* 's *'verknoeien' aan het ICPen 'Wat is MSX'?* 

*N.P.G. Pieltjes, Apeldoorn* 

Jazeker, dat doen wij wel! MSX, en natuurlijk ook MSX Computer Magazine, groeit. Er komen steeds meer MSX bezitters bij. Voor de nieuwe lezers is het Invoer Controle Programma van belang. Degenen die de aankoop van een MSX-computer overwegen vinden hun informatie op de 'Wat is MSX' pagina. Voorlopig houden we die erin! Overigens, wat heet 'verknoeien'. In dit nummer staat weliswaar het ICP, maar dan wel een nieuwe en veel betere versie.

# **Nieuwsgierig**

De *vermelding van* de *terminalmogelijkheid (berichten bestemd voor* de *redaktie enz.) op pagina* 3 *maakt mij nieuwsgierig. Kunnen lezers daar gebruik van maken?* 

*R.* de *Groot, Oss* 

Ja. Anders zouden we het niet in het colofon opnemen. Er zijn echter wel een paar spelregels, want die kommunicatielijn is druk bezet, bijna alle teksten voor MCM (en onze andere tijdschriften) komen over dat kanaal bij de uit-

geverij binnen. We hebben jammer genoeg geen tijd om lezers hun modem en kommunicatie-programma's te laten uittesten.

Wie echter zijn brief via het modem aan de redaktie wil verzenden mag dat. Alleen liever geen programma's, dat kan veel beter op een cassette gebeuren.

# **Fouten en samenwerking**

*Ik vind jullie blad steeds beter worden, maar heb toch wat vragen. Hoe kan het bijvoorbeeld dat er steeds weer fouten in* de *programma's staan, die oepsrubriek zou toch niet nodig moeten zijn. Staan die fouten ook op* de *cassettes? Botsauto's, uit no.* 1, *wil bij mij nog steeds niet werken.*  Iedere keer krijg ik Syntax er*ror in 1540, ondanks meerdere keren overtypen en kontroleren.* 

*Waar ik* me *geweldig aan stoor is het feit dat alle Nederlandse MSX bladen precies dezelfde tests publiceren. Kunnen jullie niet beter samenwerken daarin, zodat niet ieder apparaat in ieder blad getest wordt? Die ruimte kan toch met nuttiger artikelen gevuld worden.* 

### *R.A. Muller, Groningen*

In computerprogramma's kunnen altijd fouten sluipen. Onze programma's zijn natuurlijk uitgebreid getest, maar garanderen dat ze helemaal foutloos zijn kunnen we nooit. Vandaar de Oeps-rubriek, die echter, zoals u kunt konstateren, wel steeds kleiner wordt. Wat de cassettes en diskettes betreft geldt dan hetzelfde, met als verschil dat we natuurlijk de intussen gevonden verbeteringen aanbrengen als er een nieuwe serie aangemaakt wordt.

Botsauto's is goed. De fout die u tegenkomt is te wijten aan een intikfout in de dataregels 1570-1750. Nog eens kontroleren (of de cassette bestellen) dus maar.

U heeft gelijk, de Nederlandse MSX bladen publiceren vaak tests van dezelfde apparaten. We denken echter dat we die tests toch net iets beter

**\$ "**
**SEP (COMPUTER E** 

doen dan de kollega's, bovendien zijn er ook lezers die er juist wel om vragen.

Samenwerking in deze met RAM en MSX-info lijkt ons niet de juiste weg. Ieder van de drie bladen heeft zijn eigen lezerspubliek, hoewel veel mensen twee of meer bladen lezen.

#### **MSltype en SpectraVideo**

*Het MSX-type programma uit het vorige nummer zegt dat mijn SVI-728 een interrupt frequentie van 60 Hertz heeft, zodat allerlei muziekprogramma* 's *niet goed zouden werken. Navraag bij* de *importeur, Electronics Nederland, heeft ook niet geholpen. Daar zei men dat alle MSX computers 60 Hertz zijn, anders kon het toch geen standaard zijn.* 

*Kan ik nu geen muziekprogramma's zoals Bronski Beat laten spelen?* 

#### M. *Mink, Amsterdam*

Met MSXtype hebben we heel wat overhoop gehaald. Er waren flink wat brieven over, vooral van mensen met een Spectra Video 728, die zich afvroegen wat er aan de hand was.

We hebben zelf ook kontakt opgenomen met de importeur, Electronics Nederland, waar men zich afvroeg wie dit antwoord gegeven had. Alle MSX computers in Nederland en Belgie werken namelijk met een 50 Hertz interrupt-frequentie. Ook de SVI-728, zo was bij metingen vastgesteld.

Desondanks geeft de desbetreffende ROM lokatie aan dat de SVI-728 een 60 Hertz machine zou zijn. Momenteel wacht de importeur op verdere informatie van de fabrikant, want wat er nu precies aan de hand is weet niemand. Zodra er een antwoord binnenkomt worden wij daarvan op de hoogte gesteld en zullen we er in MSX Computer Magazine verder op ingaan.

Dat de SVI-728 problemen geeft bij echte muziekprogramma's is wel zeker, bij een programma als Bronski Beat lopen de drie stemmen uit de pas. Aan de andere kant is echter gebleken dat allerlei andere tijds-kritische funkties wel goed funktioneren. ON INTERVAL. .. GOSUB werkt naar behoren.

#### **Help**

*MSX-info* 

*Bij ICPI2 krijg ik steeds als foutmelding: Overflow in 290. Ik heb het programma drie maal gekontroleerd, hoe kan dit?* 

*Tevens wilde ik u iets vragen over het programma 'ruimteschip* '. *Bij het runnen gebeurt*  er *niets meer nadat* er *een landschap getekend is. P.* S. *Het 'ruimteschip' staat in* 

*W.A. Moe* 

Een van de redenen om naar de derde versie van het Invoer Controle Programma over te gaan was dat er toch lezers waren die er blijkbaar niet mee uit de voeten konden. *ICP/2* werkt goed, maar bij het gebruik worden er al gauw fouten gemaakt. Vragen als de uwe zijn naar alle waarschijnlijkheid te wijten aan intikfouten en met geen mogelijkheid te beantwoorden zonder dat we uw listing regel voor regel nakijken.

Dat is echter onmogelijk, het zou de redaktie veel te veel tijd kosten.

Wat uw tweede vraag betreft, voor informatie omtrent in andere bladen verschenen programma's kunnen wij u niet helpen. U zult zich toch tot die bladen moeten wenden.

#### **Vastloper**

*Op mijn Philips VG-8020 loopt het programma The Hobbit vast als ik het spel wil saven. Daardoor zie ik geen kans* om *het adventure uit te spelen, het is te lang* om *een keer af te maken. Kunt u mij helpen?* 

N. *Folmen, Velp* 

Voor zover wij weten loopt het spel The Hobbit goed op alle MSX computers. Dat houdt in dat uw spelcassette niet in orde is, het programmagedeelte dat het opslaan

van de spelsituatie verzorgt zal beschadigd zijn.

Daar helpt slechts een remedie tegen: omruilen. Uw handelaar zal daar, als hij te goeder trouw is, geen bezwaar tegen kunnen maken.

Mocht daarna blijken dat ook een ander exemplaar van het spel dezelfde fout vertoont, wilt u ons dan nog even een briefje schrijven? Dan kunnen wij op onze beurt weer een waarschuwing in het blad opnemen, want het is al eerder gebleken, alle standaardisatie ten spijt, dat sommige<br>programma's problemen problemen kunnen opleveren op bepaalde computers. Dat ligt dan overigens niet aan de machine maar aan het programma, dat buiten de officiele MSX standaard om werkt.

#### **MSI-DOS en andere zaken**

*Ik wil binnenkort een diskdrive aanschaffen en twijfel daarbij tussen A VT en Sony. Nu heb ik begrepen dat MSX-DOS veel overeenkomst met MS-DOS, zoals dat op* de *IBM-XT personal computer draait, vertoont. Houdt dat ook in dat* de *floppy's onderling uitwisselbaar zijn? Is het een probleem dat* de *IBMdrive Double Sided is en* de *A VT Single Sided?* 

*Verder wilde ik vragen* of *het theoretisch mogelijk is dat* er *een machinetaal-hulpprogramma verschijnt waardoor MSX-Basic in een 64K machine een 64K geheugenuitbreiding zou kunnen benuttten. Zoudt u in uw blad geen Assembler (machinetaal) cursus willen opnemen? Ook allerlei ML subroutines en utility's zouden mij interesseren.* 

*J. Schoeber, Steijl* 

MS-DOS en MSX-DOS floppy's zijn in principe uitwisselbaar. Om Double-Sided MS-DOS schijven met MSX-DOS te verwerken heeft u echter wel een Double-Sided MSX-drive nodig. De enige die momenteel dergelijke drives levert in Nederland is ECC, in dit nummer staat een test van deze drives.

Eveneens in principe zou het mogelijk zijn om een hulpprogramma te schrijven

waardoor MSX-Basic gebruik kan maken van extra geheugen. We verwachten echter voorlopig niet dat zo'n programma op de markt komt. Het huidige MSX-Basic zou namelijk geheel herschreven moeten worden, voordat het tot zoiets in staat is. Zo'n hulpprogramma zou in feite een heel nieuwe Basicinterpreter moeten zijn. Een Assembler cursus is het overwegen waard. Wat betreft ML utility's dachten we in dit nummer al een aardige start te hebben gemaakt.

#### **Alweer Aacko**

*In uw vorige nummer prijst u Aackosoft nogal over het omruilen van Aackobase en Aackotext voor de nieuwe versies. Ik ben het daar niet mee eens,* er *moet wel erg veel worden bijbetaald. Bovendien wordt* er *standaard en een cassette en een* 3.5 *inch diskette met beide programma's verkocht, een losse cassette kan niet. Laat staan een 5.25 inch diskette, die is* er *niet en die komt* er *ook niet. Wilt u hier uw kommentaar opgeven?* 

*A. Jongenneel, Nieuwenkerk aan de IJssel* 

Om met het laatste te beginnen, het is inderdaad een minder dan ideale situatie dat er op dit moment zoveel floppyformaten naast elkaar bestaan. Software-fabrikanten zullen zelf moeten kiezen op welk formaat ze hun waar brengen, daarbij kan het gebeuren dat het formaat dat u gebruikt niet leverbaar is. Aan de andere kant denken we toch dat dit de keuzevrijheid van die fabrikant is, het is aan de MSX gebruiker om te bepalen welk formaat diskdrive hij kiest. Daarbij kunnen allerlei overwegingen een rol spelen, waarbij de overweging 'welke software wordt er op dit formaat uitgebracht' zeker een rol moet spelen. Over de keuze van Aackosoft om een kombinatie-pakket uit te brengen met een cassette en diskette zijn wij eigenlijk wel te spreken. Het zou op de uiteindelijke winkelprijs van beide programma's niet zoveel schelen als er maar een van de beide programmadragers werd bijgeleverd. De prijs van de dan apart te verkopen pakketten zou eerder hoger komen te liggen doordat er kleinere series van ieder zouden moeten worden aangemaakt.

Wat betreft de hoogte van het bij te betalen bedrag het volgende:

Alle waar is naar zijn geld, hoewel we het met u eens zijn als u zegt dat Aackotext 1 en Aackobase 1 te duur waren. De huidige versies van beide programma's zijn echter veel beter. Toch moet iedereen voor zichzelf uitmaken of iets al dan niet 'te duur' is en op grond daarvan besluiten om iets al dan niet te kopen.

MSX Computer Magazine blijft van mening dat Aackosoft een meer dan gebruikelijke service verleent door deze inruilmogelijkheid te bieden. Nog een slotopmerking voor alle andere briefschrijvers omtrent deze kwestie: verdere informatie over dit omruilen kunt u inwinnen bij: Aackosoft

Postbus 3111 2301 DC, Leiden.

#### **Cassette? Bekocht!**

*Ik heb de MCM-Cl cassette besteld en voel mij bekocht. De portokosten zijn nog geen twee gulden, de topkwaliteit datacassette is een flutbandje van nog geen f.2,* - *en de bijkomende kosten per cassette zijn hoogstens f.2,-. Kan het dan niet wat goedkoper? Verder wil ik u toch complimenteren met het uitstekende blad en de goede listings. Vooral met CRT-dump voor de plotter/printer ben ik heel tevreden.* 

M. *Zuidam, Ermelo* 

**metZ** 

Dank voor de complimenten. Wat de cassette-service betreft, u staat tamelijk alleen in uw mening. Gezien de bestelde aantallen vinden veel lezers het juist wel een interessant aanbod. Mocht u overigens in staat zijn om een dergelijke kwaliteit 'flutbandje' aan ons te leveren, opgenomen, voorzien van opdruk en met een uitvalspercentage van minder dan 5 procent voor nog geen twee gulden dan willen we graag even met u praten. Onze huidige dupliceerder is aanzienlijk duurder.

#### **Franken en geheugen**

*Ik vind uw magazine een prachtig computerblad, met goede tests en verhalen. Mijn Philips VG 8000 vermeldt 32K RAM te bezitten. Na het aanzetten verschijnt de melding* 12431 *bytes. Dat is maar 12.14K. Waar is de rest gebleven, kan ik een 32K programma laden? En zoniet , hoe is dit te verhelpen? Als u deze brief inkort, laat dan geen belangrijke dingen weg, anders bombardeer ik u met klachtbrieven!* 

G. *van den Broeck, Edegen* 

Bijna alle gepubliceerde brieven worden wegens ruimtegebrek meestal tot de essentie ingekort. We laten echter nooit belangrijke zaken weg, dat spreekt.

Prijzen ook in Belgische franken vermelden is niet alleen maar een kwestie van omrekenen. Om allerlei redenen kunnen de prijzen in beide landen van elkaar afwijken, al was het maar omdat er een andere importeur achter zit. Maar we zullen met ingang van het volgende nummer proberen aan uw wens tegemoet te komen, om onze vele Belgische lezers van dienst te zijn. Of het altijd zal lukken durven we echter niet te beloven.

Inderdaad, de VG 8000 bezit 32K RAM. Daarvan zijn echter 16K alleen voor de video bestemd, dat geheugen kan nooit voor programma's gebruikt worden. Van de resterende 16K wordt dan nog het een en ander afgeknabbeld als werkruimte voor MSX BIOS en Basic, zodat u inderdaad slechts 12431 bytes tot uw beschikking heeft. Daar past geen 32K programma in, als u zo'n programma toch wilt gebruiken moet u een geheugenuitbreiding cartridge kopen.

Tegen het feit dat sommige fabrikanten bij de vermelding van de geheugengrootte het VRAM meetellen is technisch niets in te brengen, maar een beetje misleidend is het wel.

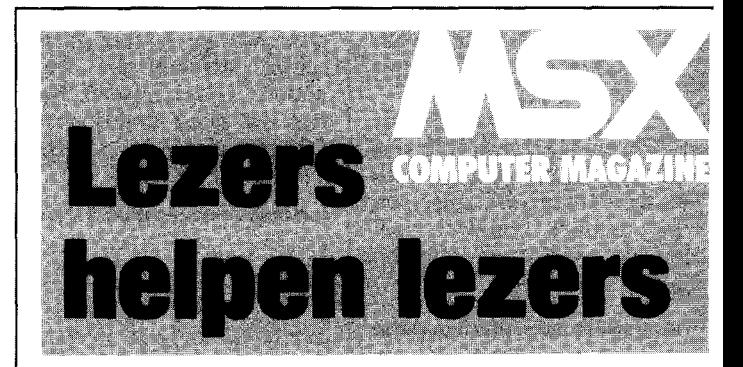

**In ieder nummer ruimen we een plek in voor die vragen van lezers waar we zelf ook geen antwoord op weten. Dat kunnen allerlei soorten vragen zijn, over apparatuur, programma's, boeken en wat al niet.** 

**Ook meningen van lezers, waar de redaktie overigens niet voor verantwoordelijk is, zullen hier hun plekje vinden. Dus, als u wil weten hoe u een Wurlitzer jukebox met behulp van uw MSX kan besturen, om maar eens een (onwaarschijnlijke) dwarsstraatte noemen, waag er eens een briefje aan. Nee heb je en ja kun je krijgen.** 

#### **Old**

*Beste redaktie,* om *te beginnen, jullie blad is geweldig. Maar ik heb een vraag: hoe krijg je* - *na een NEW kommando* - *het oude programma bij een MSX weer terug in het geheugen? Andere computers hebben daar een OLD of een UNNEW kommando voor, soms ook gaat het met wat POKE's.* 

R. *van Iwaarden, Middelburg* 

Goed, we hebben heel wat MSX Technical Data Books verkocht de laatste maanden, en daar moet dit in te vinden zijn. Even zoeken, dat wel. Welke lezer die het boek heeft aangeschaft geeft het antwoord?

#### **Listbeschenning**

*Het is mogelijk* om *in een programma allerlei beschermingen aan te brengen, waardoor het bijvoorbeeld niet meer te LISTen valt. Die truuks werken echter alleen maar nadat het programma gerund is. Hoe kan ik zo'n bescherming ook voor het runnen krijgen?* 

*R.J.A.F. Bol, Amsterdam* 

Software-huisje in de dop, denken wij. Straks willen ze nog de aan/uit schakelaar beschermen, zodat je de computer pas af kunt zetten als zij dat goed vinden.

Toch moet het wel kunnen, wat deze lezer wil. Een klein ML laadprogrammaatje, dat met Bload binnen moet komen en daarna wat slimme code ....

Vandaar, in de 'Lezers Helpen Lezers' rubriek.

#### **Rolschenn**

*Ik zit met een probleem. Ik heb als beginnend MSXer uitgedokterd hoe ik twee sprites afzonderlijk van elkaar kan bewegen. Nu heb ik alles geprobeerd* om *de achtergrond (boompjes en reclameborden) over het scherm te laten rollen. Dit is totaal mislukt, kunt* u

*mij hierbij helpen? B. de Wilde, Amsterdam* 

Soms is het oog groter dan de maag. Deze lezer heeft er duidelijk nog geen idee van hoe ingewikkeld het is om een screen te laten scrollen. Toch denken wij dat het met een korte ML-routine wel op te lossen zou moeten zijn. Wie wilt het eens proberen?

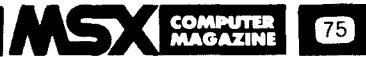

#### **ZX Blues**

Briefschrijver L. Blokx was op zoek naar een simpel screendump programmaatje voor zijn Sony plotter/printer PRN-C41 of voor zijn Epson RX80 Fff matrixprinter.

Daar zijn nogal wat reaktiesop gekomen, waarde programmaredaktie al een hele tijd mee bezig is. Het uittesten van al die screendumpjes is niet echt simpel, schijnt het. We hebben gelukkig nog net op tijd kunnen verhinderen dat de betreffende redakteur een tiental verschillende printers bestelde, voor 'testdoeleinden' .

We hebben met enige moeite vast twee screendumpers van hem los weten te weken. De eerste is bestemd voor gebruik met de Sony plotter/printer en is geschikt voor screen 2. Het programma is ingezonden door de heer M.C. Elsinga uit Heiloo.

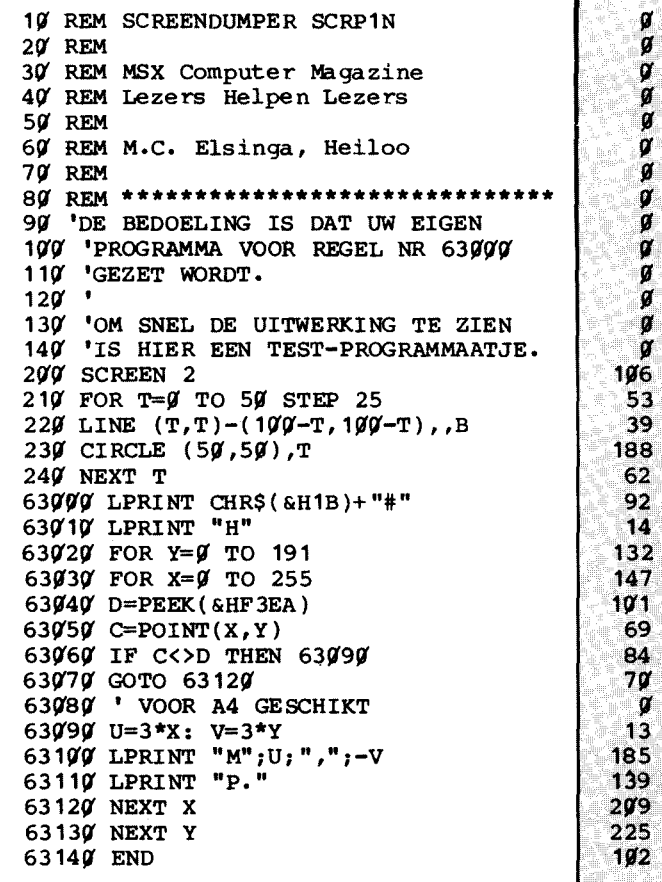

Het werkt niet snel, maar geeft erg fraaie beelden. Het ingebouwde voorbeeldprogrammaatje levert het volgende resultaat op:

De tweede is een ML routine, ingezonden door Jaques Schoeber. Deze screendump kan alleen bij screen 0 gebruikt worden, maar werkt snel. Een druk op de ESCtoets en de printer draait een keurig beeld uit. Dit programma geeft echter problemen als er ook een diskdrive

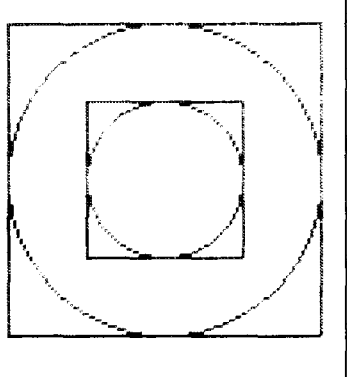

is aangesloten, dan ontstaan er geheugenkonflikten.

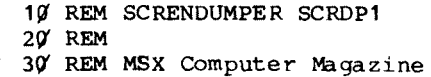

40 REM Lezers helpen Lezers

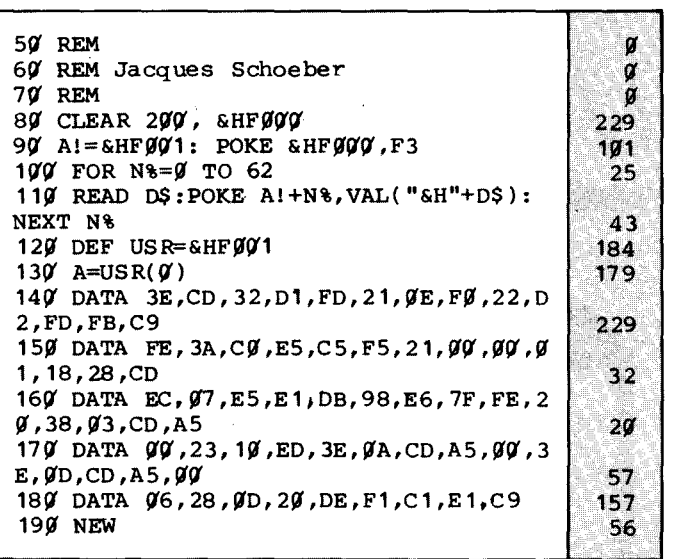

#### **Bridge-Oefen Programma**

Naar aanleiding van de vraag van Frans Marinus, die in ons vorige nummer op zoek was naar een 'Bridge Oefen Programma stuurde de heer D.D. Ottevanger uit Nieuwegein ons een brief. Hierin raadt hij ons aan om eens bij de Nederlandse Bridgebond te informeren, die voor andere computers in ieder geval wel programma's hebben, maar mogelijk inmiddels ook voor MSX.

Daarnaast zond hij ons een kort programmaatje, dat bridgespellen op het scherm tovert, inklusief gever en kwetsbaarheid. Of het helemaal goed werkt, daar durven we niet voor in te staan, en op de redaktie bleek niemand te kunnen bridgen. Dat heb je zo met computeraars.

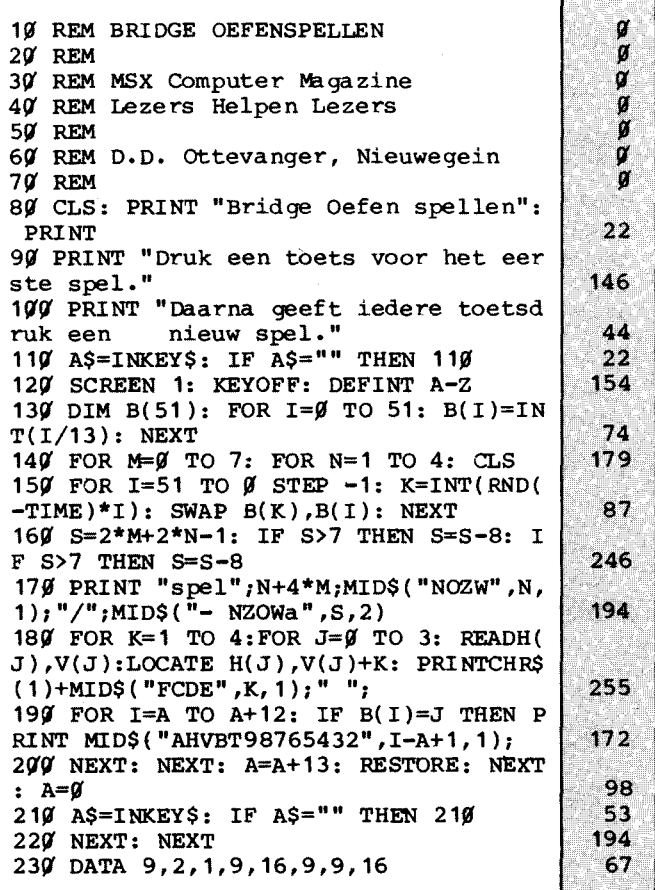

Q ø  $\boldsymbol{q}$ Ō

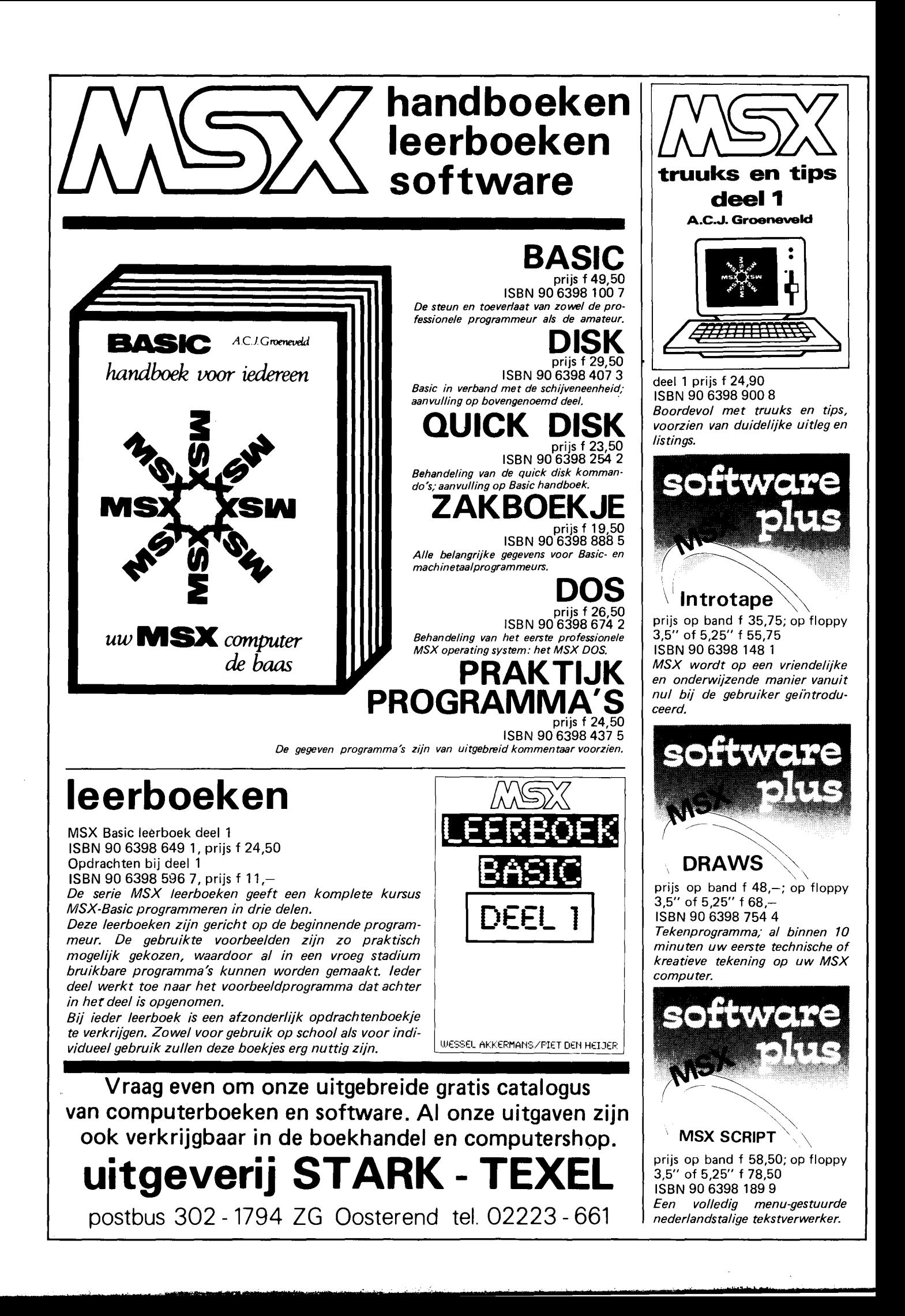

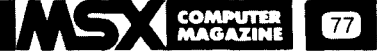

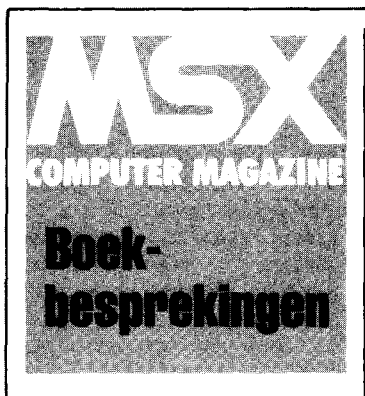

#### **MSX PROBEERBOEK**

'Langzaam aan, dan breekt het lijntje niet', moet de schrijver - C. de Boer - van dit boek gedacht hebben. En daar heeft hij zich dan ook gehouden, na 285 redelijk dichtbedrukt pagina's A4 zijn sprites blijkbaar nog steeds te ingewikkeld om te bespreken. Sterker nog, het hele geluid en graphics verhaal krijgt in slechts 18 pagina's zijn beslag. Zo als het voorwoord al stelt: 'deze onderwerpen worden niet uitputtend behandeld'.

Wat het probeerboek wel doet is langzaam, stap voor stap, de standaard Microsoft-Basic uitleggen. Doorspekt met vele voorbeelden die vaak een vermoeiend leesbare 'interview'vorm aannemen. Wat te denken van: Wij:

MSX: print +7 RETURN 12

ok

Ook van de programma voorbeelden waren we niet echt onder de indruk. Zo staat er op bladzijde 225 een sorteervoorbeeldje dat kans ziet om in zes regels welgeteld drie programmeerfouten te tonen. Althans, fouten, het werkt wel, maar is een schoolvoorbeeld van slordig werken.

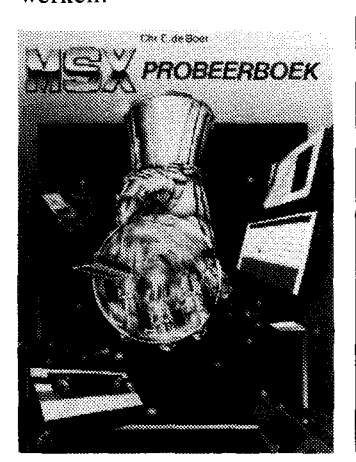

In sommige listings zijn grafische MSX-tekens weggevallen, bovendien lijkt het wel of de listings gewoon zetwerk zijn, wat altijd weer een bron van ellende en fouten vormt. Het hele boek geeft overigens vrij weinig nadruk aan de specifieke eigenschappen van MSX-Basic, het lijkt wel een bewerking van bijvoorbeeld een Spectrum boek.

AI met al zijn we weliswaar blij dateen uitgeverij alsEducaboek zich op de MSXmarkt gaat bewegen, maar met dit werk maakt deze uitgeverij zijn overigens uitstekende naam toch niet waar. Hoewel het probeerboek qua vormging en uitvoering goed verzorgd is en gezien zijn omvang niet echt duur, is de inhoud de prijs volgens ons toch niet waard.

*MSX Probeerboek Uitgeverij Educaboek, Culemborg ISBN nr. 90* 11 *008898 2285 pagina 's,* f. *39,50* 

#### **50 PROGRAMMA'S**

M.B. Immerzeel biedt in zijn nieuwste boek een gevarieerd pakket van 50 programma-listings. In de vele toepassingsprogramma's wordt de computer vooral als rekenaar gebruikt. Zo treffen we programma's aan om vierkantsvergelijkingen op te lossen, voor het berekenen van een kogelbaan en van een funktie als twee punten zijn gegeven. Voor wie met een hypotheek zit opgezadeld is er een renteprogramma. Er zitten een paar aardige kalender programma's bij: 'op wat voor dag valt die en die datum 7', een eeuwigdurende kalender en een programma om het aantal dagen tussen twee data vast te stellen. De conversie programmaatjes om Engelse maten om te zetten in Nederlandse en vice-versa zijn misschien wat simpel. Ze zijn bovendien vrijwel identiek. Een greep uit de andere rekenprogramma's: het berekenen van priemgetallen, grootste gemene deler, kleinste gemene veelvoud en het omzetten van tiendelige naar gewone breuken. De auteur heeft zelfs aan de heel kleintjes gedacht. Zij kunnen cijferen in verschillende moeilijkheidsgraden. De geboden spelletjes zijn bijna alle denkspelletjes. Op het gokspel, Eenentwintigen, en het meten van de reaktiesnelheid na, vragen ze mentale inspanning. Behendigheid is niet nodig. Er zijn Mastermind - achtige spelen met getallen, kleuren en woorden. De woordenlijst voor dit laatste spel moeten we wel eerst zelf samenstellen. Hiervoor

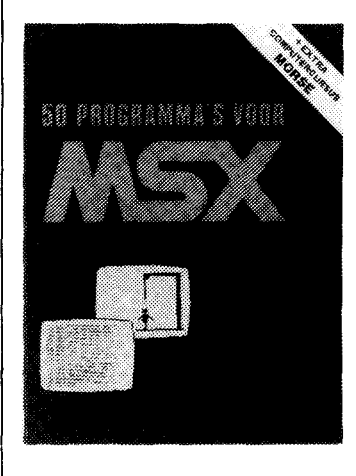

wordt een invoerprogramma gegeven. Verder een ouderwetse schuifpuzzle en het bekende Galgje. We kunnen ook leren een ruimtecapsule veilig aan de grond te zetten.

De listings worden steeds vooraf gegaan door een inleidend praatje. Hoe het programma werkt wordt (helaas) niet uitgelegd. Wel zijn de listings ruimschoots voorzien van kommentaar regels. De Basic kenner kan het verloop van het programma hierdoor makkelijk volgen. Wie het niet interesseert - vast geen MCM lezers - kan ze weg laten. Het maakt de programma's iets sneller, maar moeilijker leesbaar.

De regels zijn nooit langer dan 40 tekens. Na het kommando WIDTH 40 gaat er dus altijd een programmaregel op een schermregel. Het laat zich raden dat hiermee heel wat intoets geklungel wordt vermeden. Dat dit wel eens tot een wat vreemde konstructie heeft geleid - zo geeft de auteur zelf aan -moeten we voor lief nemen. De listings zijn overzichtelijk gerubriceerd. De meeste gaan vergezeld van een plaatje dat laat zien hoe het een en ander er op het scherm uitziet. De wat ingewikkelder programma's bevatten regels met aanwijzingen. Deze uitleg kan, als je het programma later weer eens draait en niet precies meer weet wat te doen, op het scherm worden gezet.

Een gemis vonden we het ontbreken van checksum lists of tabellen uit een vergelijkbaar invoer controle programma. Strikt noodzakelijk is het natuurlijk niet. Het maakt het checken wel heel wat makkelijker. Bovendien voorkomt het dat we later op fouten stuiten die niet meteen bij de eerste RUN al aan het licht komen. Een cursus Morse aan het eind van het boek wordt als extraatje gepresenteerd. Een hommage wellicht aan de uitvinder van de eerste digitale kode ter wereld. Jammer dat we door een kleine oneffenheid in het programma af en toe ten onrechte een foutmelding krijgen.

Zoals we van de Muiderkring gewend zijn, krijgen we waar voor ons geld. Het boek kost slechts f. 21,50. Rest nog het intoetsen.

*50 programma* 's *voor MSX computers. M.B.Immerzeel. Uitgeverij de Muiderkring. ISBN nr. 9060822730. 69 pagina 's,* f. 21 *50* 

#### **MSX Leerboek** deel 1

Stark, de meest aktieve MSX uitgeverij van Nederland, blijft bezig. Dit keer met het MSX Leerboek, het eerste van drie delen. Naast die drie leerboeken zullen bovendien ook nog drie deeltjes met opdrachten verschijnen.

We moeten zeggen dat het eerste deel er goed uitziet. De beide auteurs, Wessel Akkermans en Piet den Heyer hcbben daarmee een goed doorwrocht boek afgeleverd. Dit eerste deel behandelt de standaard Basic, zonder daarbij op graphics en geluid in te gaan. Bij die behandeling worden ook allerlei lastiger begrippen niet uit de weg gegaan, zo wordt al snel in het boek het begrip stroomdiagram geïntroduceerd. In het algemeen valt op dat de auteurs niet proberen allerlei noodzakelijke begrippen te ontwijken, of door 'makkelijke' woordjes te vervangen. De zaken worden bij hun juiste naam genoemd, ook als dat

 $\overline{78}$ 

termen zijn die op het eerste gezicht 'moeilijk' zijn. Dat lijkt ons de enig juiste benadering, die later, als men verdergaande boeken gaat lezen, zeker zijn vruchten afzal werpen.

Het tempo ligt vrij hoog, zeker voor de absolute beginner is het wel noodzakelijk om bij de les te blijven.

Maar juist voor diegenen die wel al een tijdje met een com-

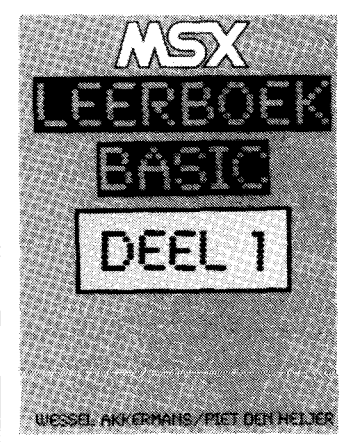

puter 'spelen' maar zich nog niet echt in het programmeren gestort hebben lijkt ons dit een heel geschikt boek. Zoals al gezegd, dit eerste deel behandeld alleen de 'serieuze' Basic. **In** deel twee zullen geluid en beeld aan de orde komen, terwijl deel drie bestandsorganisatie en disk-Basic zal behandelen. Een goed doordachte opbouw, lijkt ons.

Hoewel we het deeltje met opdrachten bij deel I niet onder ogen gehad hebben, zijn we vol vertrouwen dat ook dit van de zo langzaam maar zeker wel bekende Stark kwaliteit zal zijn. De prijs is f. 11, per deel, niet te veel!

*MSX Leerboek deel l, Uitgeverij Star-Texel ISBN nr. 90* 6398 649 1 *Omvang pl.m.* 225 *pagina's Prijs* f. *24,50.* 

#### **PRAKTIJK PROGRAMMA'S**

De eerste kennismaking met Basic is voor de meesten van ons het handboek dat meegeleverd wordt bij de aanschaf van een MSX computer. Deze handboeken gaan echter niet veel verder dan het opsommen van de in de computer aanwezige Basic state-

**tM tb«.,)" es** '.'f

ments en funkties. Er wordt summier bij verteld wat deze statements en funkties kunnen en wat voor parameters er kunnen worden ingevuld. Hoe men ze moet toepassen weet men dan nog niet. Dit leert men eerst in een cursus Basic en dan nog pas via de lange weg van vallen en opstaan.

Wessel Akkermans probeert u in het boekje *Praktijkprogramma* 's aan de hand van een aantal probleemstellingen duidelijk te maken hoe u bepaalde statements kunt toepassen. De verschillende hoofdstukjes volgen min of meer dezelfde lijn: het probleem wordt uiteengezet, er wordt een mogelijke oplossing gegeven, dan volgt de listing van het programma, ruim voorzien van kommentaarregels. Daarna volgt een toelichting op het programma zelf; hoe het werkt. Het boekje biedt 37 programma's en routines van uiteenlopende aard. U kunt de gegeven oplossingen aanpassen aan uw eigen wensen en inbouwen in uw eigen programma's.

Enkele problemen waar de beginnende programmeur al gauw tegen aan loopt en die in het boek worden behandeld zijn bijvoorbeeld het converteren van talstelsels en het lezen van invoer via het toetsenbord. Heel interessant zijn de zoek - en sorteer routines. Voor beide wordt zowel een eenvoudige, maar trage als ook een snelle, veel moeilijker te volgen oplossing gegeven. Er zijn enkele oefenprogramma's om beginners vertrouwd te maken met het toetsenbord. Er zitten enkele aardigheidjes bij als het maken van een anagrammen (letteromzettingen) puzzel en

> .<br>Wesel Askerbard rata y Praktijkprogramma' s

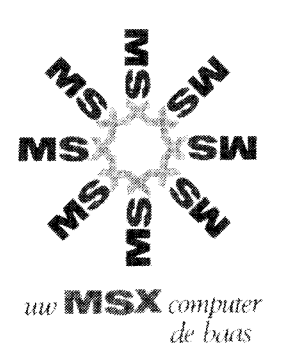

een lichtkrant. Verder kunt u leren sprites te definieren en deze op cassette op te slaan. We troffen ook een simpele routine aan om het beeldscherm op de printer af te drukken - een lezer was er in ons vorig nummer al naar op zoek.

Het is niet de opzet van het boekje dat u de programma's klakkeloos overneemt. Het is geschreven als programmeerhulp op de weg naarzelfwerkzaamheid. Het probeert een brug te slaan tussen de handboeken die alleen een opgave doen van de mogelijke opdrachten en de boeken met kant en klare toepassingsprogramma's. De auteur heeft natuurlijk maar een beperkte keuze kunnen maken en lang niet alle statements en funkties komen aan bod. Toch mogen we konkluderen dat hij in zijn opzet is geslaagd. Er valt het een en ander van op te steken.

De titelpagina vermeldt ons dat we deel 1 onder ogen hebben. Deel 2 echter bleek bij navraag nog niet in voorbereidingtezijn. Hetboekjetelt 111 pagina's.

*MSX Praktijkprogramma* 's *deel* 1. *Wessel Akkermans. Uigeverij Stark* -*Texel. ISBN nr. 9063984375. Prijs* f. *24,50* 

#### **MSX truuks en tips** deel 1

Ze blijven bezig, daar op Texel. Uitgeverij Stark heeft het ene boek nog niet de deur uit, of het volgende valt alweer in het postbakje bij de redaktie. Dit keer dus Truuks en Tips deel 1, van de auteur *A.C.l.*  Groeneveld, die eerder al het nodige bij Stark gepubliceerd heeft. Maar het moet gezegd, dit werkje bevalt ons minder dan zijn vorige boeken. MSX Truuks en Tips bevat een groot aantal kleine en op zich wel aardige programmaatjes, die soms op zichzelf en soms al een onderdeel van een groter programma kunnen worden gebruikt. Hoewel we ze natuurlijk niet allemaal geprobeerd hebben, zien de meeste er op zich prima uit.

Ze zij ook op een duidelijke manier gepresenteerd, met daar waar nodig een goede uitleg.

We zetten echter vraagtekens bij de bruikbaarheid van veel van de hier geboden routines. Vele ervan zijn weliswaar aardige voorbeeldjes van de kracht van MSX-Basic, en zouden in onze Kort en Krachtig rubriek niet misstaan, maar het geheel maakt toch een wat bijeengeraapte indruk.

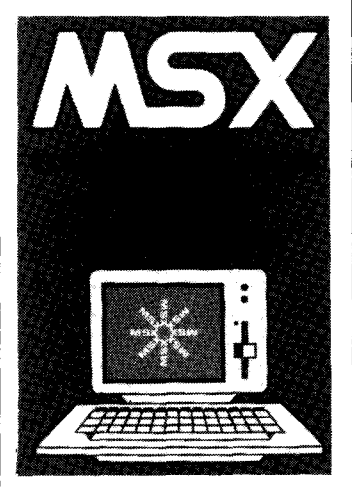

Zo bevat het boekje aan de ene kant een aantal sterke subroutines om met kalenderdata te kunnen werken, die zonder meer in eigen programma's gebruikt kunnen worden.

Maar het bevat bijvoorbeeld ook acht verschillende routines om cirkels en vierkanten te arceren.

En hoewel er onder de titel 'enkele bruikbare gebruikersfunkties' inderdaad best wat bruikbare technieken en truuks te vinden zijn, vragen we ons af wat we aanmoeten met iets als 'cassettegeratel' , een routine die niets anders doet dan de motor van de cassetterecorder het leven zuur maken.

Kortom, de kwaliteit is nogal wisselend. Naar onze mening was het beter geweest een wat duidelijker keuze te maken in de op te nemen routines. Deze poging om een boek te maken met 'voor elk wat wils' is uitgelopen op 'noch vlees noch vis'. Hopelijk zal het tweede deeltje uit deze serie wat dat betreft een verbetering zijn.

*MSX Truuks* en *Tips deel 1 Uitgeverij Stark-Texel ISBN nr. 90* 6398 *900 8 Omvang 107 pagina's Prijs* f. *24,90* 

## **MSX-probeerboek de zelfstudie-cursus voor de nieuwe BASIC-standaard**

Dankzij de MSX-wereldstandaard kunnen thuiscomputers elkaar verstaan omdat zij eindelijk dezelfde taal spreken: ISBN 90 11 008898/285 blz. / f *32,-* MSX-BASIC.

Het MSX-probeerboek is een ideaal hulpmiddel om deze<br>taal spelenderwijs te leren... en uit te proberen. taal spelenderwijs te leren... en uit te proberen.<br>Want dat is de leermethode in dit boek: theorie direct in **Educaboek** de praktijk te brengen. Postbus 48

Verkrijgbaar bij de erkende boekhandel.

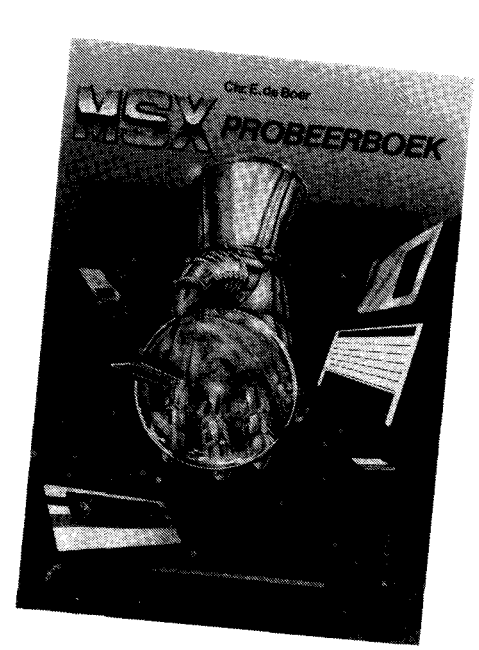

4100 AA Culemborg Tel. (03450) 71 911

4034

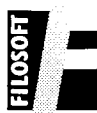

INFORMATIE Vraag onze gratis catalogus aan. Schrijf naar Postbus 1353, 9701 BJ Groningen (o.v.v. MAG 1) of bel met 050 - 137746. Bestellen van een programma door storting van het bedrag +  $f$  3,50 verz.k. op giro 20792 t.n. v. Filosoft, Groningen.

TASWORO MSX Dè tekstverwerker in 100% Nederlandse vertaling. Cass.:  $f$  95,-; disk:  $f$  115,-

MSX--64 Voorziet uw eigen programma's van 64 tekens per regel op het scherm. Volledig machine-code. Cass.:  $\ddot{f}$  34,50.

MSX-BRIOGE Bridgeprogramma dat op hoog nivo tegenspel biedt. Ook als tutor voor beginners. Disk: even bellen; cass.:  $f$  69,-

I T JING Bijzonder mooi verzorgde computerversie van het Chinese orakel. Meer dan 200Kaan programmatuur, dus alleen op disk. 3,5 inch.  $f$  89,-; 5,25 inch  $f$  79,-PASCAL Uitstekende compiler volgens de PASCAL STANDAARD, plus extra's. Hisoft cass.:  $f$  134,

OEVPAC Hisoft'sa monitor, assembler en disassembler.

 $Case: f. 89$ 

ORIE IN EEN Drie leuke programma's voor kinderen van 8 tot 80. Aardrijkskunde, rekenen en teklenen samen.

Cass.:  $f$  34,50.

#### HERFST COMPUTERKAMP OPAMELAND

Voor kinderen van 8-16 jaar een schitterende en leerzame vakantieweek vol ontspanning weer of geen weer!

Verblijf in luxe bungalows, les op Hit-Bits: Basic en Pascal, Videofilmen, 5 sporten en nog veel meer.

12t/m 19 oktober. inkl. vervoer - all-in f 450,-.

Inl. en folder: PLUTO JEUGDKAMPEN

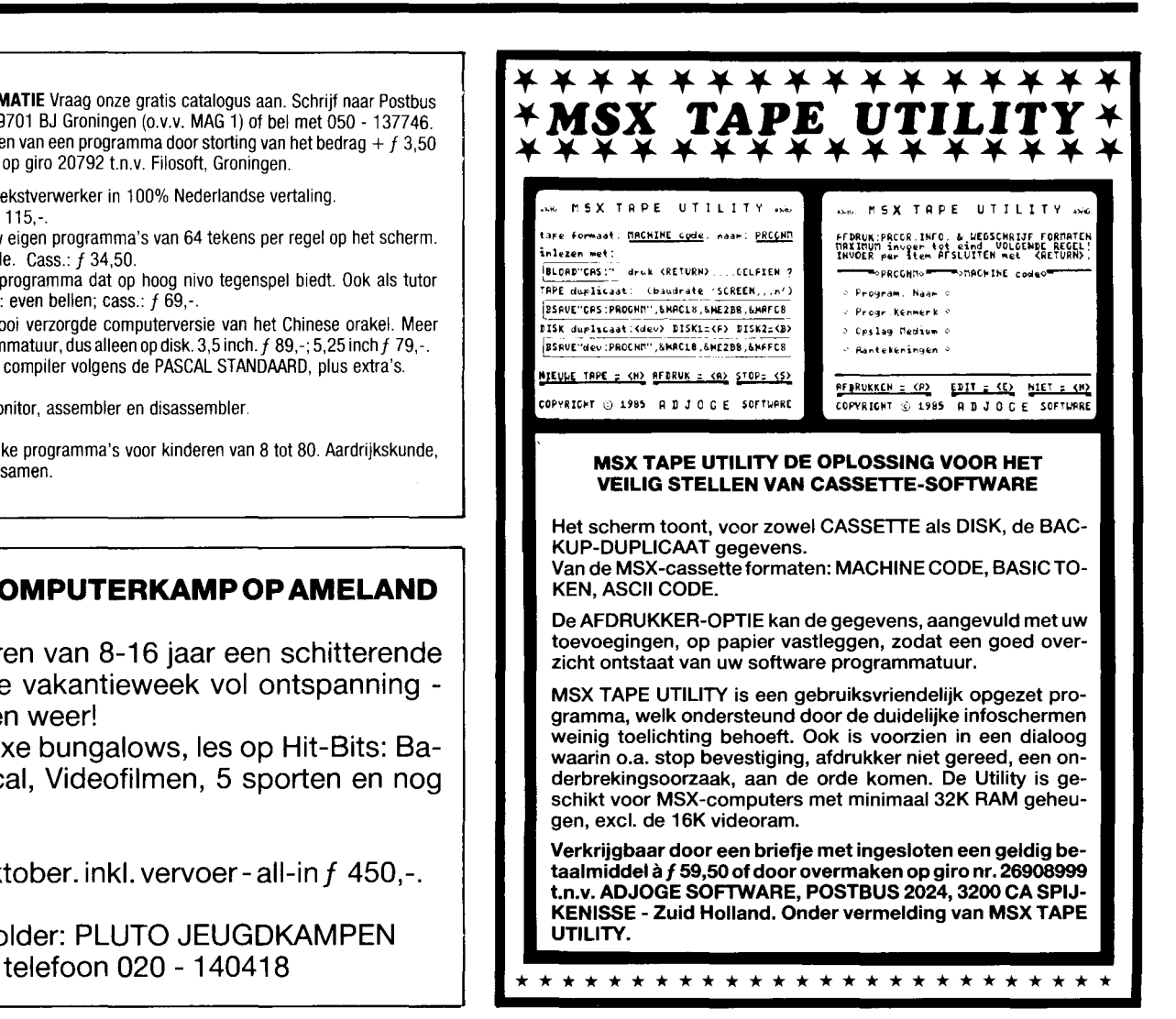

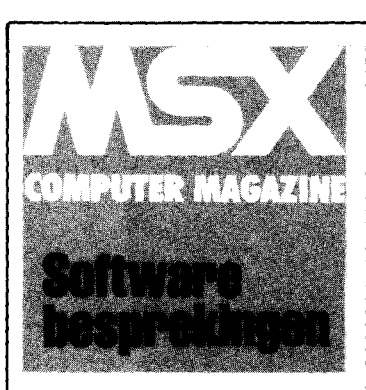

#### **DRAWS Tekenprogramma**

Voor spelprogrammeurs die er geen zin meer in hebben het speelscherm met Basic statements op te bouwen of mensen die anderszijds grafisch bezig willen zijn, heeft uitgeverij Stark Texel het tekenprogramma DRAWS op de markt gebracht. Het bijzondere aan dit programma is dat het geheel met het toetsenbord wordt bestuurd. Het programma kent zo'n 25 verschillende opdrachten die alle bestaan uit een eenletterig kommando dat zonder RE-TURN reageert. DRAWS kent geen ingebouwd instruktiemenu. De bijgeleverde bedieningshandleiding is echter heel duidelijk en de meeste kommando's zult u snel onder de knie hebben.

Hebben we het programma eenmaal opgestart, dan verschijnt er linksboven in het tekenkader een knipperende pijl. Deze wordt met de cursortoetsen bestuurd en bepaalt waar de tekenakties plaats hebben. Deze akties worden mede gestuurd door referentiepunt jes die we eerder met de spatiebalk op het scherm hebben gezet. Zo geeft het L - kommando een

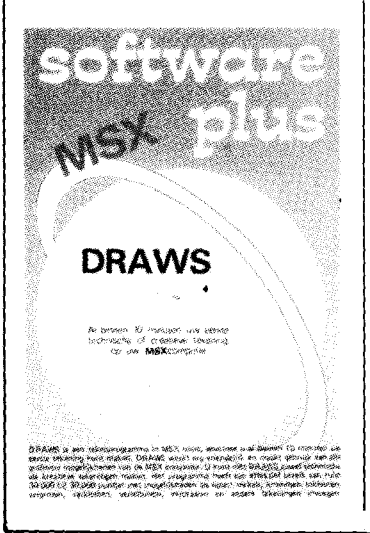

<sup>3</sup>**e \$ <sup>M</sup>**

lijn tussen de 2 laatst gezette puntjes. Het C - kommando geeft de grootst mogelijke cirkel door die 2 puntjes. Om kromme lijnen te creëren hebben we drie puntjes nodig. Tussen het eerste en derde puntje wordt een lijn getrokken die naar het tweede wordt afgebogen. Er ontstaat dan een afgeronde hoek. Hoe die lijn precies gaat lopen, moeten we door ervaring leren. Bij de meeste opdrachten fungeert de pijl ook als laatste puntje.

Gesloten oppervlakken kunnen ingekleurd worden. De invulkleur moet wel dezelfde zijn als de randkleur, anders vullen we het hele scherm. Mocht dit gebeuren of zetten we een lijn fout, dan is er de MIN-toets om het laatste kommando teniet te doen. Met het V-kommando verplaatsen we de tekening. Dit kan gebeuren tot ver buiten het schermbeeld. De koördinaten worden in het geheugen bewaard. Ook deze aktie wordt weer gestuurd met behulp van de puntjes. We vinden het jammer dat er niet gescroIled kan worden. Buiten het huidige scherm geplaatste beelden moeten soms met meerdere van deze V-kommando's terug gehaald worden. Hierbij wordt steeds de hele tekening opnieuw opgebouwd. Vooral bij een ver uitgewerkte, grote tekening is dit een langdurig proces.

Vergroten en verkleinen kan tot drie maal telkens met factor 2. Zo krijgen we *zoom* mogelijkheden van 2,4 of 8 maal zo groot of zo klein. Bij deze kommando's wordt ook het hele beeld opnieuw opgebouwd. Delen van de tekening die bij vergroten uit het beeld verdwijnen, blijven in het geheugen bewaard. Delen van de tekening die we buiten het scherm geplaatst hebben zien we bij verkleinen weer terug. In feite veranderen deze kommando's de puntrasterkeuze. Deze stapgrootte is ook afzonderlijk instelbaar. Op een statusbalk kunnen we onder meer aflezen welke vergrotingsfactor geldt en wat de coördinaten van de pijl zijn. Een aardige optie voor technici is de mogelijkheid om tekst in de tekening in te voeren. Dit kan zelfs onder verschillende hoeken gebeuren.

Een tekening wilt u natuurlijk ook bewaren. Dit kan op drie manieren. Wilt u later aan een tekening verder werken, dan dienen alle opgegeven tekenakties opgeslagen te worden. Eventueel kan de tekening ook in een andere worden ingevoegd. Met de punties geven we dan eerst op waar precies. Op de laatste manier saven we een tekening die af is. Alleen het huidige schermbeeld wordt bewaard. Dit beeld kunnen we gebruiken als speelscherm of als introduktiescherm. Vanuit een eigen Basic programma kan dit - vooral van diskette -snel worden geladen. De tekening wordt nu niet meer volgens de tekenakties opgebouwd. Het is jammer dat het grote effectief bereik hierbij ook verlo-

**MSX SCRIPT Tekstverwerker** 

Bij uitgeverij Stark uit Texel is onlangs een menugestuurde Nederlandstalige tekstverwerker op de markt gebracht. Een tekstverwerkend programma tovert uw MSX-computer om tot een uiterst moderne schrijfmachine. Een ieder die ooit met een tekstverwerker heeft gewerkt zal nooit meer terug willen naar zijn oude typemachine en de korrectie vloeistof.

De menu's (10 in totaal) worden bij MSX-SCRIPT niet gekozen door middel van de funktie toetsen zoals vaak gebruikelijk is, maar met de cijfertoetsen gevolgd door een RETURN. De ruimte die de funktietoetsen aldus vrij laten, wordt aangewend om de

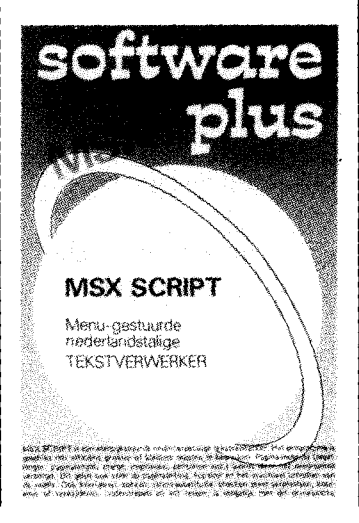

ren gaat. Ter compensatie blijft de extra kleur die we op het laatst met een verfrolletje hebben aangebracht en bij hertekenen verloren gaat nu wel bewaard.

Tenslotte dient nog vermeld te worden dat de tekening ook op een plotter afgedrukt kan worden, bijvoorbeeld met de Sony PRN - C41 compatible plotter.

DRAWS is een leuk tekenprogramma met een aardig aantal mogelijkheden. Het trage opnieuw tekenen en het ontbreken van scrolling en verschillende lijndiktes houden het echter wat in de hobbysfeer, maar dat is bijna inherent aan de prijs.

#### *DRAWS*

*Uitgeverij Stark-Texel ISBN nr. 906398* 754 4 *Cassette* f. 48,-.

onderste schermregel als statusregel te gebruiken. Hierin

kunnen we steeds lezen wat het nummer van de aktuele regel is (dat is de regel waarin gekorrigeerd kan worden, hierover straks meer), hoeveel geheugenruimte er nog is en hoeveel regels we gebruikt hebben. Er kunnen maximaal 300 regels of 16702 tekens in het geheugen worden ingevoerd. Dit komt neer op ongeveer 4 volle bladzijden A4. Bij het invoeren van tekst zijn we gebonden aan een maximale regellengte van 254 tekens. Dan moet een RE-TURN worden gegeven, waarop het prompt symbool verschijnt en we het volgende stuk tekst kunnen invoeren. Zo'n MSX SCRIPT regel mag wel meerdere zinnen bevatten. Het lijkt of elk stukje aldus ingevoerde tekst een eigen paragraaf vormt; bij het bekijken van de tekst in het opmaak menu blijkt het programma ze echter keurig achter elkaar geplaatst te hebben. Deze regel gebondenheid komen we ook bij de andere editfaciliteiten tegen. Invoegen is mogelijk met regels van steeds maximaal 254 tekens tegelijk. Bij het weghalen van tekst dienen we de regels steeds goed te tellen. Voor het verplaatsen van blokken tekst dienen we eerst

**... COMPUTER**  ~ **MAGAZINE** 

regels te *sprokkelen* in een buffer alvorens deze dan elders te *droppen.* Andere menukeuzes zijn *zoek en veran*deren *stringsubstitutie.* Deze werken heel soepel en leveren geen enkel probleem op.

MSX SCRIPT kent ook de zogenaamde opmaak commando's. Dit zijn opdrachten die niet in de uiteindelijke (geprinte) tekst worden opgenomen, maar wel de layout daarvan verzorgen. Het programma heeft hier een aardig aantal opties. Tot de mogelijkheden voor de pagina indeling behoren: koptekst, paginatelling en paginalengte, regellengte en het uitvullen van de regels. Per regel zijn onder meer in te stellen: inspringen, centreren van de tekst en backspacing om te onderlijnen of vet te printen. Heel aardig hierbij is dat we de opgemaakte tekst ook alvast op het scherm kunnen laten verschijnen. We kunnen zo voor we iets uit laten printen tijdig het een en ander bijstellen.

Een nadeel van het programma vinden we de beperkte mogelijkheid om in verschillende richtingen door de tekst heen te zoeken.

In de opmaakmodus kunnen we de tekst niet sturen, alleen voorbij laten trekken. In de editmodus kunnen we wel regel voor regel door de tekst heen lopen. Hier wordt echter elke MSX SCRIPT regel gevolgd door een prompt met alle keuzes, waarna we een volgende regel kunnen kiezen. Hierbij krijgen we de regel steeds te zien zoals we hem

oorspronkelijk hebben ingevoerd. Elke regel wordt min of meer even uit zijn context gelicht, wat de leesbaarheid niet ten goede komt.

Een merkwaardige beperking doet zich voor bij het lezen en schrijven van bestanden. Heeft u de beschikking over de tape versie van het programma, dan kunt u weliswaar van cassette lezen, maar niet van diskette. Hetzelfde gaat op voor het schrijven van bestanden. Je bent gebonden aan de cassette. De uitgever heeft blijkbaar geen rekening gehouden met het feit dat gebruikers al snel doorgroeien naar een diskdrive.

MSX SCRIPT is een vriendelijk geprijsde tekstverwerker met een redelijk aantal mogelijkheden. De kommando's zijn voor de hand liggende Nederlandse afkortingen. Het programma heeft echter ook zijn beperkingen. Het betreft hier met name het wat knullige editten en de beperkte mogelijkheid om door de tekst heen te zoeken. Tabulatie, sub - en superscript behoren niet tot de mogelijkheden.

Wie geen al te hoge eisen stelt en niet van plan is full-time tekst te gaan verwerken, kan met MSX SCRIPT aardig uit de voeten. Ook hier geldt dat alle waarnaar zijn geld is. Een echte professionele tekstverwerker kost een veelvoud van **MSX SCRIPT.** 

*MSXSCRIPT. Uitverij Stark Texel. ISBN nummer9063981890. Prijs f. 58,50* 

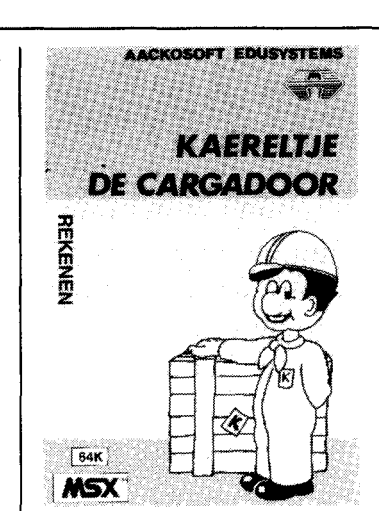

gevaren. Het spel kan gespeeld worden door 1 tot 4 personen. Elke kapitein kiest de naam van zijn eigen boot en krijgt een beginkapitaal van 1 miljoen gulden en 4000 ton aan goederen. Het speelscherm laat de aangemeerde boot aan de kade zien. Daarnaast is er een hulpscherm met de prijzentabel en de havenkeuze.

Het leuke van het spel is dat we de containers zelf moeten laden en lossen met een over de kade rijdende kraan. Spullen op de kade zetten is verkopen, in het ruim laden betekent gekocht. De containers moeten met een haak aan een katrol opgehaald worden. De haak grijpt alleen aan midden boven op een container. Hebben we eenmaal aangehaakt, dan wordt automatisch herkend om wat voor soort goederen het gaat. Prijs en gewicht worden daarop meteen doorgerekend en onderop het scherm worden kapitaal en gewicht van de vracht bijgewerkt. Een schip blijkt geladen te kunnen worden tot 5400 ton (in tegenstelling tot de instruktie die 4500 ton aangeeft). Ook als het schip vol is met bijvoorbeeld de lichte katoen of als het geld op is, kan er niet meer geladen worden. Nahet lossen laten we de ter plekke aangeboden goederen op de kade verschijnen. Het is aan de kapitein om te bepalen wat er mee gaat. Dan kan er koers gezet worden naar de volgende haven.

Het lijkt verstandig eerst te lossen. In sommige havens wordt de hele kade volgezet en op een volle kade kan niet meer gelost worden.

De aangeboden cargo is elke keer dat een haven wordt aangedaan en voor elke speler gelijk. Wat een tegenspeler al eerder verkocht heeft, heeft geen invloed op de later aangeboden waar. Om het niet al te ingewikkeld te maken zijn ook de prijzen konstant. Elke keer dat we het programma laden is de tabel gelijk. Dit lijkt misschien wat saai. Aan de andere kant betekent dit dat je er na verloop van tijd verschrikkelijk goed in kan worden.

De spelbeurten liggen niet vast. Iemand die korte reizen maakt, komt vaker aan de beurt dan iemand die verre reizen maakt. Op de lange afstand echter liggen de prijzen vaak weer verder uiteen en kan er meer verdiend worden. Er moeten dus steeds beslissingen tegen elkaar worden afgewogen.

Kaereltje de Cargadoor is een leuk, onderhoudend spel. Het is in de eerste plaats een denkspel. Toch is het speelscherm , zoals maar al te vaak bij dit type, niet doods. Het laden en lossen van de containers gebeurt heel realistisch. Ze moeten heel secuur gestapeld worden, anders passen ze niet. De bijgeleverde documentatie is vrij summier. Het kost daarom even tijd de werking van het spel te doorgronden. We vonden het jammer dat elke haven er hetzelfde uitziet. Een punt van herkenning - de Euromast of het Vrijheidsbeeld - zou het spel nog leuker maken.

Andere uitgaven in de Kaereltjereeks zijn onder meer Kaereltje de Koerier om aardrijkskunde mee bij te spijkeren en Kaereltje leert Wiskunde. Hierover later meer.

Het programma laat zich niet van cassette laden als er ook een diskdrive is aangesloten. Er volgt dan halverwege het laden een reset en moet er opnieuw begonnen worden. Dit om het programma te beveiligen tegen kopiëren.

*Kaereltje de Cargadoor Aackosoft Edusystems Rekenen Niveau* 12 *jaar en ouder Prijs f. 34,50 Alleen voor 64K computers* 

#### **KAERELTJE DE CARGADOOR Edukatief programma**

Edukatieve software, programma's waar je iets van kunt opsteken, heeft vaak een nadeel: visueel is het allemaal wat saai, er gebeurt maar weinig op het scherm. Voor Kaereltje de Cargadoor, een van de educatieve programma's uit de Kaereltje reeks van software house Aackosoft, gaat dit niet op. Met deze serie blijken de samenstellers een leuke middenweg tussen spel- en leerprogramma gevonden te hebben.

In Kaereltje de Cargadoor is het de bedoeling rijk te worden in de scheepsbevrachting. Dit kan door te profiteren van de uiteenlopende prijzen in de verschillende havens. Zo is olie goedkoop in Alexandrië, maar juist duur in Oslo. De andere goederen waarin gehandeld kan worden zijn katoen, uranium en machines. Er zijn 10 havens, verspreid over de kusten van de Atlantische Oceaan en de Middenlandse zee, waartussen heen en weer kan worden

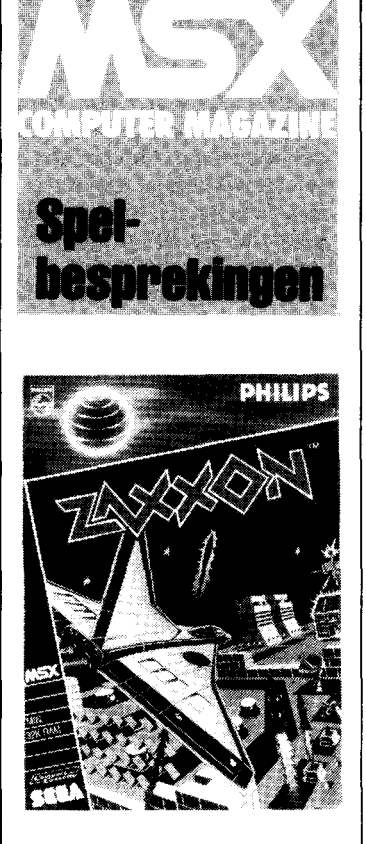

#### **Zaxxon**

Cassette RAM: 32K Bediening: joystick/toetsenbord Fabrikant: Electric Software onder licentie van Sega Importeur: Philips Prijs: f. 59,-

Ook de computerwereld kent magische woorden en een van de meest magische woorden is wel ZAXXON. Zaxxon geldt als het beste amusementshal spel aller tijden. Toen Sega enkele jaren geleden Zaxxon in de amusementshallen introduceerde, werd het spel al na enkele weken een grote hit. Dit werd veroorzaakt door het voor die tijd unieke 3 dimensionale beeld. Tot dat moment had men moeten leven met simpele beelden zoals bij Pac Man (nog een klassieker) of Space . Invader-achtige schermen.

Met Zaxxon deed 3D zijn intrede. Alhoewel, niet echt 3D. Bij Zaxxon beweegt de achtergrond diagonaal over het scherm terwijl het vliegtuig dat je bestuurt links/ rechts/omhoog/omlaag te bewegen is. Hiermee wordt een goed 3D effekt bereikt zon-

**'M** 

# **COMPUTERSPELLEN**

**In ieder nummer van 'MSX Computer Magazine' zullen we, naast de gebruikers programma's, ook een aantal spellen bespreken die speciaal voor MSX geschreven zijn. Spellen zijn immers een leuke onderbreking naast het serieuze werk. De computer is een onvermoeibare tegenstander.** 

der dat echte 3D gebruikt wordt.

De faam van Zaxxon is zo groot dat een computer pas als volwassen beschouwd wordt wanneer Zaxxon ervoor leverbaar is. Zaxxon is nu ook leverbaar voor MSX. En om maar meteen met de deur in huis te vallen: grafisch is dit de beste versie die ik ooit gezien heb. Zelfs de Commodore 64 versie heeft niet deze grafische kwaliteit.

Zaxxon is in feite een recht toe recht aan schietspel. Je moet je een weg schieten door enkele forten en een ruimtegevecht leveren. Uiteindelijk kom je dan bij de robot Zaxxon terecht die je met een direkte voltreffer buiten werking moet stellen.

Aan het begin van het spel vliegje laag op de buitenmuur van een asteroide-fort af. Slechts op een plaats is genoeg ruimte om je vliegtuig doorheen te loodsen. Eenmaal in het fort krijg je te maken met opstijgende luchtdoelraketten en afweergeschut. Deze dien je te vernietigen evenals de groene brandstof tanks. Ook Zaxxon kent de niet bepaald logische gedachtengang dat wanneer je een brandstoftank opblaast de brandstof automatisch in jouw tanks terecht komt. Na het eerste fort kom je in de ruimte terecht waar je aangevallen wordt door een vloot ruimtejagers. Het is dan niet bepaald gemakkelijk deze neer te schieten want je moet wel op dezelfde hoogte vliegen. Gelukkig helpt een automatisch boordsysteem hierbij: op het moment dat je op dezelfde hoogte als een jager zit verschijnt er voor je vliegtuig een vizier. Na dit ruimtegevecht kom je

in het fort van Zaxxon zelf terecht. Hier tref je naast het af-

weergeschut ook nog vliegende schotels, kruisraketten en afweerschermen aan. Soms moet je onder zo'n scherm door vliegen, soms eroverheen. Op zo'n moment blijkt echter pas hoe weinig nut de hoogtemeter heeft die links in het beeld geplaatst is. Ondanks de hoogtemeter lukt het vaak niet om de juiste vlieghoogte te vinden en vlieg je jezelf dus te pletter tegen deze elektronische schermen.

(Tip: wanneer je schietend een scherm nadert kun je aan de hand van de eventuele ontploffingen bepalen of je al dan niet op de goede vlieghoogte zit).

De MSX versie die Electric Software vervaardigd heeft doet geen enkele afbreuk aan de originele amusementshal versie van Sega. Grafisch en qua geluid is de MSX Zaxxon een perfekt spel. Het vliegtuig reageert uitstekend op de joystick of het toetsenbord. Dit laatste waardeer je pas goed wanneer bij het starten van het spel de hoogste moeilijkheidsgraad gekozen wordt.

Zaxxon is een must voor de schietfanaat. Het is moeilijk (na een gemakkelijk begin) en vergt een razendsnel reactievermogen op de hogere niveau's. Alle nadruk ligt op behendigheid en snelheid. Zelfs variatie is hieraan opgeofferd. Dat is dan ook meteen het enige minpunt: het spel kent slechts drie velden die elke keer herhaald worden met een hogere moeilijkheidsgraad. Voor spelers die niet van schietspellen houden is Zaxxon dan ook verboden gebied. Of met Zaxxon MSX volwassen geworden is, wil ik in het midden laten, maar een ding is zeker: ook op MSX is Zaxxon nu al een klassieker.

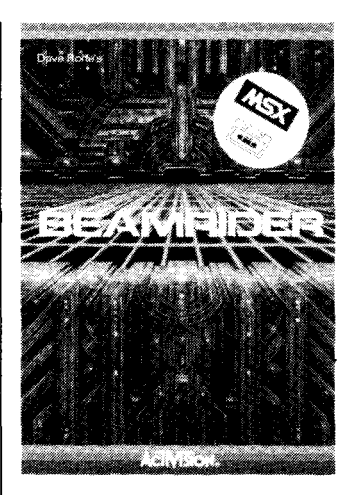

#### **Beamrider**

Cassette RAM: 32K Bediening: Joystick/toetsenbord Fabrikant: Activision Importeur: Ariolasoft Prijs: f. 49,-

Beamrider is zo'n spel waarvan je op het eerste gezicht zegt: Is dat nu alles? Totdat je het gaat spelen, dan komt de ware aard pas tevoorschijn.

Het gegeven is simpel (zoals altijd bij schietspellen): je moet met je ruimteschip een ruimtestation beschermen. Aan het begin van je spel word je de ruimte ingeschoten en mag je je gang gaan. Je<br>wordt aangevallen door aangevallen door vliegende schotels, meteoren (bruine ruimte afvalstukken noemen ze dat in de handleiding, hoe verzinnen ze het!) bommen en meer van dat fraais. Sommige van deze kun je vernietigen met je lasers, andere alleen maar met je torpedo's. Je hebt slechts drie torpedo's per spelniveau tot je beschikking. Op ieder niveau moet je 15 vliegende schotels neerschieten waarna er aan de bovenrand van het beeld het moederschip ver-

**11** 

**COMPUT** 

schijnt dat je moet proberen neer te schieten met een torpedo, als je die dan nog hebt tenminste. Hoe verder je in het spel komt (vanaf niveau 8) des te meer ellende komt er op je af.

Beamrider is 30 in die zin dat het spelveld opgebouwd is uit horizontale en verticale lijnen die in de diepte verlopen, een liggend traliewerk als het ware. Langs vijf verticale lijnen komen de tegenstanders op je af. Jij bevindt je onderin het beeld en kunt uitsluitend links/rechts bewegen. Dat geeft je overigens meer dan genoeg te doen. Uiteraard vuren de vliegende schotels op je, uiteraard flitsen plotseling ruimteschepen over het traliewerk net wanneer je het moederschip probeert te raken met je laatste torpedo. En uiteraard treft je torpedo dan dat ruimteschip.

Af en toe verschijnen er gele bonusschepen. Wanneer je deze opvangt krijg je een extra schip. Ondertussen weerklinkt voortdurend uit de luidspreker het gebiep van de sonar, zeer vaak onderbroken door de herrie waarmee de vernietiging van je schip gepaard gaat. Kortom: een uitstekend geheel.

Toch is er ook een klein puntje van kritiek. Activision levert bij ieder spel de Nederlandse handleiding voor alle door hen gevoerde MSX spellen. Zo ook bij Beamrider. Het vervelende alleen is dat de Beamrider handleiding niet klopt. (Terecht ook, want volgens mij is het een handleiding voor de Colecovision versie) MSX computers kennen geen nulknop (?) op de handcontroleknuppel. Bij MSX kun je niet op knop 5 van de handcontroleknuppel (joystick mag ook, heren Activision) drukken. Slordig! Slordiger nog is het feit dat vermeld wordt dat je op RE-TURN moet drukken om het geluid afte zetten. FOUT, gebruik maar de STOP toets, dan werkt het wel. Het is overigens geen fout van de Nederlandse vertaler want de Engelse, Franse, Duitse, Italiaanse en Spaanse teksten bevatten exact dezelfde fouten.

Dit alles doet echter niets af aan de kwaliteit van dit spel. Beamrider is grafisch goed verzorgd met zenuwslopende

geluidseffecten. De nadruk ligt in dit spel op behendigheid zonder echter ooit onredelijke eisen te stellen.

De harde werkelijkheid: Beamrider is moeilijk, een spel voor zeer vlugge en bedreven joystick-tovenaars, maar een verplichte aanschaf voor iedereen die van schietspelen houdt.

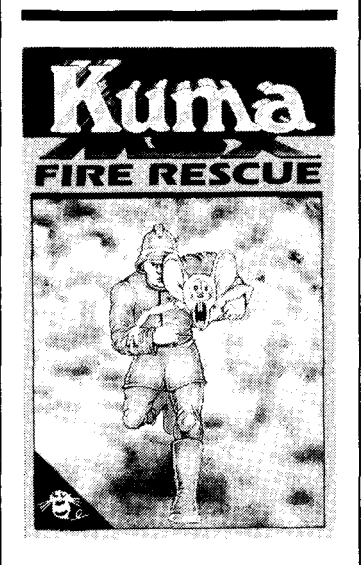

#### **Fire Rescue**

Cassette RAM: 32K Bediening: joystick/toetsenbord Fabrikant: Kuma Importeur: Softworld Prijs: f. 45,-

In Fire Rescue is het zaak zo snel mogelijk een aantal muizen uit een brandend gebouw te redden. Het enige wat je moet doen is de muizen oppakken (gelukkig blijven ze stil zitten) en ze naar de nooduitgang te brengen. Om het vuur te temperen kun je de hier en daar neergezette brandblussers gebruiken.

Wanneer het spel start staat het gebouw nog niet in brand. Het eerste niveau is dan ook een oefen-spel. Wanneer je alle muizen langs de reddingsbaan naar de uitgang gebracht hebt verschijnt er een trapje zodat ook jij naar buiten kunt.

Het volgende beeld is een brandend gebouw. Bovenop het gebouw zie je een driftig zwaaiend figuurtje (een muis?). Al snel verschijnt de brandweerwagen met je mannetjes en kun je aan het redden slaan.

Op het scherm zie je vijf ver-

diepingen, verbonden door trappen. Op iedere verdieping zit een muis, een brandblusser en een vuurbal. De vuurballen bewegen heen en weer. Vreemd genoeg schijnen de muizen er geen last van te hebben wanneer de vuurbal over ze heen rolt. (Asbestmuizen?)

Je kunt je brandweermannetje over de vuurbal laten springen om bij de brandblusser te komen. Wanneer je een brandblusser hebt gepakt kun je met een druk op de knop een vuurbal tijdelijk doven zodat je geen last van hem hebt. Heb je alle muizen gered, dan ga je naar het volgende niveau. Het spel wordt steeds moeilijker en op een gegeven moment gaan de vloeren zelfs instorten.

Kuma heeft in Fire Rescue een goed idee vakkundig de nek omgedraaid. Het spel is grafisch zeer grof en de geluiden beperkt. Was het spel nu nog speelbaar dan zou dat er allemaal niets toe doen. Maar de gebrekkige controle over de brandweerman (die er overigens uitziet als een klein meisje met pijpekrullen) waardoor het bijna onmogelijk is op de juiste momenten te springen maakt het spel volledig onspeelbaar. Dit geldt zowel bij gebruik van<br>een joystick als bij het toetsenbord.

Fire Rescue is de beste antibrandweer reclame die je maar kunt bedenken.

**Maar er komt meer!** 

Natuurlijk zijn ook andere ervaringen met betrekking tot software welkom. Misschien heb jij wel een bepaalde PO-KE ontdekt om bij Manie Miner oneindige levens te hebben of heb je waardevolle tips om in Pitfall Il te overleven. Wees dan niet gierig maar laat je mede MSX-ers meegenieten.

Met ingang van het volgende nummer kunnen ook adventure-game spelers in MSX Computer Magazine aan hun trekken komen. We starten dan met een speciale adventure-game rubriek waarin vragen en tips van lezers/avonturiers gepubliceerd worden. Wanneer je dus vast zit in deelvenkelder in The Hobbit (Melboume House) of in Return to Eden (Level 9 Computing) niet uit het ruimteschip kunt komen, laat ons dat even weten en we zullen op niet al te doorzichtige wijze een antwoord publiceren.

Heb je tips of hints voor bepaalde adventures, stuur ze op. Je zorgt er dan waarschijnlijk voor dat menig avonturier weer eens een oogje dicht kan doen 's nachts.

o ja, wat die elvenkelder betreft: heb je wel eens van het gezegde 'op handen dragen' gehoord?

# **Vrouwen en computers**

**In de holst van de nacht staat hij op. Even later klinkt de computerbeat zacht uit de datarecorder door het stille huis. Helemaal gepakt door het fenomeen computer verlaat hij 's nachts zijn bed om aan een programma te sleutelen. Is dat wel helemaal o.k., die hechte relatie tussen man en machine of zou het de uitdaging zijn: menselijke intelligentie versus kunstmatige intelligentie.** 

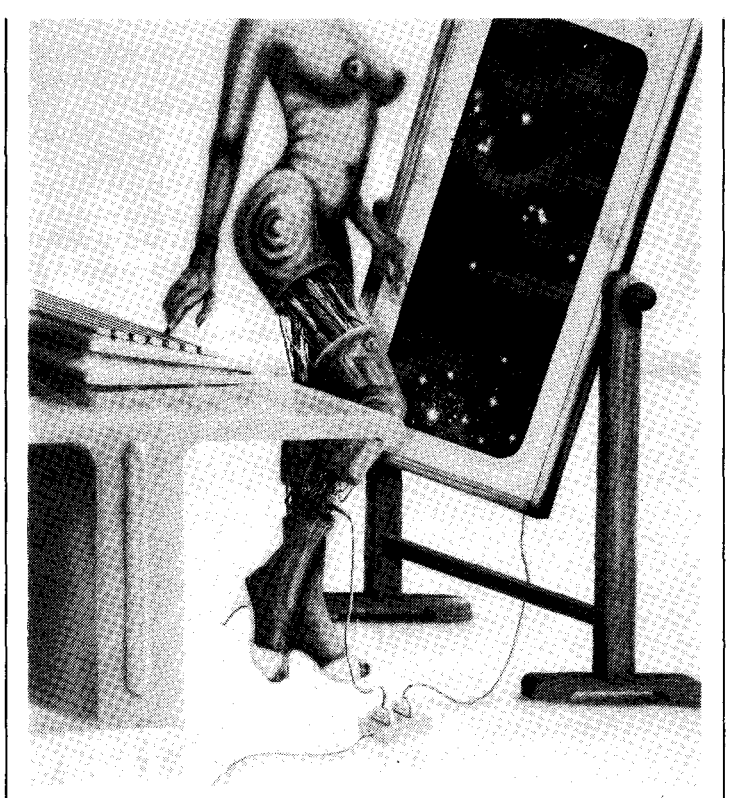

#### **DOOR LOES NEVE**

Dat het voornamelijk mannen zijn die fanatiek bezig zijn met hun homecomputer is een feit. Wat mij interesseert is of vrouwen ook zo volledig in de ban van de computer kunnen raken. Als zij er beroepsmatig mee te maken hebben zijn ze meestal een verlengstuk van hun terminal. Waar vroeger werd gesproken over 'tijpgeit' of 'tikhit' is daar nu de benaming 'terminalpoes' voor in de plaats gekomen.

Toch zijn er ook vrouwen die hebben weten door te dringen in het exclusieve mannenwereldje van programmeurs, systeem- en informatie analysten.

Daarnaast zijn er vast vrouwen te vinden die als hobby leren programmeren in BA-SIC, zoals zovele mannen die MSX Computer Magazine lezen. Frappant is echter het wel zeer minimale aanbod van programma's die door vrouwen zijn gemaakt. Mag ik hieruit konkluderen dat vrouwen in de minderheid zijn? Zonder statistische ondersteuning denk ik hier volmondig ja op te mogen zeggen.

#### **Op zoek naar het motief**

Allereerst maar kontakt opgenomen met het PBNA in Arnhem. Dit schriftelijk onderwijsinstituut heeft ook cursussen BASIC voor diverse merken homecomputers. Het juiste aantal vrouwlijke studenten BASIC kon men mij niet geven, dat het er maar heel weinig zijn wel. Toch doorgezet en zo kwam ik achter een aantal namen van vrouwelijke cursisten. Hier volgen hun ervaringen.

Een van de vrouwen die zich inschreef voor de cursus BA-SIC is mevr. Schupp-Boost (46). Haar voornaamste motief was haar 13-jarige zoon Bastiaan.

'Mijn zoon wilde BASIC leren en ik wilde hem hierbij helpen. Ook vond ik het belangrijk dat er iemand in zijn omgeving was waarmee hij hier over kon praten'. Mevr. Schupp geeft grif toe dat het zoonlief stukken beter afgaat dan haarzelf. Leeftijd, kinderen leren nu eenmaal bliksemsnel, en een full-time baan vormen een handicap. Naast Bastiaan speelde nieuwsgierigheid ook een grote rol.

<sup>X</sup>**'1 \*** 

*'Vrouw als randapparatuur'. Dit cynische werk van illustrator/fotograaf William Schumachergeefteensombere kijk op*  de *toekomstige relatie vrouwen computer.* 

'Je ziet zo'n ding in de winkel staan en je vraagt je toch wel af hoe het werkt en hoe je het aan de praat kunt krijgen'.

Operatie-assistentie Irmgard Boekelder (24) voorziet een toekomst waarin iedereen met computers en automatisering te maken krijgt. 'Ik vond het noodzakelijk om meer van computers te weten te komen. Nu is het echter ook hobby geworden. Samen met een vriendin ben ik bezig met BASIC. Uit mijn omgeving krijg ik van vrouwen ontzettend veel leuke reakties en er zijn al een paar die er ook mee willen beginnen'. Het voornaamste motief van mevr. V.d. Berg (35) was haar beroep. Als natuurkunde lerares op een middelbare school wordt zij ook ingezet voor de lessen computerkunde. 'De cursus BASIC volg ik voornamelijk uit nieuwsgierigheid en een beetje bijscholing. Tijdens mijn studietijd kwam ik al met informatica in aanraking'. Mevr. V.d. Berg heeft zowel BASIC als LO-GO al onder de knie. Als ware autodidact pikte ze deze twee talen op uit boeken. Uit bovenstaande blijkt dat deze drie, willekeurig gekozen, vrouwen om dezelfde redenen als mannen BASIC zijn gaan leren. Carrière, kinderen, toekomst en hobby. Saillant detail is dat geen van hen geld aan software uitgeeft, dus geen spelletjes, geen toepassingen en dat klinkt wel heel serieus.

#### **Mannenwereld**

Als het om techniek gaat, om pionierswerk en ontwikkeling zijn vrouwen altijd in de minderheid geweest. Vanaf het prille begin is de computerwereld een mannenwereld geweest. Zo er vrouwen bij betrokken waren, was het in een assisterende funktie. Tot voor enkele jaren was de computer nog heilig en duur. Slechts zeer weinigen konden er partikulier gebruik van maken. Met de komst van de microcomputer werd echter ook de man in de straat de mogelijkheid geboden een computer in huis te halen. De lage prijs, de grote hoeveelheden software, de lekkermakende advertenties waarin ons werd verteld hoe groot het gemak van een computer in huis en op het werk was trokken ons massaal over de streep. Nu zijn talloze micro's gedegradeerd tot spelletjes- of kastcomputers. Een ander deel wordt intensief gebruikt, maar voornamelijk door mannen. Een aantal vrouwen die ik sprak die zowel een man als een homecomputer in huis hadden en zich niet voor het ding interesseerden gaven als reden hiervoor op dat ze niet technisch genoeg waren.

Techniek blijkt dus nog steeds een mannenzaak te zijn. Terwijl je toch echt geen techneut hoeft te zijn om achter het toetsenbord te kruipen.

#### **Eerste en enige**

Een vrouw die zich wist te handhaven en het helemaal te maken in de computerwereld is Sophie Visser (34). Tijdens haar studie scheikunde koos ze als bijvak informatika. Nu werkt ze bij Fokker in de groep Bestuurlijke Informatica als eerste en enige vrouwlijke groepsleidster van Nederland.

Sophie: 'Ik heb absoluut geen problemen met mijn mannelijke collega's. Als je je werk kent, goed voorbereid bent, en zelfvertrouwen hebt wordt een vrouw even makkelijk geaccepteerd als een man. Wel is het zo dat je de vrouwen in mijn beroep met een lantaarntje moet zoeken.

Velen denken nog dat je erg technisch moet zijn terwijl ook de wiskunde achtergrond die je moet hebben hun afschrikt. Dit laatste hoeft echter helemaal geen beletsel te vormen, informatie-analysten bijvoorbeeld hebben niets met techniek of wiskunde te maken. Dit beroep is uitermate geschikt voor vrouwen'.

Van de kant van de bedrijven bestaat ook geen aversie tegen vrouwelijke programmeurs, systeem- of informatie analysten. Men praat makkelijker met een vrouwen zij weten vaak wat meer sfeer te scheppen.

Nu de informatika ook op middelbare scholen wordt onderwezen zullen steeds meer meisjes in de richting gaan volgen. Tenslotte ligt het werk in de automatisering (nog) voor het oprapen en waarom zouden ze daar geen graantje van meepikken.

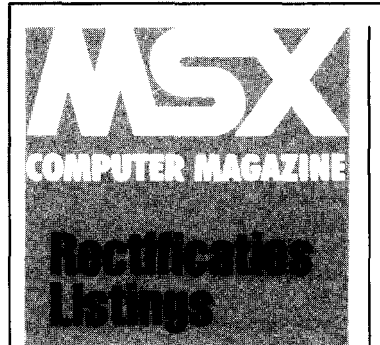

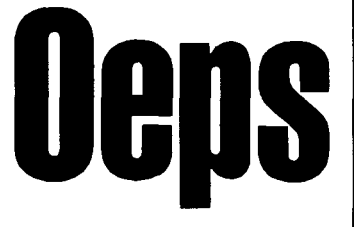

#### **BASDIS**

De kritiek op dit programma was iets te streng. Er werd gesteld dat het slordig was dat er geen hexadecimale getallen bij de invoer gebruikt konden worden, dit is niet juist. Als het hexadecimale getal maar door &H vooraf gegaan wordt kan het wel; MSX-Basic verzorgt dan automatisch de omrekening naar de intern wel degelijk vereiste decimale waarde.

#### **BRONSKI**

Diverse lezers hebben ons er op gewezen dat dit programma een slordigheidje bevat. De regels 420, 430, 920 en 930 lijken het programma een extra lus te laten maken. Maar ,bij nadere bestudering blijken ze totaal geen effect te hebben, deze regels hebben uiteindelijk geen enkel effekt. Desgewenst kunnen ze verwijderd worden, maar van belang is het niet.

Een ander probleem dat bij dit programma een paar keer is opgetreden is meer iets voor de opticien dan voor de redaktie. Enkele lezers hebben ons geschreven dat, om maar een voorbeeld uit het stapeltje te trekken, er in regel 410 een fout staat. De uitdrukking R418 levert een fout op. Dat geloven wij graag, er staat dan ook R418. Toegegeven, die kleine I had beter een hoofdletter kunnen zijn, maar met behulp van het Invoer Controle Programma had deze leesfout toch geen echte problemen mogen opleveren.

**We doen ons uiterste best om een foutloos blad te produceren. Toch is de inhoud van een tijdschrift ook maar mensenwerk en dat geldt ook voor de programma's die erin staan. Dus bestaat er kans dat er fouten in sluipen.** 

**Vandaar deze vaste rubriek, oeps, waarin we niet alleen fouten rechtzetten, maar ook verbeteringen zullen publiceren van** eerder verschenen **programma's.** 

#### **TRUUK 11**

Hopelijk heeft u deze truuk nog niet gebruikt. Er is namelijk een vervelende fout ingeslopen, waardoor het bestand waarvan u de lengte wilt opvragen gewist wordt. Als het bestand niet voor uitvoer maar voor invoer geopend wordt gaat het wel goed. We willen hierbij de heer H.J. Smith bedanken voor zijn brief die ons op deze fout attent maakte.

#### **TRUUK 12**

Geen echte fout, in deze truuk, maar meer een onduidelijkheid. De waarde die voor BA wordt uitgerekend is namelijk negatief en dat kan verwarring zaaien.

Voor de computer maakt dat niets uit, de getallen die voor adressen worden gebruikt vallen in het bereik 0.. 65535.

Maar omdat deze adressen vaak door integers worden aangegeven - dat is nu eenmaal qua geheugenbeslag de handigste oplossing - en integers in het bereik -32768 .. 32767 moeten vallen past MSX-Basic hier zelf een truuk bij toe.

Als er namelijk een negatieve waarde als adres gebruikt wordt, dan zal er eerst 65536 bij deze waarde worden opgeteld, voordat deze als adres gebruikt wordt. Daardoor is het mogelijk het hele adresbereik met behulp van integers te bestrijken. De berekening van BA in truuk 12 houdt hier al rekening mee; BA zal altijd een negatieve waarde krijgen.

Om echter het echte, positieve adres te verkrijgen moet er geen 2 tot de macht 16 van de door PEEKs verkregen waarde worden afgetrokken.

#### **MCMBASE (nr.2)**

Hoe groter en complexer de programma's, hoe meer foutmogelijkheden lijkt het wel. De in het vorige nummer gepubliceerde verbeteringen op dit programma hebben weer een nieuw probleempje met zich meegebracht. Althans, voor diskgebruikers.

COMPUTER<br>MAGAZINE

Het schijnt dat de CLEAR die wordt aangeraden voor diskgebruikers toch nog te hoog is.

Wij willen u aanraden om MCMBASE met behulp van RemSpace Killer van alle overbodige REM's en spaties te ontdoen. Dit programma blijkt toch erg gevoelig wat betreft de vrije geheugenruimte en zo'n behandeling zal de nodige extra ruimte verschaffen. Daarna kunt u desgewenst de parameters in regel 80 weer ophogen, maar wees hier voorzichtig mee. Iets vrije geheugenruimte is toch noodzakelijk.

Ook bij dit programma blijken er meer fouten te worden gevonden dan wij gemaakt hebben. Reeds enige malen· zijn we door lezers gebeld en geschreven over het feit dat regel 970 een fout zou bevatten; men wilde de return op deze regel naar 1110 (of naar 340) laten wijzen.

Niet doen, wie goed kijkt naar de struktuur van het programma zal zien dat de return teruggaat naar het 'kijken' submenu. Bedenkt u daarbij ook dat de MSX 10 funktietoetsen heeft. De teksten bij de tweede groep, 6 *tlm 10,*  verschijnen na het indrukken van de shifttoets.

Dus, als u in een funktietoets bestuurd programma als MCMBASE denkt te zijn, druk dan eerst even op de shift. Dan kan de rest van de keuzemogelijkheden wel eens uitkomst blijken te bieden.

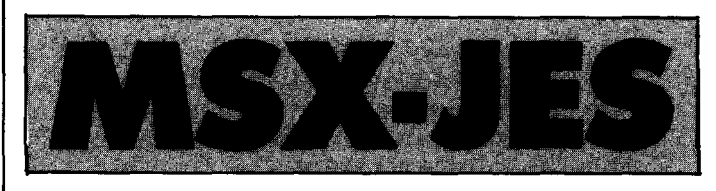

MSXjes zijn gratis annonce voor partikulieren. Heeft u iets aan te bieden of wilt u uw oude spullen opruimen plaats dan een MSXjes. Gebruik de antwoordkaart achter uit dit blad.

De redaktie behoudt zich het recht voor advertenties zonder verdere opgave van reden te weigeren.

Vermeld altijd uw volledige adres, ook al wilt u uitsluitend uw telefoonnummer in de advertentie.

Advertenties met een postbus- of antwoordnummer worden niet opgenomen, evenals advertenties met een kommercieel karakter.

#### **AANGEBODEN**

Daewoo MSX-comp. met gebr. gids<br>(gar. tot febr. 86) f. 425,-. Schrijf voor<br>afsp. aan: Meerendonk, Tuylkade 140, 3553 AP Utrecht.

SVI728 MSXmetzw. mon.,geluid,data rec., boeken, joys., basicode, cass. f.  $350,$ 

Tel. 033-802472.

 $\overline{86}$ 

Educatieve software ook software gezocht (ruilen). Tel. 05410-11180.

P2000 16K, fam. geheugen, div. boeken plus alle viditelprogr. f. 950,-. Tel. 071- 211700.

MSX software Aackobase, Aackocalc, MSX basic cursus. In een koop f. 100,-. Tel.: 01807-20167.

Philips G7000 Spelcomputer met 5 banden o.a. houwelen henkie. Tel. 040- 110214.

**Philips Videopac G7000, 2 cass. 4000 BF., f. 220, -. Tel. Belgie 056/778435.** 

Philips VS 8010, Philips Datarecorder, 06620. Tel. 020-880615.

MSX Philips Homecomputer VG8000 Aankoop 2/85, handleiding, 32K ka-bels,(tv en cassette).Nieuw 14000 bels, (tv en cas.<br>BFr.Nu: 9000 BFr Tel. Belgie: 03/6652470.

MSX spelletjes te ruil of verg. Tel. 055-559771.

Vertaalde basicode gebruiksprogramma's. G.I. Latuperissa, K. Doorman-<br>straat 10, 9642 CD Wierden.

Spectruin 48K, software en boeken. Tel.  $04124540/3.$ 

Software om te ruilen. Tel. 03-4574214 Belgie.

Colecovision spelcomputer met 9 cass., 2 joysticks, Atari conv., Turbo drive, sup. joyst., z.g.a.n. 460,-. Tel. 070- 835779 na kantoortijd.

MSX Tapecopier ruilen tegen interes-sante software. Tel. 020-903382.

Sony HB75P, 64K, nog als nw. inkl. joysticks, cartridgegame en 3 boeken. Alles voor f 850,-. Tel. 033-728456

Spellen te ruil voor MSX. Tel. 071- 215690

MSX spelletjes te ruil. Tel. 05241-1591 MSX-progr. te ruil tegen dito. Tel. 070- 684792, vragen naar Ben, na 19.00 uur

MSX software, tegen dito. Tel. 010- 824479

MSX programma's geheel zelf ontwor-pen, vraag lijst. Tel. 01711-10585. R.v.Dommelen

MSX Software om te ruilen. Tel. 05970- 12985

MSX-programma's. Tel. 023-720069 MSX-software ruilen. Tel. 01828-14508 MSX programma's ruilen. Tel. 02993- 67235, Douma.

MSX software te ruil. Stuur lijst naar: A. Tepper, Noorderstraat 45, 9671 GV Winschoten

Kopje koffie voor hen die in omg. Sittard een MSX-groepje willen vormen. Henri de Man, Kennedylaan 37, Limbricht.

Ik zou graag MSX softwarewiIlen ruilen. Vraag lijst: M. Hof, Voortstraat 7,6391 AT Nieuwenhagen.

ITT Apple V compatible comp., 48 K, 2 testcass., manuals f 750,- Tel. 020-117618, na 20.00 uur

TS100, 16K, boeken en spellen f 100,-. MSX progr. (n.ingetikt). M. Snelder-ward, Ottersveen 127, Spijkenisse.

MSX-software (games educatief) te ruil tegen dito. Tel. 070-604887, na 19.00uur vragen naar Ben.

Spellen voor MSX ruil/koop. V.P. Vijver Tel. 01880-11800

Sony monitor prof. z/w, commodore tape Queen, div. Ned. en Eng. comp. tijdschriften. Tel. na 17.00 uur: 04132- 64900

MSX voor SWL Meteodecoder en Maid.H.Loc progr. stuur *f* 15,- of *f25,-* voor lijstof2 progr. opcass. PB 59, 4740 AB Hoeven

Muziek progr. voor MSX. Tel. 035- 40820

MSX software tegen software. Vragen naar Edwin, tel. 03457-3673

MSX-machinetaalspelletjes evt. ruilen voor andere progr. Igor Boog. Tel. 070- 271372

Blagger. Tel. 020-999262

Software om te ruilen, spellen enz. voor MSX Tel. 04760-1186, P.L. Douben

MSX Software, ongeveer 20 progr. allemaal machine code. f 35,- per jaar lid-maatschap MCFN. Tel. 074-916580

Te ruil aangeb. MSX spellen. Tel. 02518-52685. omg. Kennemerland

#### **GEVRAAGD**

International Yamaha CX5-club i.o. zoekt leden. Tel. 04707-3348.

Ik zoek MSXspelletjes. Tel. 015-571423. Spelregels van Cribbage (Kuma). Tel. 03465-65934.

MSX programma's om te ruilen. Wie heeft er een tapecopier? Tel. 071- 215690.

MSX Computer monitor diskdrive printer of in delen. Tel. 08303-5126.

Cont. gez. met MSX gebruikers omg. Wijk bij Duurst. voor uitwisselen van programma's en ervaringen. Tel. 03435- 74334.

Contact met andere ervaringen/spellen te wisselen. Tel. 04746-3883.

Beginnende MSX-er zoekt software op tape tegen red. verg. Tel. 03498-1406. MSX spelen tegen red. verg. Tel. 02523- 2207.

Commodore 64 voor een zachte prijs. Tel. 085-250148.

MSX tape/disk, copier. Wie wil software ruilen? Ook event. Spectru. 48K programma's. Tel. 020-831133.

Iemand met wie ik MSX programma's kan uitwisselen. Heb zelf Sony HB-75P. Tel. 01828-14508.

MSX spellenliefhebbers in omg. Woerden. Bas de Boer, Kromwijkerkade 43, 3442 EH Woerden.

Commodore met datarecorder. Tel. na 6 uur: 05980-92567.

Programma om programma's van een Commodore 64 te vertalen naar MSX (Hit Bit). Tel. 01667-2429.

Amsterdammers die een MSX gebruikersgroep willen gaan beginnen. Tel. 820192 na 19.00 uur.

Wie wil MSX software ervaring met me uitwisselen? Tel. 04494-48134.

MSX gebruikers omgeving Ossendrecht voor uitwisselen van programma's op cassette. Inl. tel. 01647-4182.

Astrologie programma's voor MSX. Tel. 015-613012.

MSX programma's gevraagd op cassette b.V. spel en adm. Heb nog niets te ruil. Tel. na 19.00 uur: 01647-4182.

Wie wil software ruilen voor SC 328? Stuur lijstje naar W. Tersluysen, van Peltlaan 78, 6533 ZN Nijmegen.

Beginnend MSX-er zoekt kontakt met andere MSX-ers in omstreken van Schijndel. Tel. 04104-74573.

Kontakt met mede MSX-ers verslaafd en in omg. Apeldoorn. Tel. 055-559771.

Speedloader/saver voor MSX op tape. G.I. Latuperissa, K. Doormanstraat 10,<br>9642 CD Wierden.

MSX·software. Tel. 04124-1875. Software om te ruilen. Tel. 03/4574214 Belgie.

MSX programma's op tape ruilen of kopen. Omgeving Den Haag. Stuur een lijst naar: C. Reinierskade 169,2593 HP Den Haag.

Pascal compiler Aackotext 11 en Aackobase Il.

Tel. 020-903382.

Wie heeft voor mij **MSX sofware** tegen<br>red. verg. Stuur lijst: V. Stolwijk, Rijnlaan 3, Heemstede

BeginnendeMSX -er zoekt iemand voor hulp en software, liefst omgeving Enschede. Tel. 053-357215

**MSX-spellen om te ruilen.** E. Adriaens,<br>Tel. 04950-35461, Weert.

Goed werkend progr. 'Pipeline'<br>verschenen in CPU nr. 4 tevens ook andere Basic progr. Tel. 010-348963 Te ruil: MSX software, tel. 02990-28090

Kontakt met bezitters van de Betadisk of een 8 inch floppy interface voor de Spectrum. Tel. 02510-39919

Wie wil met mij MSX software ruilen. Liefst omgeving Hoogvliet, t.k. Supersnake f 25,- (Rompack) Tel. 010-383836, vragen naar Leon.

Software MSX tegen vergoeding, of ruilen. Tel. 01727-7614

Beginnend MSX-er zoekt software. Stuur je lijst/verg. kosten naar R. Vink, Crommenacker 10, 5737 RP Lieshout (N-Br.)

Wie wil MSX software ruilen. Stuur je lijst naar: E. Struijs, Rhododendronstr. 1,2651 TB Berkel (Z-H)

Wie heeft een **vertaalprogramma** van<br>CBM64 naar MSX en/of<br>MSX-programma's. Ruilen of tegen red. verg. Tel. 03462-62495

Programma's voor MSX tegen vergoeding. Ook ruilen. Tel. 020-908402, na 19.00 uur

MSX Software, omgeving Veghel, tel. 04130-62751

MSX-programma's te ruil tegen dito. Tel. 070-684792, vragen naar Ben. (na 19.00 uur)

MSX-software spelletjes en/of ser. software. R. Asselman, tel. 020-931130

Disk Drive MSX. tel. 010-824479 Peek en Poke's bijzonderheden - progr. bescherming - Antilist enz. R. van Dommelen, Haarl. Trekvaart 43, 2343

JC Oegstgeest

MSX MC Software en tape cop. om te ruilen. Tel. 05970-12985

MSX-programma's om te ruilen en copieerprogramma's. Tel. 033-720069 Iemand waar ik MSX-software mee kan ruilen. Tel. 01828-14508 (Waddinxveen Z-H)

KTV 37 cm voor Sony HB75P. Tel. 02993-67235. (Edam-Volendam)

MSX software te ruil of tegen verg. A. Tepper, Noorderstraat 45, 9671 GV Winschoten

Wie wil software voor MSX ruilen, omg. Sittard, tegen dito. Tel. 04490-20767

Geheugenuitbreiding gezocht voor MSX regen redelijke verg. M. Hof, Voortstraat 7,6391 AT Nieuwenhagen

Dot matrix printer Epson of Citoh RX-80, Citoh 8510. Tel. 020-117618 na

20.00 uur MSX programma (n. ingetikt) stuur je

lijst, dan stuur ik mijn lijst. M. Snelderwaard, Ottersveen 127, Spijkenisse.

MSX Tape copier Commodore naar MSX. Tel. 01880-11800 (Spykenisse)

Diskdrive 1541 voor Commodore, ruilen tegen software MSX, omgeving Uden. Tel. 04132-64900 (tussen 17.00-19.00 uur)

MSX-programma's ruilen en wie heeft er voor mij een CM64 vertaal progr. Tel. 035-40820 Wie wil MSX software ruilen? Edwin Schepmans. Tel. 034-573673

Professioneel <mark>schaakprogramma</mark> voor<br>MSX. Igor Boog, Tel. 070-271372 Sony Hitbit Scoutingprogramma. Tel.

020-999262

Logo MSX. 04760-1186 MSX gebruikers die machine code software willen ruilen en leden voor MCFN MSX club.

Tel.074-91658O/420235

MSX-er zoekt software op cass. in omgeving Kennemerland. Ook op zoek naar vertaalprogr. CBM64 naar MSX. Tel. 02518-52685. Beginnende MSX-er zoekt software voor redelijke prijs (op cass.). Tel. 020-824729 MSX gebruikers in omg.<br>Waalwijk/K'heuvel. Henriquez, Kaatsheuvel, tel. 04167-75268

West-Brabant heeft een MSX gebruikersgroep. Wordt ook lid! Inlichtingen 01652-2446 Wie wil er met mij nog

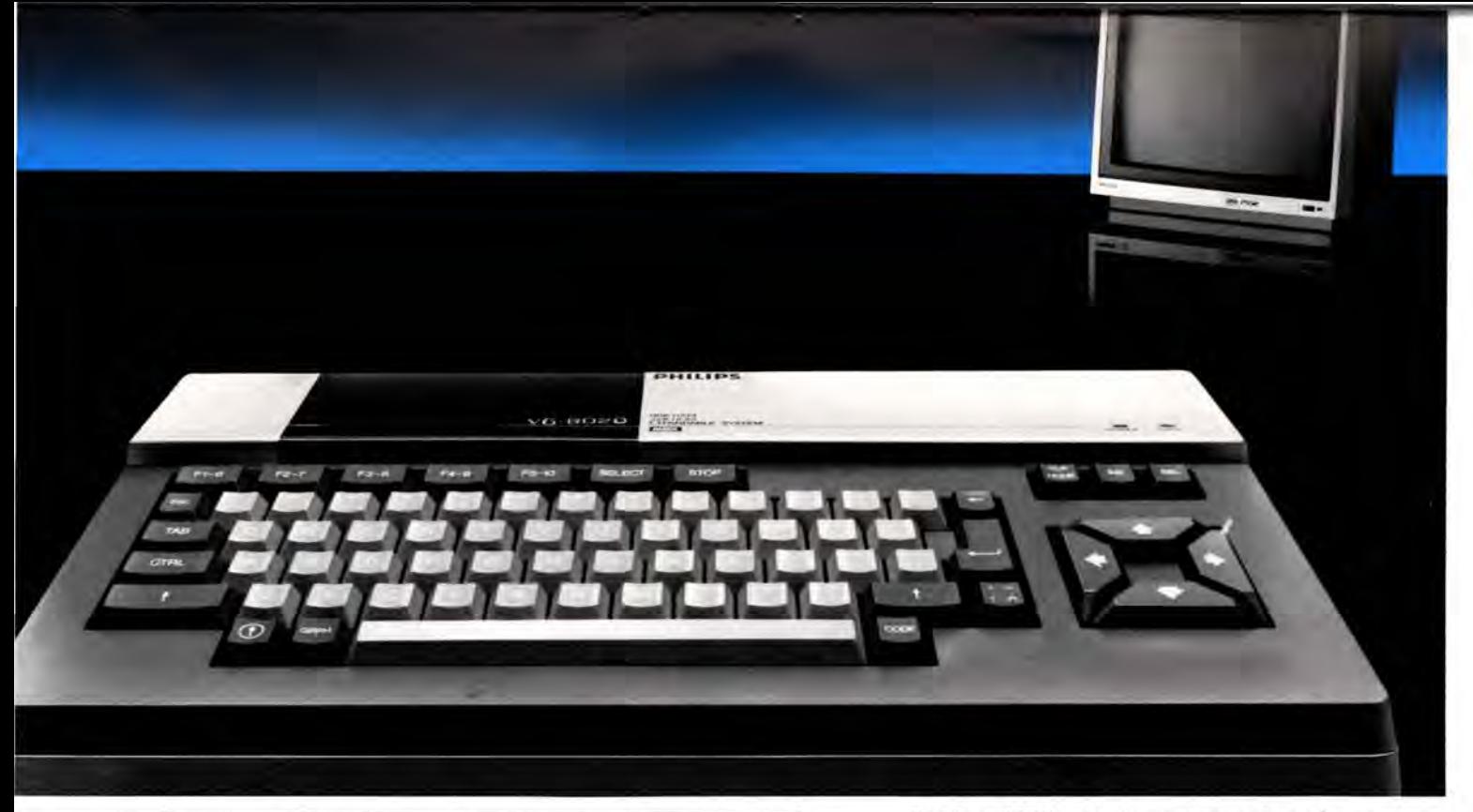

# PHILIPS MSX THUISCOMPUTER **NIEUWE WERELDSTANDAARD!**

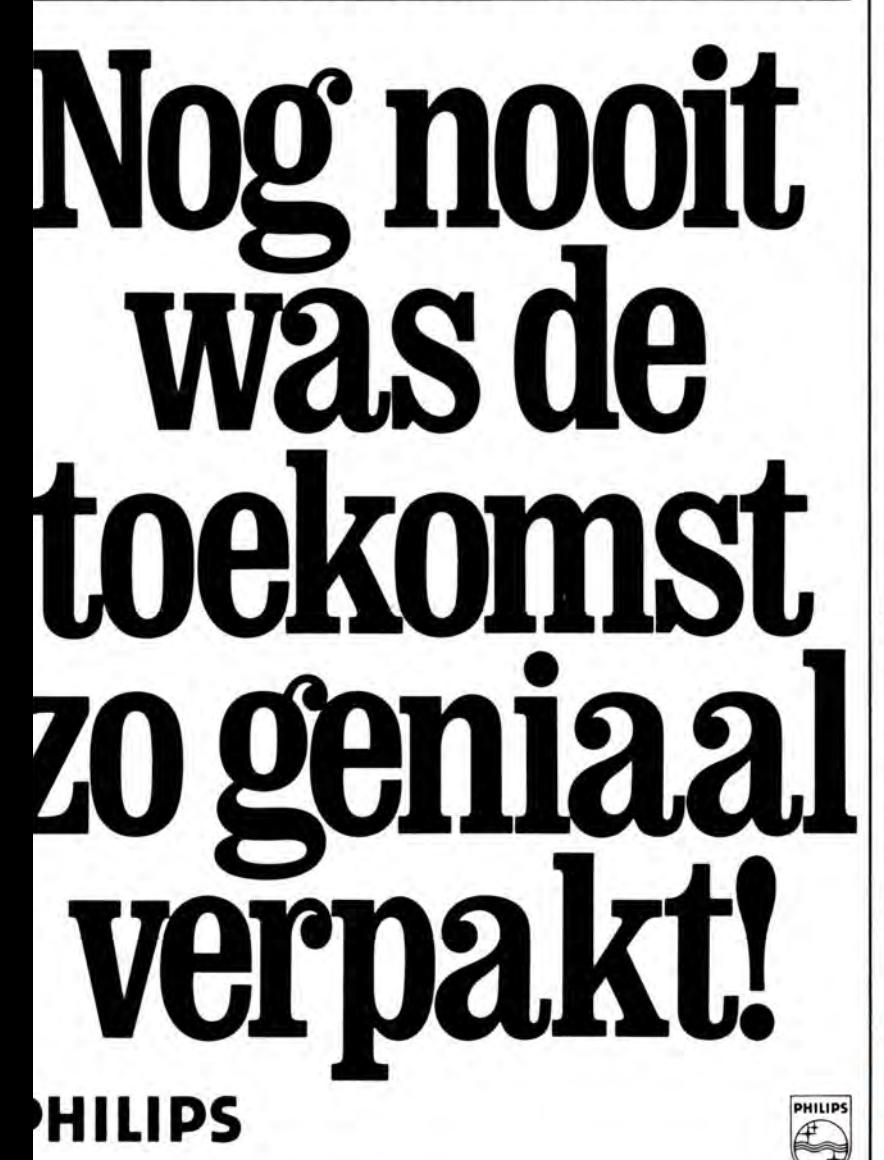

Philips MSX, de thuiscomputer die een nieuw tijdperk inluidt. Uitwisselen van hardware en software wordt niet langer gehinderd door computertaal-problemen. Voortaan is MSX-BASIC de taal van de thuiscomputer. De Philips MSX Thuiscomputer betekent een nieuwe start. Een wereld van nieuwe mogelijkheden voor de thuiscomputer. Met MSX als wereldstandaard. Philips heeft 'm. Klaar voor de toekomst. Daa rom is dit het moment om kennis te maken met de Philips MSX Thuiscomputer.

De ingebouwde MSX-BASIC interpreter heeft meer dan 150 instructies; bijna tweemaal zo veel als de meeste andere BASIC-interpreters. Het royale vrij programmeerbare geheugen biedt ongekende mogelijkheden, b .v. de mogelijkheid om max. 256 bewegende figuurtjes ("sprites") te definiëren; beelden op te bouwen in maar liefst 16 verschillende kleuren; geluidseffecten driestemmig in 8 octaven, 2 module sleuven; zes toetsenborden in één en een karakterset van 253 tekens ...

Er zijn 2 typen: de VG 8010 met 32 Kbyt e\* RAM vrij programmeerbaar geheugen en de VG 8020 met 64 Kbyte\* RAM. Bovendien heeft de VG 8020 long travel toetsen. een ingebouwde netvoeding, en een inge-

bouwde printer-interface. Naast de Philips MSX Thuiscomputer is er een uitgebreid pakk et randapparatuur beschikbaar geheel volgens de Philips MSX family-line. monochrome-en kleurenmonitor, 2 floppy -disc drives, drie printers, data-cassetterecorder, "joy-sticks ", progra mma's op module, cassette en disc (o.a. Logo en Pascal).

\* in BA S IC 29 K

MSX is een gede ponee rd handelsmerk van Microsoft Co rporation. USA.

**lij! II! 1** ~1 ~ii' **i! luME,M, gli iij i' MET DE NIEUWE WERELD8fANDAARD!** 

### **MT-BASE nummer één op de hitlijst!**

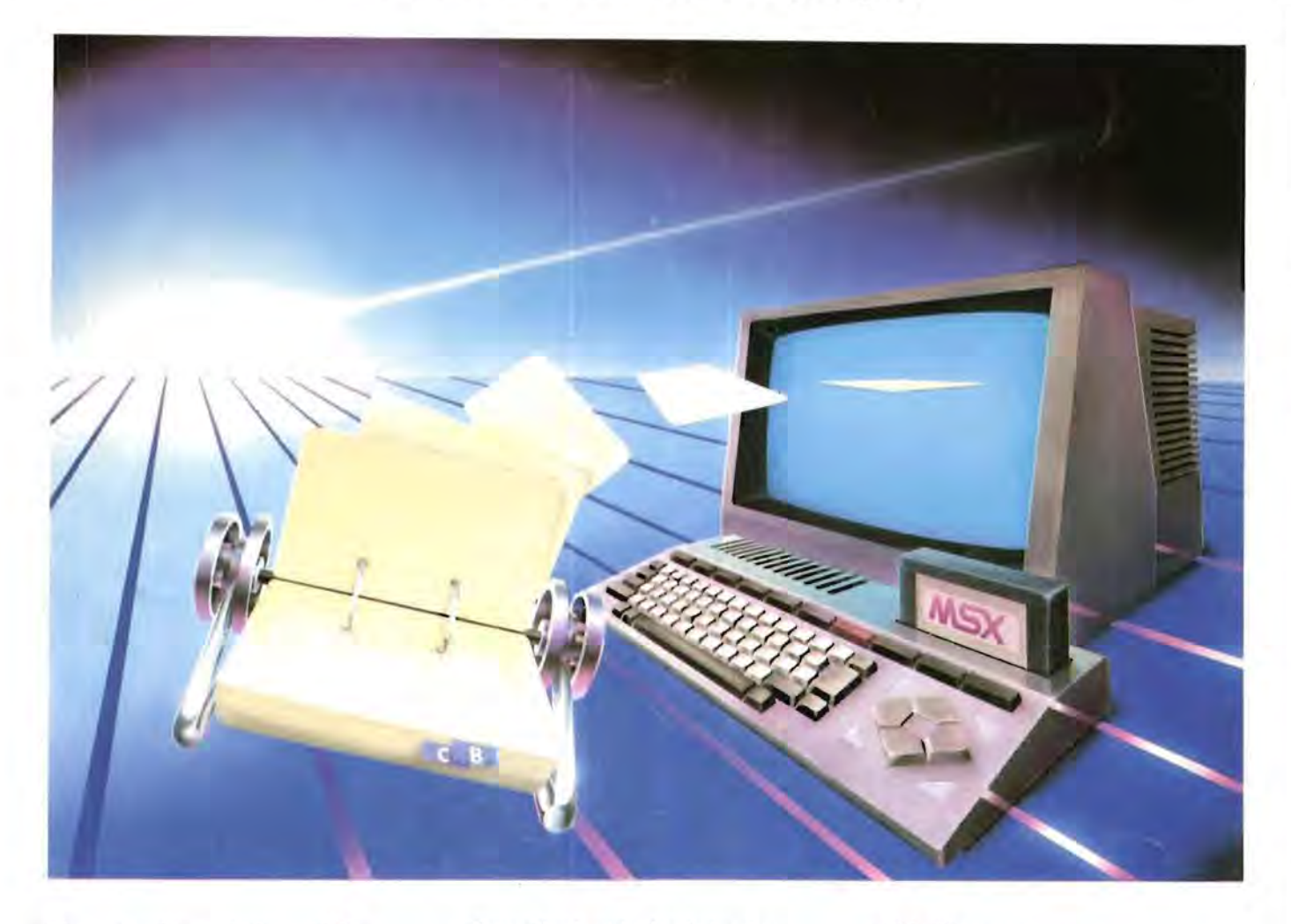

#### Binnen heel korte tijd werd MT-BASE beroemd! Vanwege zijn bijzondere kwaliteit, snelheid en gebruiksgemak!

MT-BASE is een kaartsysteem waarmee u snel en gemakkelijk al datgene in uw MSX-Computer opbergt waarvoor tot nu toe een kaartsysteem werd gebruikt. Van adressen tot uw voorraad, van uw postzegelverzameling tot een klantensysteem, van leden-administratie tot afspraken-agenda enz . enz.

Met MT-BASE zijn de mogelijkheden haast onbegrensd! U kunt kiezen uit èèn van de 7 reeds ingebouwde kaartsystemen of zelf een onbeperkt aantal kaartsystemen ontwerpen.

#### De testen bewijzen het

In diverse computerbladen werd MT-BASE al getest. Een korte greep uit deze testen: MSX-Info: "Voor 199 gulden de beste Data-base die we ooit hebben gezien". MSX-Computer-Magazine: "MT-BASE verslaat alle andere data-bases". Radio Amateur Magazine: "Een heel bijzonder kaartenbak programma". Personal Computer Magazine: "Eigenaren van een MSX-machine zullen hiermee voor vrijwel alle toepassingen meer dan comfortabel uit de voeten kunnen". MSX-Mozaiek: "Het geheel werkt feilloos en alle functies worden snel en effectief tot uitvoer gebracht"!

#### Zeer uitgebreide, Nederlandse handleiding

MT-BASE is zo gemakkelijk te bedienen en zo snel te leren dat een handleiding eigenlijk overbodig is. Toch krijgt u bij MT-BASE een ruim 150 pagina's dikke handleiding met voorbeelden en zgn . HELP-pagina's. Deze pagina 's worden door het programma aangegeven. Als u bij het bedienen iets niet meer precies weet, dan geeft MT-BASE op het beeldscherm precies aan op welke pagina van de handleiding uitleg staat!

Stevige Handige Handige Handige Handige Handige Handige Handige Handige Handige Handige Handige Handige Handige Handige Handige Handige Handige Handige Handige Handige Handige Handige Handige Handige Handige Handige Handig kunststol **insteek**bewaardoos

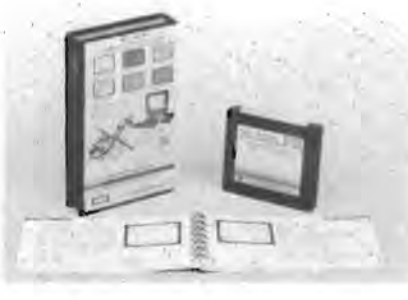

Uitgebreide handleiding

#### Afdrukken naar wens De afdrukmogelijkheden van MT-BASE zijn

welhaast onbeperkt. Etiketten, lijsten, formulieren, enz. enz. U "componeert" zèlf heel gemakkelijk precies wat u wenst.

#### Voor diskette en cassette

 Doordat het MT-BASE programma is aangebracht in een zgn . Cartridge - een module die u zo in uw MSX-Computer steekt kunt u zowel met diskette en met cassette als opslagmedium werken. U kunt dus met MT-BASE starten op een cassette-systeem en op leder gewenst moment doorgroeien naar een disk-systeem! MT-BASE werkt met beiden net zo snell

#### Samen te gebruiken met MT-Text

 De gegevens van MT-BASE kunnen worden verwerkt in brieven en teksten die met de nieu we tekstverwerker MT-Text worden gemaakt. MT-Text biedt unieke mogelijkheden voor MSX-computers. Vraag folders bij uw dealer.

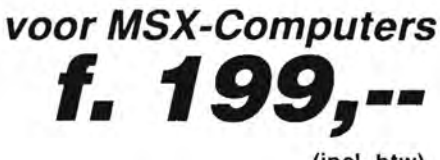

(incl. btw)

MT-BASE is verkrijgbaar bij iedere computer-dealer, bij alle Sony HitBit dealers en via postorder bij Vogelzang Postorders, Akerstraat 19, 6411 GV HEERLEN, tel. 045-716055, Postgiro: 1113345. MT-BASE is een produkt van Micro Technology b.v., Postbus 3350 AB PAPENDRECHT, Nederland, telex 62425 mtsft nl. Inlormatie voor dealers en distributie voor de handel: Micro Technology b.v., aId. distributie, tel. 078-411010.